**Object Storage Service**

# **Tool Guide (obsutil)(Paris Region)**

**Issue** 02 **Date** 2024-02-29

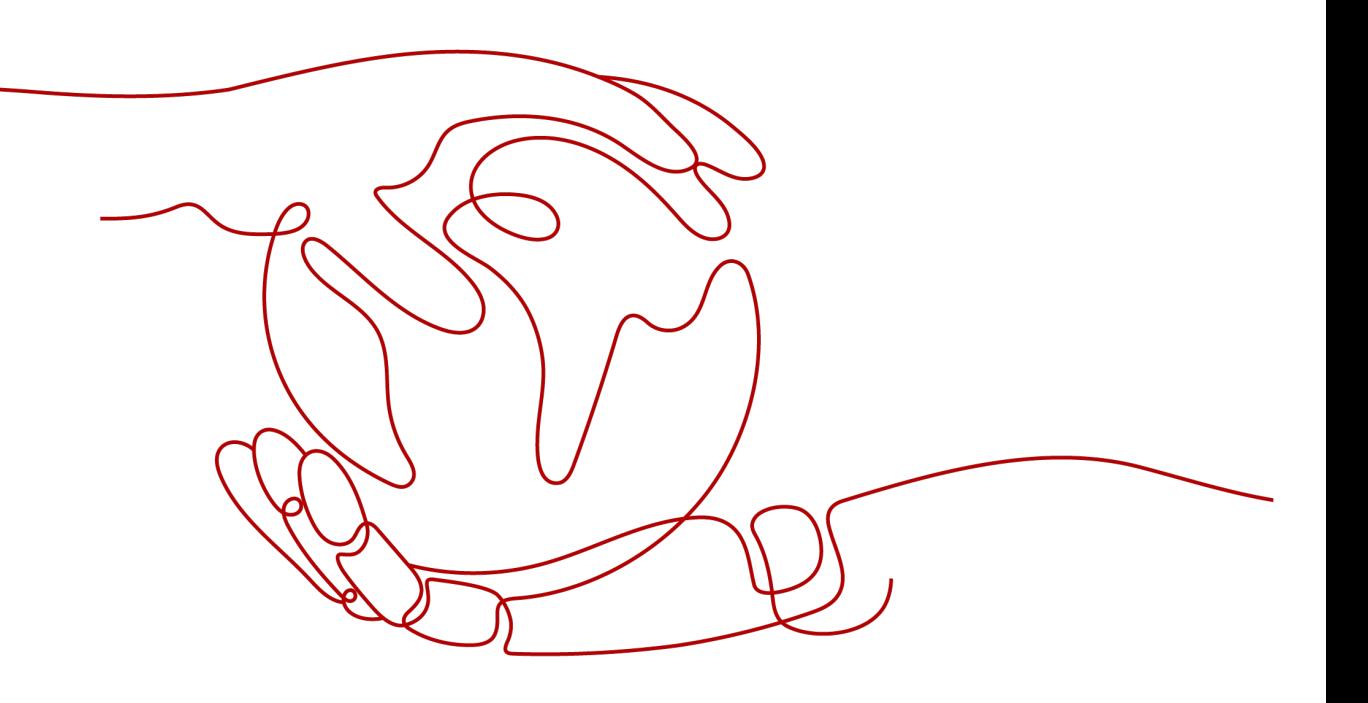

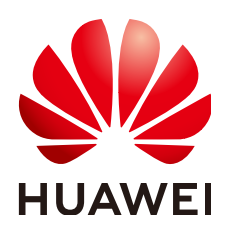

**HUAWEI TECHNOLOGIES CO., LTD.**

#### **Copyright © Huawei Technologies Co., Ltd. 2024. All rights reserved.**

No part of this document may be reproduced or transmitted in any form or by any means without prior written consent of Huawei Technologies Co., Ltd.

#### **Trademarks and Permissions**

**ND** HUAWEI and other Huawei trademarks are trademarks of Huawei Technologies Co., Ltd. All other trademarks and trade names mentioned in this document are the property of their respective holders.

#### **Notice**

The purchased products, services and features are stipulated by the contract made between Huawei and the customer. All or part of the products, services and features described in this document may not be within the purchase scope or the usage scope. Unless otherwise specified in the contract, all statements, information, and recommendations in this document are provided "AS IS" without warranties, guarantees or representations of any kind, either express or implied.

The information in this document is subject to change without notice. Every effort has been made in the preparation of this document to ensure accuracy of the contents, but all statements, information, and recommendations in this document do not constitute a warranty of any kind, express or implied.

### **Security Declaration**

#### **Vulnerability**

Huawei's regulations on product vulnerability management are subject to the Vul. Response Process. For details about this process, visit the following web page:

<https://www.huawei.com/en/psirt/vul-response-process>

For vulnerability information, enterprise customers can visit the following web page: <https://securitybulletin.huawei.com/enterprise/en/security-advisory>

# **Contents**

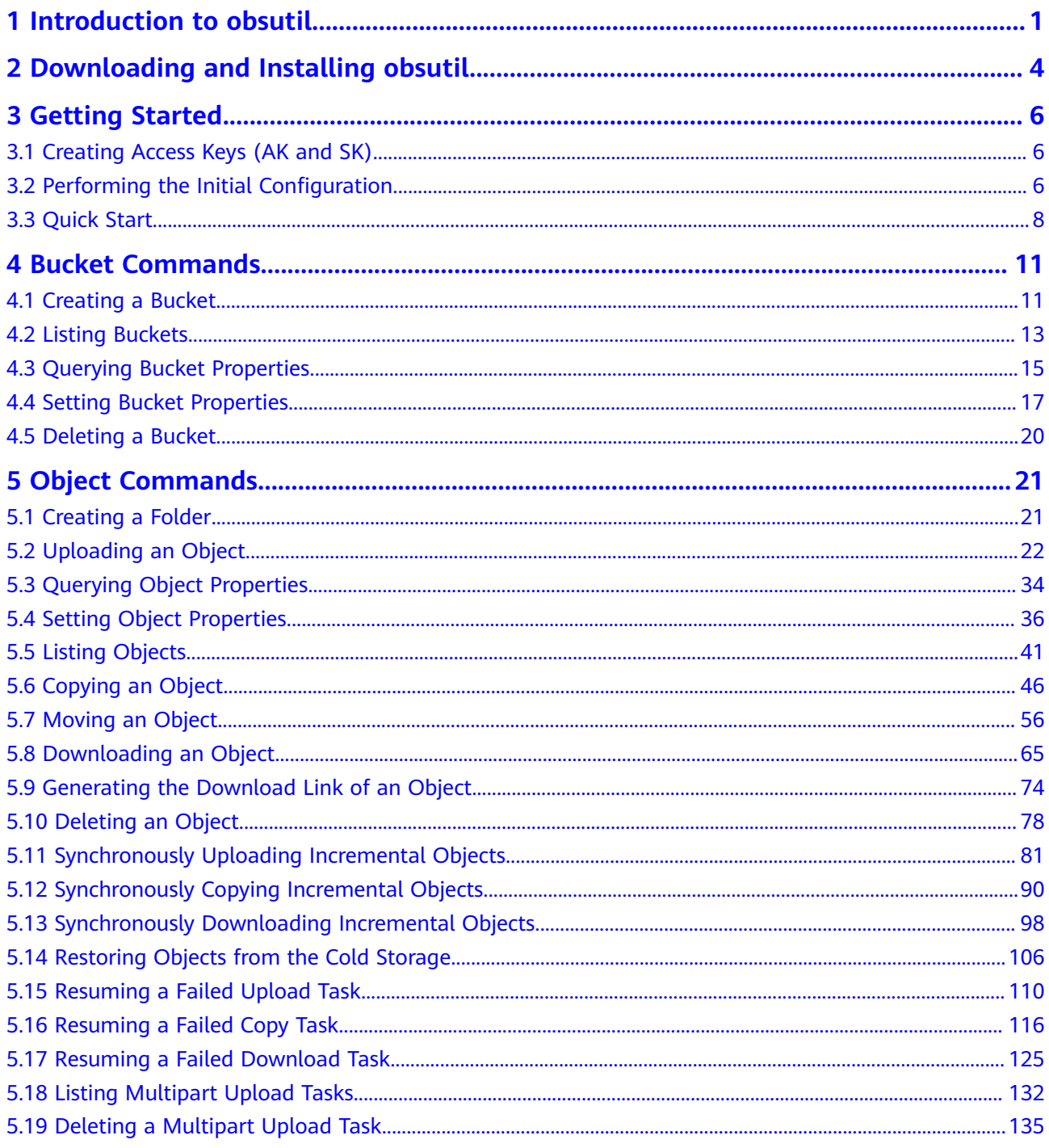

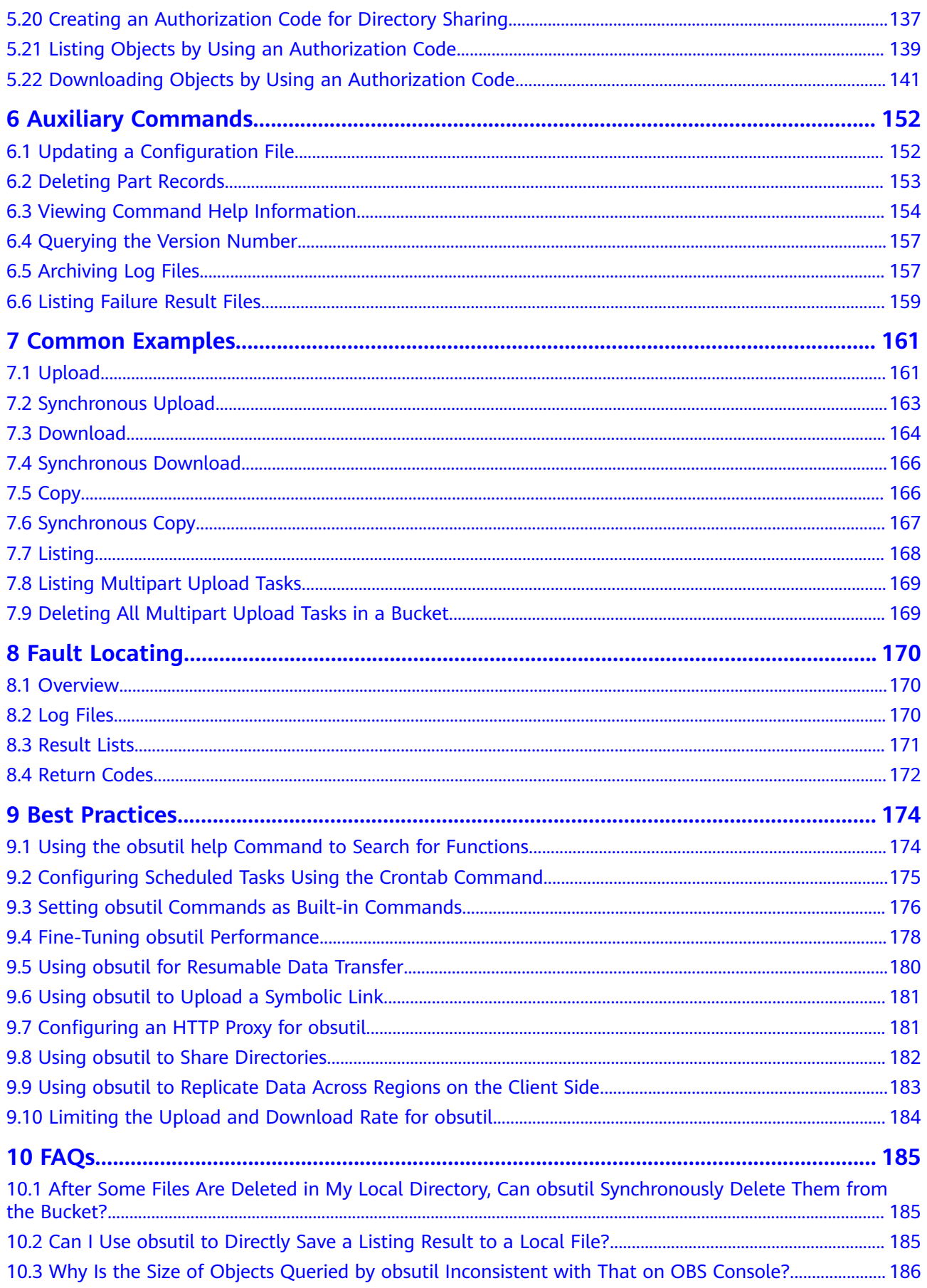

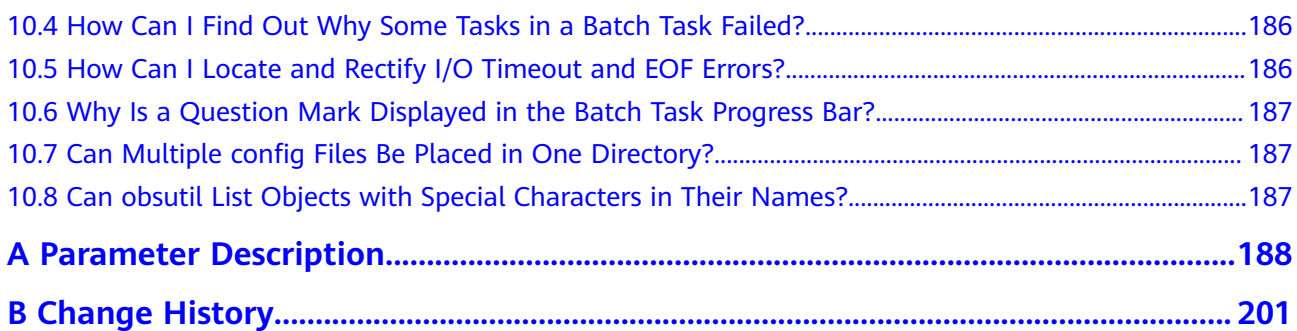

# <span id="page-6-0"></span>**1 Introduction to obsutil**

obsutil is a command line tool for accessing and managing OBS. You can use this tool to perform common configurations on OBS, such as creating buckets, and uploading, downloading, and deleting files/folders. If you are familiar with the command line interface (CLI), obsutil can bring you better experience in batch processing and automated tasks.

obsutil is compatible with Windows, Linux, and macOS operating systems (OSs). **Table 1-1** lists the recommended OS versions. To obtain the obsutil download links for different OSs, refer to **[Downloading and Installing obsutil](#page-9-0)**.

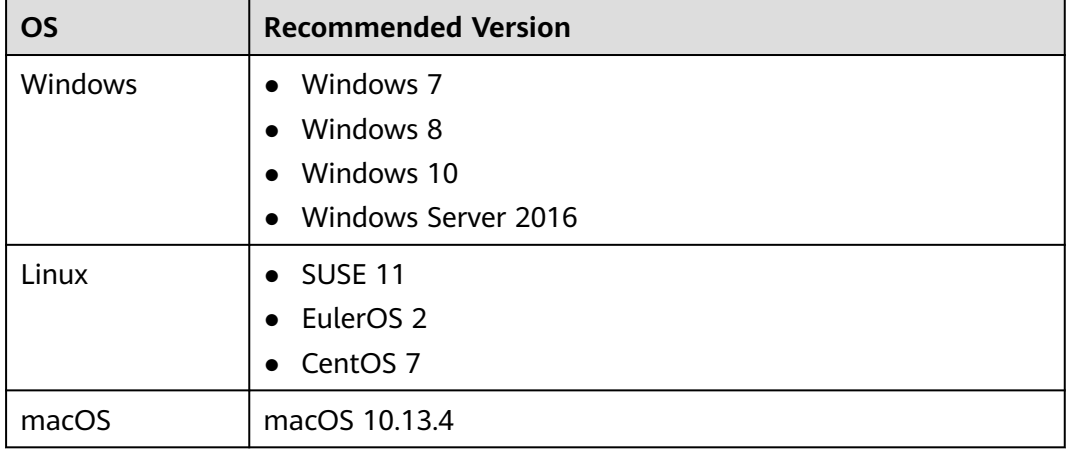

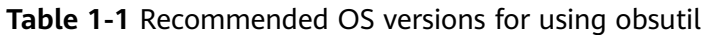

#### **Advantages**

obsutil features the following advantages:

- 1. Simple and easy to use
- 2. Lightweight and installation-free
- 3. Compatible with Windows, Linux, and macOS
- 4. Diversified configurations and excellent performance

#### <span id="page-7-0"></span>**Application Scenarios**

- Automated backup and archiving, for example, periodically uploading local data to OBS
- Scenarios where other tools (like OBS Browser+) cannot be used, such as synchronously uploading, downloading, and copying objects

#### **Functions**

**Table 1-2** lists obsutil functions.

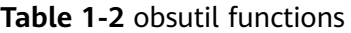

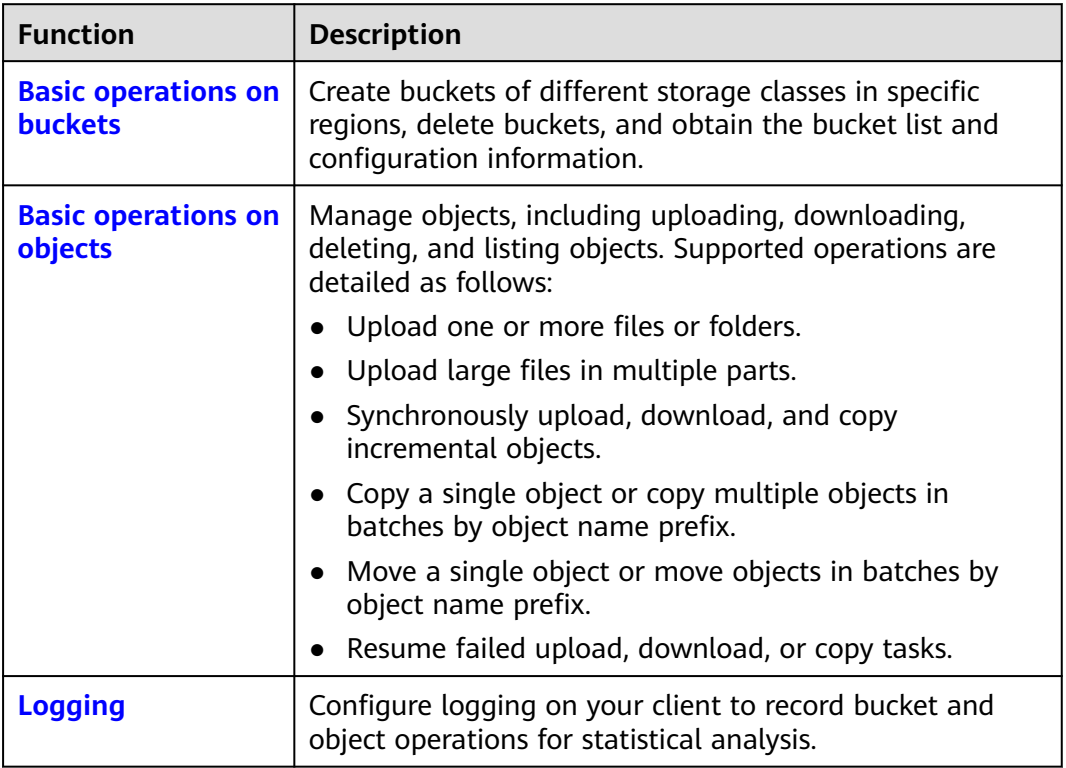

Advanced bucket and object management operations are being developed continuously, and will be available in later versions of obsutil. You can use these advanced functions on OBS Console.

#### **Command Line Structure**

The obsutil command line structures are as follows:

- In Windows
	- **obsutil** command [parameters...] [options...]
- In Linux or macOS **./obsutil** command [parameters...] [options...]

#### $\Box$  Note

- **command** indicates the command to be executed, for example, **ls** or **cp**.
- **parameters** indicates the mandatory parameters of the command, for example, the bucket name during bucket creation.
- **options** indicates the additional parameters (optional) of the command. Additional parameters must be preceded with a hyphen (-) when you run the command.
- The square brackets ([]) are not part of the command. Do not enclose parameter values with them when entering a command.
- If the command contains special characters including ampersands (&), angle brackets  $(\le)$  and  $(\ge)$ , and spaces, they need to be escaped using quotation marks. Use single quotation marks for Linux or macOS and quotation marks for Windows.
- Additional parameters can be input in the *-key=value* or *-key value* format, for example, **-acl=private**, or **-acl private**. There is no difference between the two formats. Select either one as you like.
- In Windows, you can directly execute **obsutil.exe** to enter an interactive command mode. In this mode, you can input command [parameters...] [options...] without **obsutil** to run a command. An example is provided as follows: Enter "exit" or "quit" to logout Enter "help" or "help command" to show help docs Input your command: -->**ls -limit=3 -s** obs://bucket-001 obs://bucket-002 obs://bucket-003 Bucket number: 3

```
Input your command:
-->
```
• If you use SSH to remotely log in to the Linux or macOS for running obsutil commands, you are advised to set **TMOUT=0** to prevent the program from exiting due to the expiration of the SSH session.

# <span id="page-9-0"></span>**2 Downloading and Installing obsutil**

#### **Download Links**

**Table 2-1** lists the download links of obsutil for different OSs.

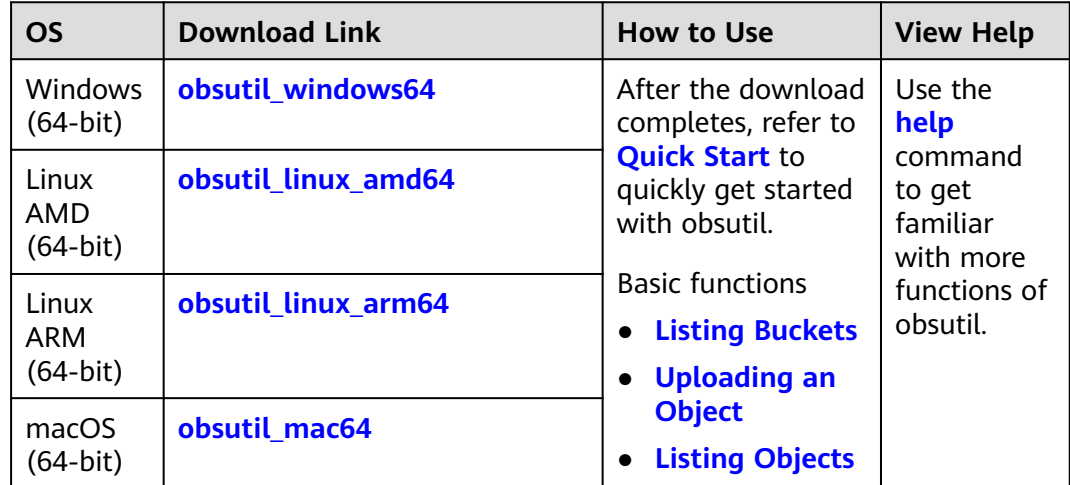

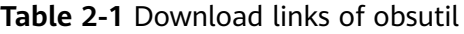

#### $\Box$  Note

#### **Quick Installation**

Methods of downloading obsutil vary depending on the OS type. For details, see the following:

#### $\Box$  Note

The following operations require that the ECS be connected to the Internet, or the obsutil installation will fail.

#### ● **In Windows**

a. Open the required download link given in the table above in a browser to download obsutil to your local PC.

- b. Decompress the downloaded package to a specified folder.
- c. Double-click **obsutil.exe** to start using obsutil.

#### $\cap$  note

Alternatively, you can open the CLI to go to the upper-level directory of **obsutil.exe** and run obsutil commands. The command line structures of the two modes are different. For details, see **[Command Line Structure](#page-7-0)**.

#### ● **In Linux**

a. wget https://develop.oss.eu-west-0.prod-cloud-ocb.orange-business.com/obsutil/current/ obsutil\_linux\_amd64.tar.gz

#### $\Box$  Note

You can also download the obsutil package from a PC running the Windows operating system and then use a cross-platform transfer tool (such as WinSCP) to transfer the package to your host running the Linux operating system.

b. Run the following command in the directory where the tool package resides:

tar -xzvf obsutil\_linux\_amd64.tar.gz

c. Go to the directory where obsutil resides and run the following command to grant the execute permission on obsutil: chmod 755 obsutil

#### $\Box$  Note

You must grant the execute permission on obsutil, or error "No such file or directory" will be reported during a query of the obsutil version number.

d. Continue to run the following command in the directory. If the version number of obsutil is returned, the installation is successful. ./obsutil version

#### ● **In macOS**

- a. Open the required download link given in the table above in a browser to download obsutil to your local PC.
- b. Decompress the downloaded package to a specified folder.
- c. Open the CLI, go to the directory where obsutil resides, and run the following command to grant the execute permission to obsutil: chmod 755 obsutil

# **3 Getting Started**

# <span id="page-11-0"></span>**3.1 Creating Access Keys (AK and SK)**

When you call APIs, you need to use the AK and SK for authentication. To obtain the AK and SK, perform the following steps:

To access OBS in the EU-Paris region, contact the administrator to obtain the AK and SK by referring to the **[access key obtaining method](https://support.huaweicloud.com/intl/en-us/eu-west-0-usermanual-iam/iam_01_0135.html)**.

# **3.2 Performing the Initial Configuration**

Before using obsutil, you need to configure the interconnection between obsutil and OBS, including the endpoint and access keys (AK and SK) of OBS. You can use obsutil to perform operations on OBS buckets and objects only after obtaining the OBS authentication.

#### **Prerequisites**

- You have downloaded the software package of obsutil. For details, see **[Downloading and Installing obsutil](#page-9-0)**.
- You have obtained the enabled regions and endpoints of OBS. For details, see **[Regions and Endpoints](https://support.huaweicloud.com/intl/en-us/eu-west-0-usermanual-obs/obs_03_0152.html)**.
- You have obtained the access keys (AK and SK). For details, see **Creating Access Keys (AK and SK)**.

#### **Configuration Method**

Run the **config** command to initialize obsutil. For details about the **config** command, see **[Updating a Configuration File](#page-157-0)**. The following is an example:

In Windows

Use the permanent AK and SK for configuring initialization. (You do not need to enter the token, and press **Enter** to skip it.)

obsutil config -interactive

Please input your ak: xxxxxxxxxxxxxxxxxxxxxxxxx Please input your sk: xxxxxxxxxxxxxxxxxxxxxxxxx Please input your endpoint: xxxxxxxxxxxxxxxxxxxxxxxxx Please input your token:

Config file url: C:\Users\tools\.obsutilconfig

Update config file successfully!

Use the temporary AK and SK and security token for configuring initialization:

obsutil config -interactive

Please input your ak: xxxxxxxxxxxxxxxxxxxxxxxxx Please input your sk: xxxxxxxxxxxxxxxxxxxxxxxxx Please input your endpoint: xxxxxxxxxxxxxxxxxxxxxxxxx Please input your token: xxxxxxxxxxxxxxxxxxxxxxxxx

Config file url: C:\Users\tools\.obsutilconfig

Update config file successfully!

In Linux or macOS

Use the permanent AK and SK for configuring initialization. (You do not need to enter the token, and press **Enter** to skip it.)

./obsutil config -interactive

Please input your ak: xxxxxxxxxxxxxxxxxxxxxxxxx Please input your sk: xxxxxxxxxxxxxxxxxxxxxxxxx Please input your endpoint: xxxxxxxxxxxxxxxxxxxxxxxxx Please input your token:

Config file url: /root/.obsutilconfig

Update config file successfully!

Use the temporary AK and SK and security token for configuring initialization: ./obsutil config -interactive

Please input your ak: xxxxxxxxxxxxxxxxxxxxxxxxx Please input your sk: xxxxxxxxxxxxxxxxxxxxxxxxx Please input your endpoint: xxxxxxxxxxxxxxxxxxxxxxxxx Please input your token: xxxxxxxxxxxxxxxxxxxxxxxxx

Config file url: /root/.obsutilconfig

Update config file successfully!

#### <span id="page-13-0"></span> $\Box$  Note

- After the preceding commands are executed, a configuration file **.obsutilconfig** will be automatically generated in the user directory (**~** in Linux or macOS or **C:\Users \<**username**>** in Windows) where obsutil commands are executed. **.obsutilconfig** contains all the configuration information of obsutil.
- For details about the parameters in the **.obsutilconfig** file, see **[Parameter Description](#page-193-0)**.
- The **.obsutilconfig** file contains the AK and SK information of a user. Therefore, it is hidden by default to prevent key disclosure. To query the file, run the following command in the home directory of the user who executes obsutil commands.
	- In Windows dir
	- In Linux or macOS ls -a or
		- ls -al
- obsutil encrypts the AK and SK in the **.obsutilconfig** file to ensure key security.

#### **Checking the Connectivity**

After the configuration is complete, you can check whether it is correct by running the following commands:

- In Windows obsutil ls -s
- In Linux or macOS ./obsutil ls -s

Check the configuration result based on the command output:

- If the command output contains **Bucket number**, the configuration is correct.
- If the command output contains **Http status [403]**, the access keys are incorrectly configured.
- If the command output contains **A connection attempt failed**, then OBS cannot be accessed. In this case, check the network condition.

#### $\Box$  note

If the command output contains **Http status [403]**, you may not have the required permissions for obtaining the bucket list. In this case, further locate the root cause based on the specific situation.

### **3.3 Quick Start**

This section uses the Linux OS as an example to describe how to use obsutil to perform basic operations in OBS. For details, see **[Figure 3-1](#page-14-0)**.

<span id="page-14-0"></span>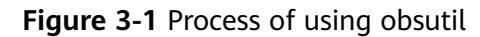

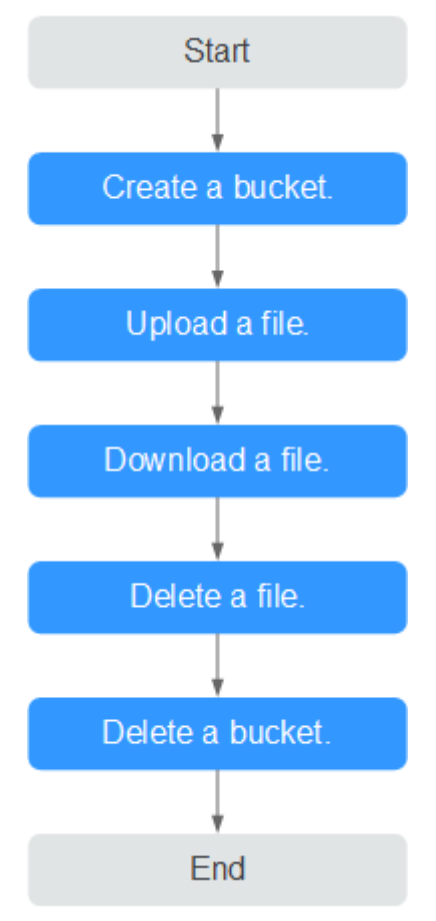

#### **Prerequisites**

- You have obtained obsutil and completed *[initial configuration](#page-11-0)*.
- The directory saving the tool is accessed.

#### **Procedure**

**Step 1** Run the **./obsutil mb obs://bucket-test** command to create a bucket named **bucket-test** in the region.

#### **./obsutil mb obs://bucket-test**

Create bucket [bucket-test] successfully!

**Step 2** Run the **./obsutil cp /temp/test.txt obs://bucket-test/test.txt** command to upload the **test.txt** file to bucket **bucket-test**.

**./obsutil cp /temp/test.txt obs://bucket-test/test.txt**

Parallel: 5 Jobs: 5<br>Threshold: 52428800 PartSize: Threshold: 52428800 PartSize: 5242880 Exclude: lnclude:<br>
VerifyLength: false VerifyMd5: VerifyLength: false VerifyMd5: false CheckpointDir: /temp/.obsutil\_checkpoint test.txt:[==============================================] 100.00% 48.47 KB/s 0s

Upload successfully, 4.44KB, /temp/test.txt --> obs://bucket-test1/test.txt

#### $\Box$  Note

To upload local folder **test** to the OBS bucket, run the following command:

**./obsutil cp /test/ obs://bucket-test -r -f**

- For details about the **cp** command, see **[Uploading an Object](#page-27-0)**.
- For more upload scenarios, see **[Upload](#page-166-0)**.
- **Step 3** Run the **./obsutil cp obs://bucket-test/test.txt /temp/test1.txt** command to download **test.txt** from bucket **bucket-test** to a local PC. **./obsutil cp obs://bucket-test/test.txt /temp/test1.txt**

Parallel: 5<br>Threshold: 52428800 PartSize: Threshold: 52428800 PartSize: 5242880 Exclude: lnclude:<br>
VerifyLength: false VerifyMd5: VerifyLength: false VerifyMd5: false CheckpointDir: /temp/.obsutil\_checkpoint

test.txt:[=============================================] 100.00% 775.52 KB/s 0s Download successfully, 4.44KB, obs://bucket-test1/test.txt --> /temp/test1.txt

#### $\Box$  Note

To download directory **test** from the OBS bucket to the local folder **temp**, run the following command:

**./obsutil cp obs://bucket-test/test /temp -r -f**

- For details about the **cp** command, see **[Downloading an Object](#page-70-0)**.
- For more download scenarios, see **[Download](#page-169-0)**.
- **Step 4** Run the **./obsutil rm obs://bucket-test/test.txt -f** command to delete object **test.txt** from bucket **bucket-test**. **./obsutil rm obs://bucket-test/test.txt -f**

Delete object [test.txt] in the bucket [bucket-test] successfully!

**Step 5** Run the **./obsutil rm obs://bucket-test -f** command to delete bucket **bucket-test**. **./obsutil rm obs://bucket-test -f**

Delete bucket [bucket-test] successfully!

**----End**

# **4 Bucket Commands**

# <span id="page-16-0"></span>**4.1 Creating a Bucket**

#### **Function**

You can use this command to create a bucket. A bucket name must be unique in OBS. One account can create a maximum of 100 buckets.

#### $\Box$  Note

If you create a bucket and name it the same as an existing one in the same account and region, no error will be reported and status code 200 is returned. The bucket properties comply with those set in the first creation request. In other cases, creating a bucket with the same name as an existing one will receive the status code 409, indicating that the bucket already exists.

#### **Command Line Structure**

- In Windows obsutil mb obs://bucket [-fs] [-az=xxx] [-acl=xxx] [-sc=xxx] [-location=xxx] [-config=xxx]
- In Linux or macOS ./obsutil mb obs://bucket [-fs] [-az=xxx] [-acl=xxx] [-sc=xxx] [-location=xxx] [-config=xxx]

#### **Examples**

Take the Windows OS as an example. Run the **obsutil mb obs://bucket-test** command to create a bucket. The creation is successful. **obsutil mb obs://bucket-test**

Create bucket [bucket-test] successfully, request id [0000016979E1D2EA860BB5E80A6B8FCC]

● Take the Windows OS as an example. Run the **obsutil mb obs://bucket001** command to create a namesake bucket. The creation fails. **obsutil mb obs://bucket001**

Create bucket [bucket001] failed, http status [409], error code [BucketAlreadyExists], error message [The requested bucket name is not available. The bucket namespace is shared by all users of the system. Please select a different name and try again.], request id [04030000016757F31A0333281A6B1E92]

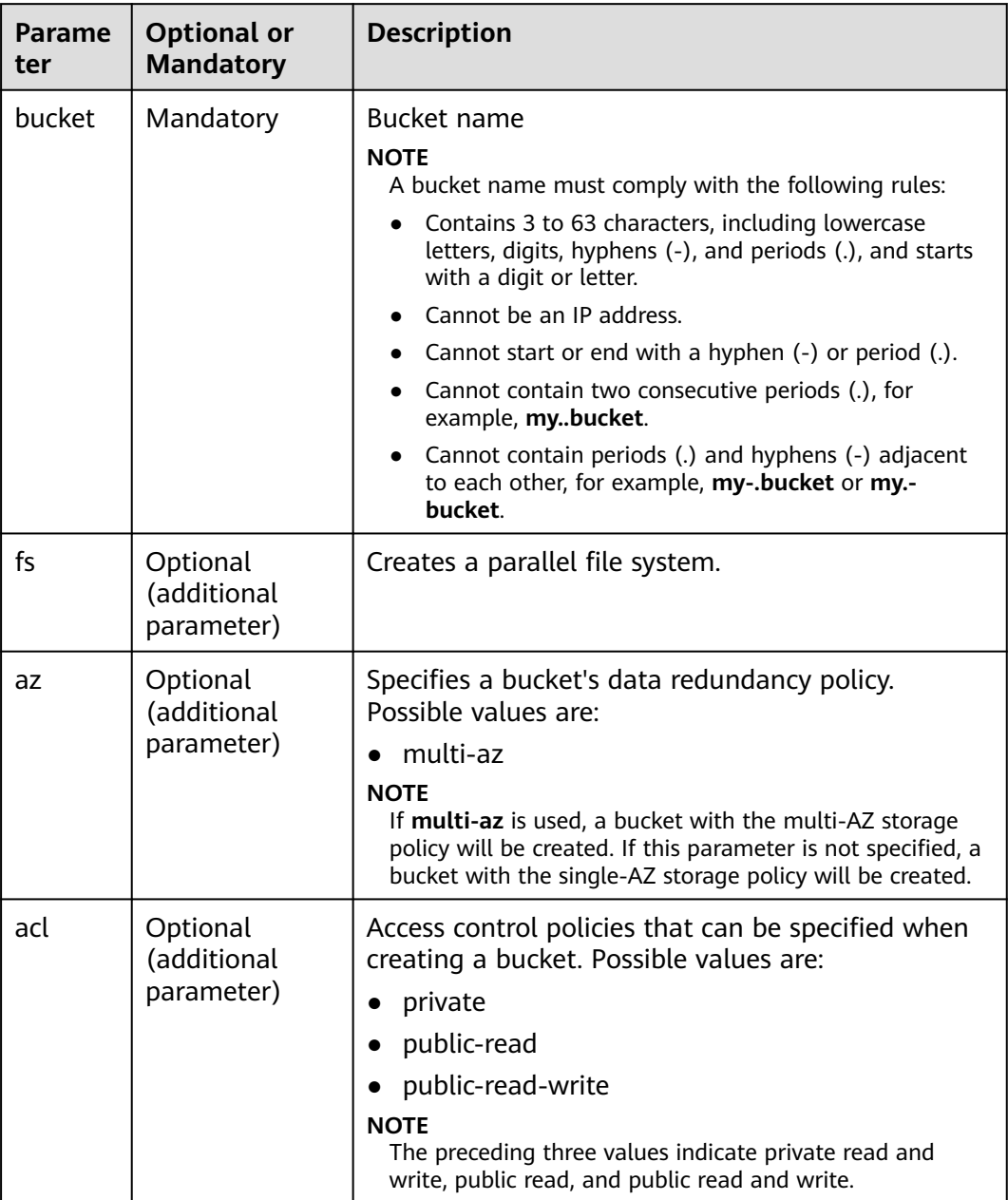

<span id="page-18-0"></span>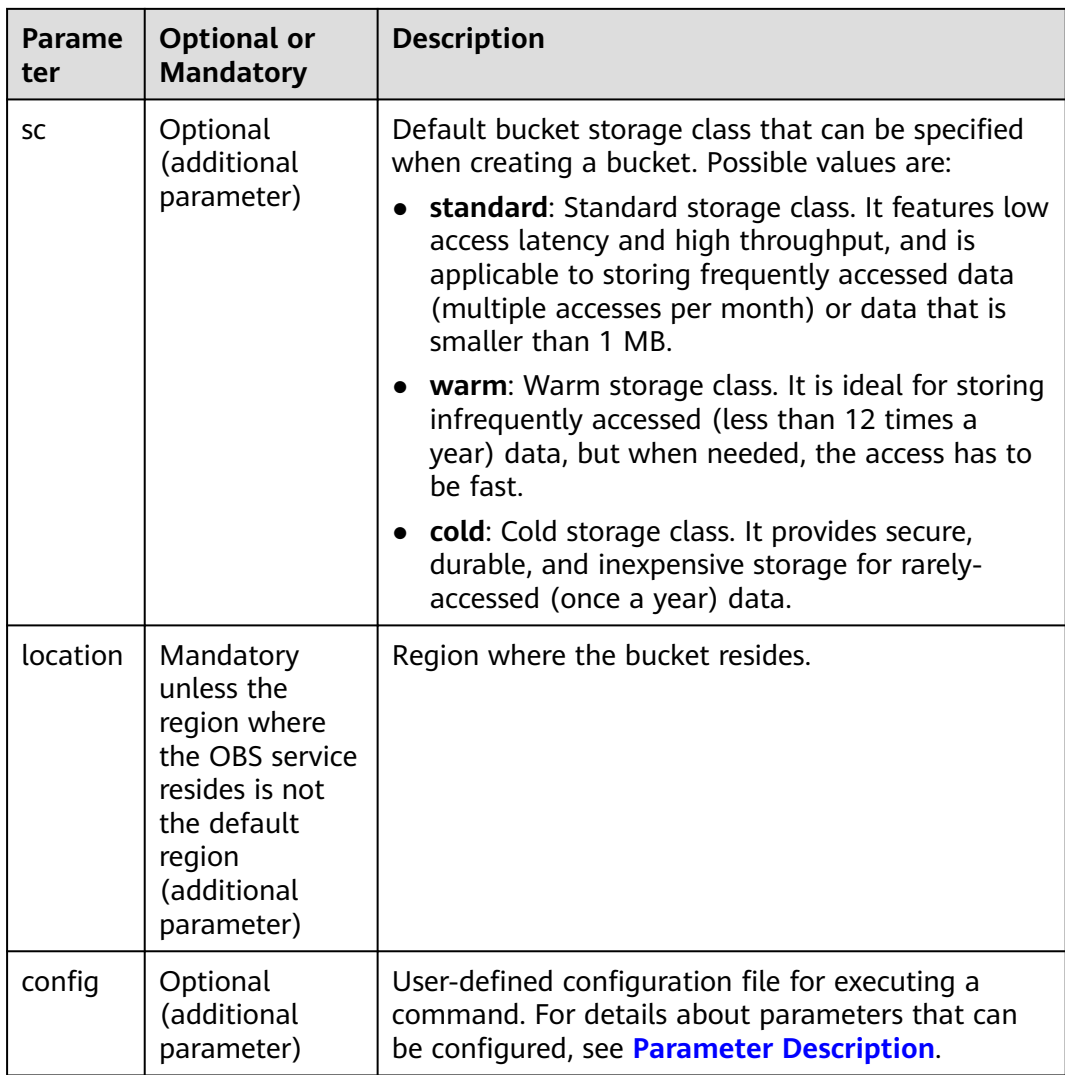

# **4.2 Listing Buckets**

#### **Function**

You can use this command to obtain the bucket list. In the list, bucket names are displayed in lexicographical order.

#### **Command Line Structure**

- In Windows obsutil ls [-s] [-du] [-sc] [-j=1] [-limit=1] [-format=default] [-config=xxx]
- In Linux or macOS ./obsutil ls [-s] [-du] [-sc] [-j=1] [-limit=1] [-format=default] [-config=xxx]

#### **Examples**

● Take the Windows OS as an example. Run the **obsutil ls -limit=5** command to obtain the bucket list.

#### **obsutil ls -limit=5**

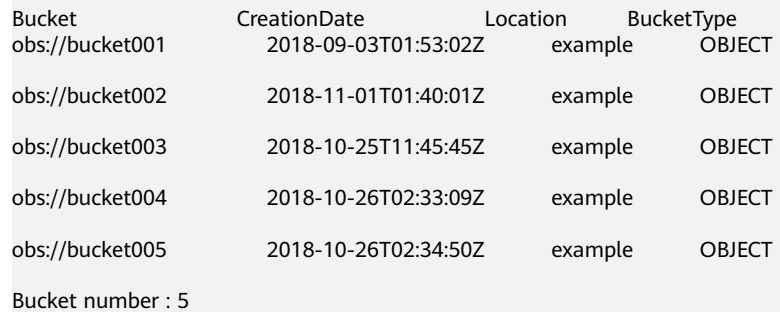

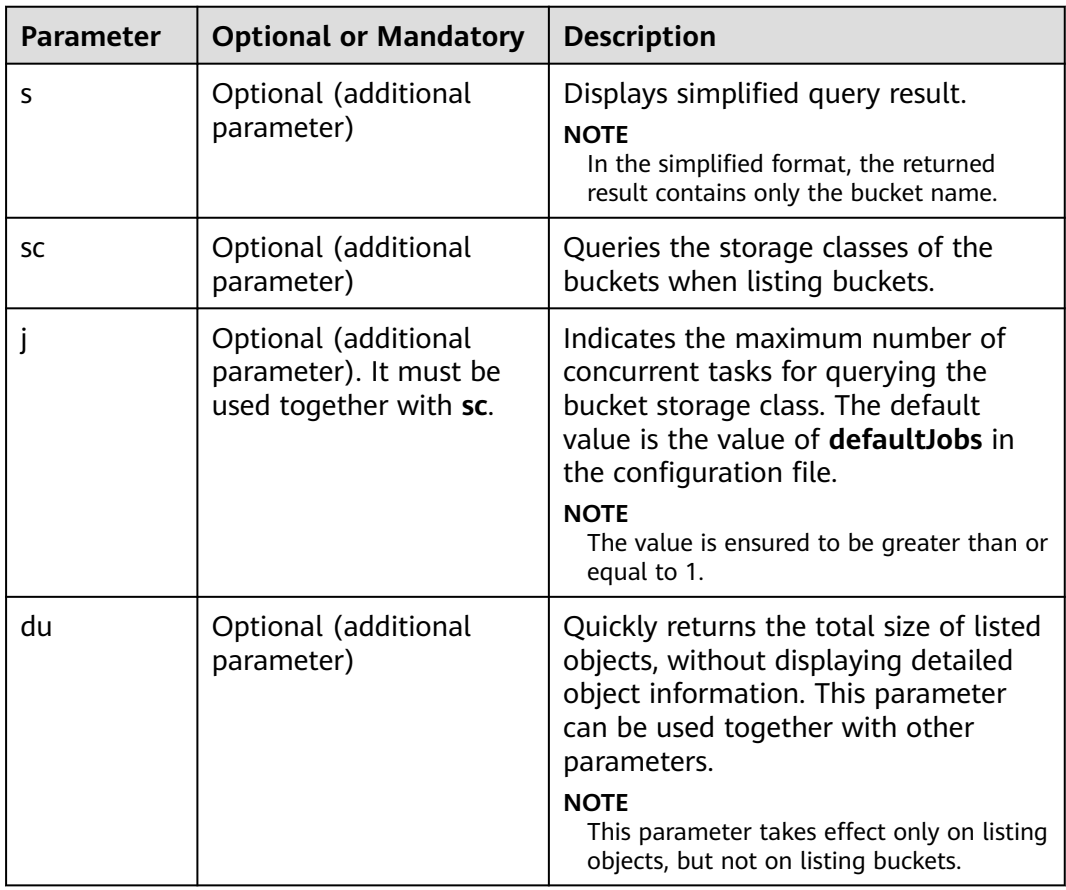

<span id="page-20-0"></span>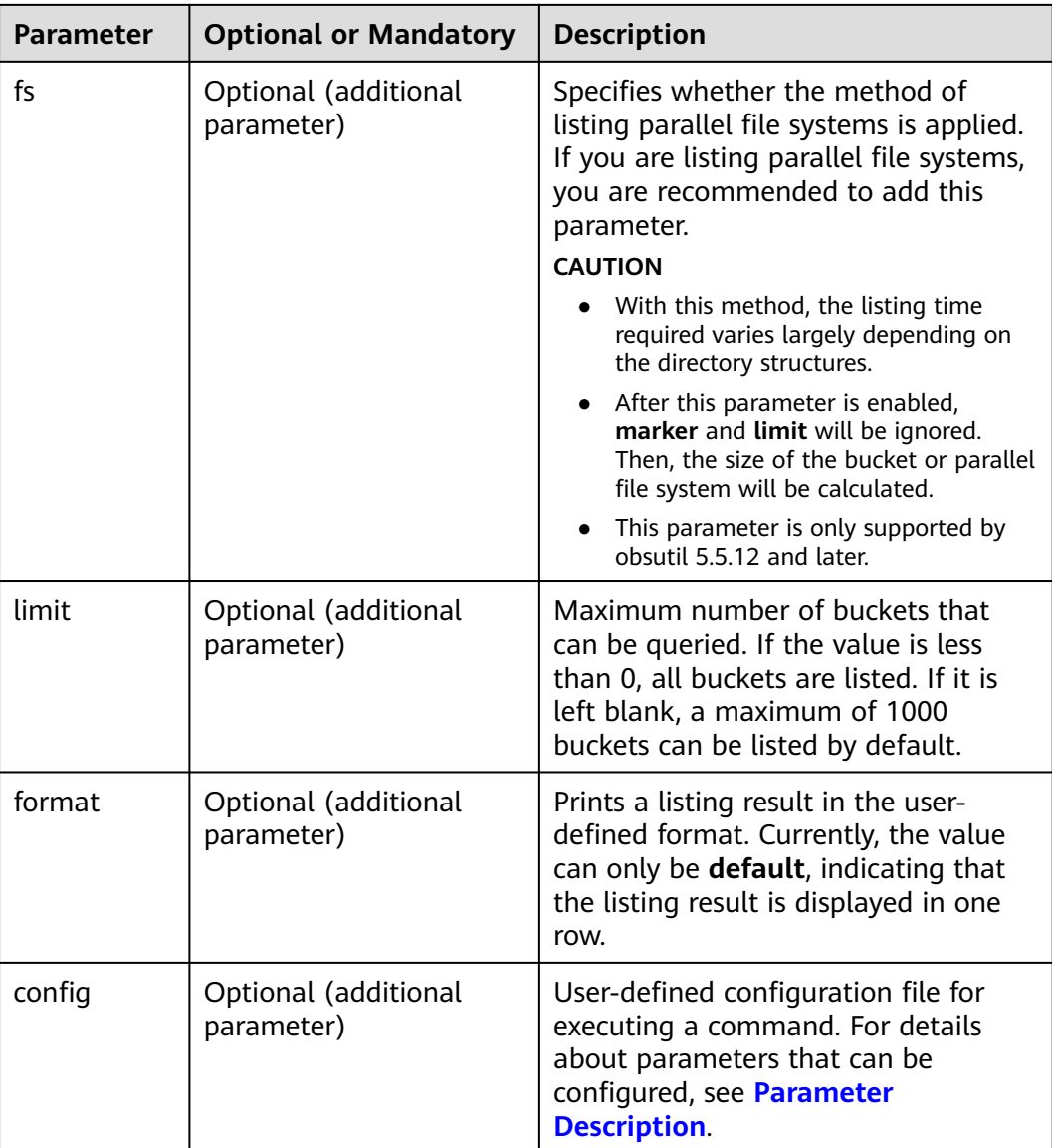

#### $\Box$  Note

In a bucket listing result, **BucketType** indicates the bucket type. **OBJECT** indicates an object storage bucket, while **POSIX** indicates a parallel file system.

# **4.3 Querying Bucket Properties**

#### **Function**

You can use this command to query the basic properties of a bucket, including its default storage class, region, version ID, storage usage, bucket quota, AZ, whether it supports POSIX, and the number of objects in the bucket.

#### **Command Line Structure**

- In Windows obsutil stat obs://bucket [-acl] [-bf=xxx] [-config=xxx]
- In Linux or macOS ./obsutil stat obs://bucket [-acl] [-bf=xxx] [-config=xxx]

#### **Examples**

● Take the Windows OS as an example. Run the **obsutil stat obs://bucket-test** command to query the basic properties of bucket **bucket-test**. **obsutil stat obs://bucket-test**

```
Bucket:
 obs://bucket-test
StorageClass:
  standard
Location:
  your-location
ObsVersion:
  3.0
FSStatus:
  disabled
AvailableZone:
  multi-az
ObjectNumber:
 8005
Size:
  320076506
Quota:
 \Omega
```
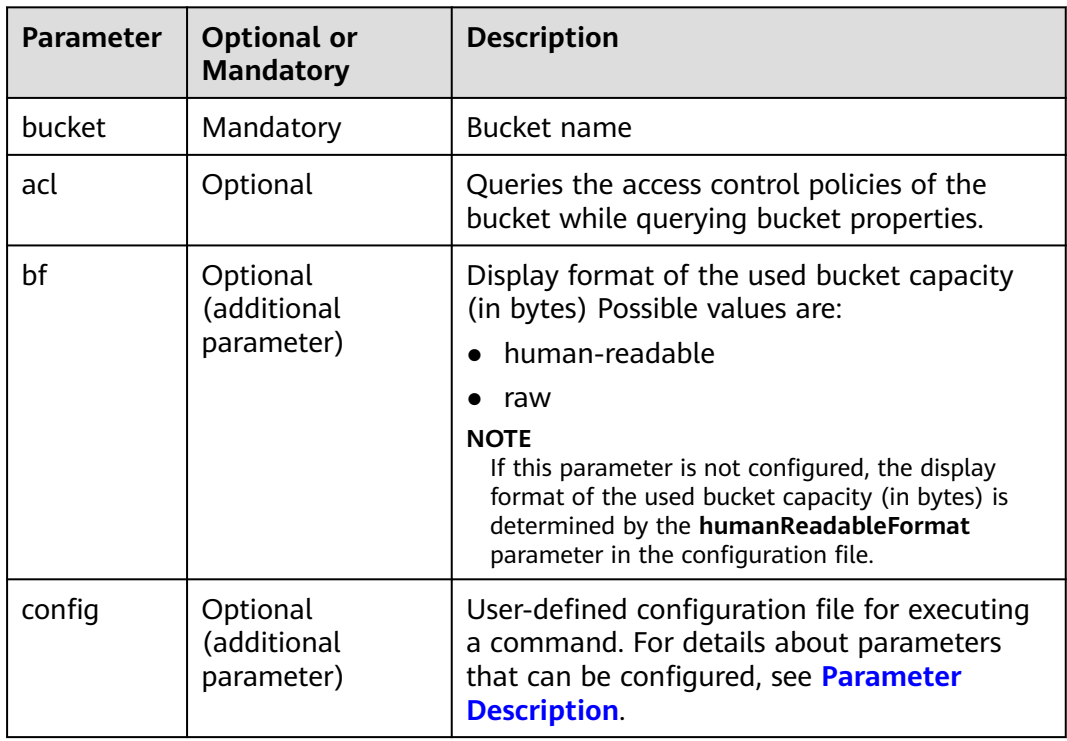

#### <span id="page-22-0"></span>**Response**

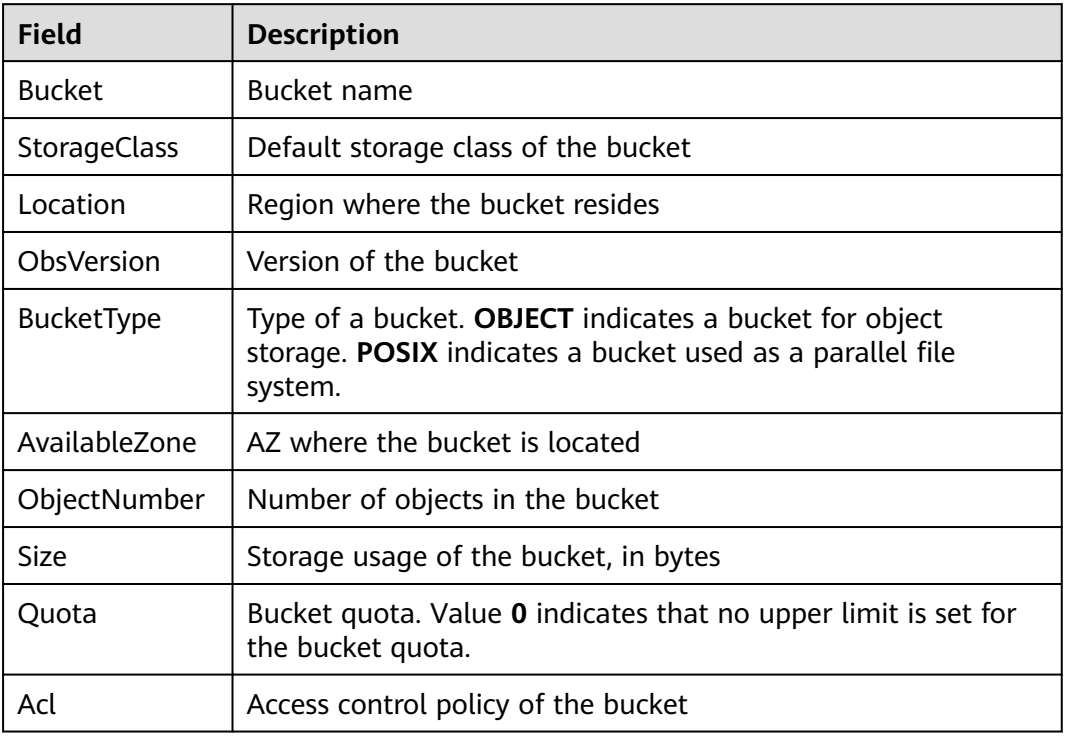

# **4.4 Setting Bucket Properties**

#### **Function**

You can use this command to set the properties of a bucket, such as storage classes and access policies.

#### **Command Line Structure**

- In Windows obsutil chattri obs://bucket [-sc=xxx] [-acl=xxx] [-aclXml=xxx] [-config=xxx]
- In Linux or macOS ./obsutil chattri obs://bucket [-sc=xxx] [-acl=xxx] [-aclXml=xxx] [-config=xxx]

#### **Examples**

Take the Windows OS as an example. Run the **obsutil chattri obs://buckettest -acl=private** command to change the access control policy of the bucket to private read and write. **obsutil chattri obs://bucket-test -acl=private**

Set the acl of bucket [bucket-test] to [private] successfully, request id [04050000016836C5DA6FB21F14A2A0C0]

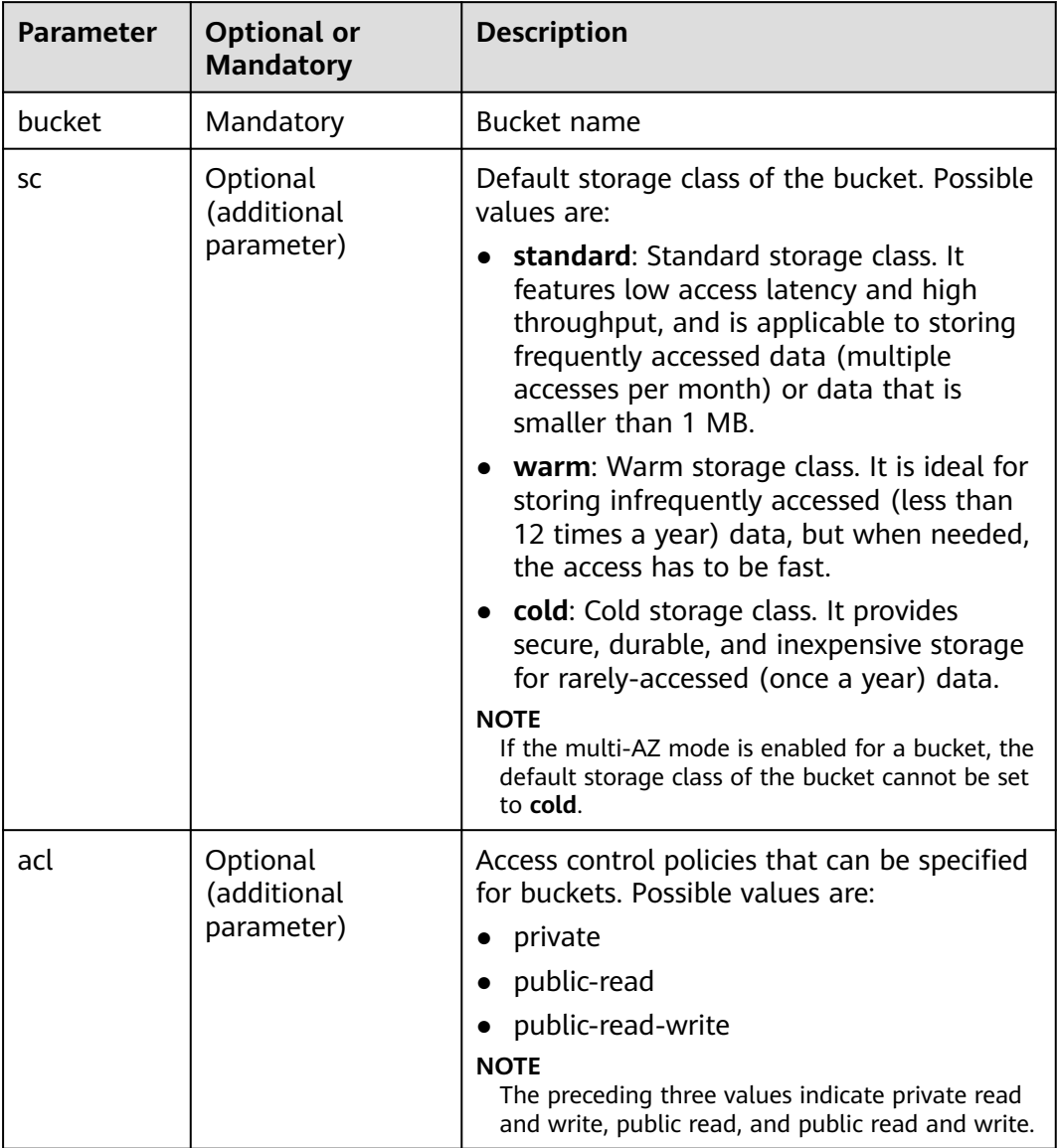

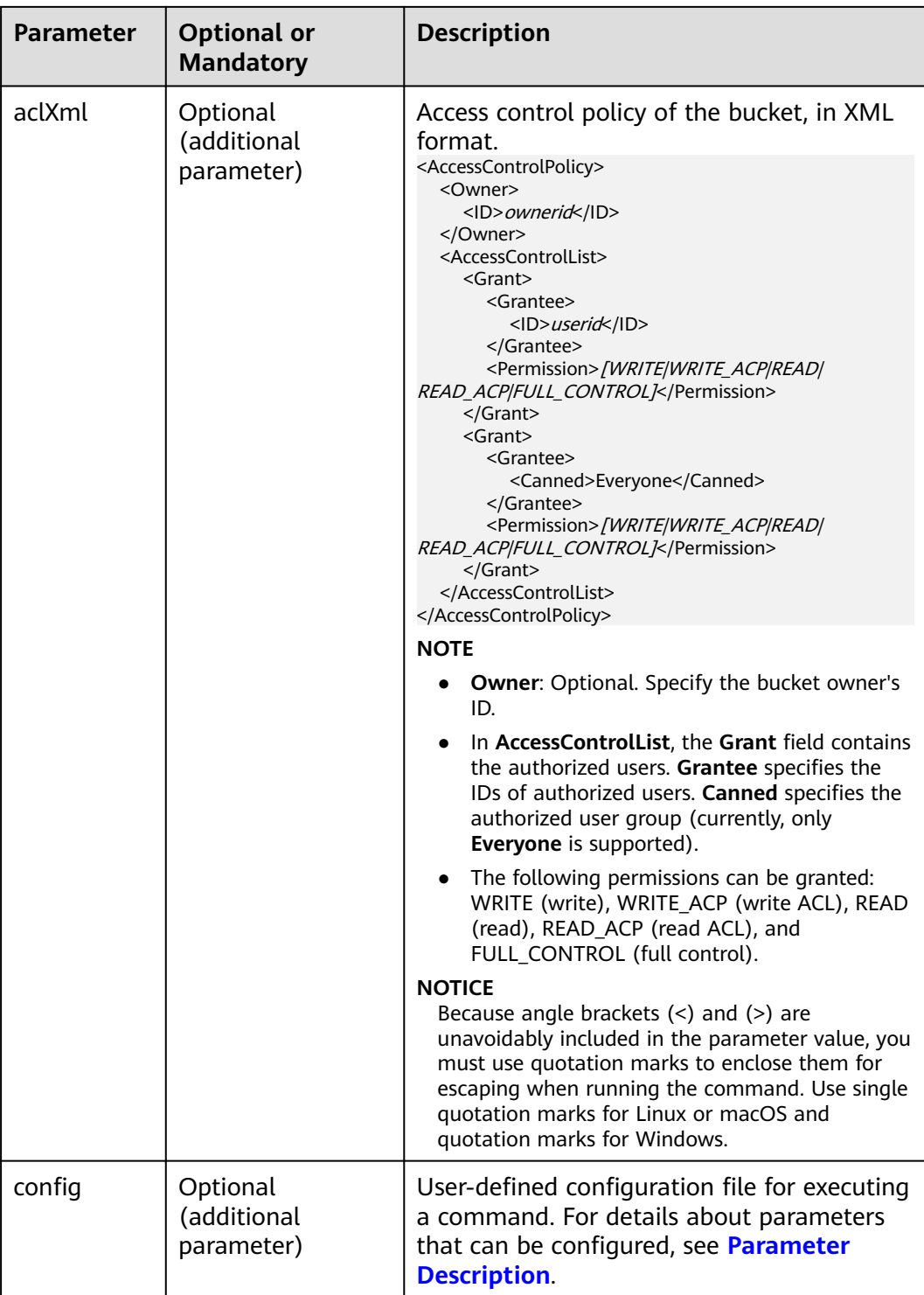

#### $\Box$  note

Only one from **sc**, **acl**, or **aclXml** can be set for each command.

# <span id="page-25-0"></span>**4.5 Deleting a Bucket**

#### **Function**

You can use this command to delete a bucket. The bucket to be deleted must be empty (containing no objects, historical versions, or fragments).

#### $\Box$  Note

To delete a non-empty bucket, run the commands in **[Deleting a Multipart Upload Task](#page-140-0)** and **[Deleting an Object](#page-83-0)** to clear the bucket, and then run the following command to delete the bucket.

#### **Command Line Structure**

- In Windows obsutil rm obs://bucket [-f] [-config=xxx]
- In Linux or macOS ./obsutil rm obs://bucket [-f] [-config=xxx]

#### **Examples**

Take the Windows OS as an example. Run the **obsutil rm obs://bucket-test** command to delete bucket **bucket-test**. **obsutil rm obs://bucket-test**

Do you want delete bucket [bucket-test] ? Please input (y/n) to confirm: y

Delete bucket [bucket-test] successfully!

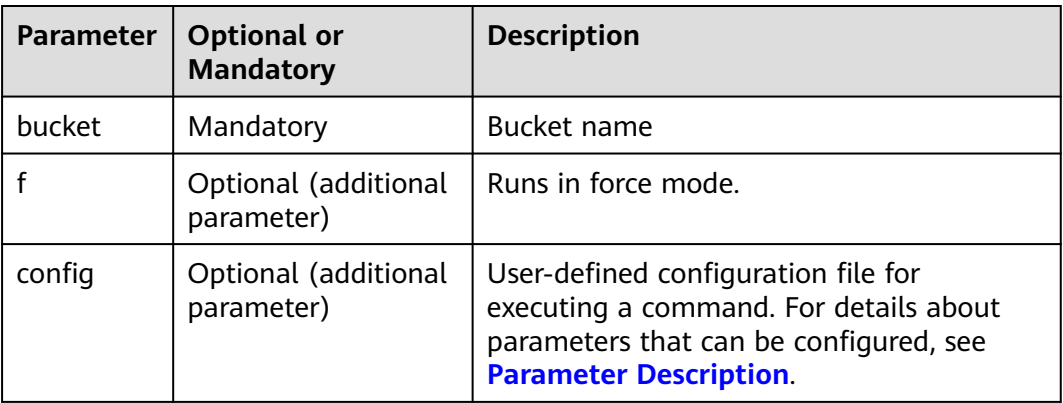

# **5 Object Commands**

# <span id="page-26-0"></span>**5.1 Creating a Folder**

#### **Function**

You can use this command to create a folder in a specified bucket or local file system.

#### **NOTICE**

No error is returned if a folder with the same name as an existing one is created, and the content of the existing folder remain unchanged.

#### **Command Line Structure**

- In Windows
	- Creating a folder in a specified bucket obsutil mkdir obs://bucket/folder[/subfolder1/subfolder2] [-config=xxx]
	- Creating a folder in the local file system obsutil mkdir folder\_url [-config=xxx]
- In Linux or macOS
	- Creating a folder in a specified bucket ./obsutil mkdir obs://bucket/folder[/subfolder1/subfolder2] [-config=xxx]
	- Creating a folder in the local file system ./obsutil mkdir folder\_url [-config=xxx]

#### **Examples**

Take the Windows OS as an example. Run the **obsutil mkdir obs://buckettest/folder1/folder2** command to create a folder in a bucket. **obsutil mkdir obs://bucket-test/folder1/folder2**

Create folder [obs://bucket-test/folder1/] successfully, request id [0000016979E1D23C860BB3D8E4577C5E] Create folder [obs://bucket-test/folder1/folder2] successfully, request id [0000016979E1D2B2860BB5181229C72C]

#### <span id="page-27-0"></span>**Parameter Description**

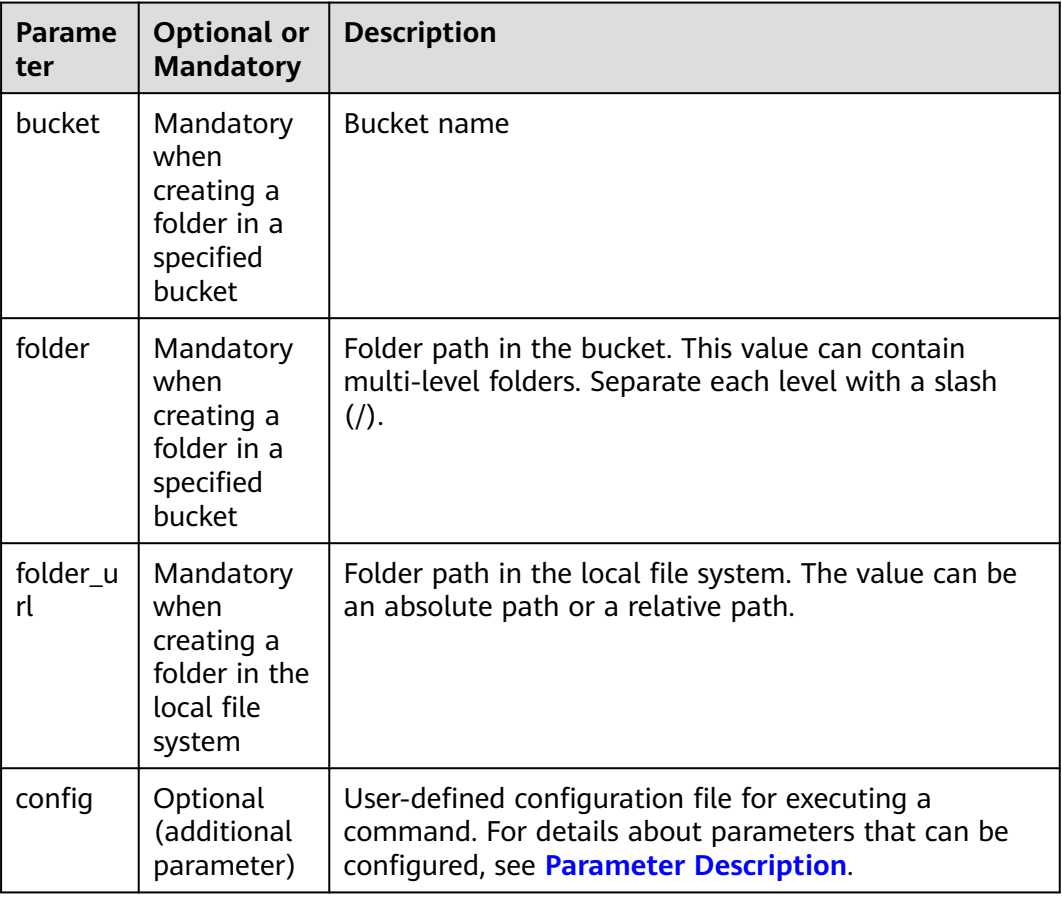

# **5.2 Uploading an Object**

#### **Function**

You can use this command to upload one or more local files or folders to a specified path in OBS. These files can be texts, images, videos, or any other type of files.

#### **NOTICE**

Do not change the local file or folder when uploading it. Otherwise, the upload may fail or data may be inconsistent.

#### **Restrictions**

obsutil has restrictions on the size of files or folders to be uploaded. You can upload an empty file or folder of 0 bytes. You can also upload a single file or folder with a maximum size of 5 GB in normal mode or a single file with a maximum size of 48.8 TB in multipart mode.

#### **Command Line Structure**

#### In Windows

– Uploading a file

obsutil cp file\_url obs://bucket[/key] [-arcDir=xxx] [-dryRun] [-link] [-u] [-vlength] [-vmd5] [ p=1] [-threshold=5248800] [-acl=xxx] [-sc=xxx] [-meta=aaa:bbb#ccc:ddd] [-ps=auto] [-o=xxx] [ cpd=xxx] [-fr] [-o=xxx] [-config=xxx]

– Uploading a folder

obsutil cp folder\_url obs://bucket[/key] -r [-arcDir=xxx] [-dryRun] [-link] [-f] [-flat] [-u] [vlength] [-vmd5] [-j=1] [-p=1] [-threshold=52428800] [-acl=xxx] [-sc=xxx] [ meta=aaa:bbb#ccc:ddd] [-ps=auto] [-include=\*.xxx] [-exclude=\*.xxx] [-timeRange=time1-time2] [-mf] [-o=xxx] [-cpd=xxx] [-config=xxx]

– Uploading multiple files/folders obsutil cp file1\_url,folder1\_url|filelist\_url obs://bucket[/prefix] -msm=1 [-r] [-arcDir=xxx] [ dryRun] [-link] [-f] [-u] [-vlength] [-vmd5] [-flat] [-j=1] [-p=1] [-threshold=52428800] [ acl=xxx] [-sc=xxx] [-meta=aaa:bbb#ccc:ddd] [-ps=auto] [-include=\*.xxx] [-exclude=\*.xxx][ timeRange=time1-time2] [-at] [-mf] [-o=xxx] [-cpd=xxx] [-config=xxx]

#### $\cap$  note

In this command, **/prefix** is the name prefix for uploading folders. For more examples, see **[Upload](#page-166-0)**.

- In Linux or macOS
	- Uploading a file

./obsutil cp file\_url obs://bucket[/key] [-arcDir=xxx] [-dryRun] [-link] [-u] [-vlength] [-vmd5] [ p=1] [-threshold=5248800] [-acl=xxx] [-sc=xxx] [-meta=aaa:bbb#ccc:ddd] [-ps=auto] [-o=xxx] [ cpd=xxx] [-fr] [-o=xxx] [-config=xxx]

– Uploading a folder

./obsutil cp folder\_url obs://bucket[/key] -r [-arcDir=xxx] [-dryRun] [-link] [-f] [-flat] [-u] [ vlength] [-vmd5] [-j=1] [-p=1] [-threshold=52428800] [-acl=xxx] [-sc=xxx] [ meta=aaa:bbb#ccc:ddd] [-ps=auto] [-include=\*.xxx] [-exclude=\*.xxx] [-timeRange=time1-time2] [-at] [-mf] [-o=xxx] [-cpd=xxx] [-config=xxx]

– Uploading multiple files/folders ./obsutil cp file1\_url,folder1\_url|filelist\_url obs://bucket[/prefix] -msm=1 [-r] [-arcDir=xxx] [dryRun] [-link] [-f] [-u] [-vlength] [-vmd5] [-flat] [-j=1] [-p=1] [-threshold=52428800] [ acl=xxx] [-sc=xxx] [-meta=aaa:bbb#ccc:ddd] [-ps=auto] [-include=\*.xxx] [-exclude=\*.xxx][ timeRange=time1-time2] [-mf] [-o=xxx] [-cpd=xxx] [-config=xxx]

#### $\Box$  Note

In this command, **/prefix** is the name prefix for uploading folders. For more examples, see **[Upload](#page-166-0)**.

#### **Examples**

Take the Windows OS as an example. Run the **obsutil cp d:\temp\test.txt obs://bucket-test/key** command to upload the **test.txt** file in the **temp** directory in the **D:** drive to bucket **bucket-test** and rename the file as **key**. **obsutil cp d:\temp\test.txt obs://bucket-test/key**

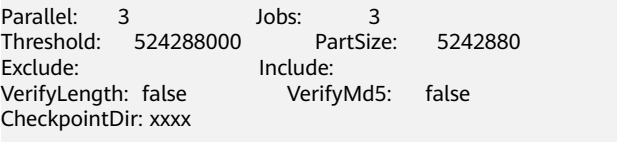

[====================================================] 100.00% 1.68 MB/s 8.46MB/ 8.46MB 5s

Upload successfully, 8.46MB, d:\temp\test.txt --> obs://bucket-test/key

Take the Windows OS as an example. Run the **obsutil cp d:\temp obs:// bucket-test -f -r** command to recursively upload all files and subfolders in the **temp** directory in the **D:** drive to the **temp** folder in bucket **bucket-test**.

#### **obsutil cp d:\temp obs://bucket-test -f -r**

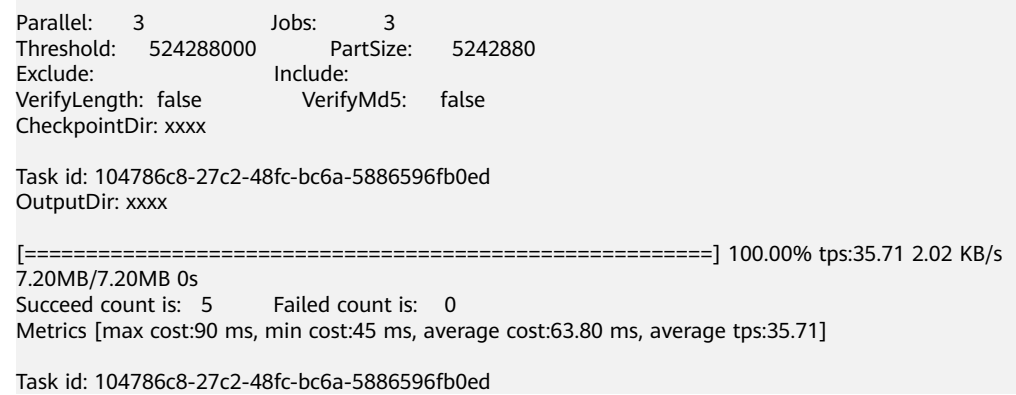

● For more examples, see **[Upload](#page-166-0)**.

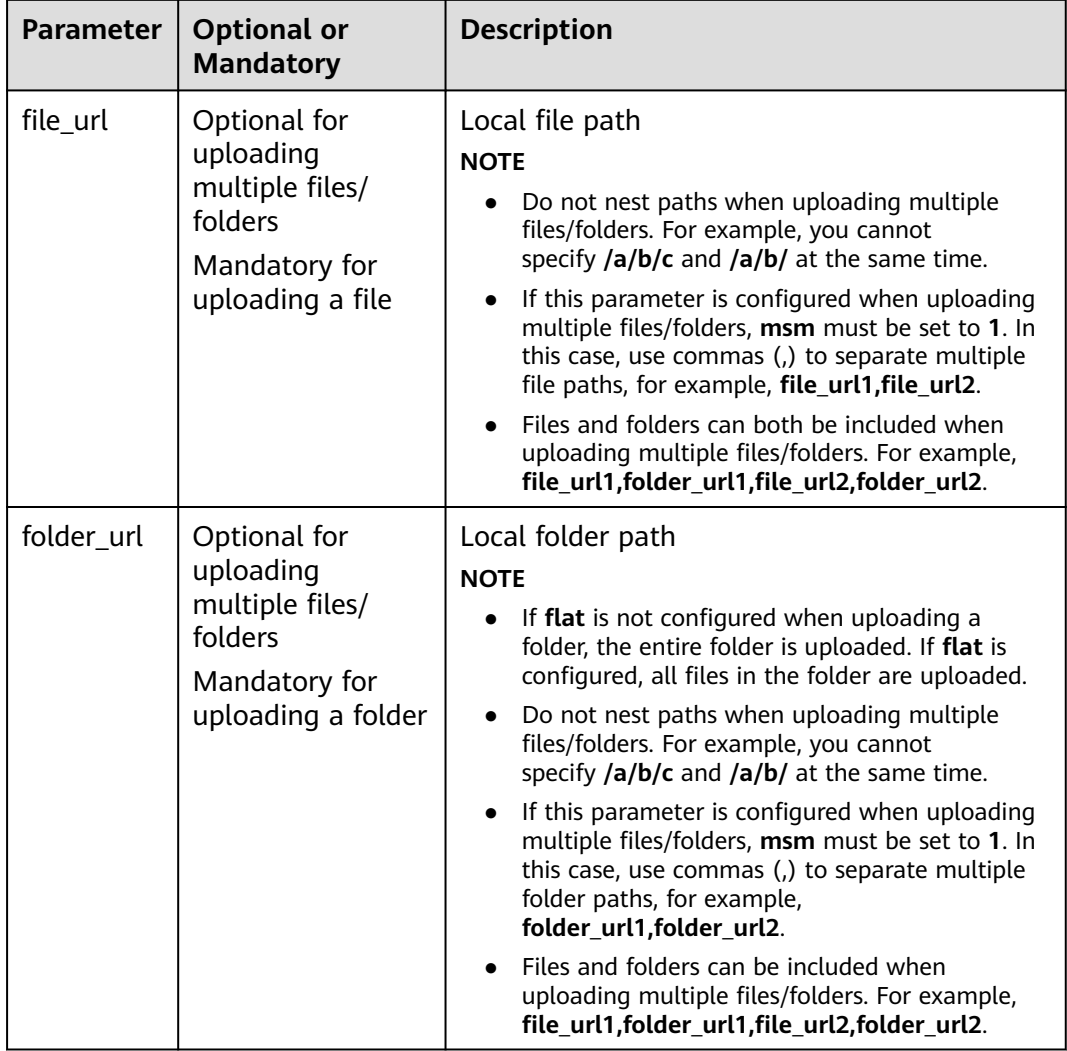

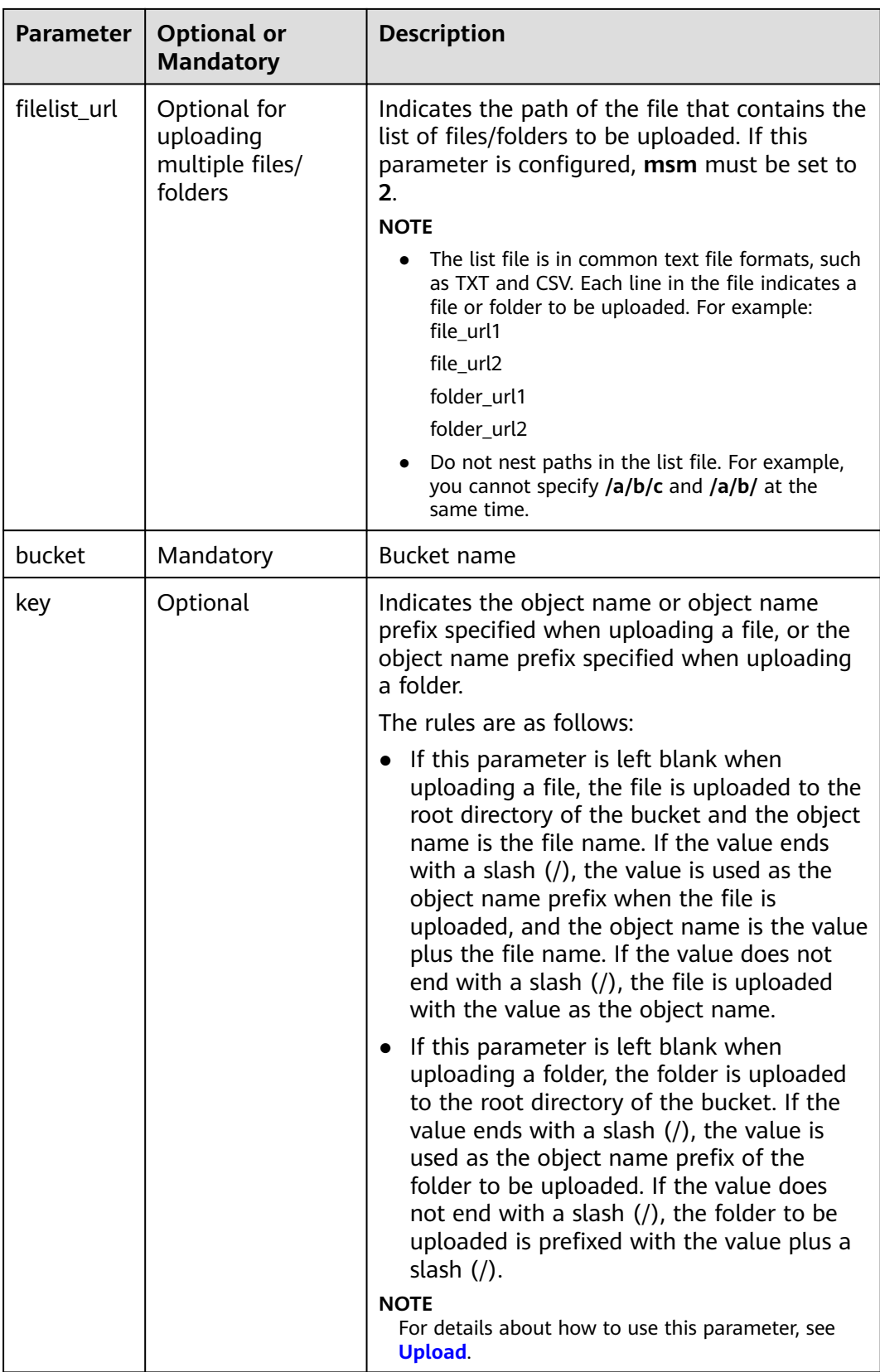

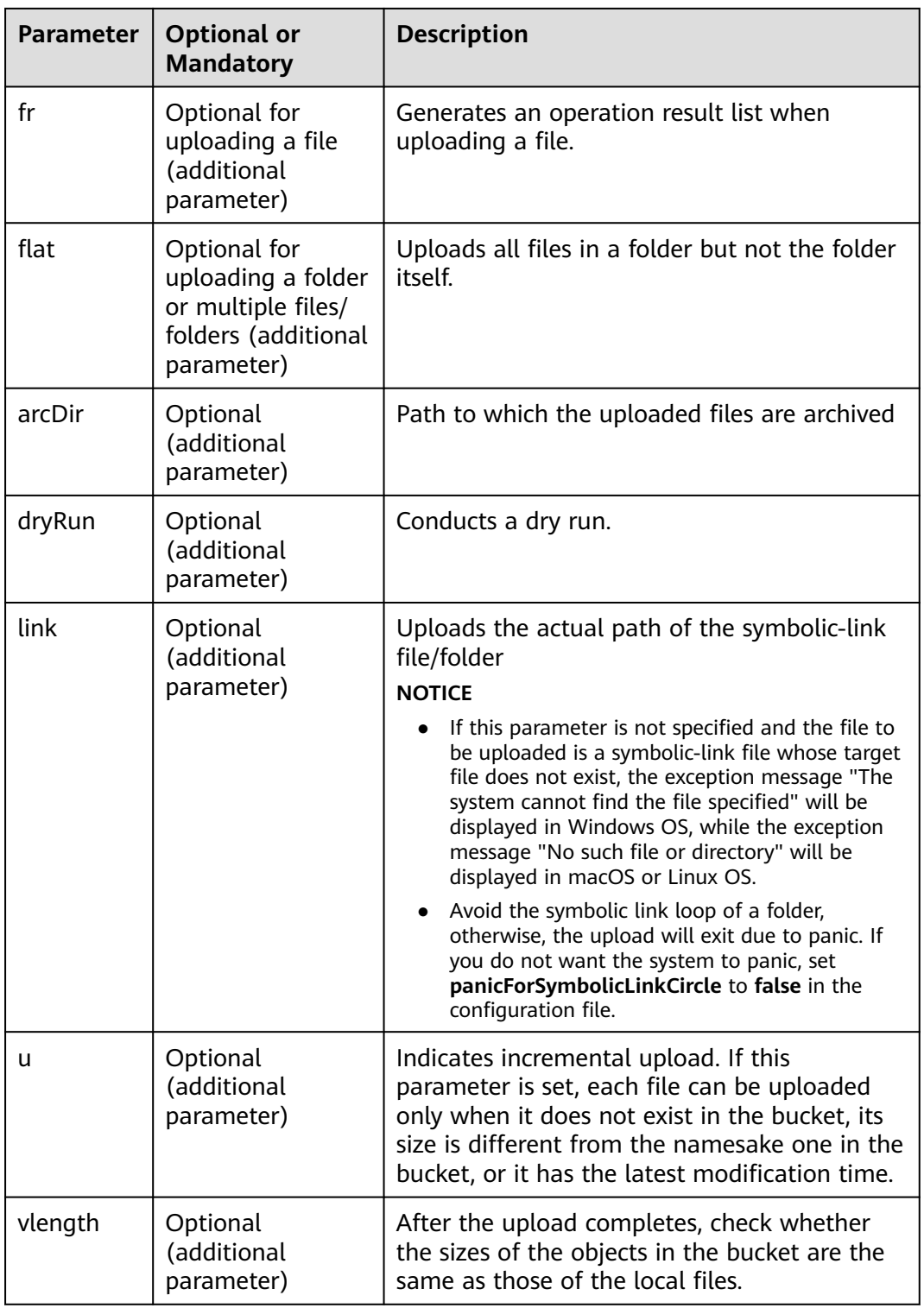

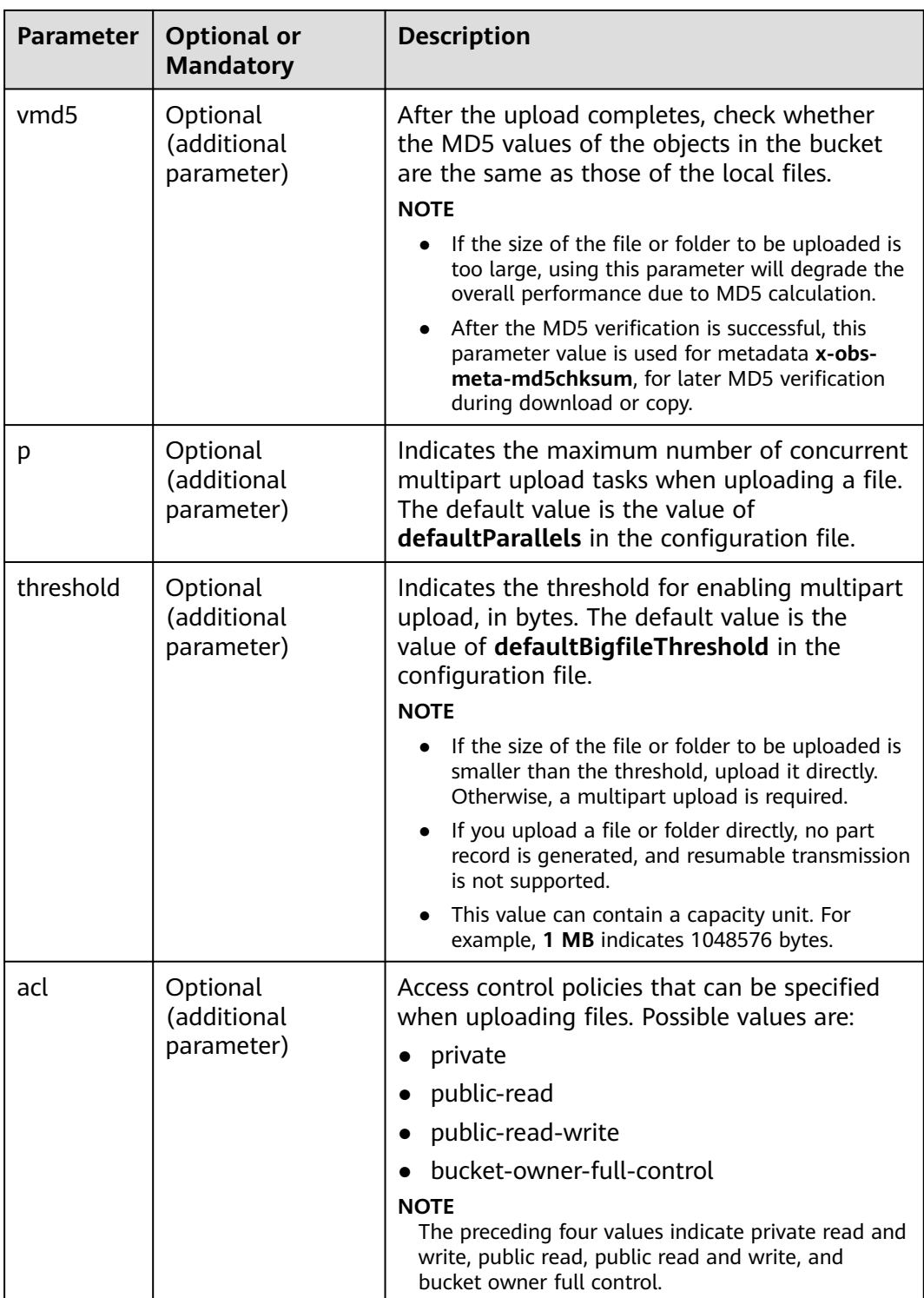

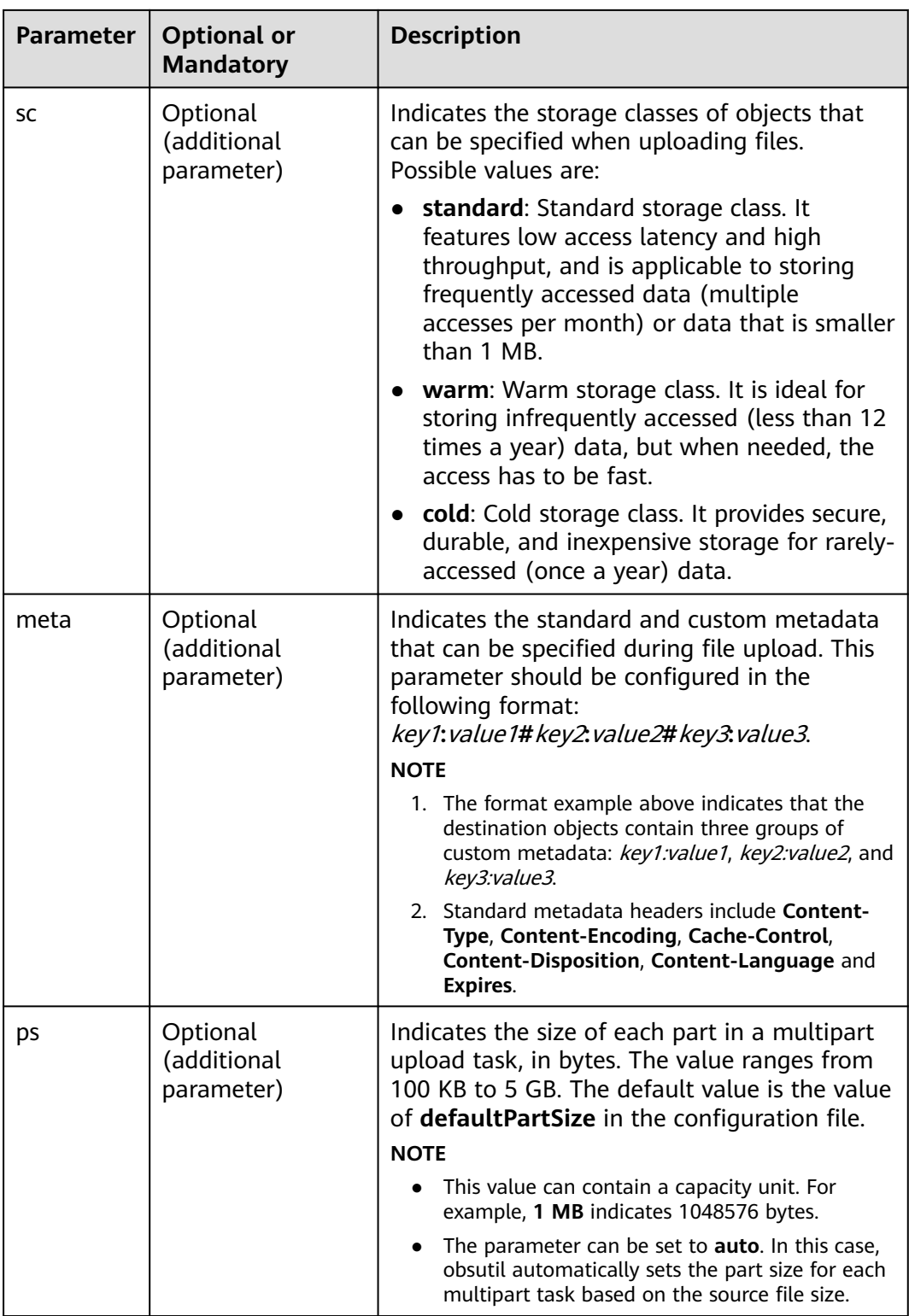

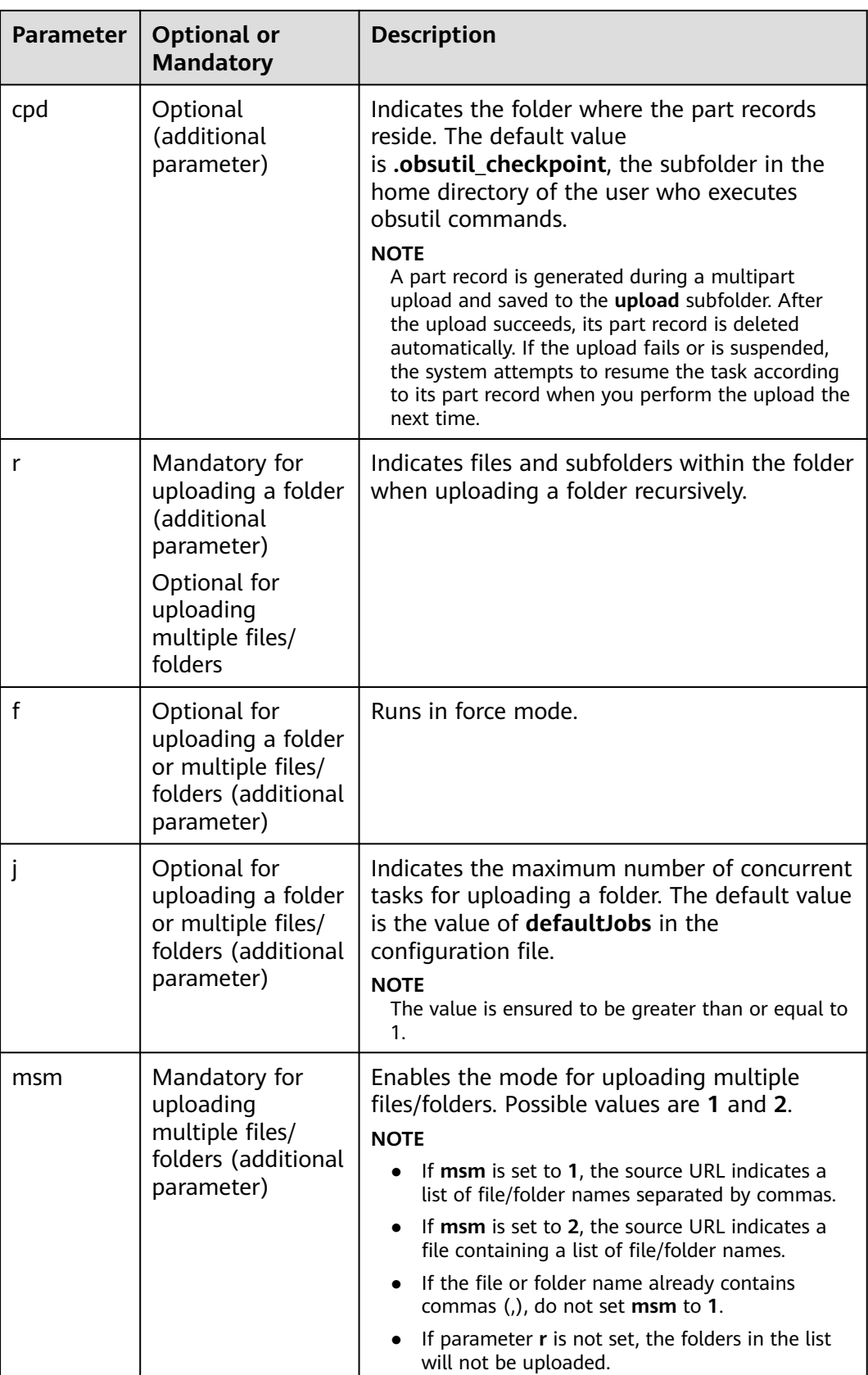

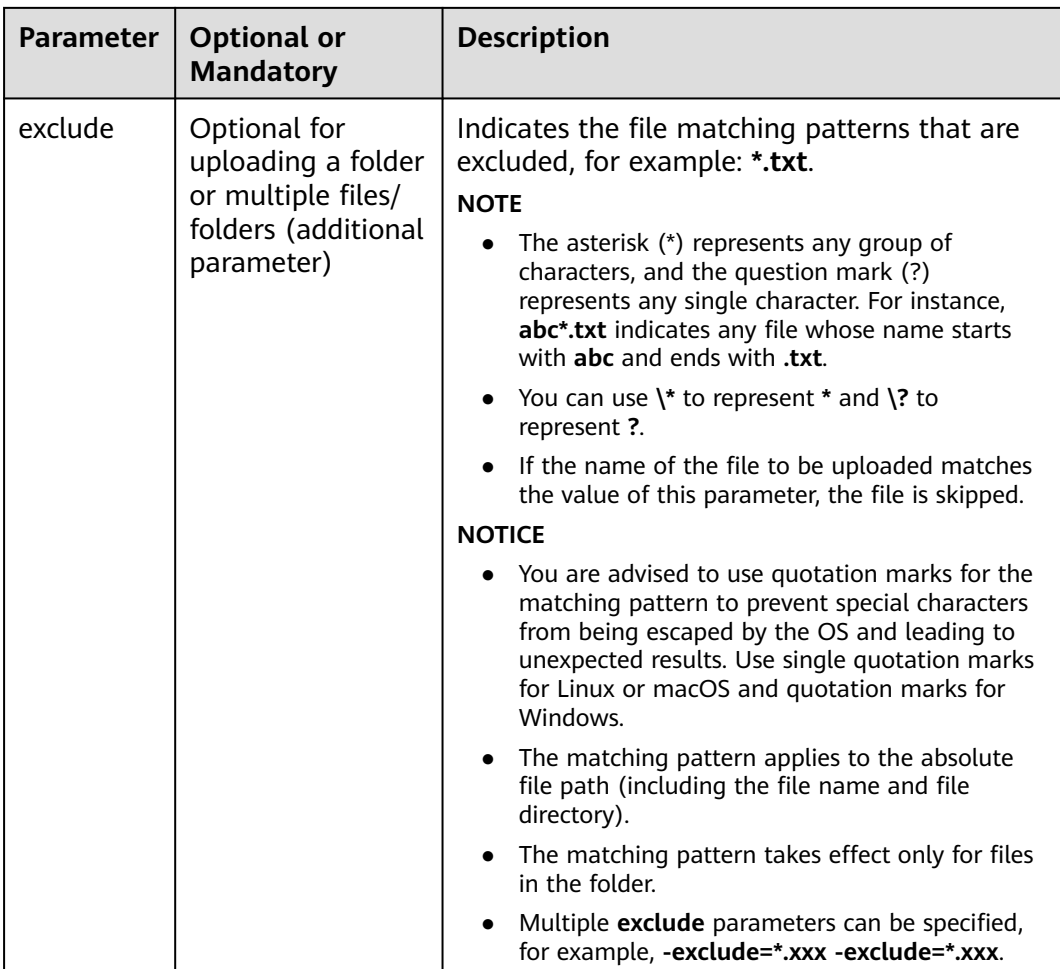
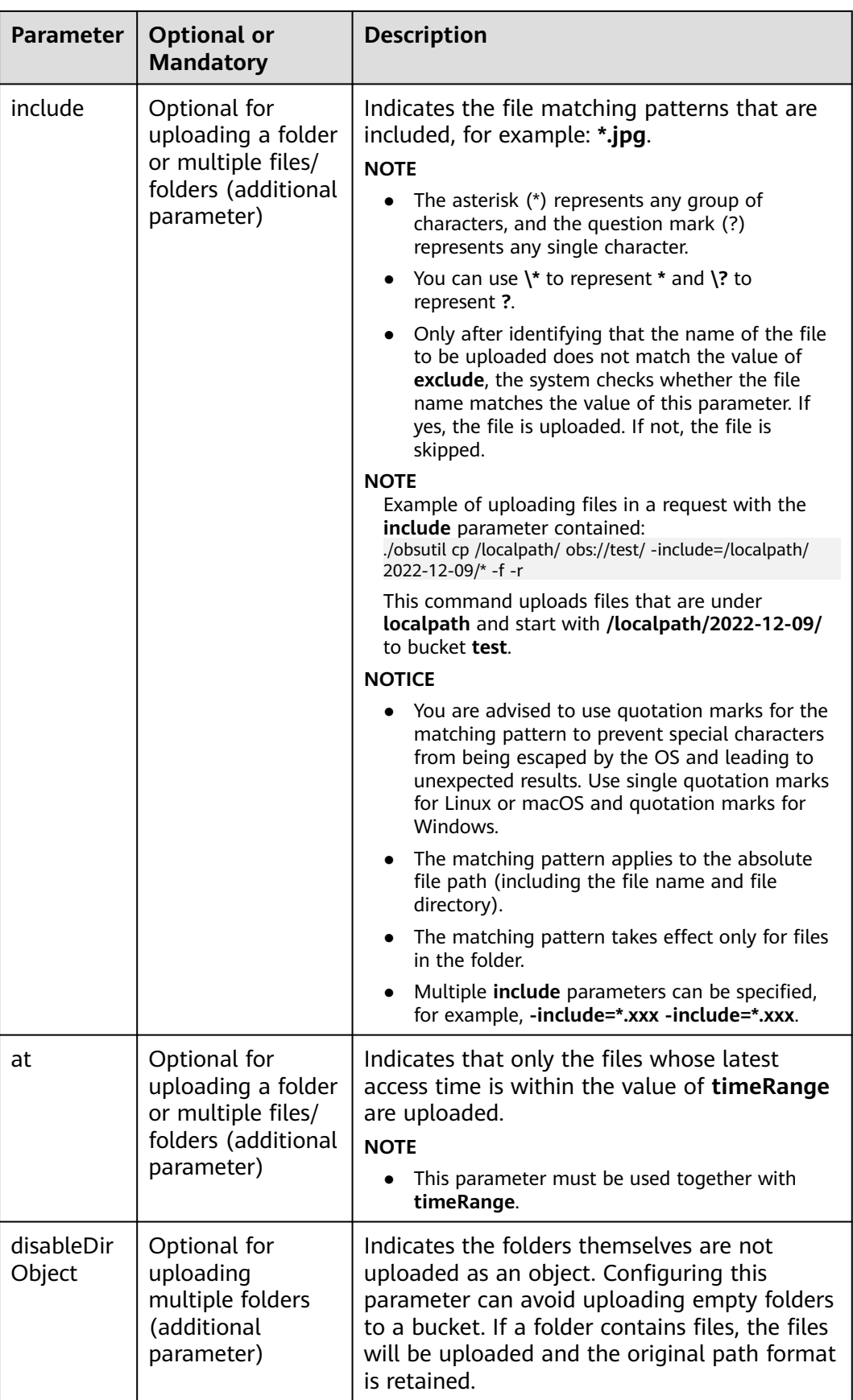

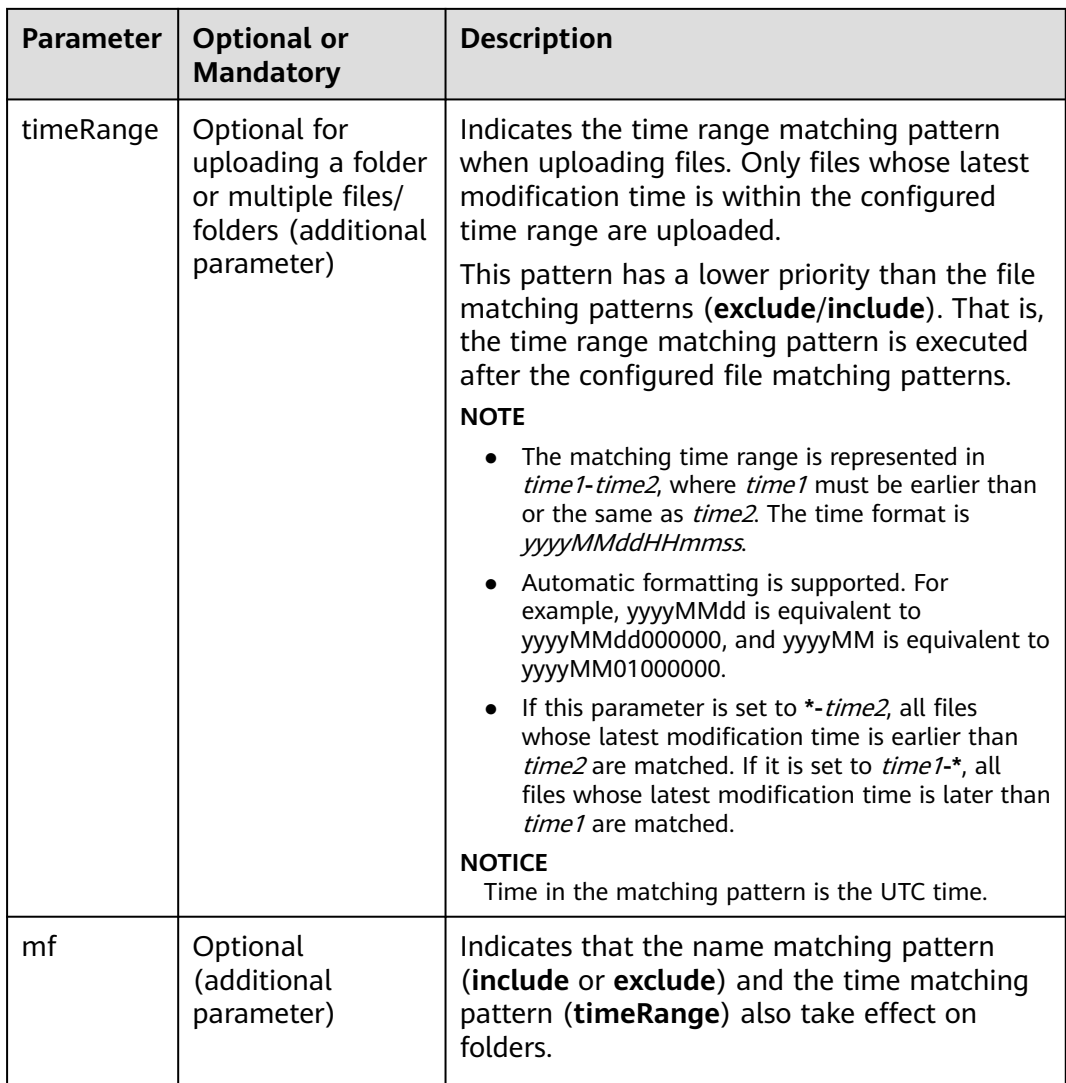

<span id="page-38-0"></span>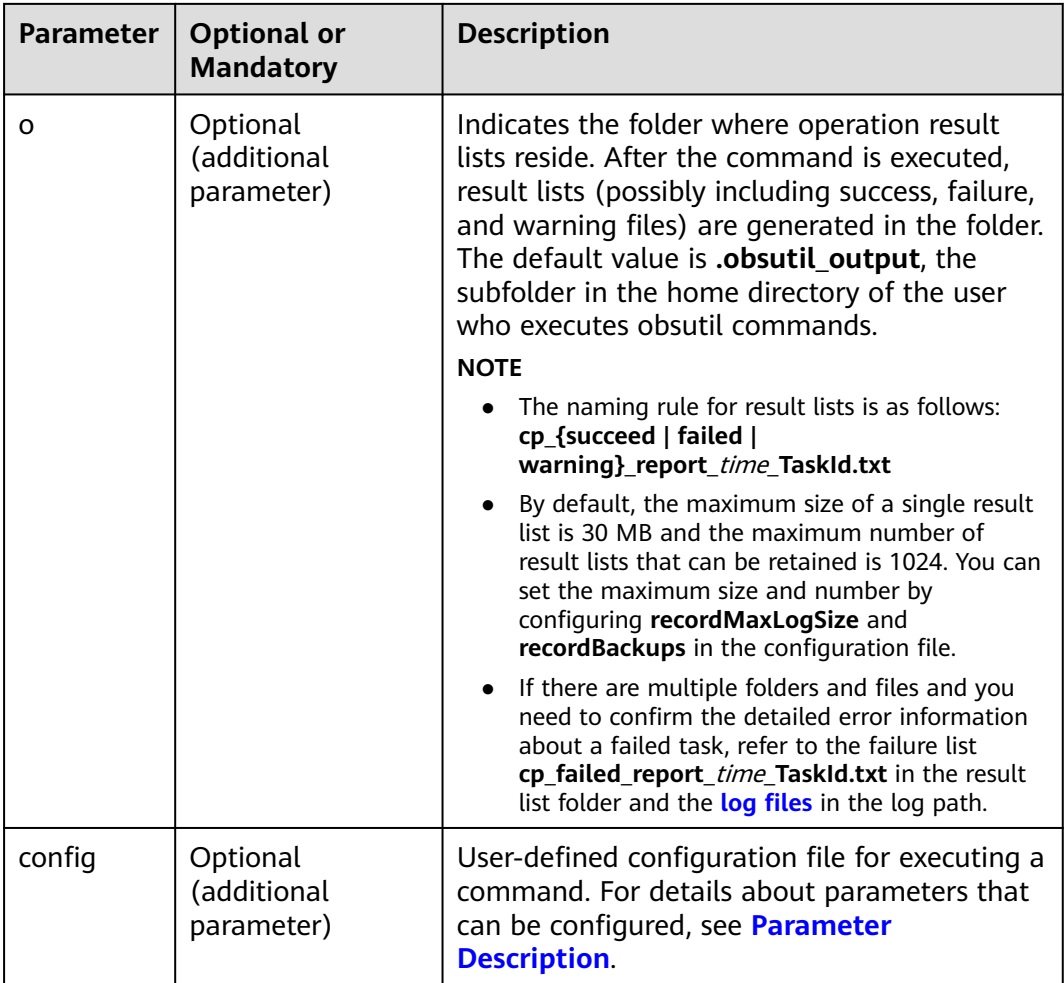

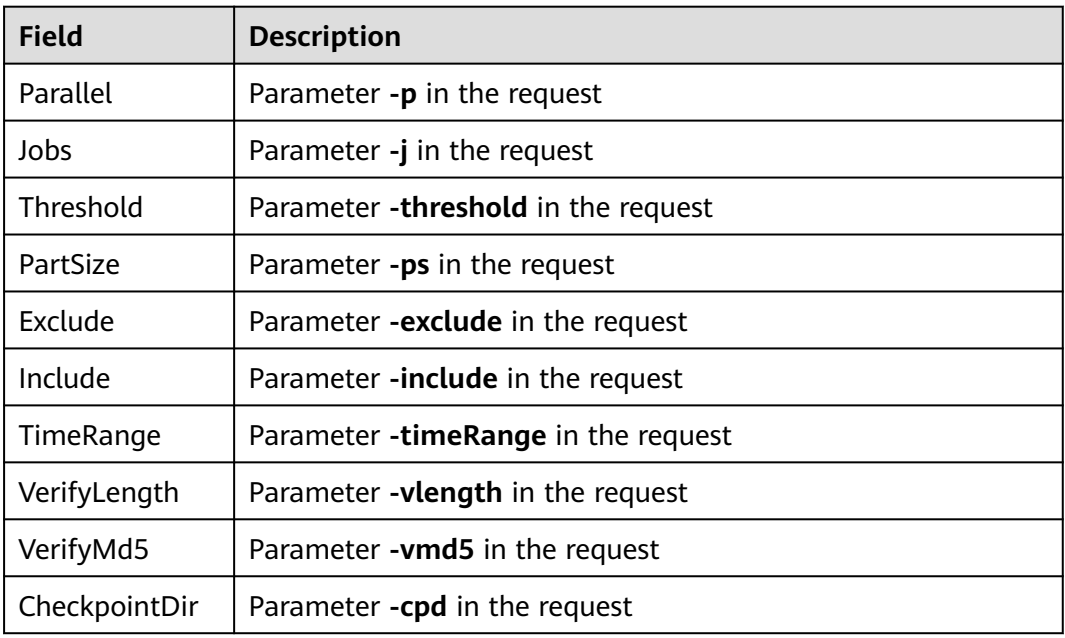

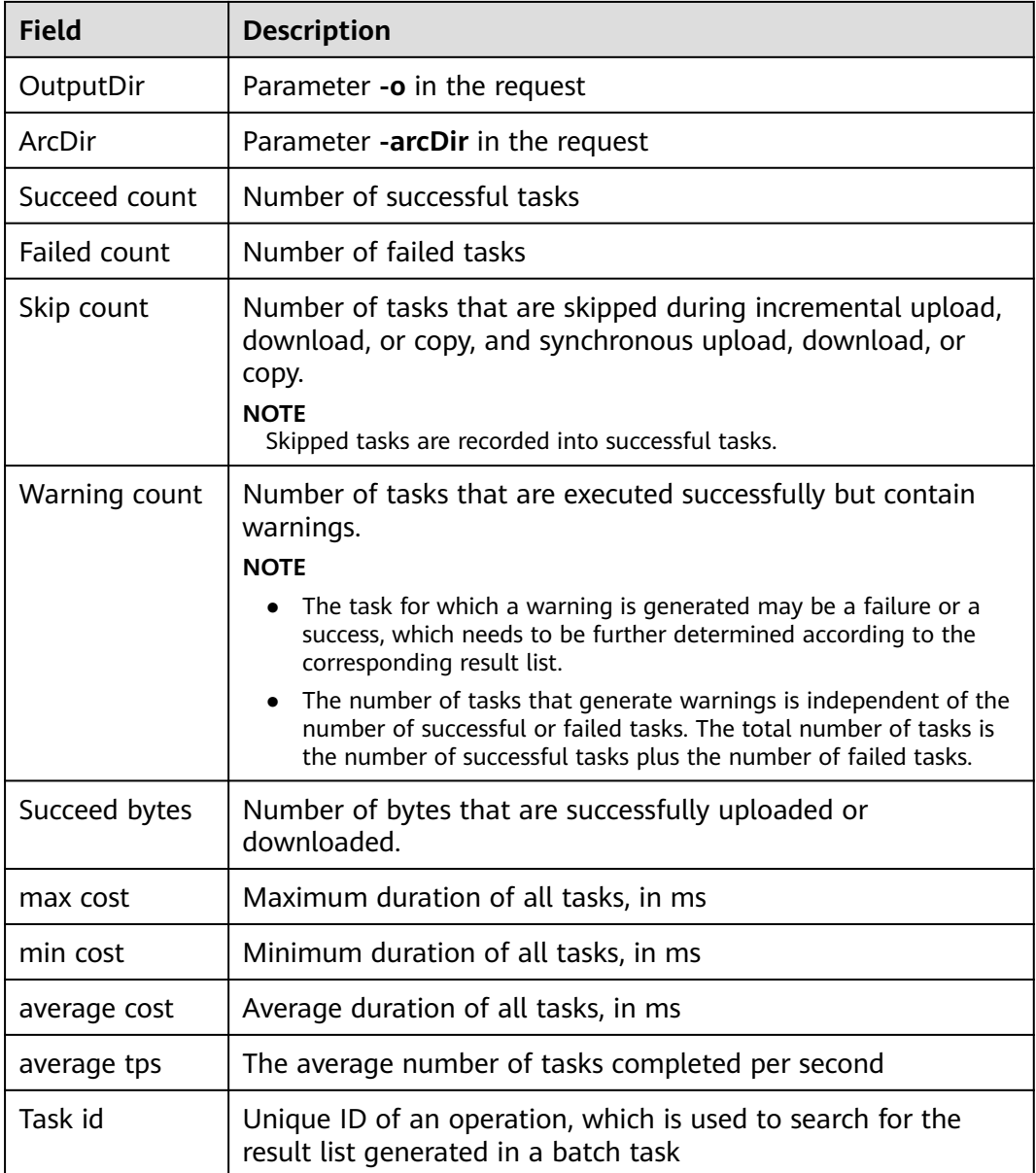

# **5.3 Querying Object Properties**

# **Function**

You can use this command to query the basic properties of an object.

- In Windows obsutil stat obs://bucket/key [-acl][-bf=xxx] [-config=xxx]
- In Linux or macOS ./obsutil stat obs://bucket/key [-acl][-bf=xxx] [-config=xxx]

# **Examples**

- Take the Windows OS as an example. Run the **obsutil stat obs://buckettest/key** command to query the basic properties of an object. **obsutil stat obs://bucket-test/key**
	- Key: obs://bucket-test/key LastModified: 2018-11-16T02:15:49Z Size: 7 ETag: 43d93b553855b0e1fc67e31c28c07b65 ContentType: text/plain

# **Parameter Description**

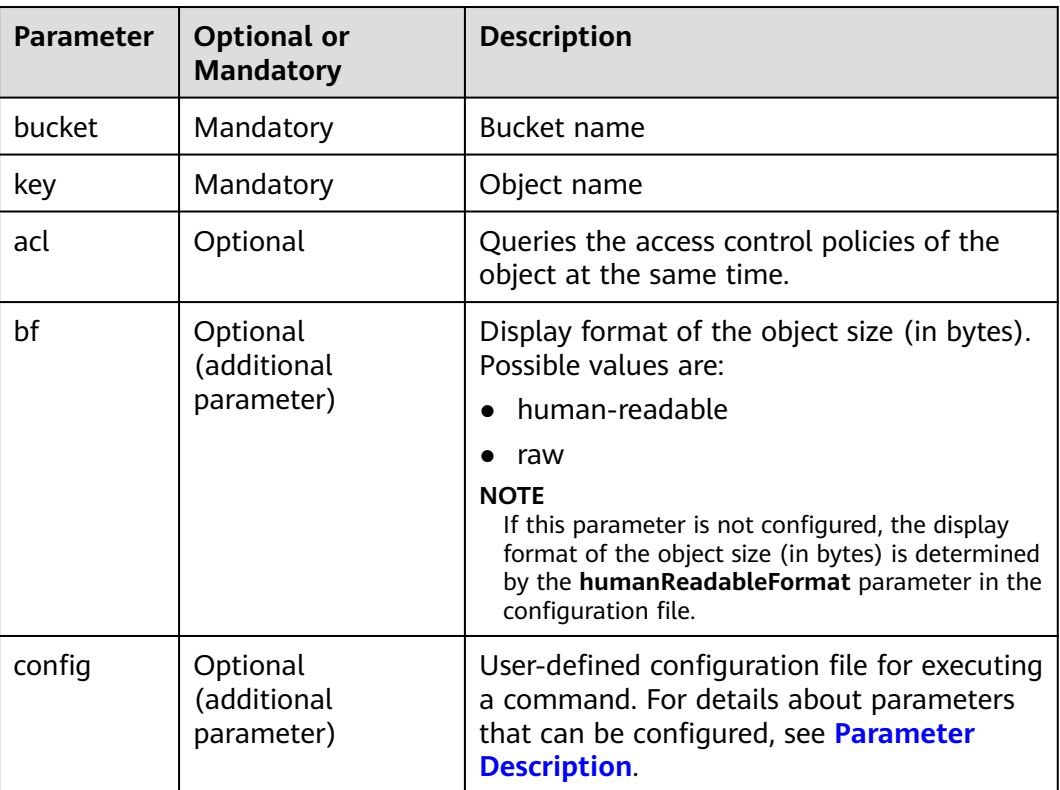

## **Response**

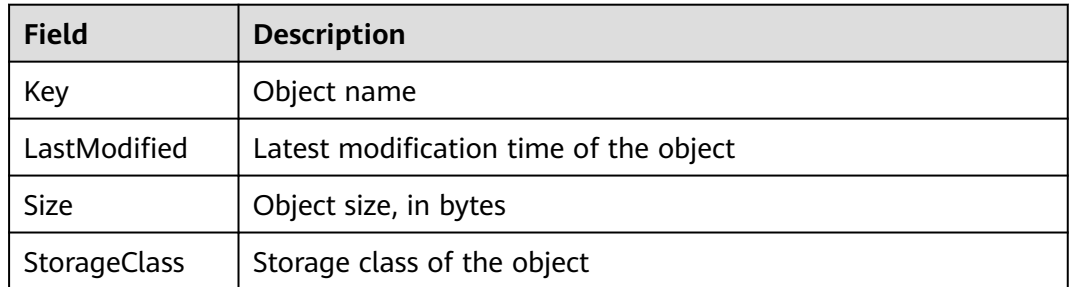

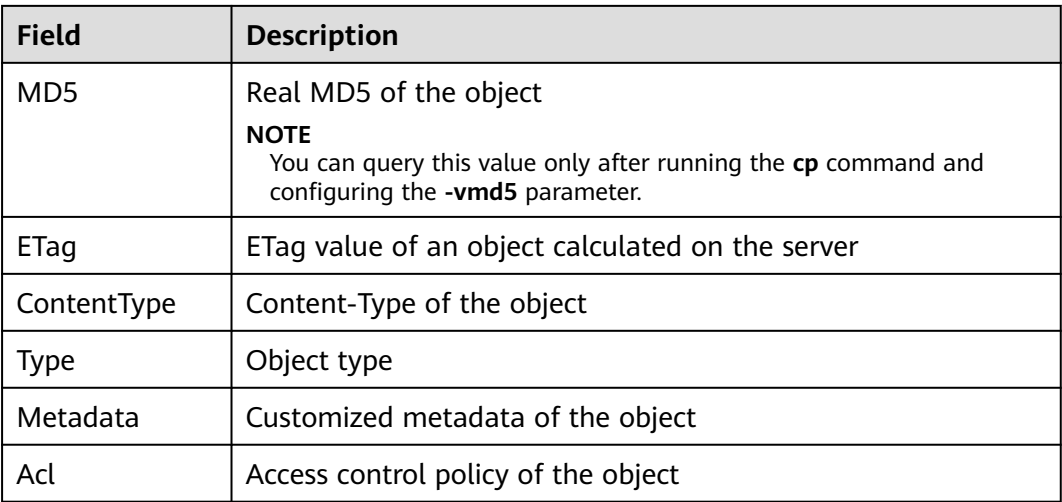

# **5.4 Setting Object Properties**

## **Function**

You can use this command to set properties of an object or set properties of objects in batches by a specified object name prefix.

#### $\Box$  Note

You can set storage classes only for buckets whose version is 3.0.

## **Command Line Structure**

- In Windows
	- Setting properties of a single object obsutil chattri obs://bucket/key [-meta=aaa:bbb#ccc:ddd] [-sc=xxx] [-acl=xxx] [-aclXml=xxx] [ versionId=xxx] [-fr] [-o=xxx] [-config=xxx]
	- Setting properties of objects in batches obsutil chattri obs://bucket[/key] -r [-f] [-v] [-meta=aaa:bbb#ccc:ddd] [-sc=xxx] [-acl=xxx] [ aclXml=xxx] [-o=xxx] [-j=1] [-config=xxx]
- In Linux or macOS
	- Setting properties of a single object .<br>./obsutil chattri obs://bucket/key [-meta=aaa:bbb#ccc:ddd] [-sc=xxx] [-acl=xxx] [-aclXml=xxx] [versionId=xxx] [-fr] [-o=xxx] [-config=xxx]
	- Setting properties of objects in batches ./obsutil chattri obs://bucket[/key] -r [-f] [-v] [-meta=aaa:bbb#ccc:ddd] [-sc=xxx] [-acl=xxx] [ aclXml=xxx] [-o=xxx] [-j=1] [-config=xxx]

# **Examples**

Take the Windows OS as an example, run the **obsutil chattri obs://buckettest/key -acl=public-read** command to set the access permission to an object to public read.

**obsutil chattri obs://bucket-test/key -acl=public-read**

Set the acl of object [key] in the bucket [bucket-test] to [public-read] successfully, request id [04050000016836DDFA73B2B5320E2651]

● Take the Windows OS as an example, run the **obsutil chattri obs://buckettest -r -f -acl=public-read** command to set the access permission to all objects in the bucket to public read. **obsutil chattri obs://bucket-test -r -f -acl=public-read**

[------------------------------------------------] 100.00% tps:155.15 5/5 233ms Succeed count is: 5 Failed count is: 0 Metrics [max cost:177 ms, min cost:53 ms, average cost:102.40 ms, average tps:20.41] Task id is: 9d7f73ff-f747-4fdd-9b2a-815ba2dc3b07

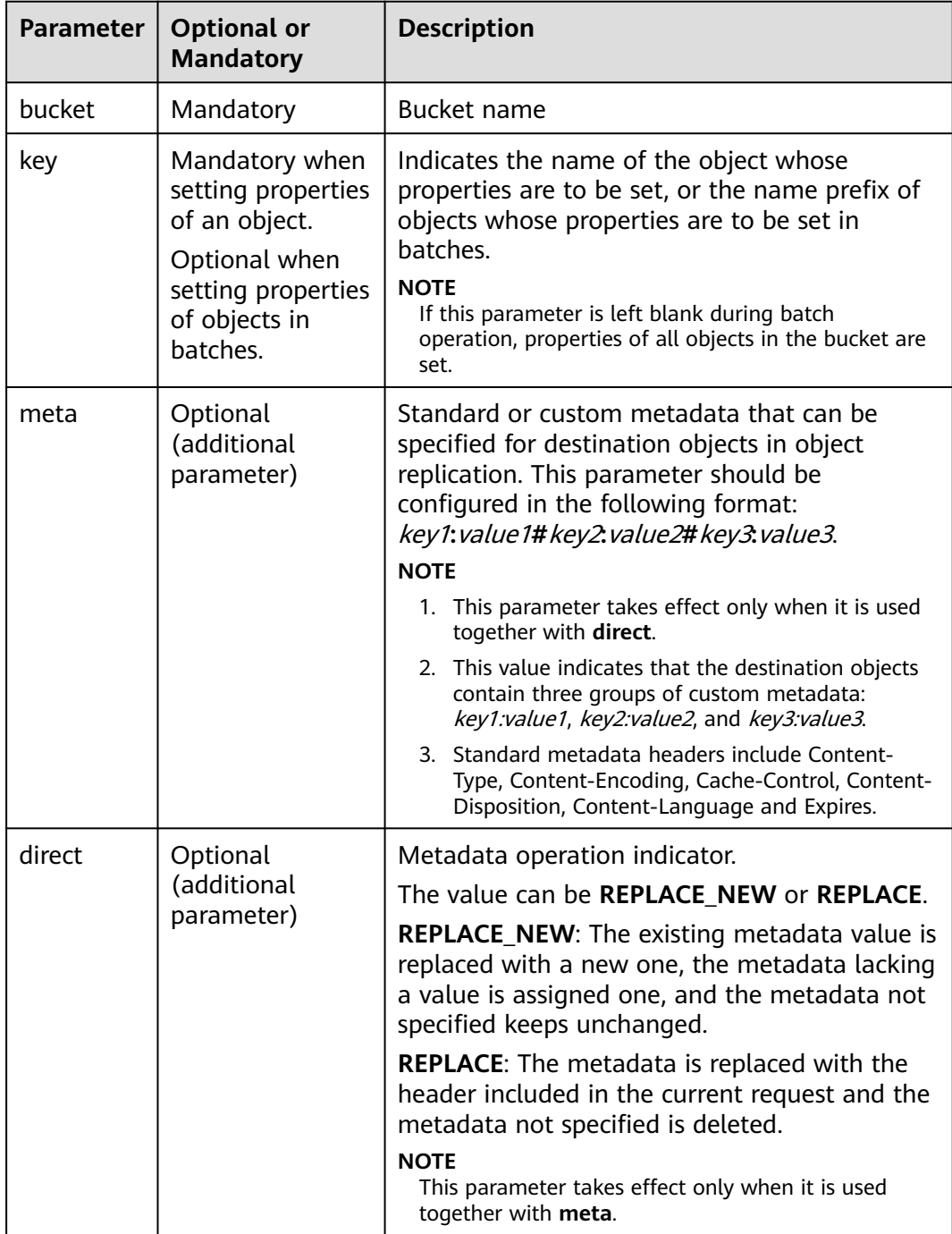

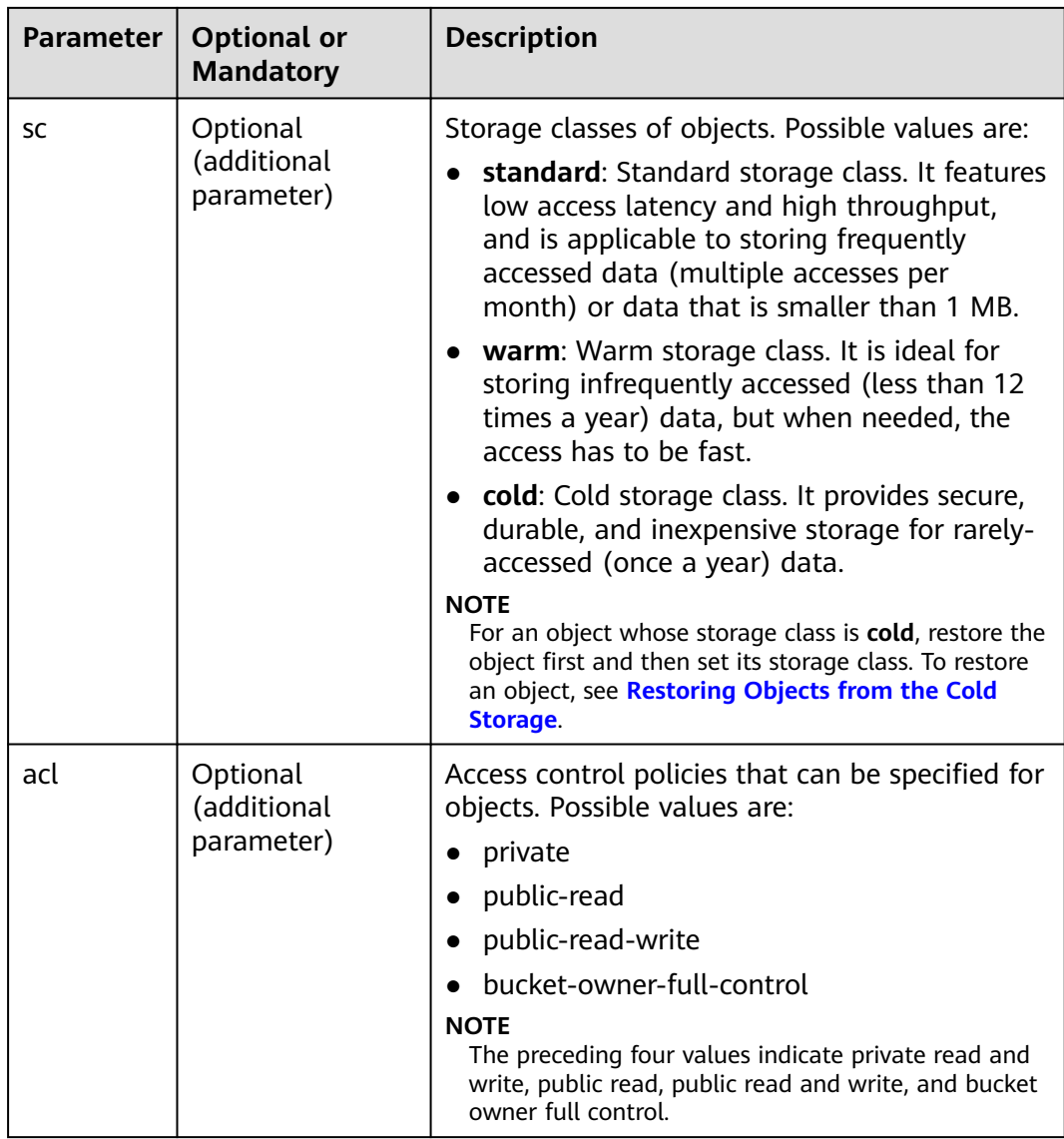

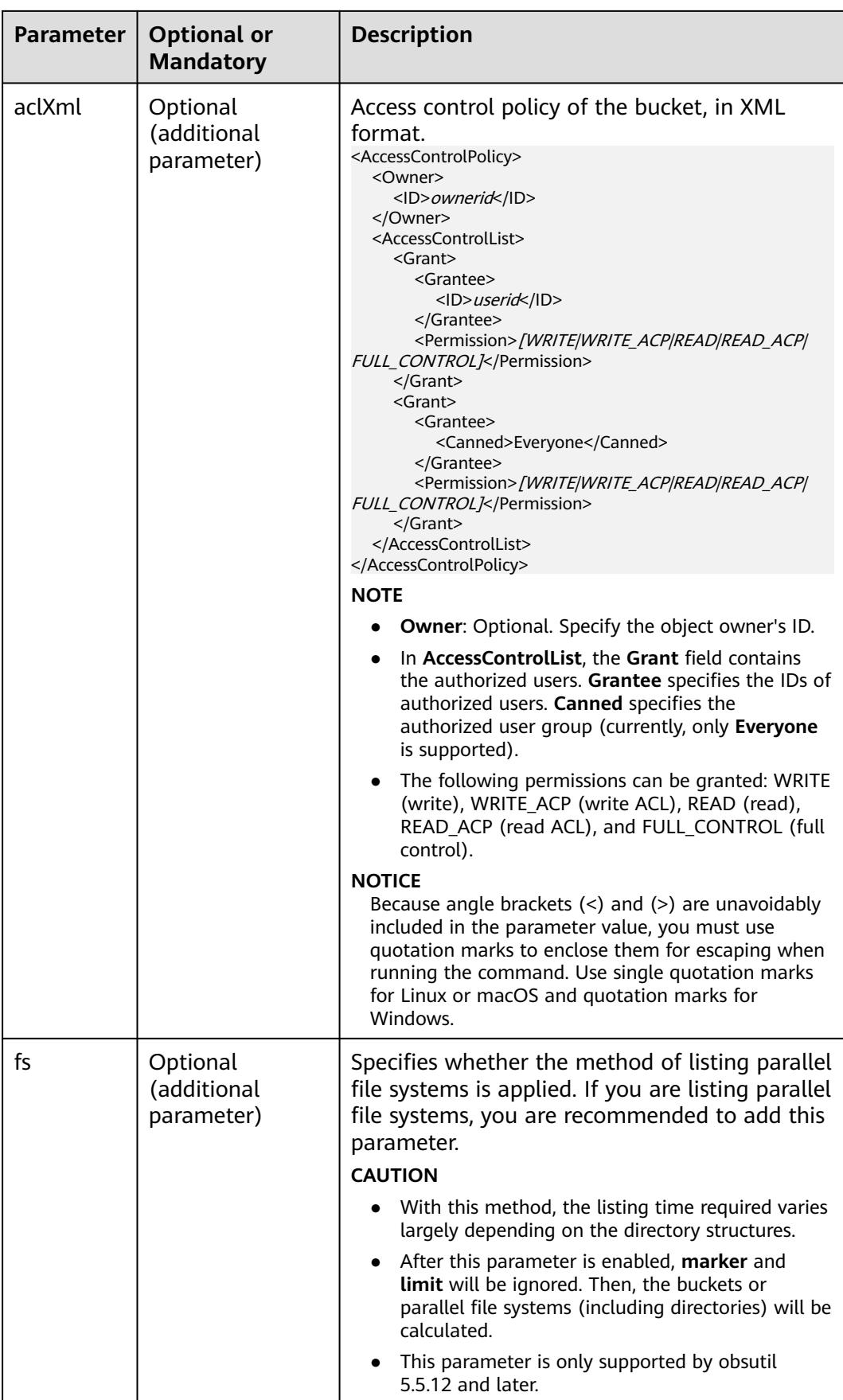

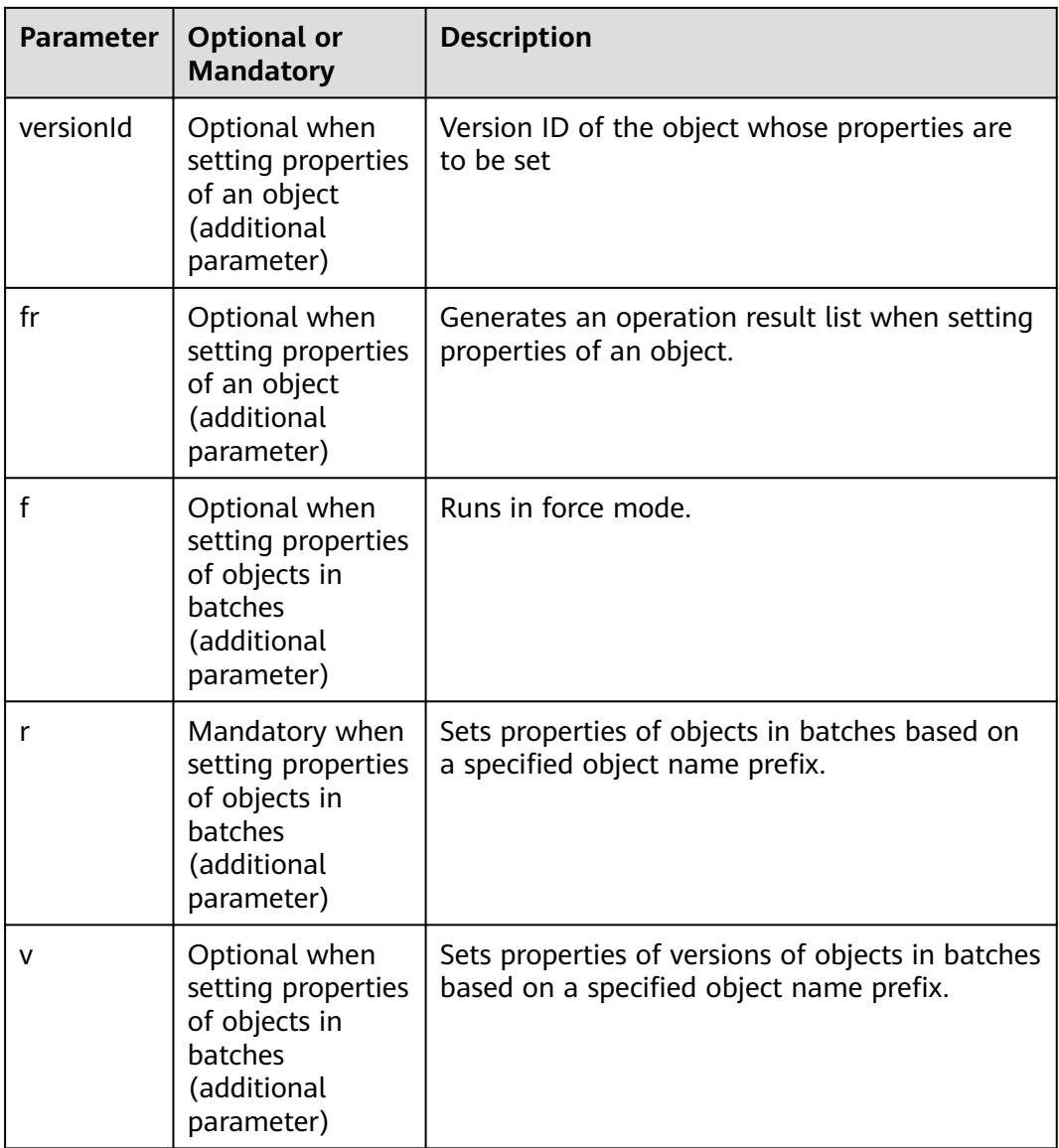

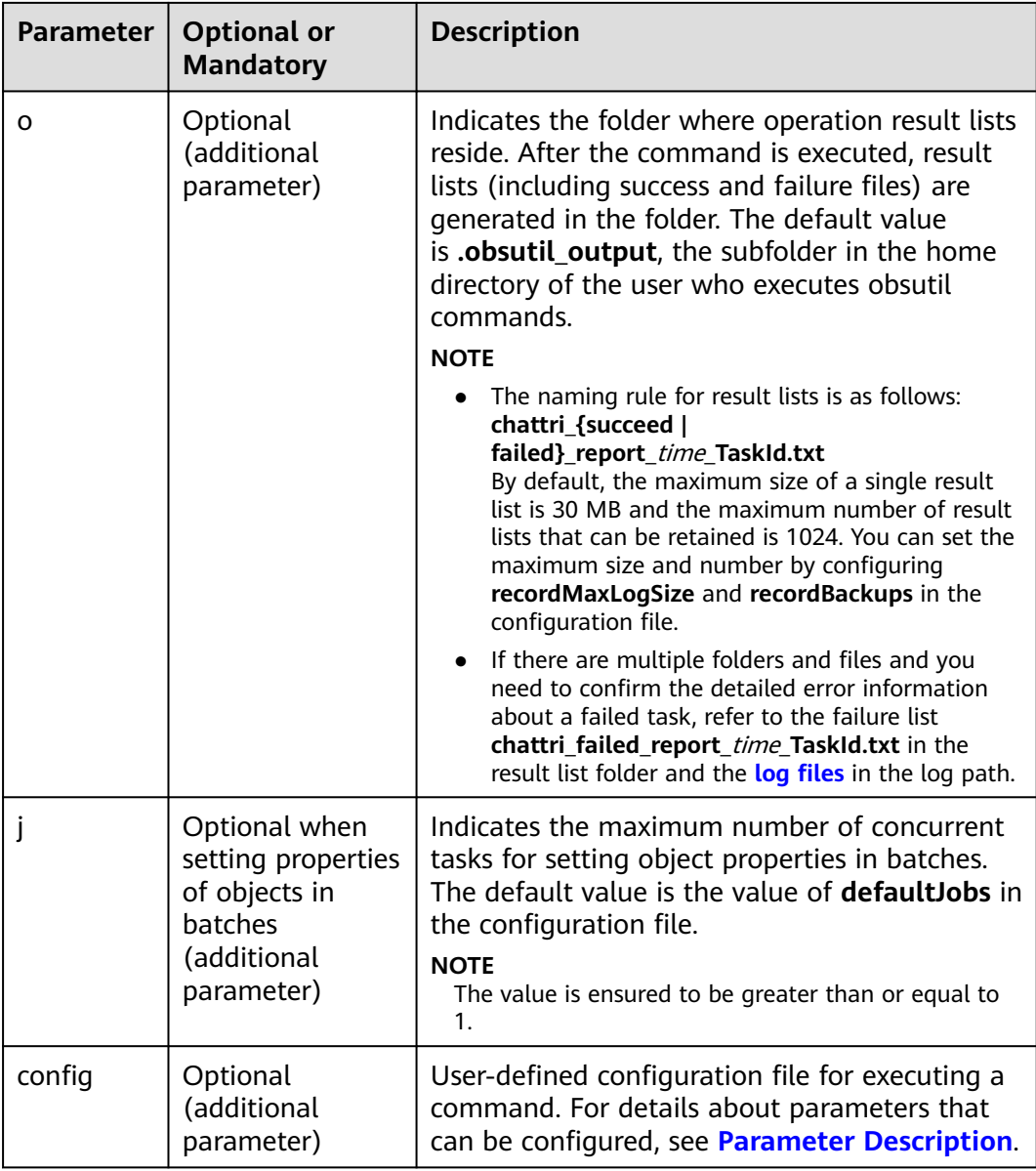

## $\Box$  Note

Only one from **acl**, **sc**, or **aclXml** can be set for each command.

## **Response**

Refer to **[Response](#page-38-0)** for uploading an object.

# **5.5 Listing Objects**

## **Function**

You can use this command to query objects or object versions in a bucket. All objects are listed in lexicographical order by object name and version ID.

## **Command Line Structure**

● In Windows

obsutil ls obs://bucket[/prefix] [-s] [-d] [-v] [-du] [-marker=xxx] [-versionIdMarker=xxx] [-bf=xxx] [ limit=1] [-format=default] [-config=xxx]

● In Linux or macOS ./obsutil ls obs://bucket[/prefix] [-s] [-d] [-v] [-du] [-marker=xxx] [-versionIdMarker=xxx] [-bf=xxx] [limit=1] [-format=default] [-config=xxx]

## **Examples**

Example 1: Take the Windows OS as an example. Run the **obsutil ls obs:// bucket-test -limit=10** command to list objects in the bucket. **obsutil ls obs://bucket-test -limit=10**

Folder list: obs://bucket-test/api/ Object list: key **LastModified** Size StorageClass ETag obs://bucket-test/AUTHORS 2018-11-16T02:15:49Z 33243 standard "796393c1eaf502ef56a85c2ceb640aea" obs://bucket-test/CONTRIBUTING.md 2018-11-16T02:15:49Z 1366 standard "12d93325ba6131f852daecd18dd65edc" obs://bucket-test/CONTRIBUTORS 2018-11-16T02:15:49Z 45710<br>
standard "b486b5003e6215c9199e86ab3ccec9fa"  $\overline{a}$ "b486b5003e6215c9199e86ab3ccec9fa"

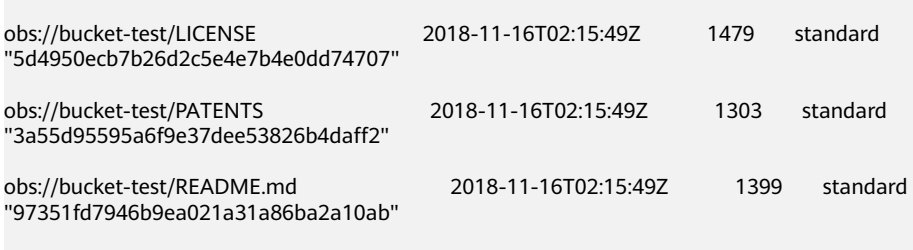

obs://bucket-test/VERSION 2018-11-16T02:15:49Z 7 standard "43d93b553855b0e1fc67e31c28c07b65" obs://bucket-test/api/README 2018-11-16T02:15:49Z 521 standard "4e9e63a87075df60cdf65c8ce9e92117"

obs://bucket-test/api/except.txt 2018-11-16T02:15:49Z 20194 standard "8eb96de3f60447e2f09a7531c99fb3ee"

Next marker is: api/except.txt Folder number is: 1 File number is: 9

Example 2: Take the Windows OS as an example. Run the **obsutil ls obs:// bucket-test2** command to list objects in the bucket. **obsutil ls obs://bucket-test2**

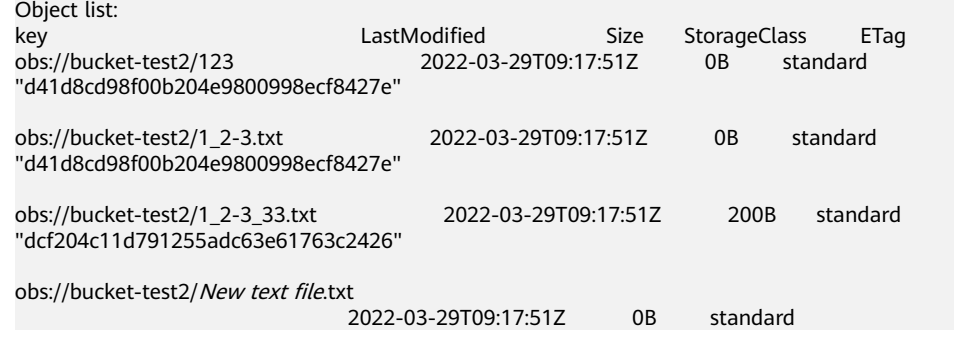

"d41d8cd98f00b204e9800998ecf8427e"

Total size of bucket is: 200B Folder number is: 0 File number is: 4

● Example 3: Take the Windows OS as an example. Run the **obsutil ls obs:// bucket-test2/prefix** command to list objects whose name prefix is **prefix** in the bucket.

**obsutil ls obs://bucket-test2/prefix**

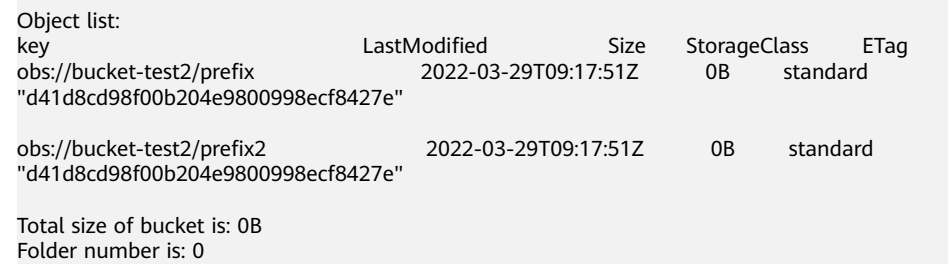

File number is: 2

● For more examples, see **[Listing](#page-173-0)**.

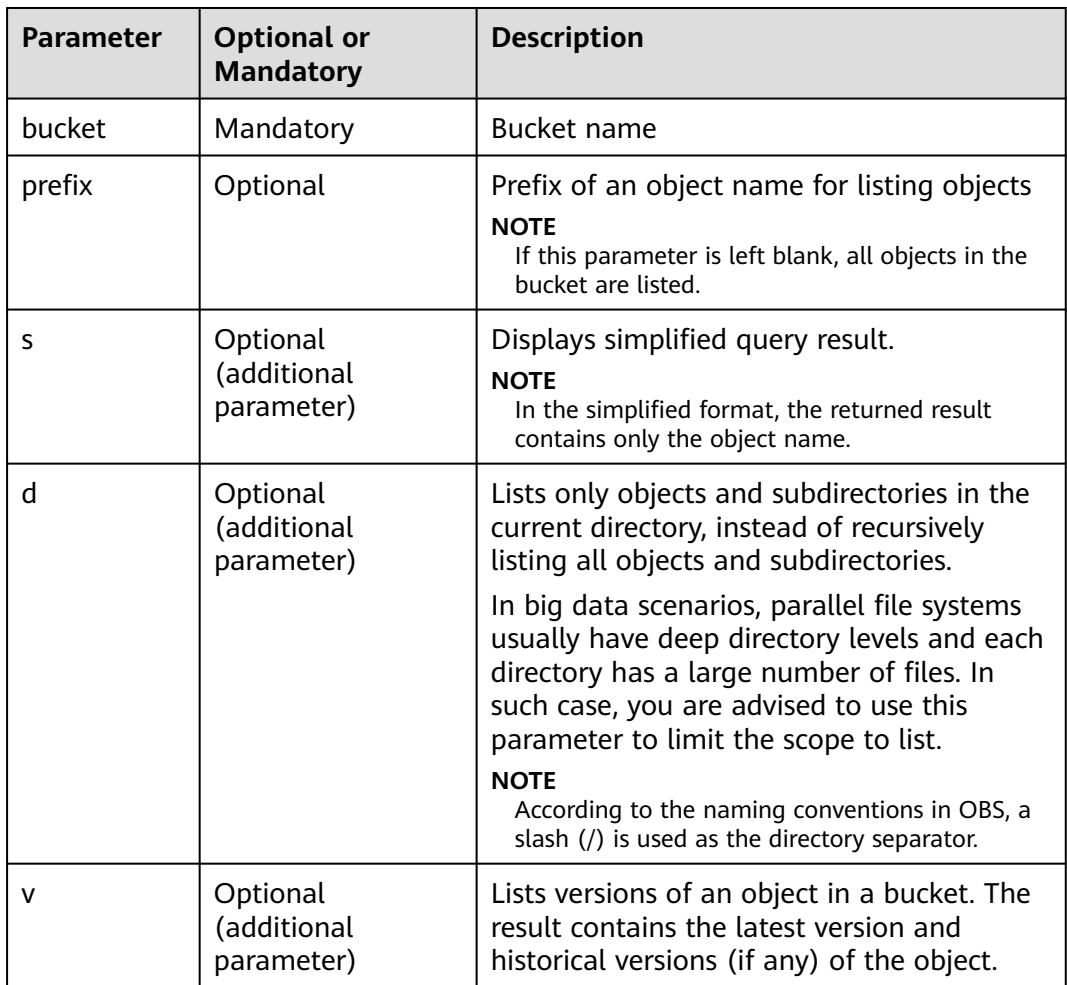

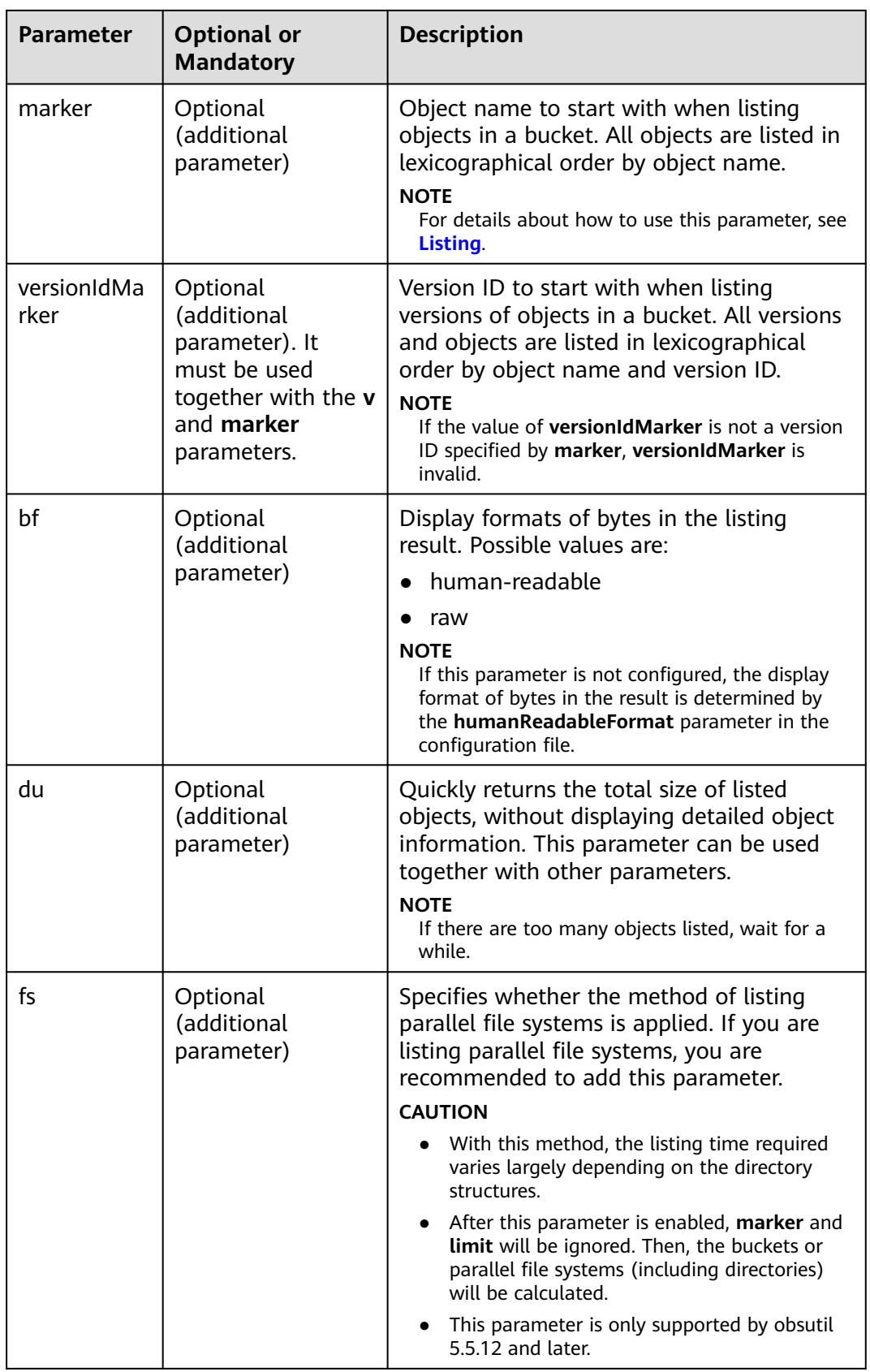

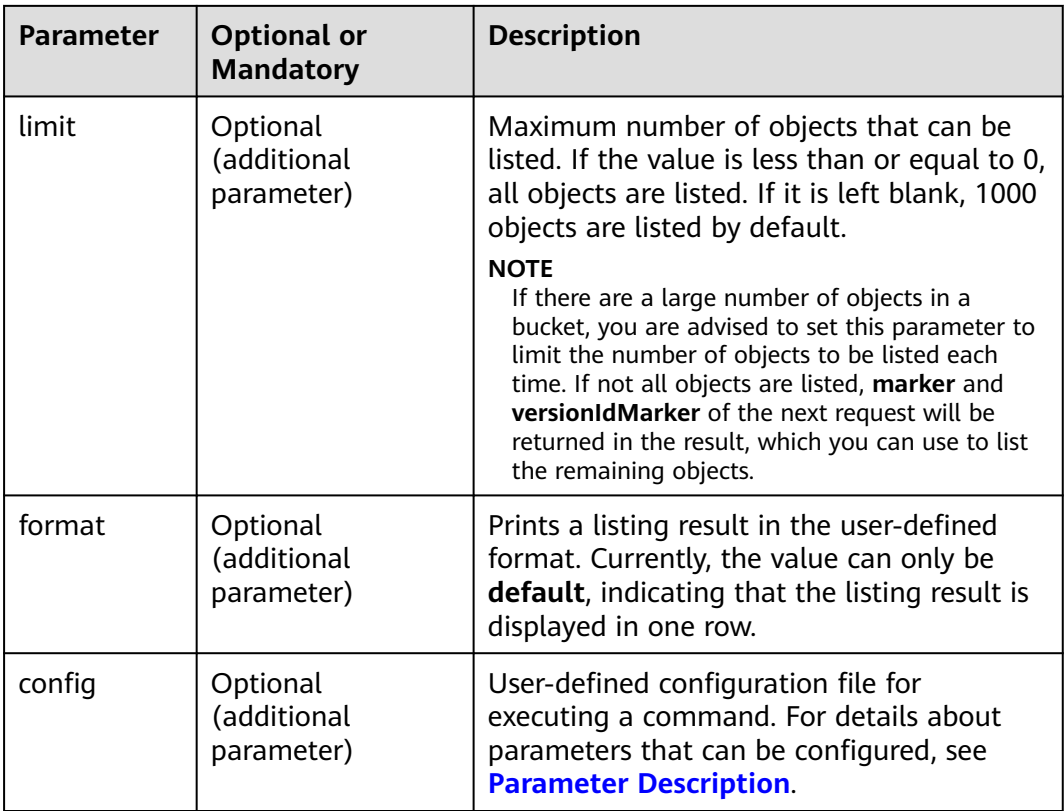

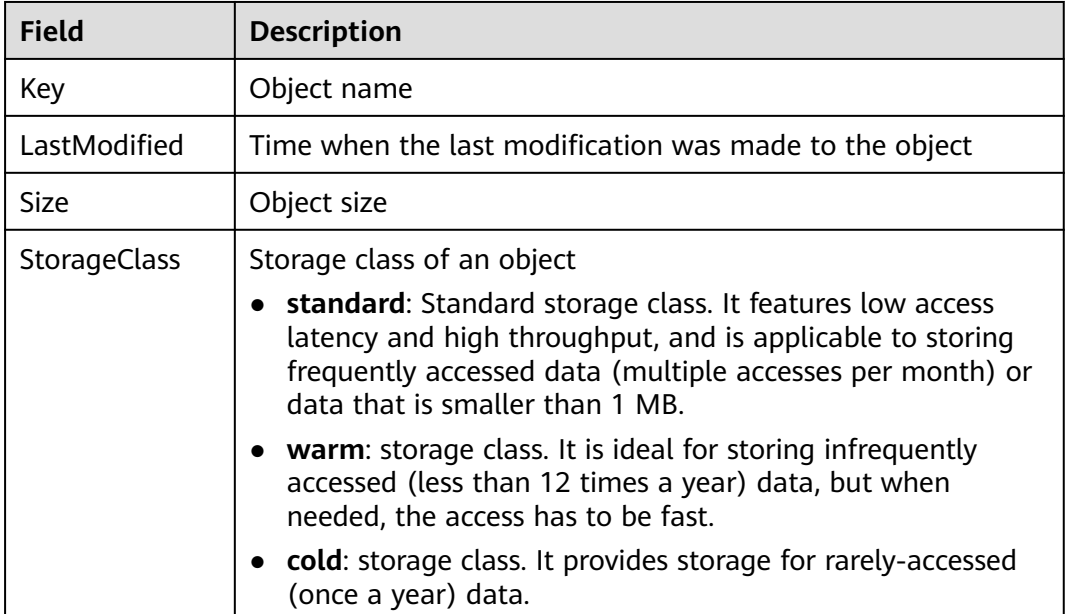

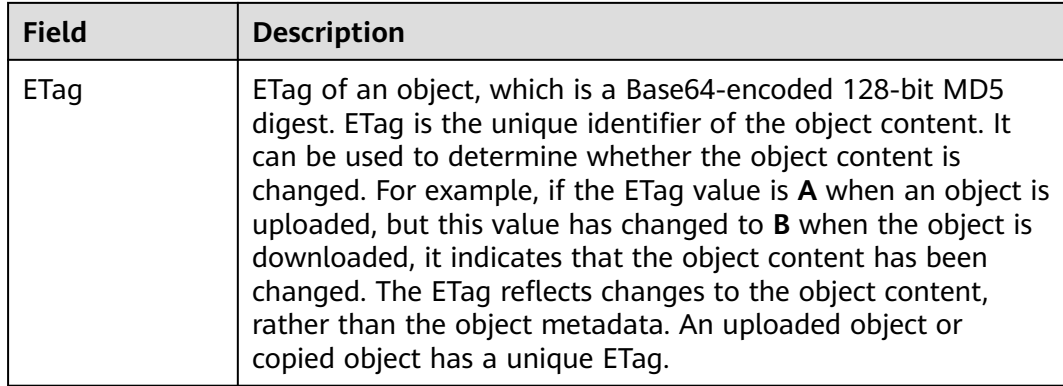

# **5.6 Copying an Object**

## **Function**

You can use this command to copy a single object or copy objects in batches by a specified object name prefix.

#### **NOTICE**

- Do not change the source objects in the OBS bucket when copying a single object or objects in batches. Otherwise, the operation may fail or data may be inconsistent.
- If the storage class of the object to be copied is **cold**, you must restore the object to be copied first. Otherwise, the copy fails.
- To copy objects, you must have the read permission on the objects to be copied and the write permission on the destination bucket.
- If the client-side cross-region replication function is not enabled, ensure that the source bucket and destination bucket are in the same region.
- If the source bucket is a parallel file system (supporting POSIX), the destination bucket must also be a parallel file system.

- In Windows
	- Copying a single object obsutil cp obs://srcbucket/key obs://dstbucket/[dest] [-dryRun][-u] [-crr] [-vlength] [-vmd5] [ p=1] [-threshold=52428800] [-versionId=xxx] [-acl=xxx] [-sc=xxx] [-meta=aaa:bbb#ccc:ddd] [ ps=auto] [-cpd=xxx] [-fr] [-o=xxx] [-config=xxx]
	- Copying objects in batches obsutil cp obs://srcbucket[/key] obs://dstbucket[/dest] -r [-dryRun][-f] [-flat] [-u] [-crr] [ vlength] [-vmd5] [-j=1] [-p=1] [-threshold=52428800] [-acl=xxx] [-sc=xxx] [ meta=aaa:bbb#ccc:ddd] [-ps=auto] [-include=\*.xxx] [-exclude=\*.xxx] [-timeRange=time1-time2] [-mf] [-o=xxx] [-cpd=xxx] [-config=xxx]
- In Linux or macOS
	- Copying a single object

./obsutil cp obs://srcbucket/key obs://dstbucket/[dest] [-dryRun] [-u] [-crr] [-vlength] [-vmd5] [ p=1] [-threshold=52428800] [-versionId=xxx] [-acl=xxx] [-sc=xxx] [-meta=aaa:bbb#ccc:ddd] [ ps=auto] [-cpd=xxx] [-fr] [-o=xxx] [-config=xxx]

#### – Copying objects in batches

./obsutil cp obs://srcbucket[/key] obs://dstbucket[/dest] -r [-dryRun] [-f] [-flat] [-u] [-crr] [ vlength] [-vmd5] [-j=1] [-p=1] [-threshold=52428800] [-acl=xxx] [-sc=xxx] [ meta=aaa:bbb#ccc:ddd] [-ps=auto] [-include=\*.xxx] [-exclude=\*.xxx] [-timeRange=time1-time2] [-mf] [-o=xxx] [-cpd=xxx] [-config=xxx]

#### $\Box$  Note

- The source path and destination path cannot be the same.
- The source path and destination path cannot be partly overlapped either. If the source path overlaps with the prefix of the destination path, recursive replication applies. If the destination path overlaps with the prefix of the source path, the replication may overwrite objects in the source path.

#### **Examples**

Take the Windows OS as an example. Run the **obsutil cp obs://buckettest/key obs://bucket-test2** command to copy a single object. **obsutil cp obs://bucket-test/key obs://bucket-test2**

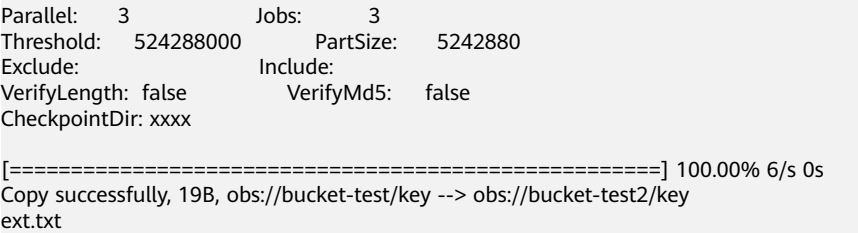

Take the Windows OS as an example. Run the **obsutil cp obs://bucket-test/ temp/ obs://bucket-test2 -f -r** command to copy objects in batches. **obsutil cp obs://bucket-test/temp/ obs://bucket-test2 -r -f**

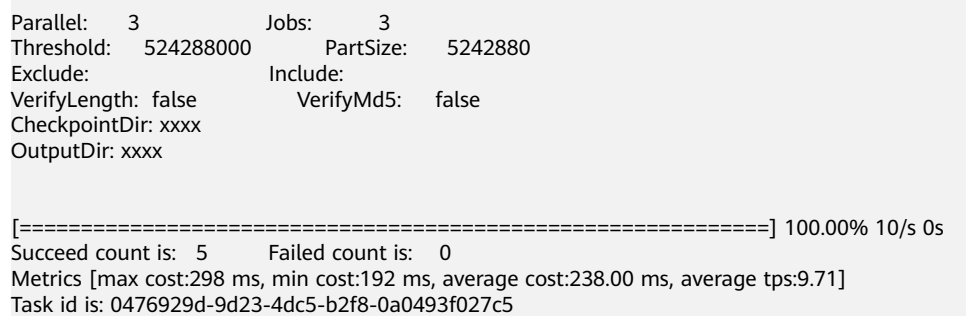

● For more examples, see **[Copy](#page-171-0)**.

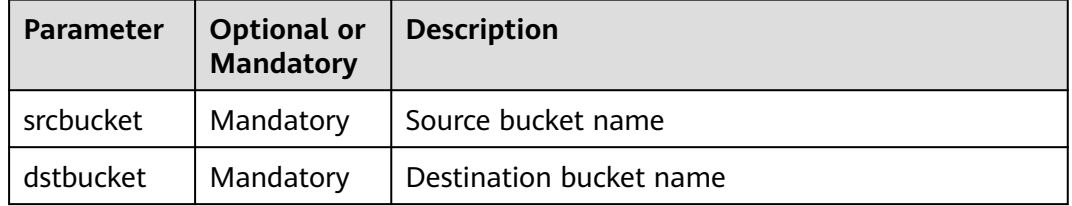

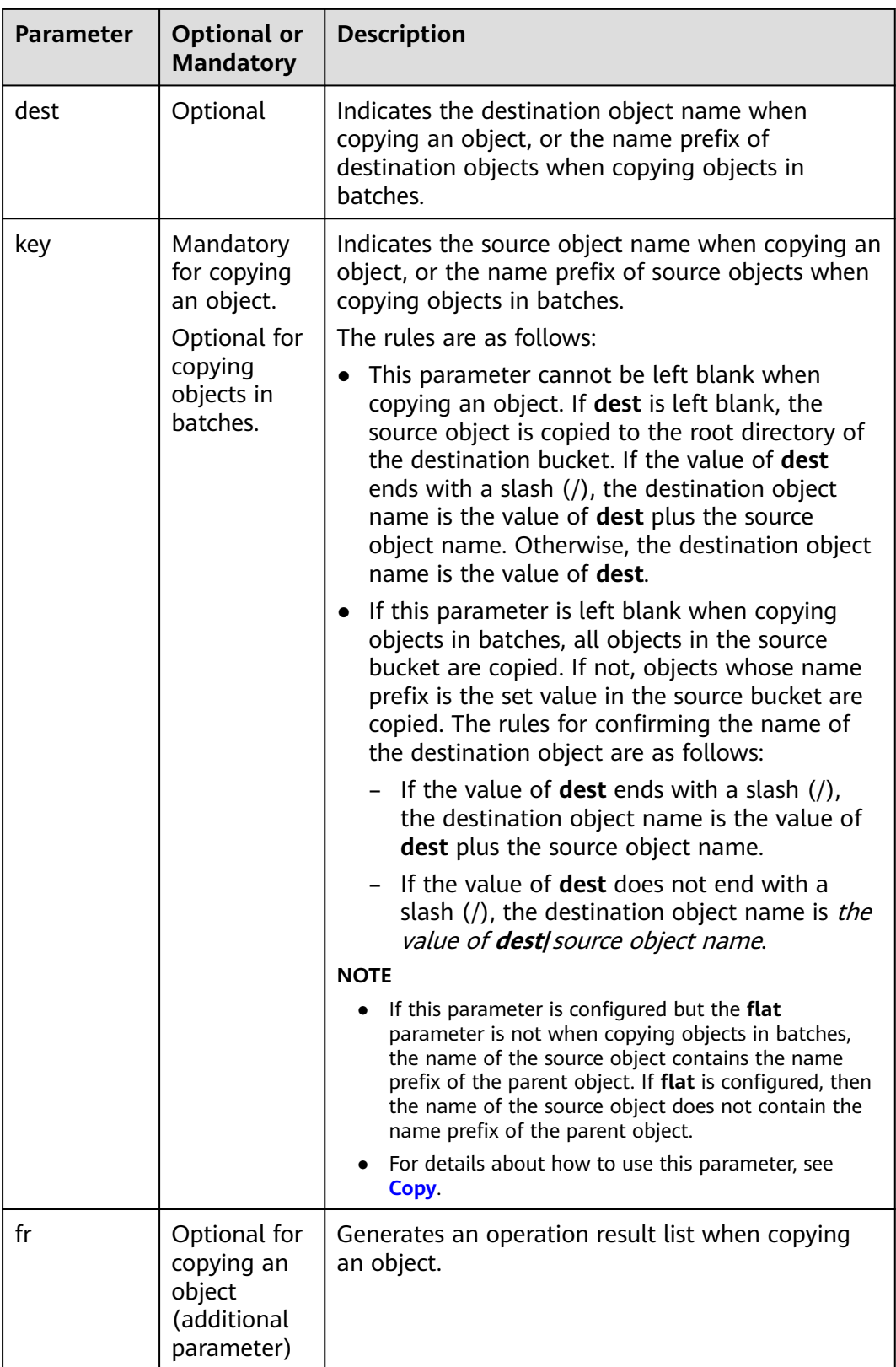

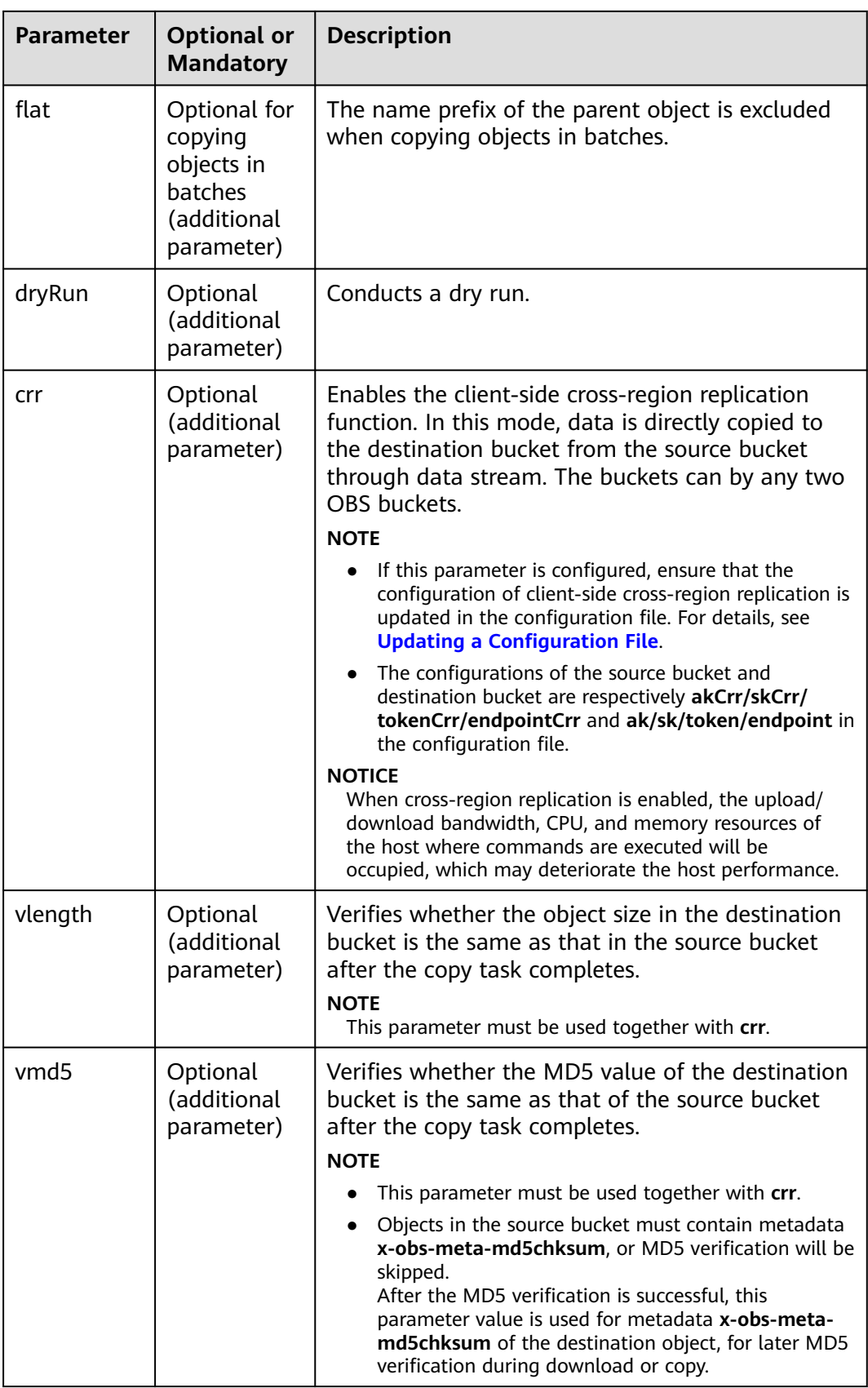

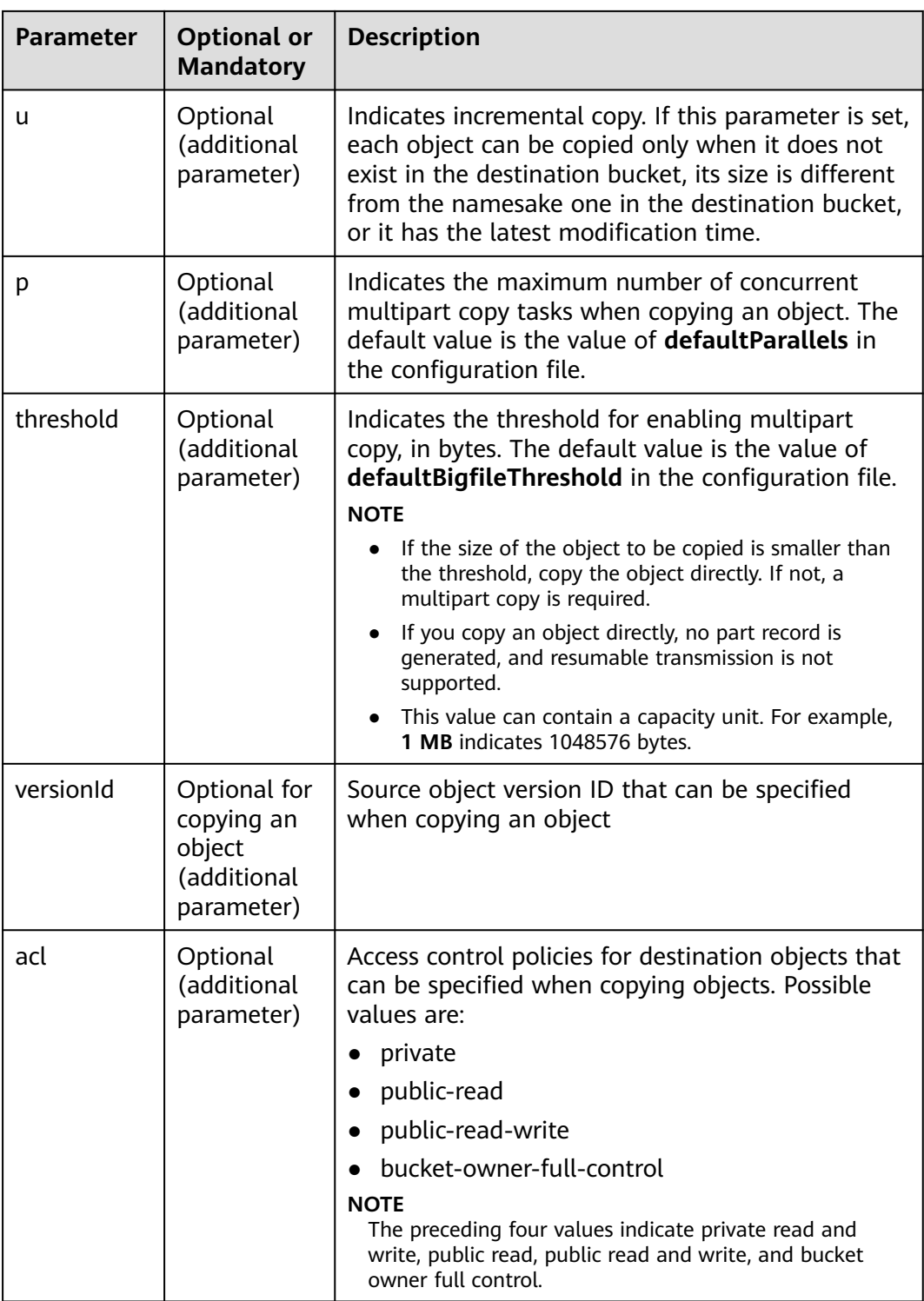

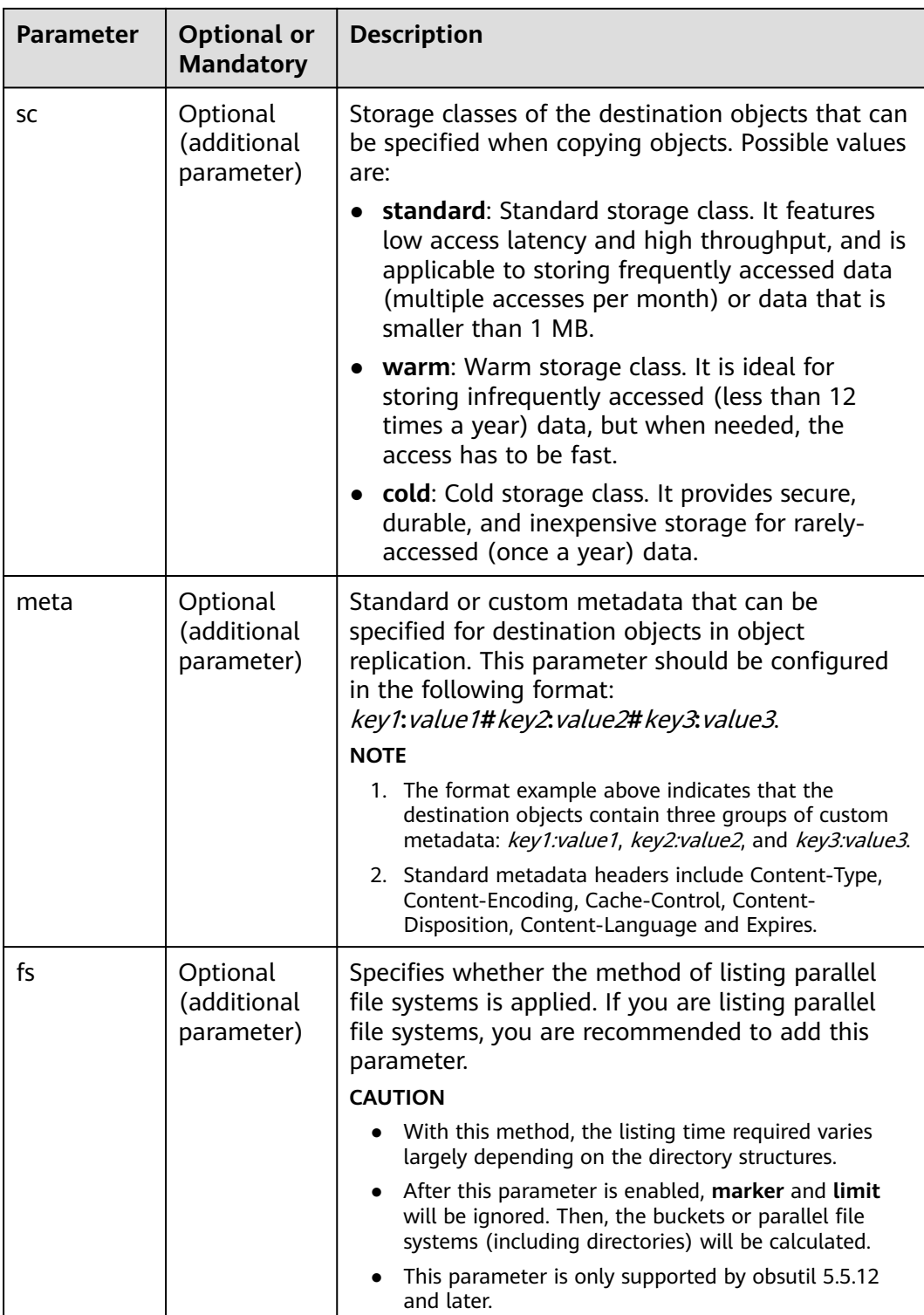

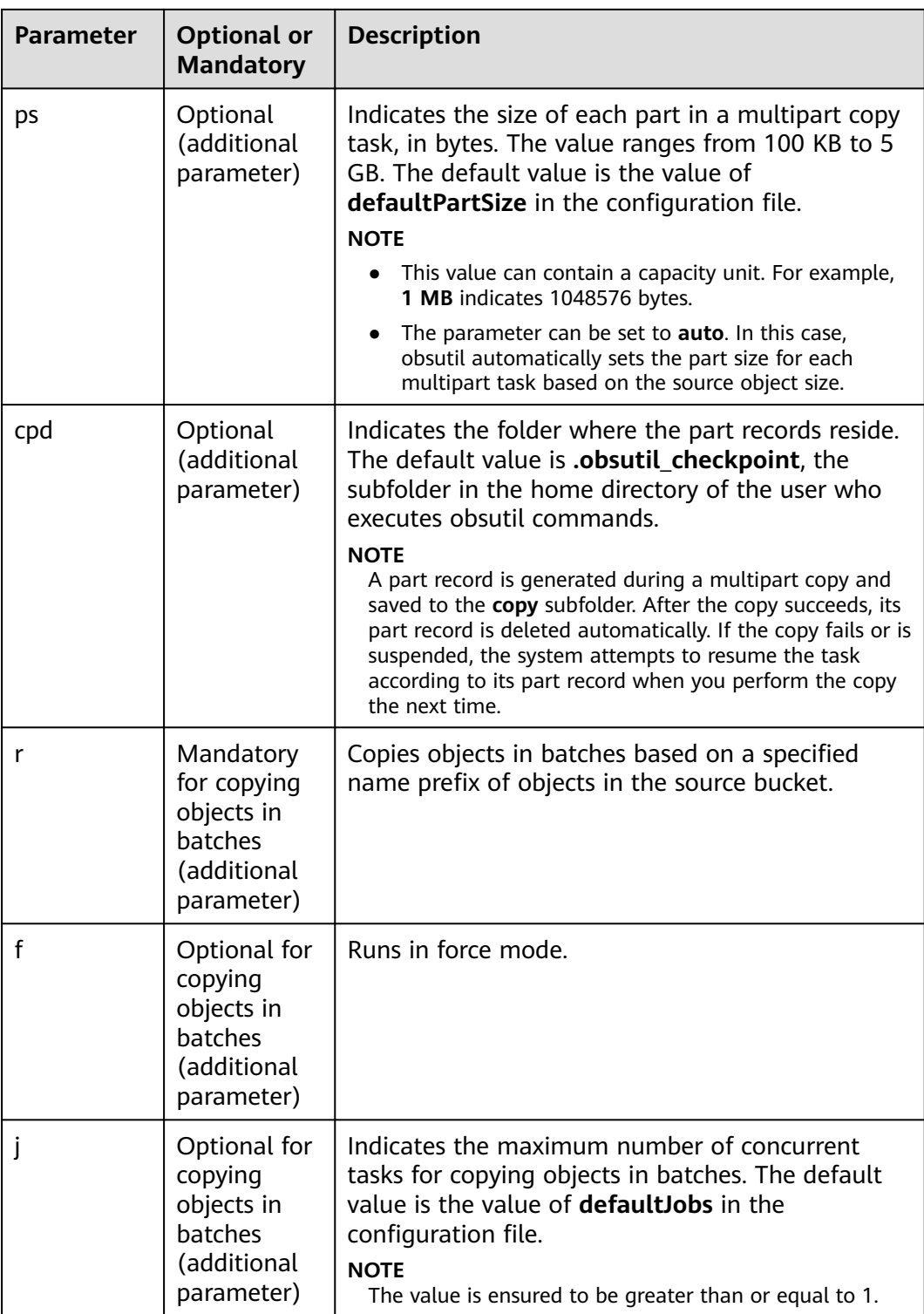

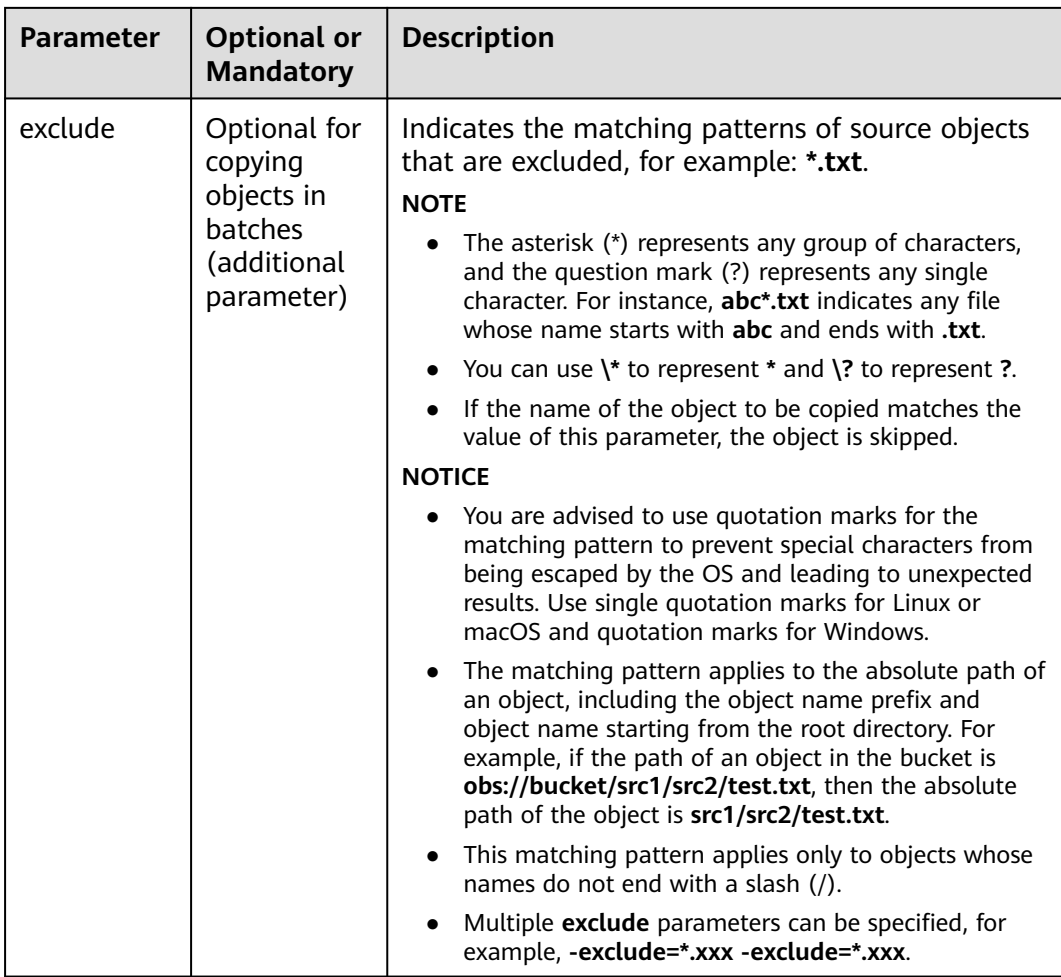

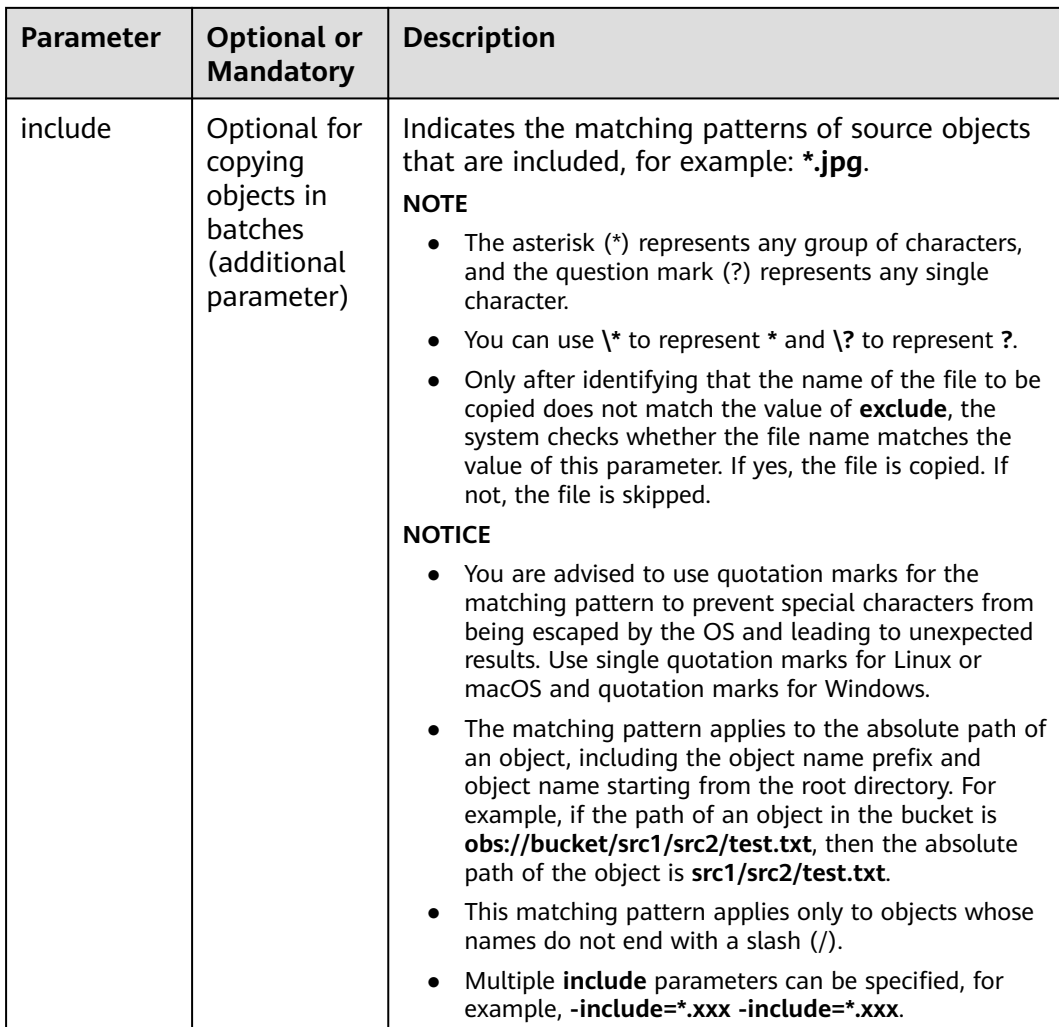

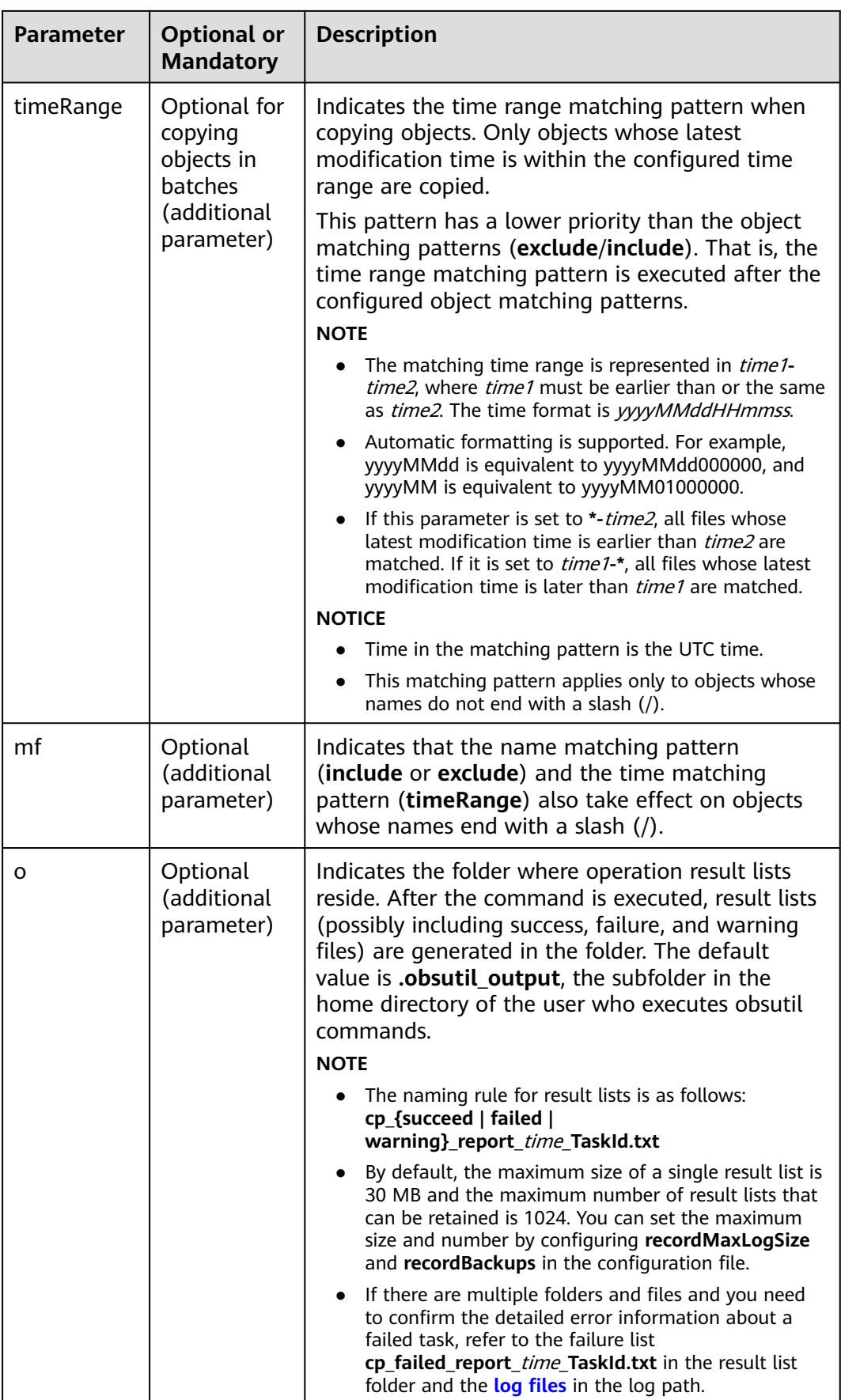

<span id="page-61-0"></span>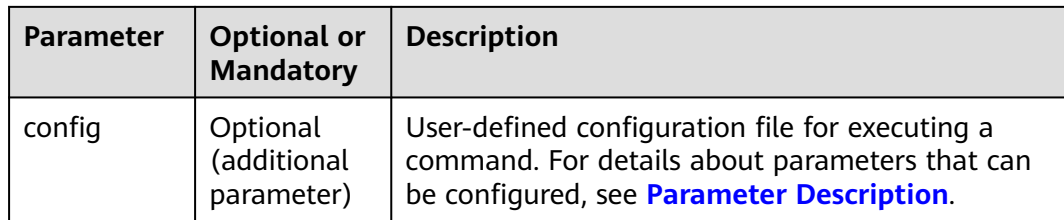

Refer to **[Response](#page-38-0)** for uploading an object.

# **5.7 Moving an Object**

## **Function**

You can use this command to move a single object or move objects in batches by a specified object name prefix.

#### **NOTICE**

- Do not change the source objects in the OBS bucket when moving objects. Otherwise, the operation may fail or data may be inconsistent.
- If the storage class of the object to be moved is **cold**, you must restore the object first. Otherwise, the moving fails.
- The source objects are deleted after the move operation succeeds.
- If the source bucket is a parallel file system (supporting POSIX), the destination bucket cannot be an object storage bucket.

- In Windows
	- Moving a single object obsutil mv obs://srcbucket/key obs://dstbucket/[dest] [-dryRun] [-u] [-p=1] [ threshold=52428800] [-versionId=xxx] [-acl=xxx] [-sc=xxx] [-meta=aaa:bbb#ccc:ddd] [-ps=auto] [-cpd=xxx] [-fr] [-o=xxx] [-config=xxx]
	- Moving objects in batches obsutil mv obs://srcbucket[/key] obs://dstbucket[/dest] -r [-dryRun] [-f] [-flat] [-u] [-j=1] [ p=1] [-threshold=52428800] [-acl=xxx] [-sc=xxx] [-meta=aaa:bbb#ccc:ddd] [-ps=auto] [ include=\*.xxx] [-exclude=\*.xxx] [-timeRange=time1-time2] [-mf] [-o=xxx] [-cpd=xxx] [ config=xxx]
- In Linux or macOS
	- Moving a single object ./obsutil mv obs://srcbucket/key obs://dstbucket/[dest] [-dryRun] [-u] [-p=1] [ threshold=52428800] [-versionId=xxx] [-acl=xxx] [-sc=xxx] [-meta=aaa:bbb#ccc:ddd] [-ps=auto] [-cpd=xxx] [-fr] [-o=xxx] [-config=xxx]
	- Moving objects in batches ./obsutil mv obs://srcbucket[/key] obs://dstbucket[/dest] -r [-dryRun] [-f] [-flat] [-u] [-j=1] [ p=1] [-threshold=52428800] [-acl=xxx] [-sc=xxx] [-meta=aaa:bbb#ccc:ddd] [-ps=auto] [-

include=\*.xxx] [-exclude=\*.xxx] [-timeRange=time1-time2] [-mf] [-o=xxx] [-cpd=xxx] [ config=xxx]

#### $\Box$  note

- The source path and destination path cannot be the same.
- The source and destination paths cannot be nested when moving objects in batches.
- Batch object move is not available for parallel file systems.

#### **Examples**

Take the Windows OS as an example. Run the **obsutil mv obs://buckettest/key obs://bucket-test2** command to move a single object. **obsutil mv obs://bucket-test/key obs://bucket-test2**

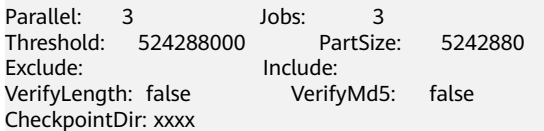

[=====================================================] 100.00% 6/s 0s Move successfully, 19B, obs://bucket-test/key --> obs://bucket-test2/key ext.txt

Take the Windows OS as an example. Run the **obsutil mv obs://bucket-test/ temp/ obs://bucket-test2 -f -r** command to move objects in batches. **obsutil mv obs://bucket-test/temp/ obs://bucket-test2 -f -r**

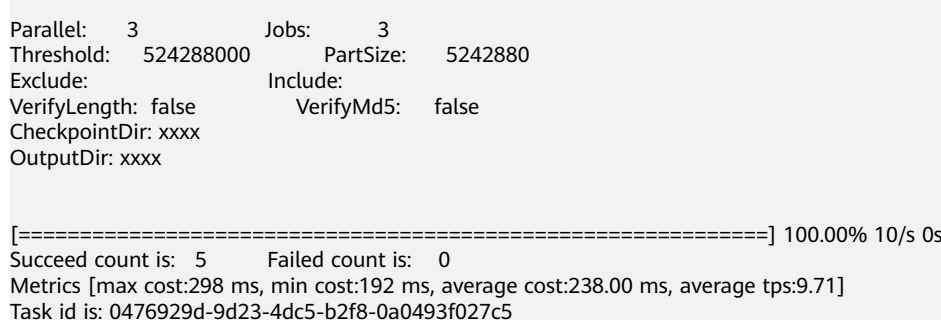

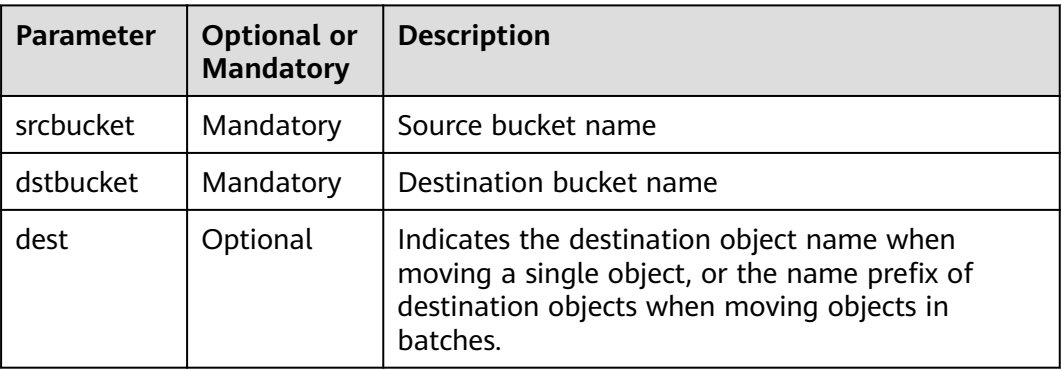

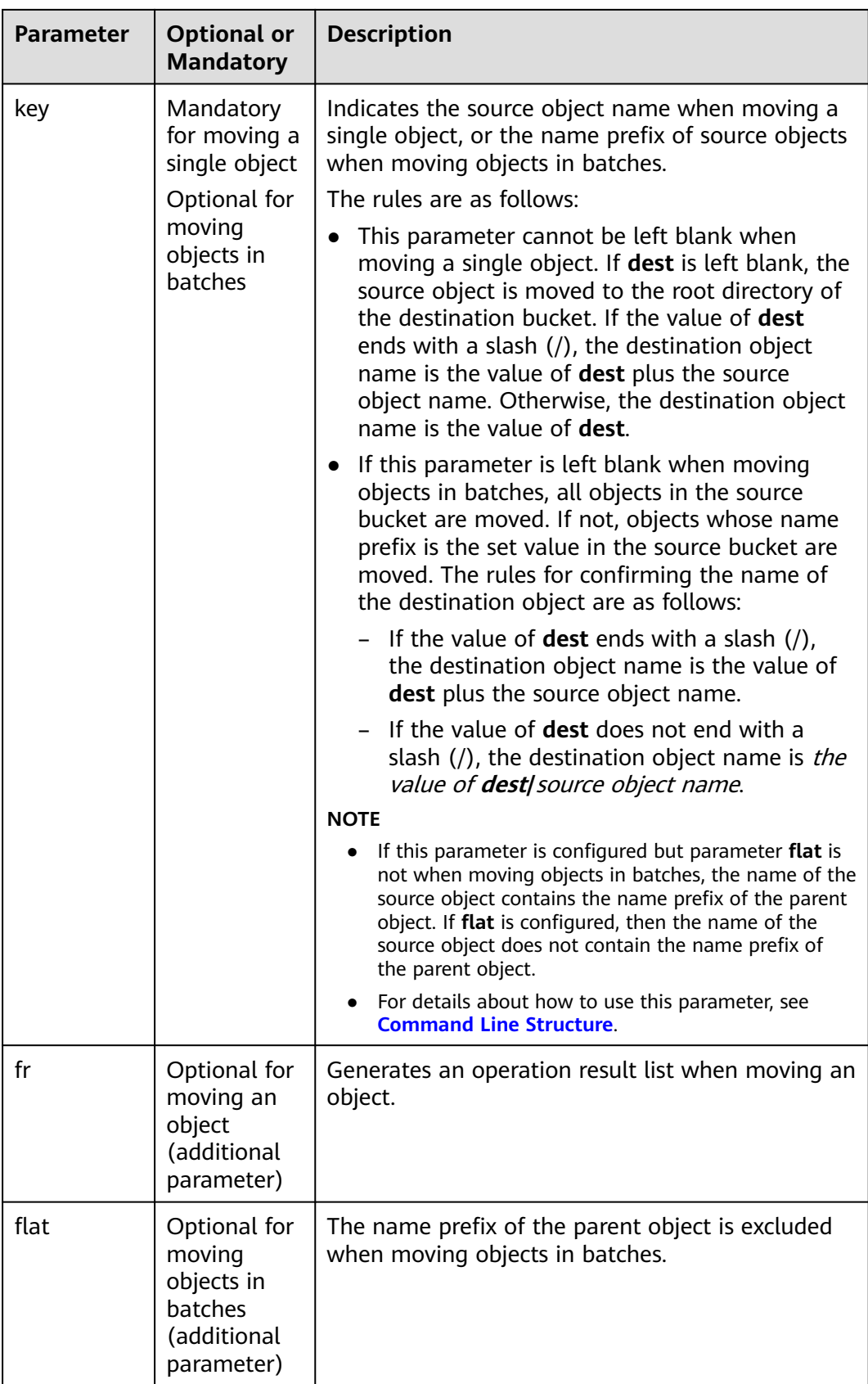

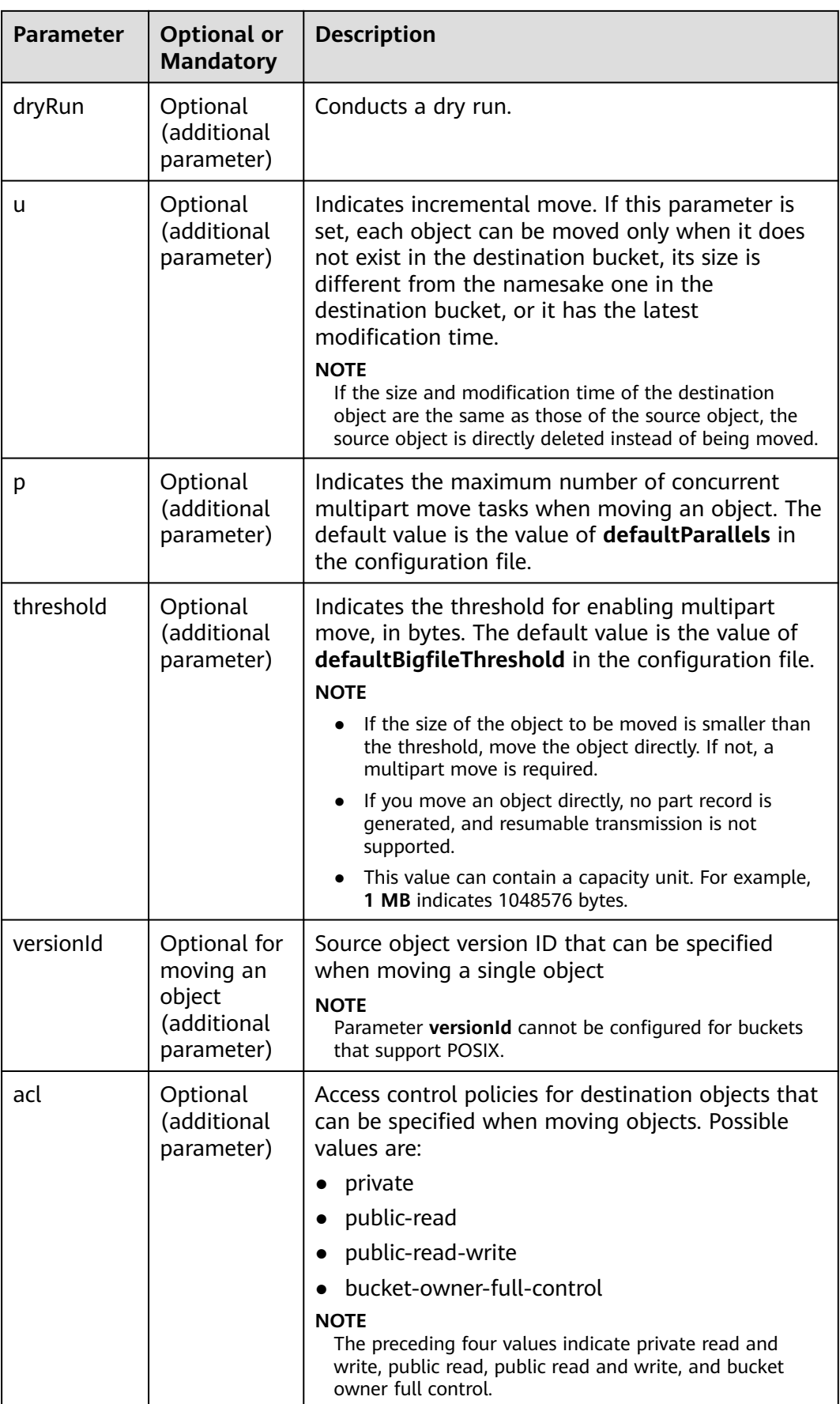

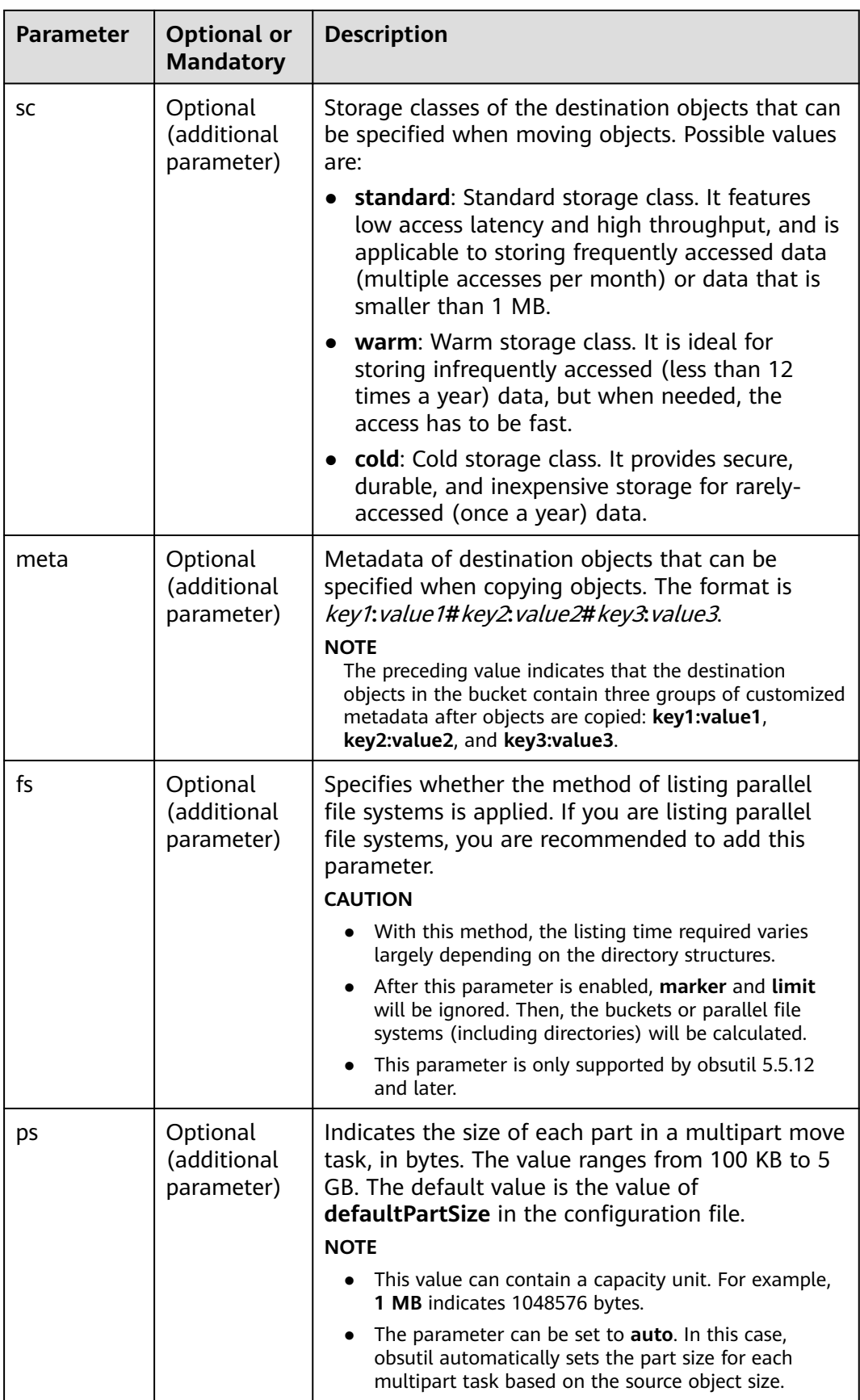

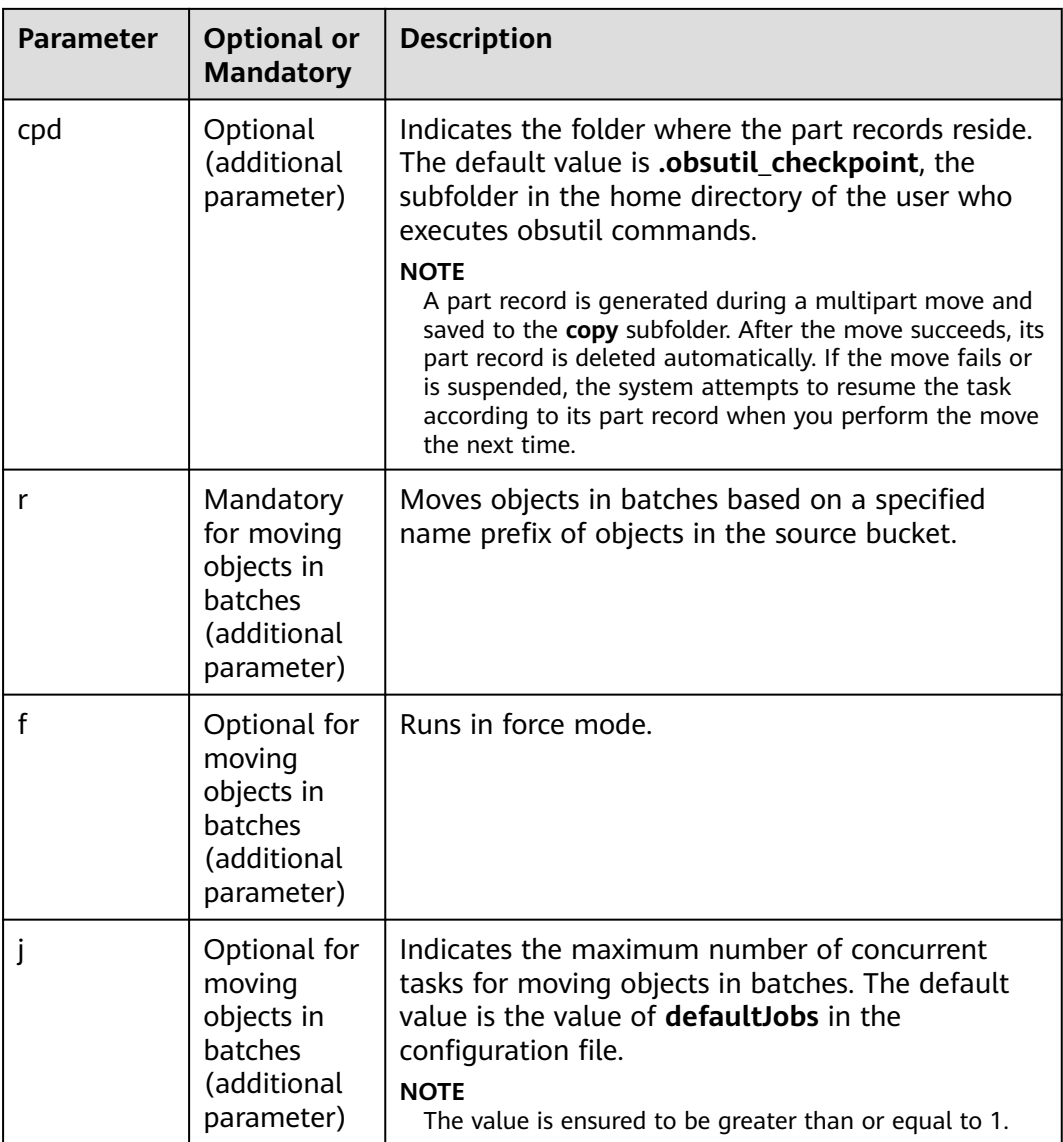

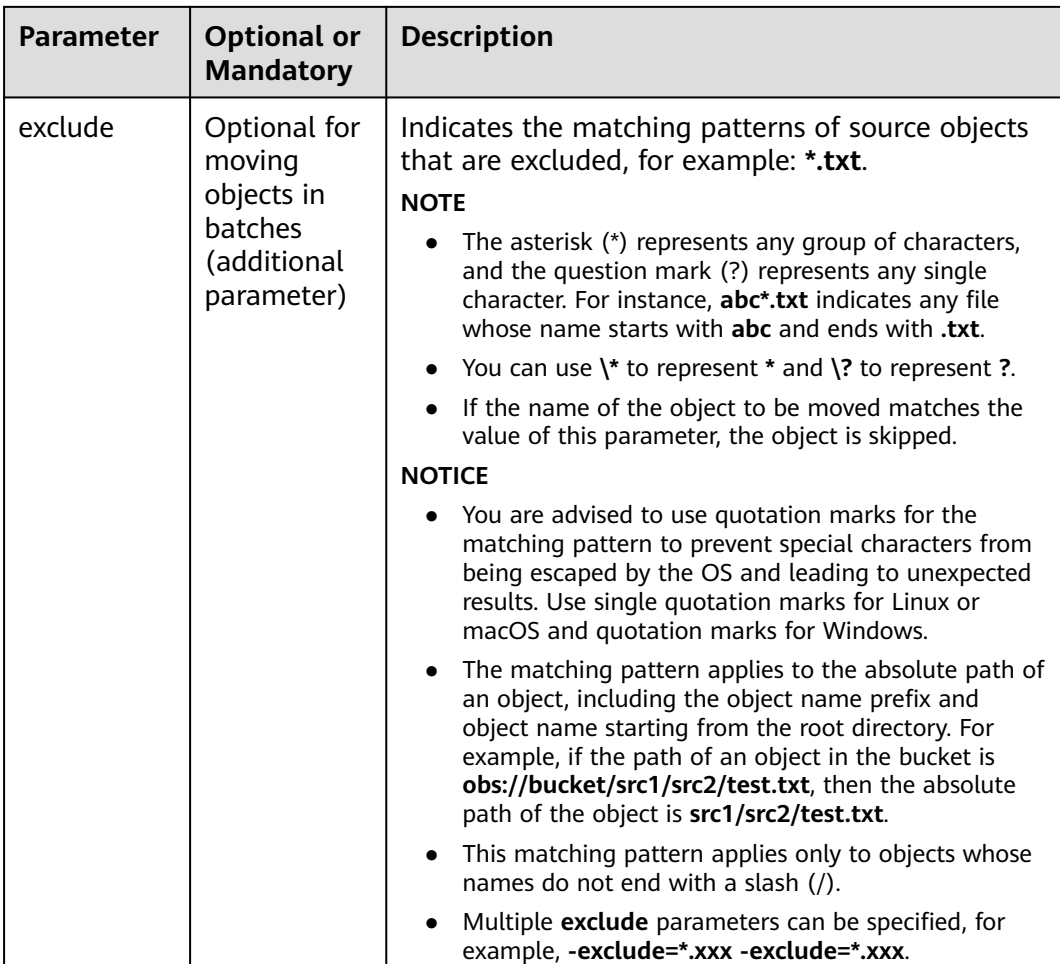

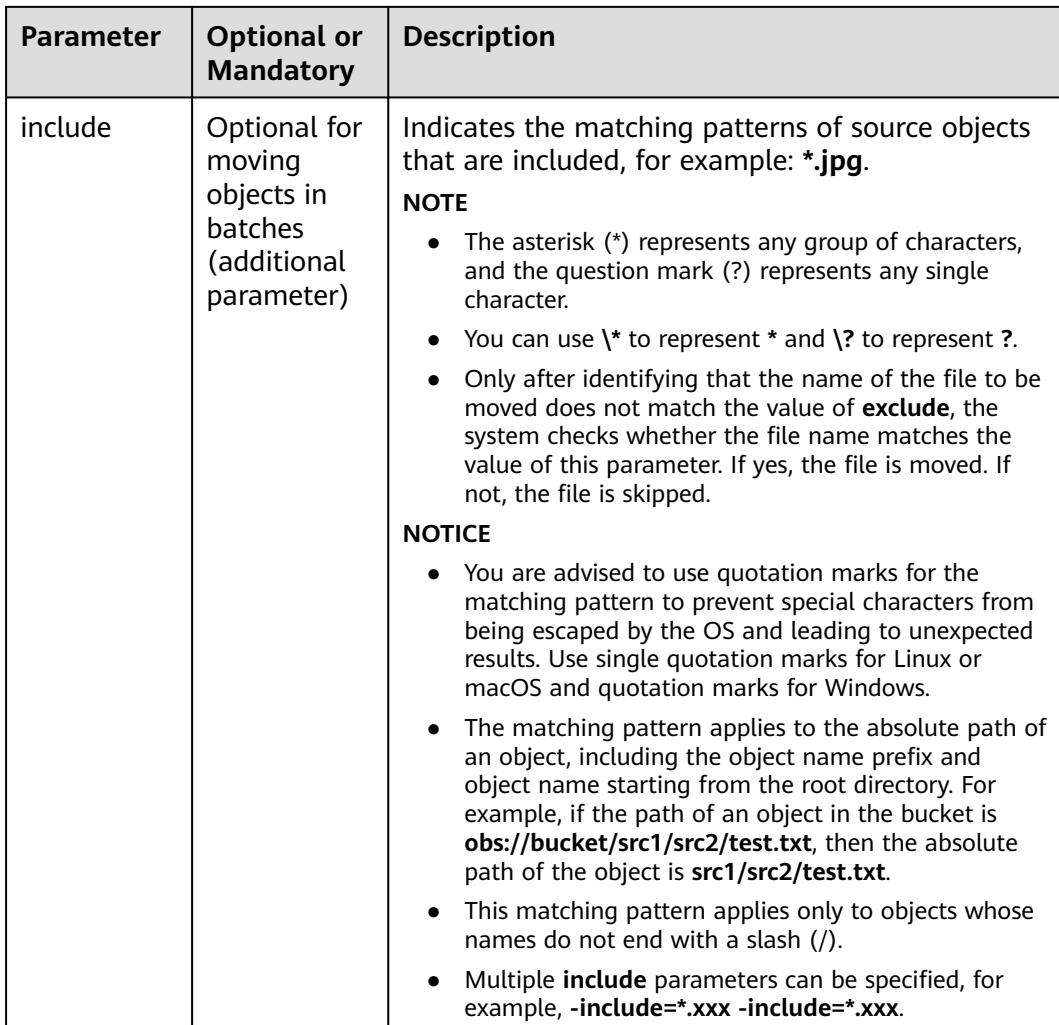

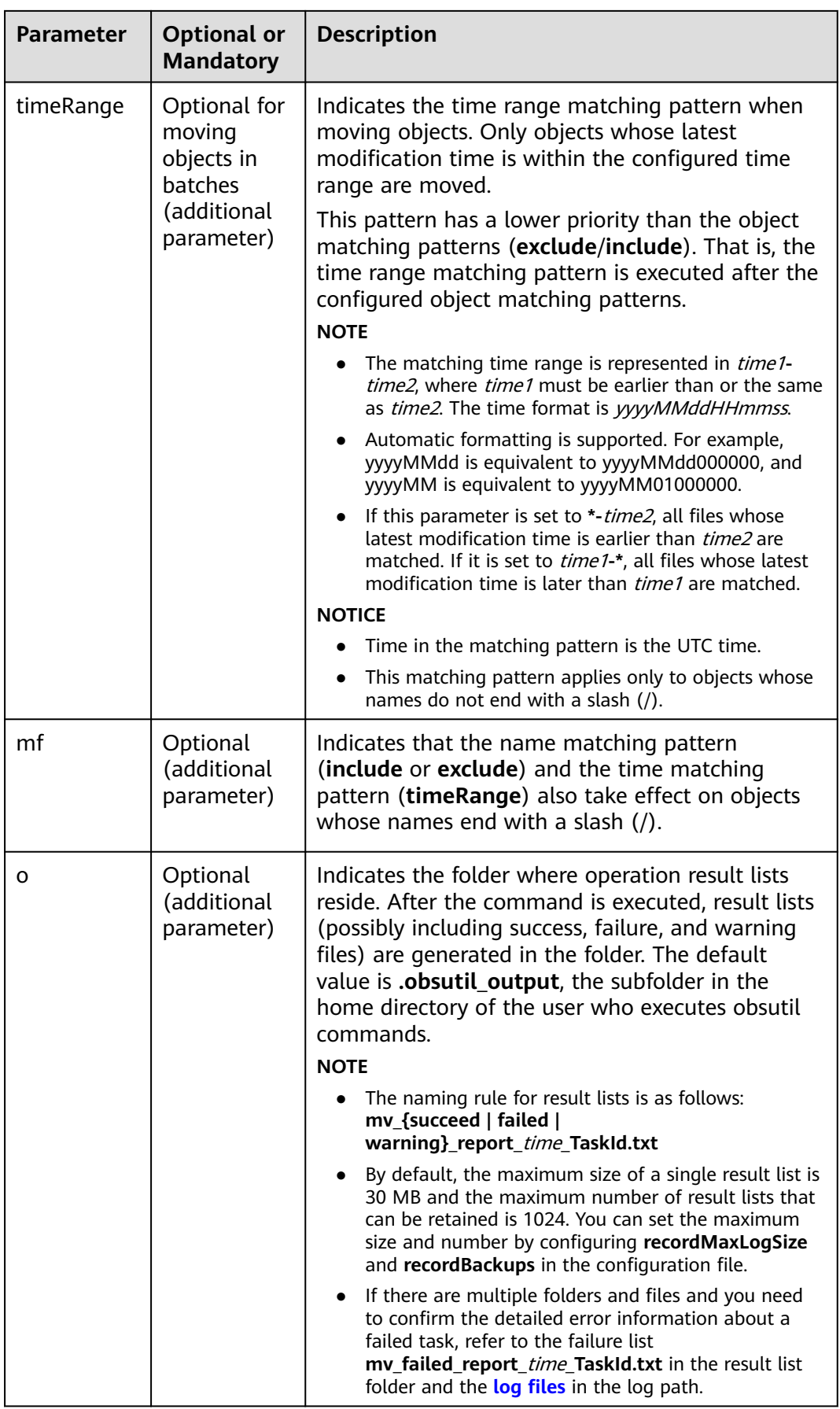

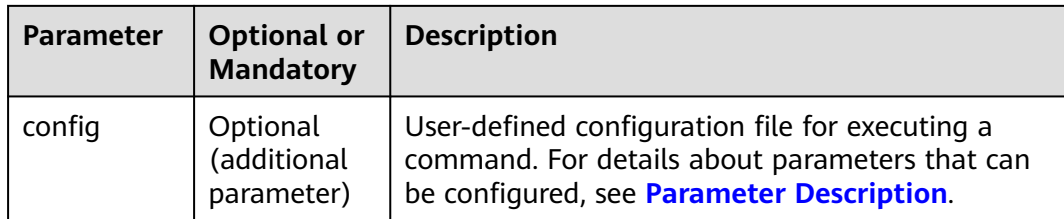

Refer to **[Response](#page-38-0)** for uploading an object.

# **5.8 Downloading an Object**

#### **Function**

You can use this command to download an object or download objects in batches by object name prefix to your local PC.

#### **NOTICE**

- Do not change the source objects in the OBS bucket when downloading a single object or objects in batches. Otherwise, the download may fail or data may be inconsistent.
- If the object to be downloaded is in the Infrequent Access storage class, you must restore it before downloading it. Otherwise, the download will fail.

- In Windows
	- Downloading a single object obsutil cp obs://bucket/key file\_or\_folder\_url [-tempFileDir=xxx] [-dryRun] [-u] [-vlength] [ vmd5] [-p=1] [-threshold=52428800] [-versionId=xxx] [-ps=auto] [-cpd=xxx][-fr] [-o=xxx] [ config=xxx]
	- Downloading objects in batches obsutil cp obs://bucket[/key] folder\_url -r [-tempFileDir=xxx] [-dryRun] [-f] [-flat] [-u] [ vlength] [-vmd5] [-j=1] [-p=1] [-threshold=52428800] [-ps=auto] [-include=\*.xxx] [ exclude=\*.xxx] [-timeRange=time1-time2] [-mf] [-o=xxx] [-cpd=xxx] [-config=xxx]
- In Linux or macOS
	- Downloading a single object ./obsutil cp obs://bucket/key file\_or\_folder\_url [-tempFileDir=xxx] [-dryRun] [-u] [-vlength] [ vmd5] [-p=1] [-threshold=52428800] [-versionId=xxx] [-ps=auto] [-cpd=xxx] [-fr] [-o=xxx] [ config=xxx]
	- Downloading objects in batches ./obsutil cp obs://bucket[/key] folder\_url -r [-tempFileDir=xxx] [-dryRun] [-f] [-flat] [-u] [ vlength] [-vmd5] [-j=1] [-p=1] [-threshold=52428800] [-ps=auto] [-include=\*.xxx] [ exclude=\*.xxx] [-timeRange=time1-time2] [-mf] [-o=xxx] [-cpd=xxx] [-config=xxx]

## **Examples**

● Take the Windows OS as an example. Run the **obsutil cp obs://buckettest/key d:\temp\test.txt** command to download a single object. **obsutil cp obs://bucket-test/key d:\temp\test.txt**

Parallel: 3 Jobs: 3 Threshold: 524288000 PartSize: 5242880 Exclude: Include: VerifyLength: false CheckpointDir: xxxx

[==========================================] 100.00% 4.86 KB/s 8.46MB/8.46MB 0s Download successfully, 8.46MB, obs://bucket-test/key --> d:\temp\test.txt

Take the Windows OS as an example. Run the **obsutil cp obs://bucket-test/ temp d:\ -f -r** command to download objects in batches. **obsutil cp obs://bucket-test/temp d:\ -f -r**

Parallel: 3 Jobs: 3<br>Threshold: 524288000 PartSize: Threshold: 524288000 PartSize: 5242880 exclude:<br>
Include: VerifyLength: false VerifyMd5: false CheckpointDir: xxxx Task id: 3066a4b0-4d21-4929-bb84-4829c32cbd0f OutputDir: xxxx [======================================================] 100.00% tps:17.86 155.59 KB/s 7.20MB/7.20MB 0s Succeed count is: 6 Failed count is: 0 Metrics [max cost:153 ms, min cost:129 ms, average cost:92.00 ms, average tps:17.86]

Task id: 3066a4b0-4d21-4929-bb84-4829c32cbd0f

● For more examples, see **[Download](#page-169-0)**.

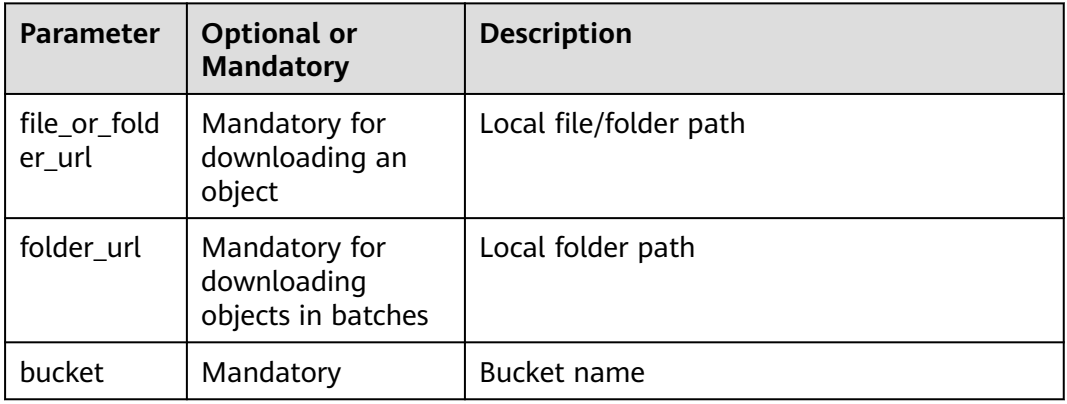
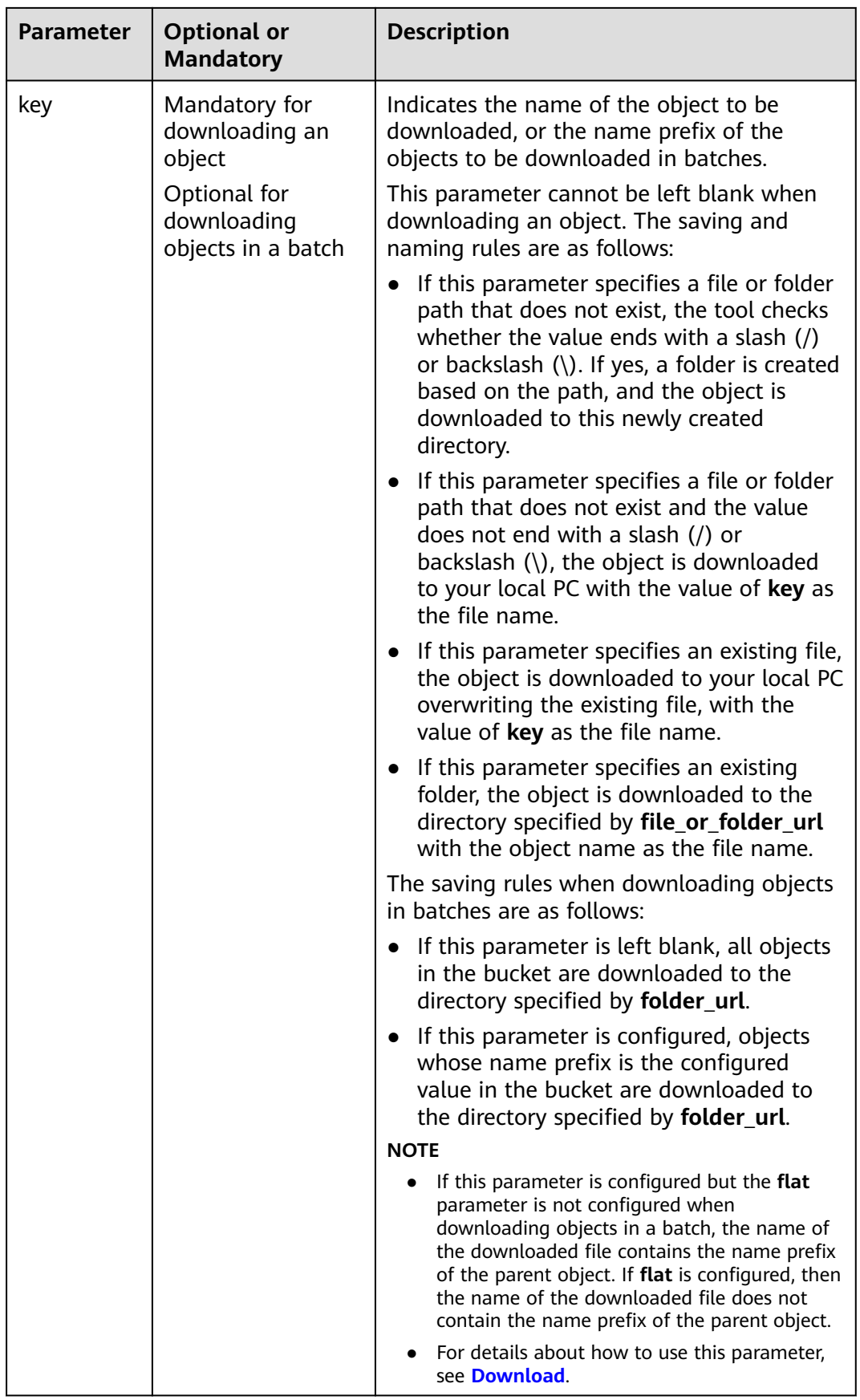

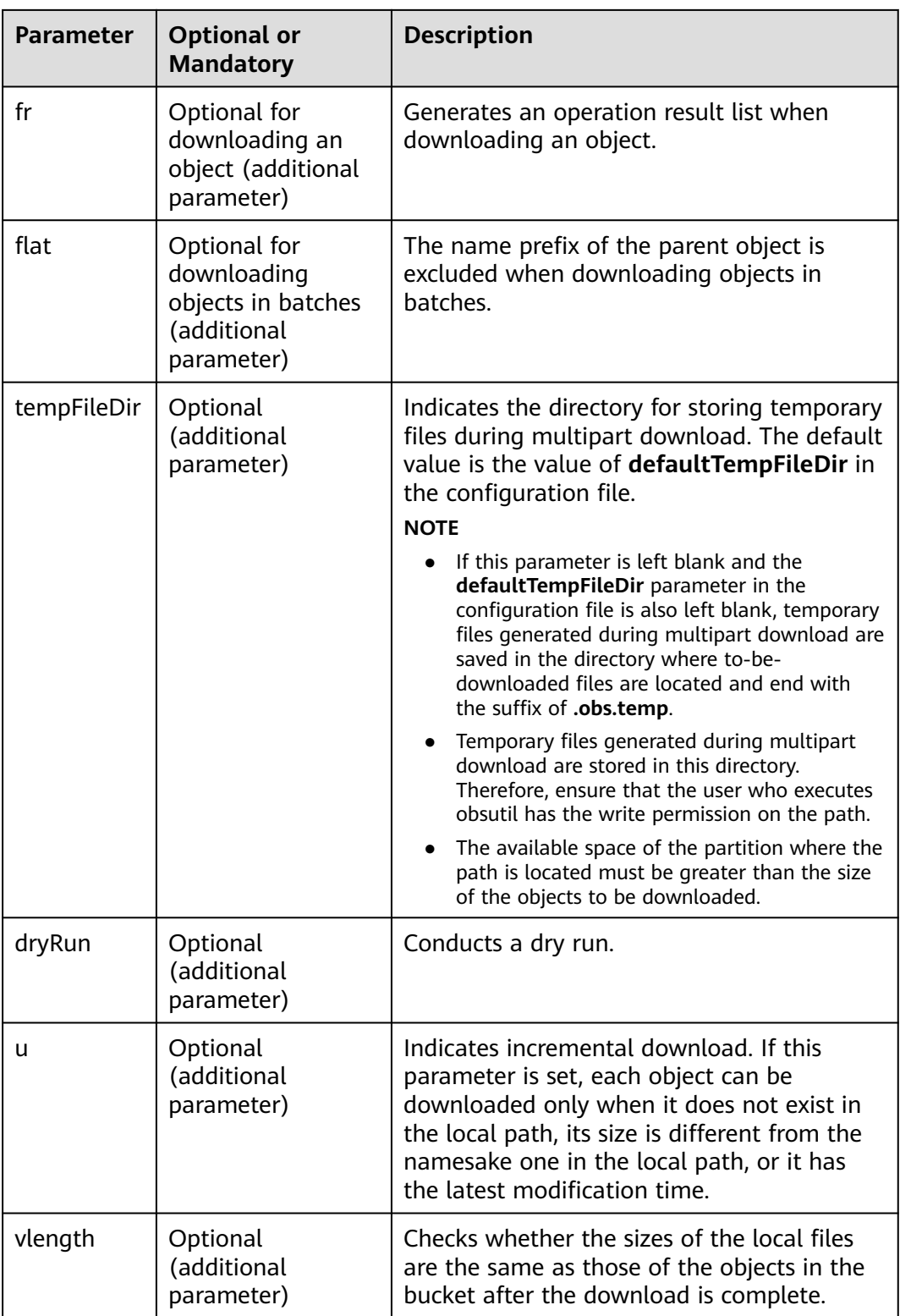

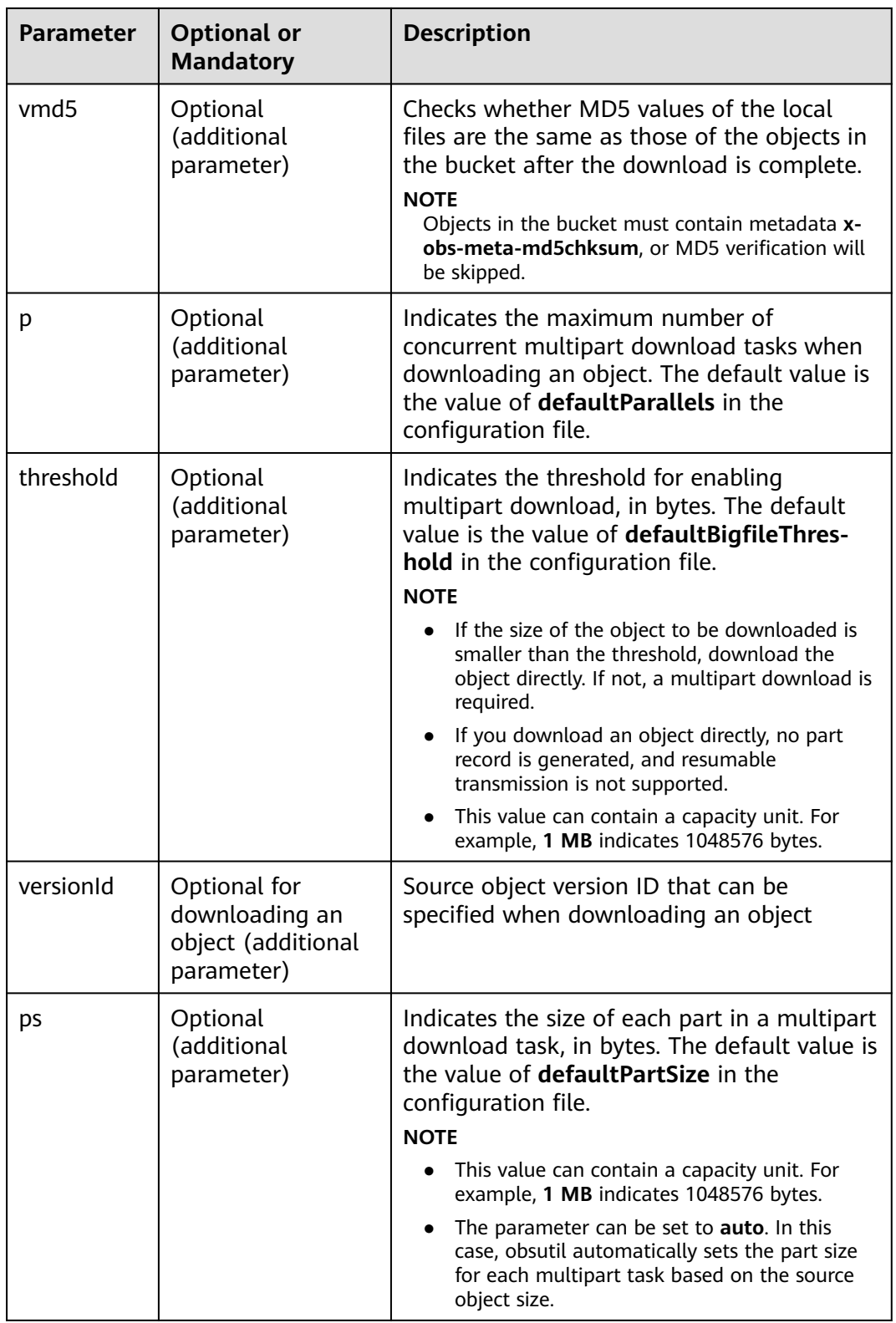

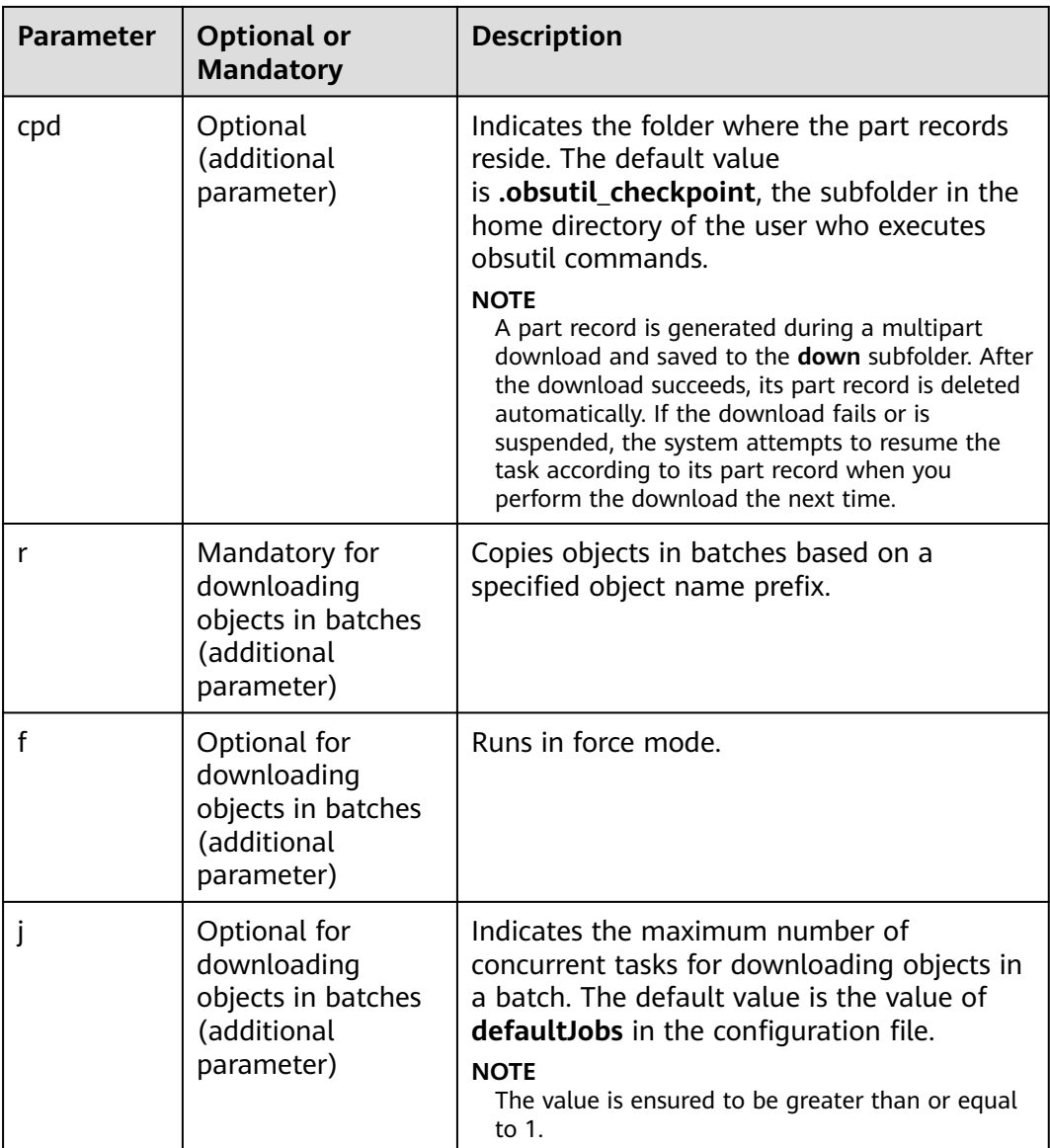

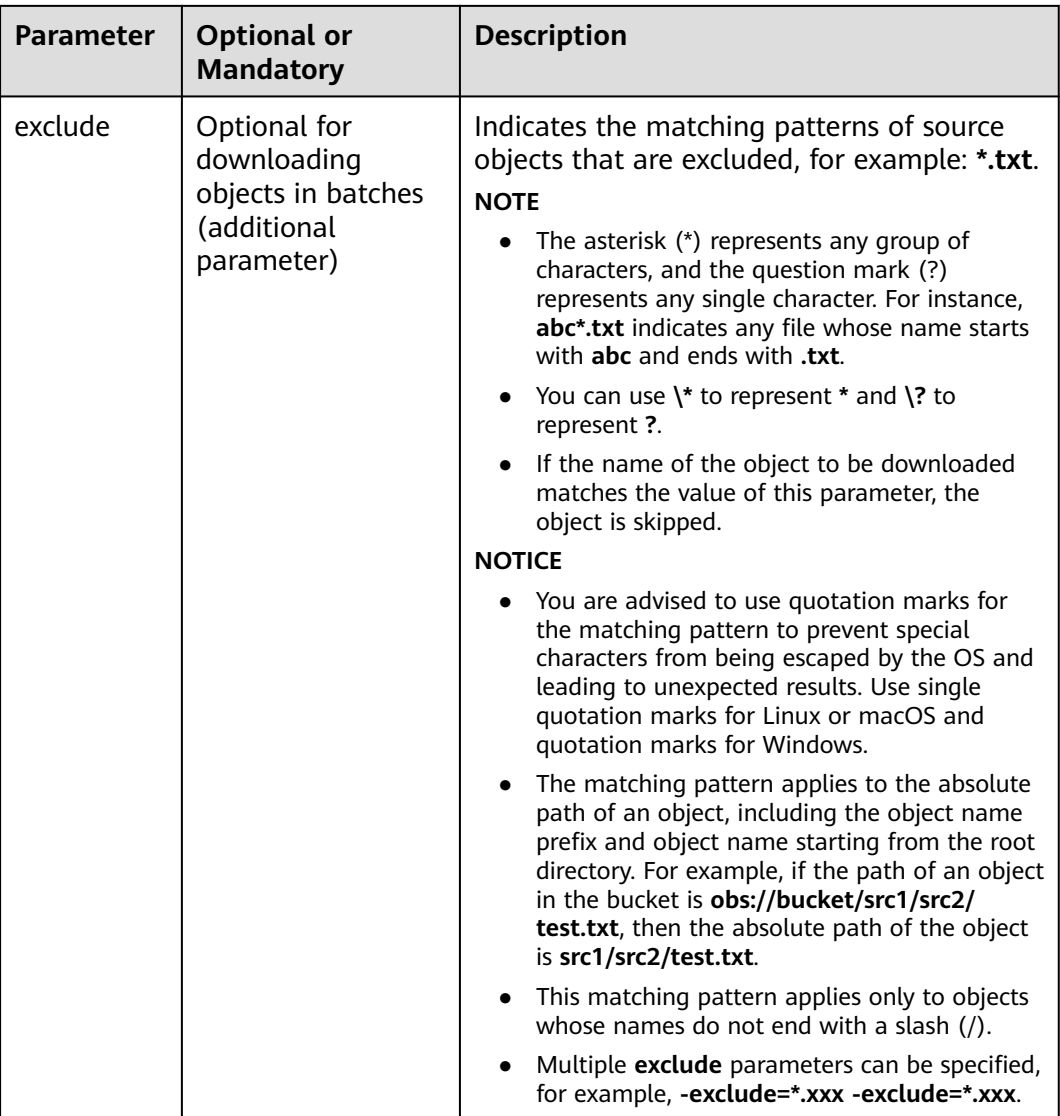

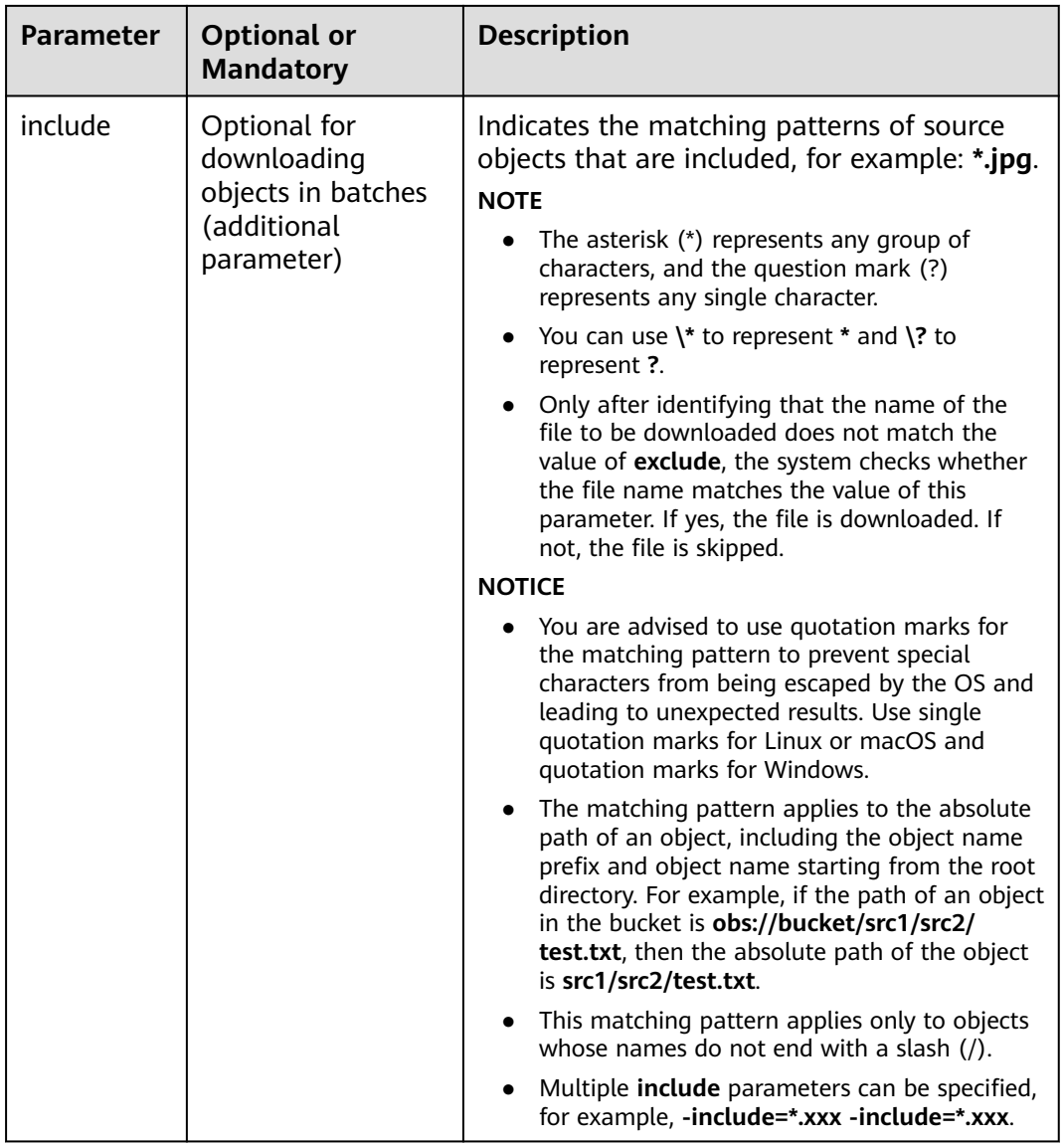

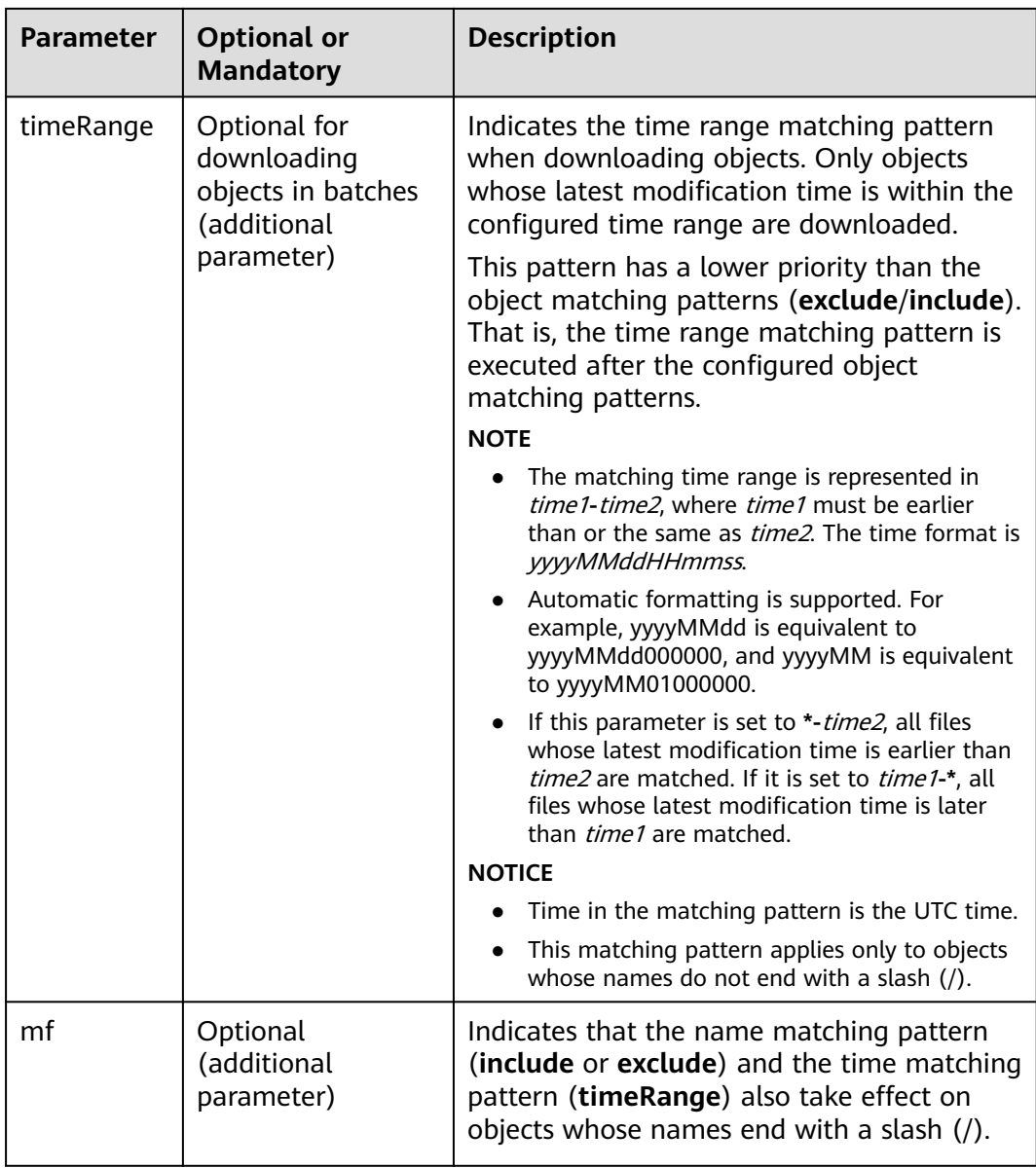

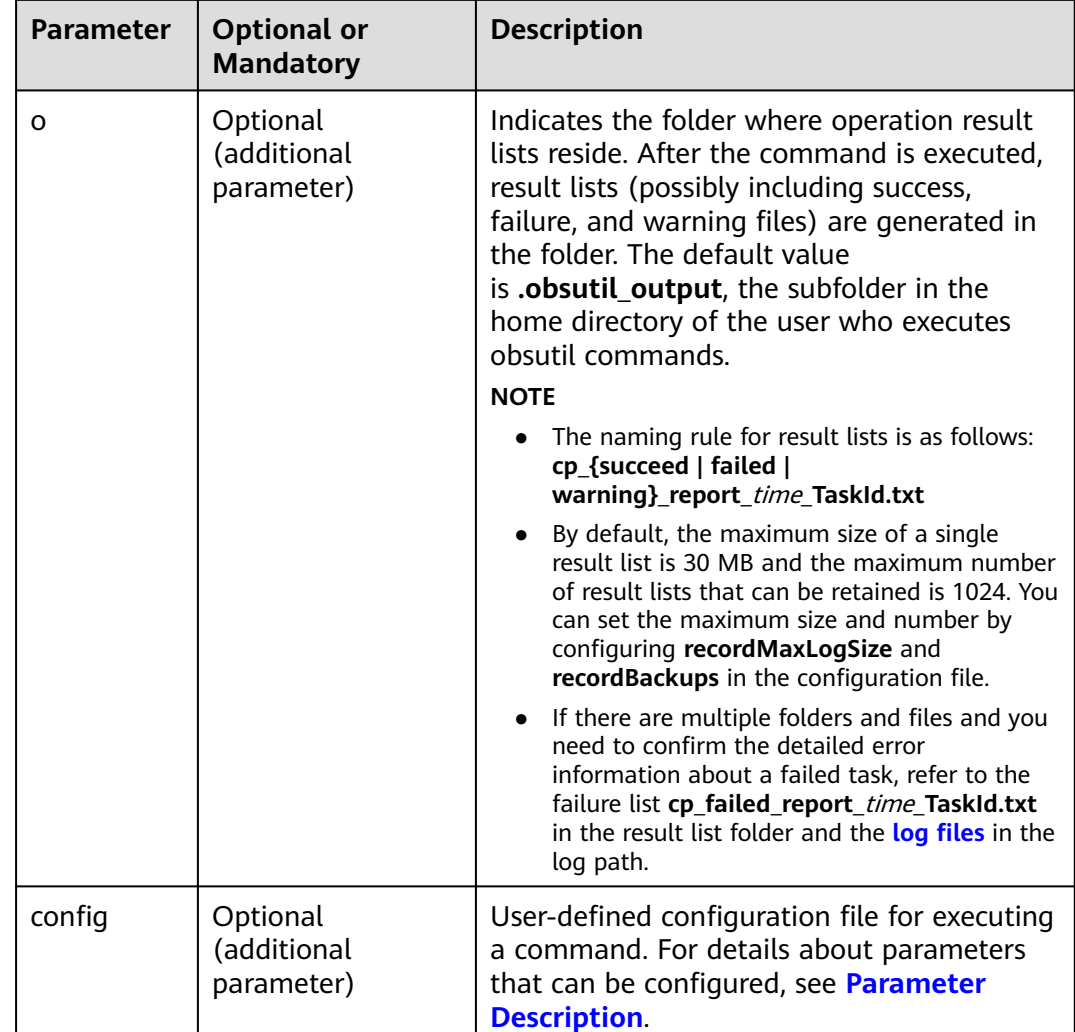

Refer to **[Response](#page-38-0)** for uploading an object.

## **5.9 Generating the Download Link of an Object**

## **Function**

You can use this command to generate the download link of a specified object in a bucket or generate the download links of objects in a bucket in batches by object name prefix.

## **Command Line Structure**

- In Windows
	- Generating the download link of a single object obsutil sign obs://bucket/key [-e=300] [-config=xxx]
- Generating the download links of objects in batches by object name prefix obsutil sign obs://bucket[/key] -r [-e=300] [-timeRange=time1-time2] [-include=\*.xxx] [ exclude=\*.xxx] [-o=xxx] [-config=xxx]
- In Linux or macOS
	- Generating the download link of a single object ./obsutil sign obs://bucket/key [-e=300] [-config=xxx]
	- Generating the download links of objects in batches by object name prefix

./obsutil sign obs://bucket[/key] -r [-e=300] [-timeRange=time1-time2] [-include=\*.xxx] [ exclude=\*.xxx] [-o=xxx] [-config=xxx]

### **Examples**

In Windows, run **obsutil sign obs://bucket-test/test.txt** to generate a single object download link: **obsutil sign obs://bucket-test/test.txt**

Download url of [obs://bucket-test/test.txt] is: http://your-endpoint/bucket-test/test.txt?AccessKeyId=xxxx&Expires=1552548758&Signature=xxxx

In Windows, run **obsutil sign obs://bucket-test/test/ -r** to generate object download links in batches: **obsutil sign obs://bucket-test/test/ -r**

Generate download urls for objects .

Generate the download url(s) for the objects in the bucket [**bucket-test**] finished Task id: af4dc692-6a88-4541-8156-ff1a889d2288

#### $\Box$  Note

- If there are a large number of objects, obsutil saves the object download links to a specific file. The file name is associated with the task ID. For instance, the task ID in the example above is **af4dc692-6a88-4541-8156-ff1a889d2288**, so the file name should be **sign\_succeed\_report\_{**timestamp**}\_af4dc692-6a88-4541-8156 ff1a889d2288.txt**.
- By default, the file is stored under folder **.obsutil output** in your user directory. You can also use parameter **-o** to specify a new folder.

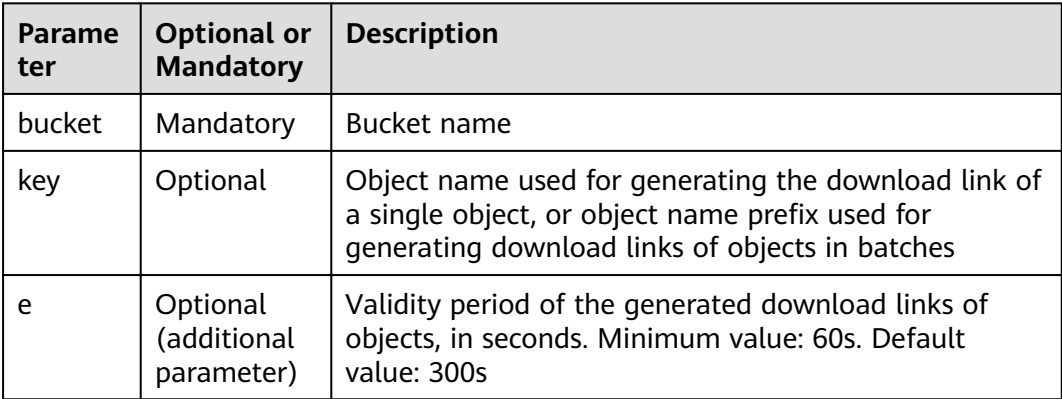

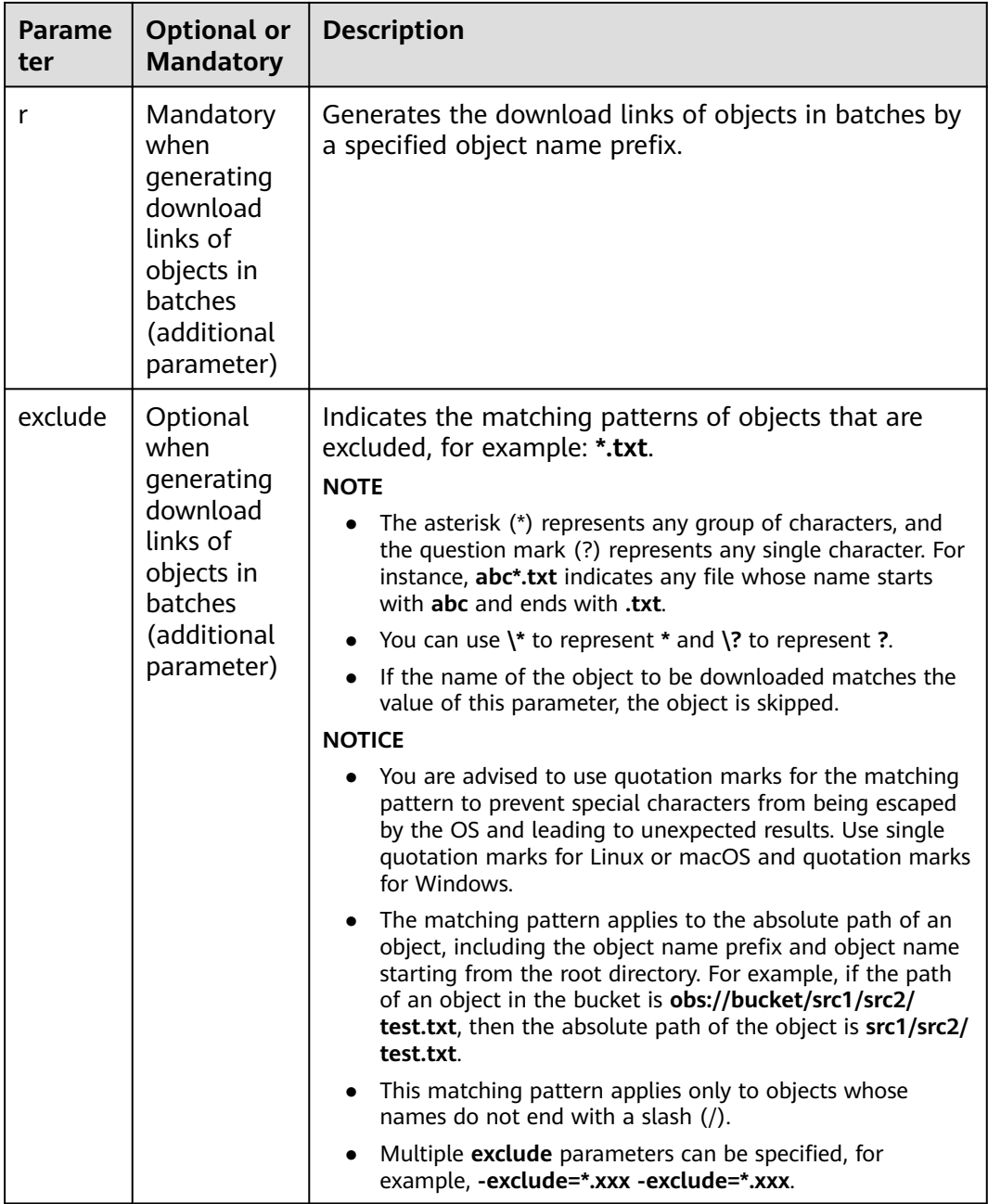

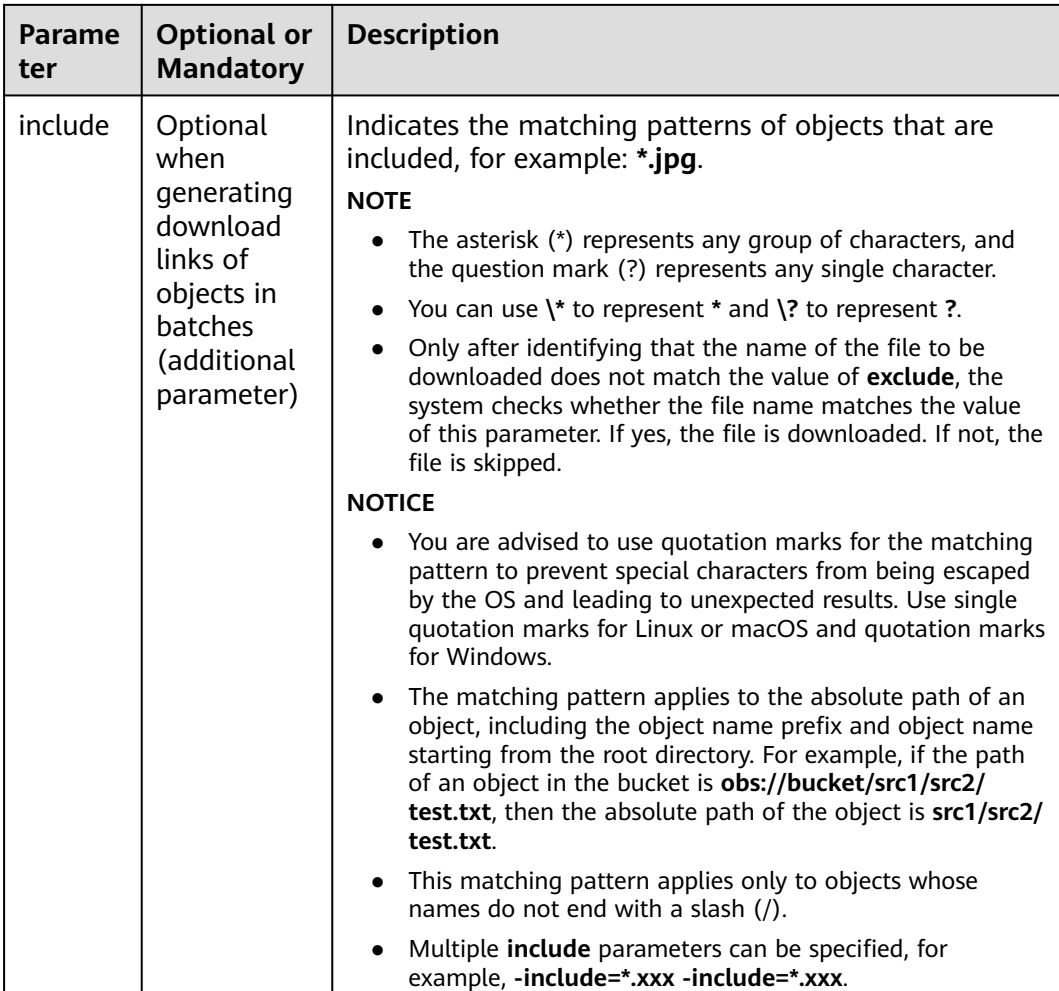

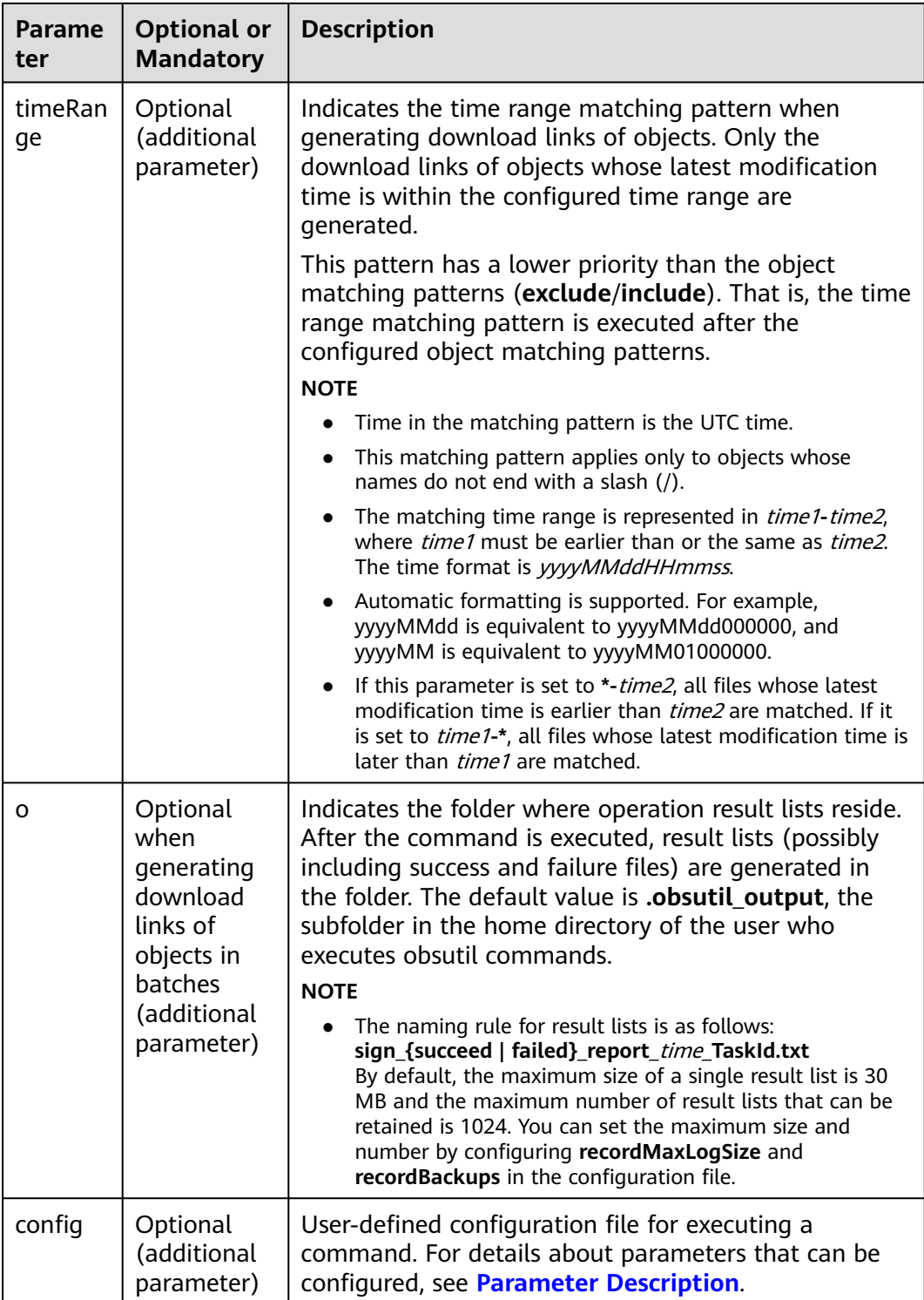

# **5.10 Deleting an Object**

## **Function**

● You can use this command to delete a specified object.

You can also use this command to delete objects in batches based on a specified object name prefix.

WARNING

The delete operation cannot be undone.

#### **Important Notes**

In big data scenarios, parallel file systems usually have deep directory levels and each directory has a large number of files. In such case, deleting directories from parallel file systems may fail due to timeout. To address this problem, you are advised to delete directories in either of the following ways:

- 1. On the Hadoop client that has OBSA, an OBS client plugin, embedded, run the **hadoop fs - rmr obs://{**Name of a parallel file system**}/{**Directory name**}** command.
- 2. Configure a lifecycle rule for directories so that they can be deleted in background based on the preset lifecycle rule.

### **Command Line Structure**

- In Windows
	- Deleting a single object obsutil rm obs://bucket/key [-f] [-versionId=xxx] [-fr] [-o=xxx] [-config=xxx]
	- Deleting objects in batches obsutil rm obs://bucket/[key] -r [-j=1] [-f] [-v] [-o=xxx] [-config=xxx]
- In Linux or macOS
	- Deleting a single object ./obsutil rm obs://bucket/key [-f] [-versionId=xxx] [-fr] [-o=xxx] [-config=xxx]
	- Deleting objects in batches ./obsutil rm obs://bucket/[key] -r [-j=1] [-f] [-v] [-o=xxx] [-config=xxx]

## **Examples**

Take the Windows OS as an example. Run the **obsutil rm obs://buckettest/key -f** command to delete a single object named **key** in bucket **buckettest**. **obsutil rm obs://bucket-test/key -f**

Delete object [key] in the bucket [bucket-test] successfully!

● Take the Windows OS as an example. Run the **obsutil rm obs://bucket-test r -f** command to delete all objects in bucket **bucket-test**. **obsutil rm obs://bucket-test -r -f**

```
= == == == 1 100.00% 21sSucceed count is: 1313 Failed count is: 0
Task id is: 95936984-f81a-441a-bba0-1fd8254d9241
```
Take the Windows OS as an example. Run the **obsutil rm obs://buckettest/key -r -f** command to delete all objects and folders prefixed with **key** in bucket **bucket-test**. **obsutil rm obs://bucket-test/key -r -f**

[===============================================] 100.00% 21s Succeed count is: 10 Failed count is: 0 Task id is: 79ab59ec-7e00-4f22-8c88-465faa834125

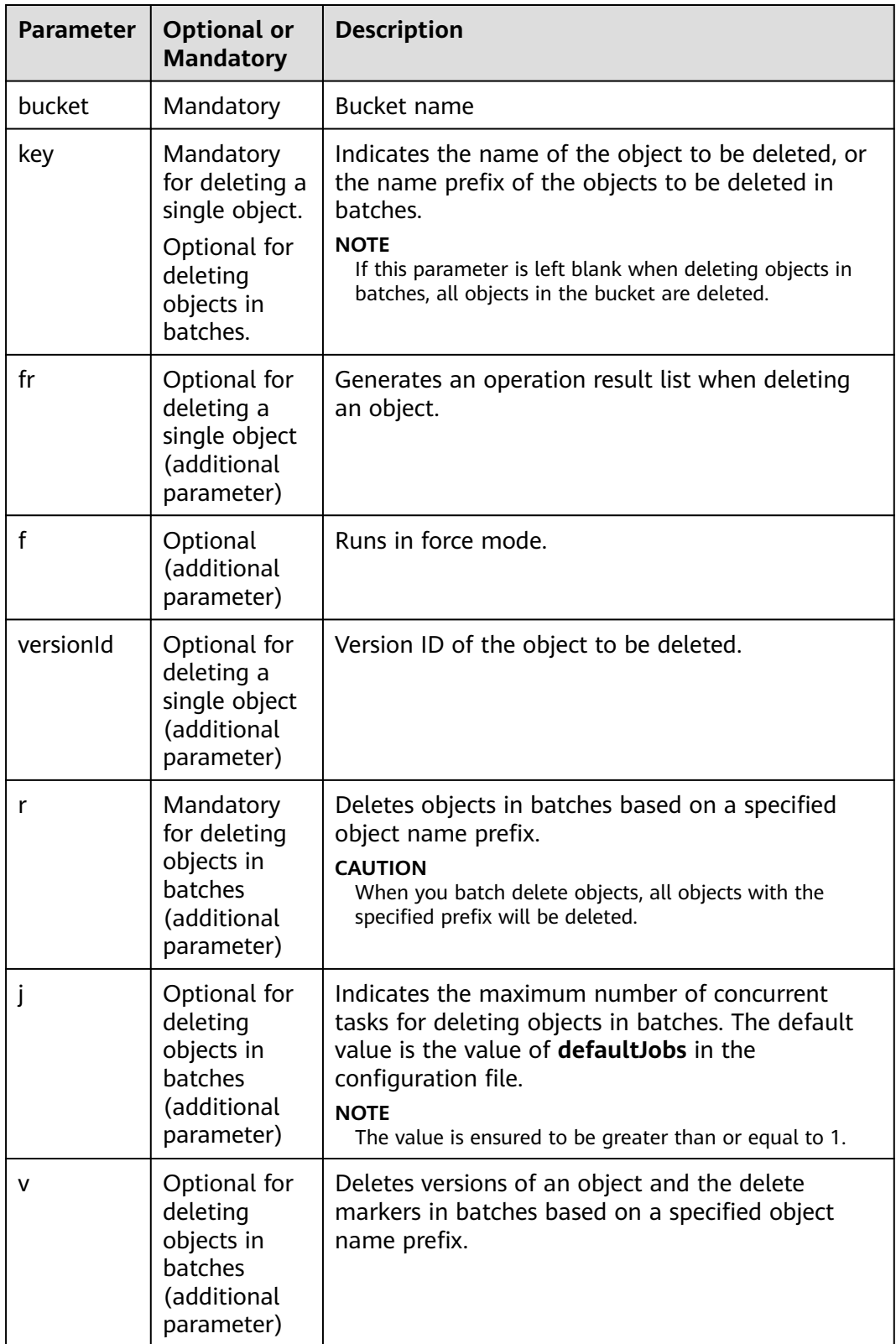

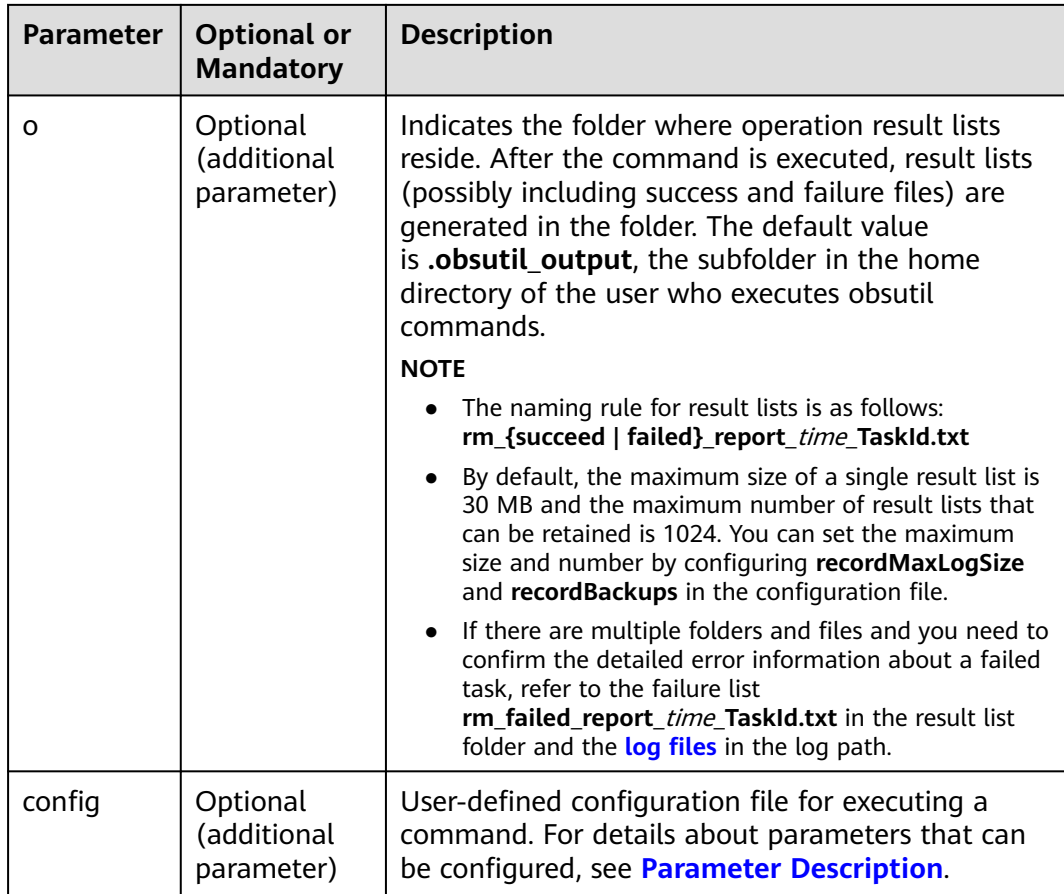

Refer to **[Response](#page-38-0)** for uploading an object.

## **5.11 Synchronously Uploading Incremental Objects**

### **Function**

This function synchronizes all content in the local source path to the specified target bucket on OBS, ensuring that the content is consistent between the local path and the target bucket. Incremental synchronization has the following meanings: 1) Increment: Compare the source file with the target object and upload only the source file that has changes. 2) Synchronization: After the command is executed, ensure that the local source path is a subset of the target bucket specified by OBS. That is, any file in the local source path has its corresponding object in the target bucket on OBS.

#### **NOTICE**

- Do not change the local file or folder during synchronization. Otherwise, the synchronization may fail or data may be inconsistent.
- Each file can be synchronously uploaded only when it does not exist in the bucket, its size is different from the namesake one in the bucket, or it has the latest modification time.

#### **Command Line Structure**

- In Windows
	- Uploading a file synchronously obsutil sync file\_url obs://bucket[/key] [-arcDir=xxx] [-dryRun] [-link] [-vlength] [-vmd5] [-p=1] [-threshold=5248800] [-acl=xxx] [-sc=xxx] [-meta=aaa:bbb#ccc:ddd] [-ps=auto] [-o=xxx] [ cpd=xxx] [-fr] [-config=xxx]
	- Uploading a folder synchronously obsutil sync folder\_url obs://bucket[/key] [-arcDir=xxx] [-dryRun] [-link] [-vlength] [-vmd5] [ j=1] [-p=1] [-threshold=52428800] [-acl=xxx] [-sc=xxx] [-meta=aaa:bbb#ccc:ddd] [-ps=auto] [ include=\*.xxx] [-exclude=\*.xxx] [-timeRange=time1-time2] [-at] [-mf] [-o=xxx] [-cpd=xxx] [ config=xxx]
- In Linux or macOS
	- Uploading a file synchronously

./obsutil sync file\_url obs://bucket[/key] [-arcDir=xxx] [-dryRun] [-link] [-vlength] [-vmd5] [ p=1] [-threshold=5248800] [-acl=xxx] [-sc=xxx] [-meta=aaa:bbb#ccc:ddd] [-ps=auto] [-o=xxx] [ cpd=xxx] [-fr] [-config=xxx]

– Uploading a folder synchronously ./obsutil sync folder\_url obs://bucket[/key] [-arcDir=xxx] [-dryRun] [-link] [-vlength] [-vmd5] [ j=1] [-p=1] [-threshold=52428800] [-acl=xxx] [-sc=xxx] [-meta=aaa:bbb#ccc:ddd] [-ps=auto] [ include=\*.xxx] [-exclude=\*.xxx] [-timeRange=time1-time2] [-at] [-mf] [-o=xxx] [-cpd=xxx] [ config=xxx]

#### **Examples**

Take the Windows OS as an example. Run the **obsutil sync d:\temp\test.txt obs://bucket-test/key** command to synchronously upload a file. **obsutil sync d:\temp\test.txt obs://bucket-test/key**

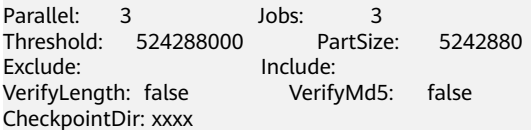

 $=$ ===============1 100.00% 1.68 MB/s 8.46MB/ 8.46MB 5s

Upload successfully, 8.46MB, d:\temp\test.txt --> obs://bucket-test/key

Take the Windows OS as an example. Run the **obsutil sync d:\temp obs:// bucket-test/temp** command to synchronously upload a folder. **obsutil sync d:\temp obs://bucket-test/temp**

Parallel: 3 Jobs: 3<br>Threshold: 524288000 PartSize: Threshold: 524288000 PartSize: 5242880 Exclude: Include:<br>
VerifyLength: false VerifyMd5: VerifyLength: false VerifyMd5: false CheckpointDir: xxxx Task id: 104786c8-27c2-48fc-bc6a-5886596fb0ed

OutputDir: xxxx

[========================================================] 100.00% tps:35.71 2.02 KB/s 7.20MB/7.20MB 0s Succeed count is: 5 Failed count is: 0 Metrics [max cost:90 ms, min cost:45 ms, average cost:63.80 ms, average tps:35.71] Task id: 104786c8-27c2-48fc-bc6a-5886596fb0ed

● For more examples, see **[Synchronous Upload](#page-168-0)**.

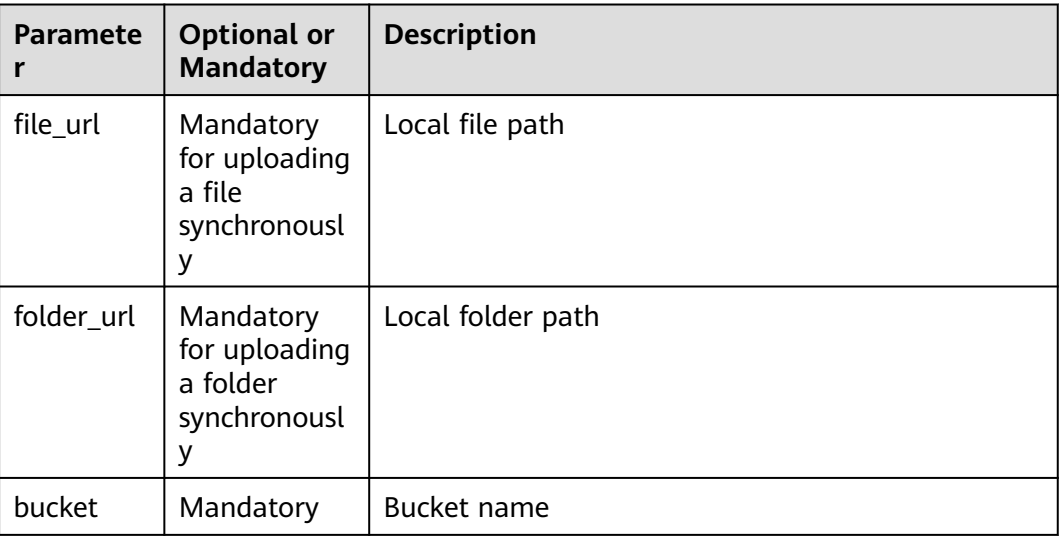

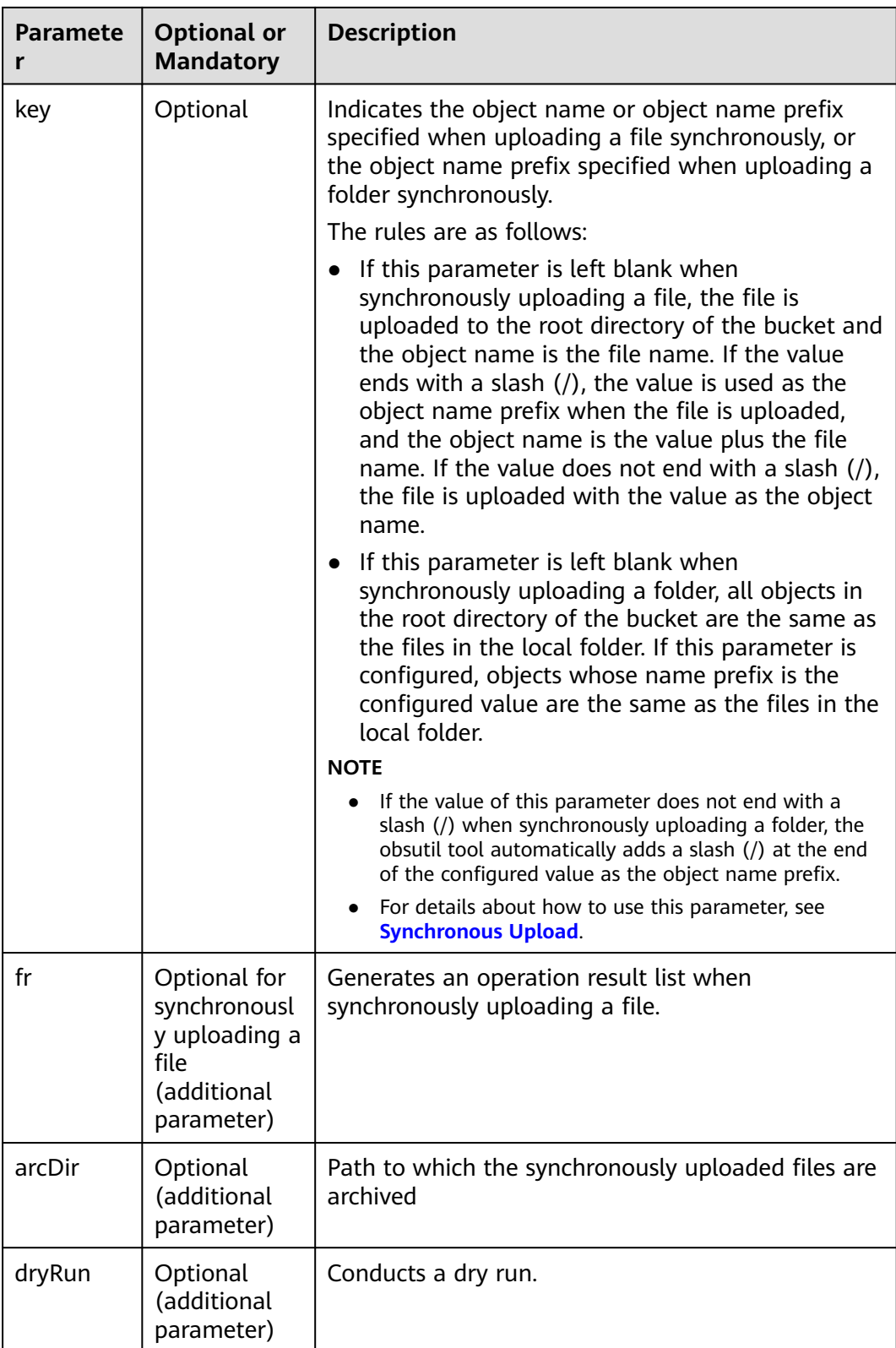

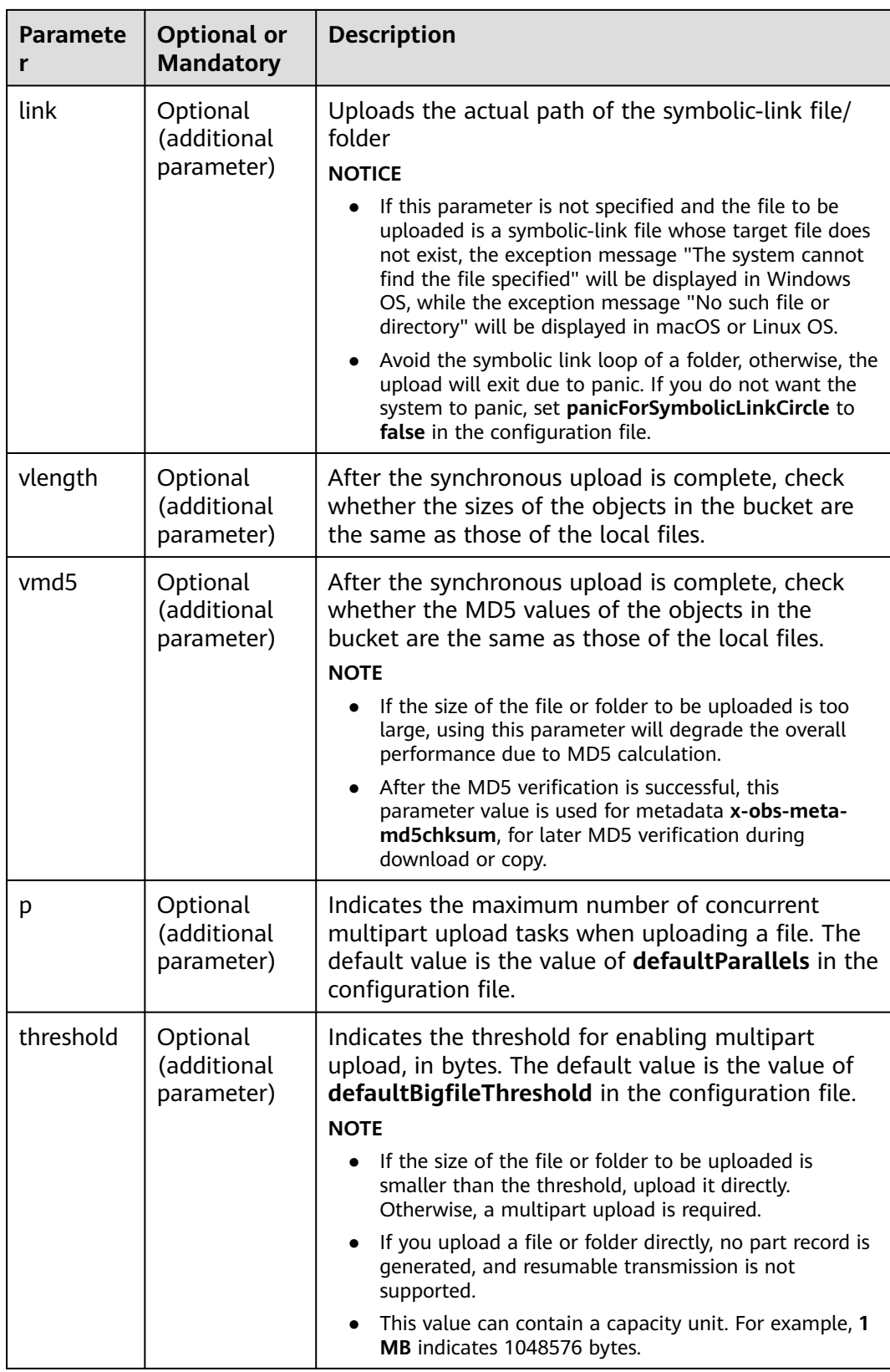

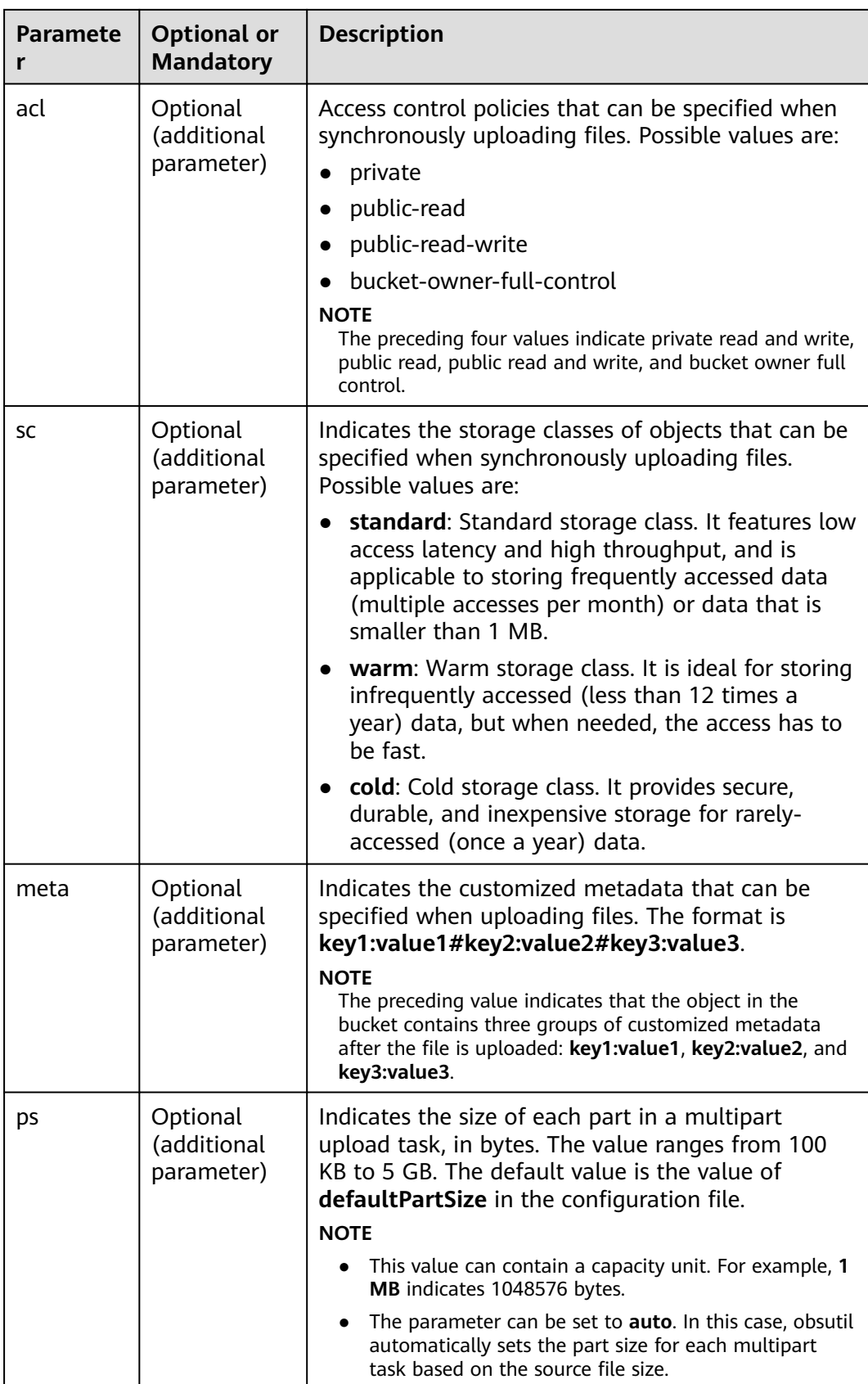

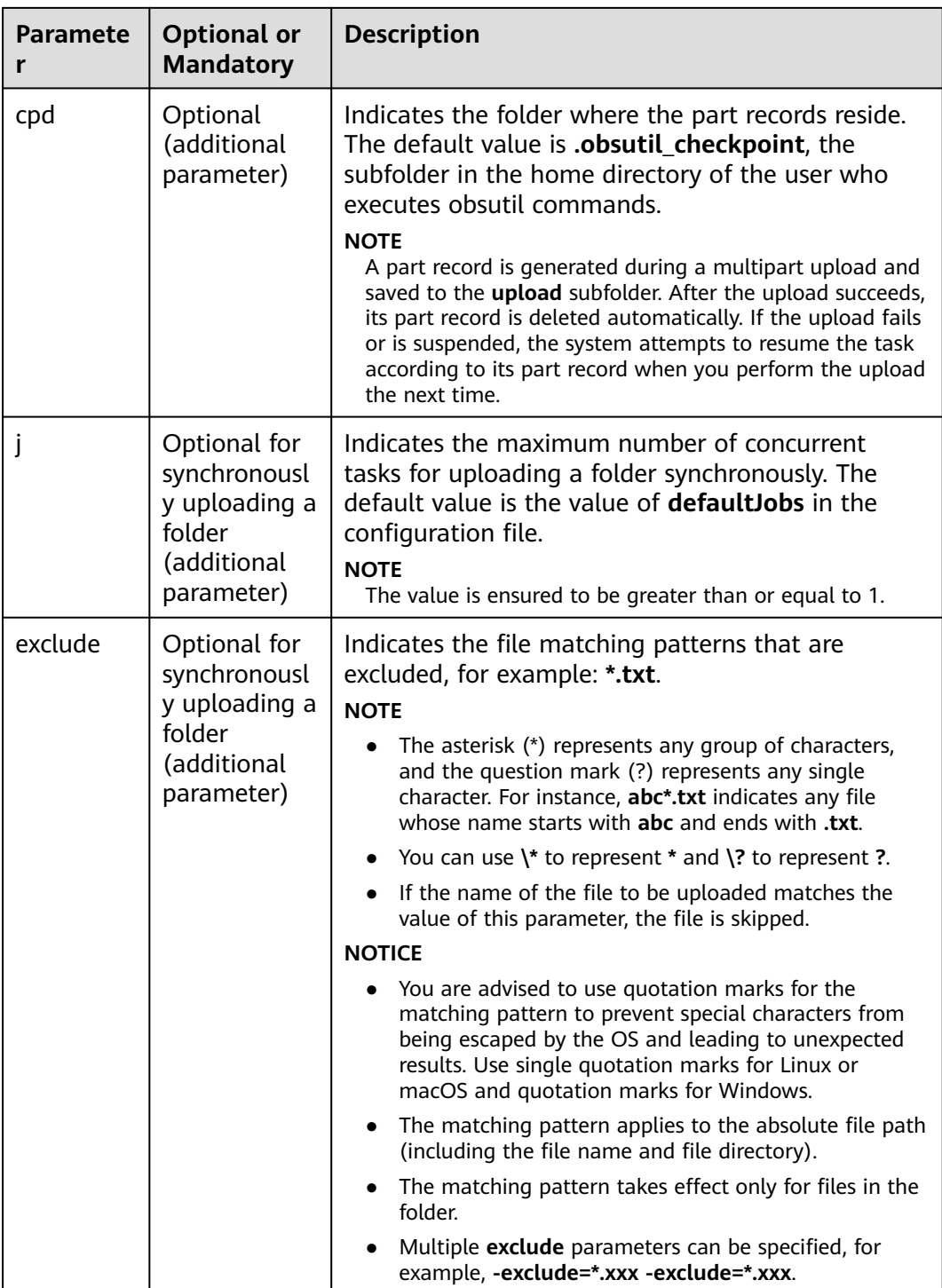

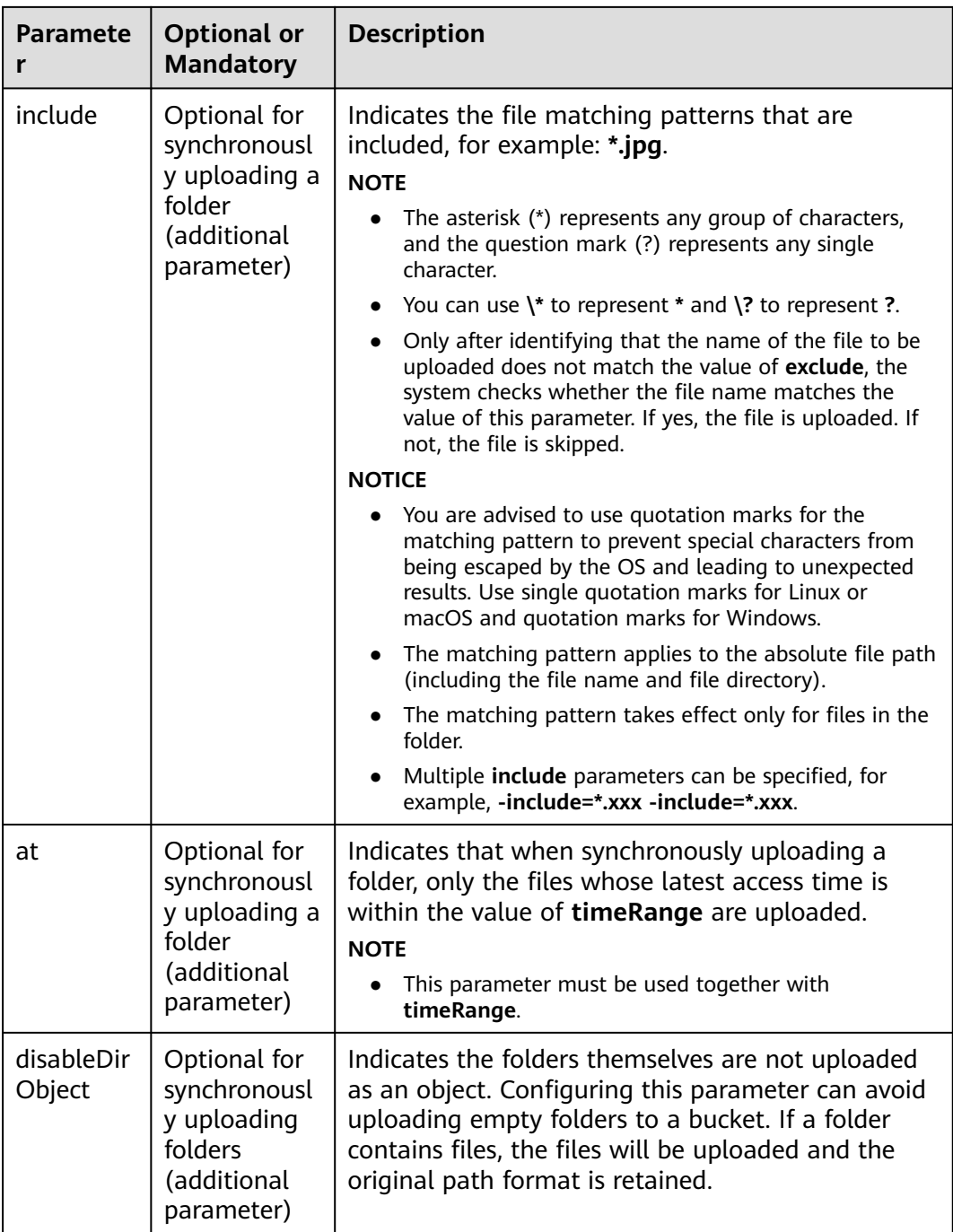

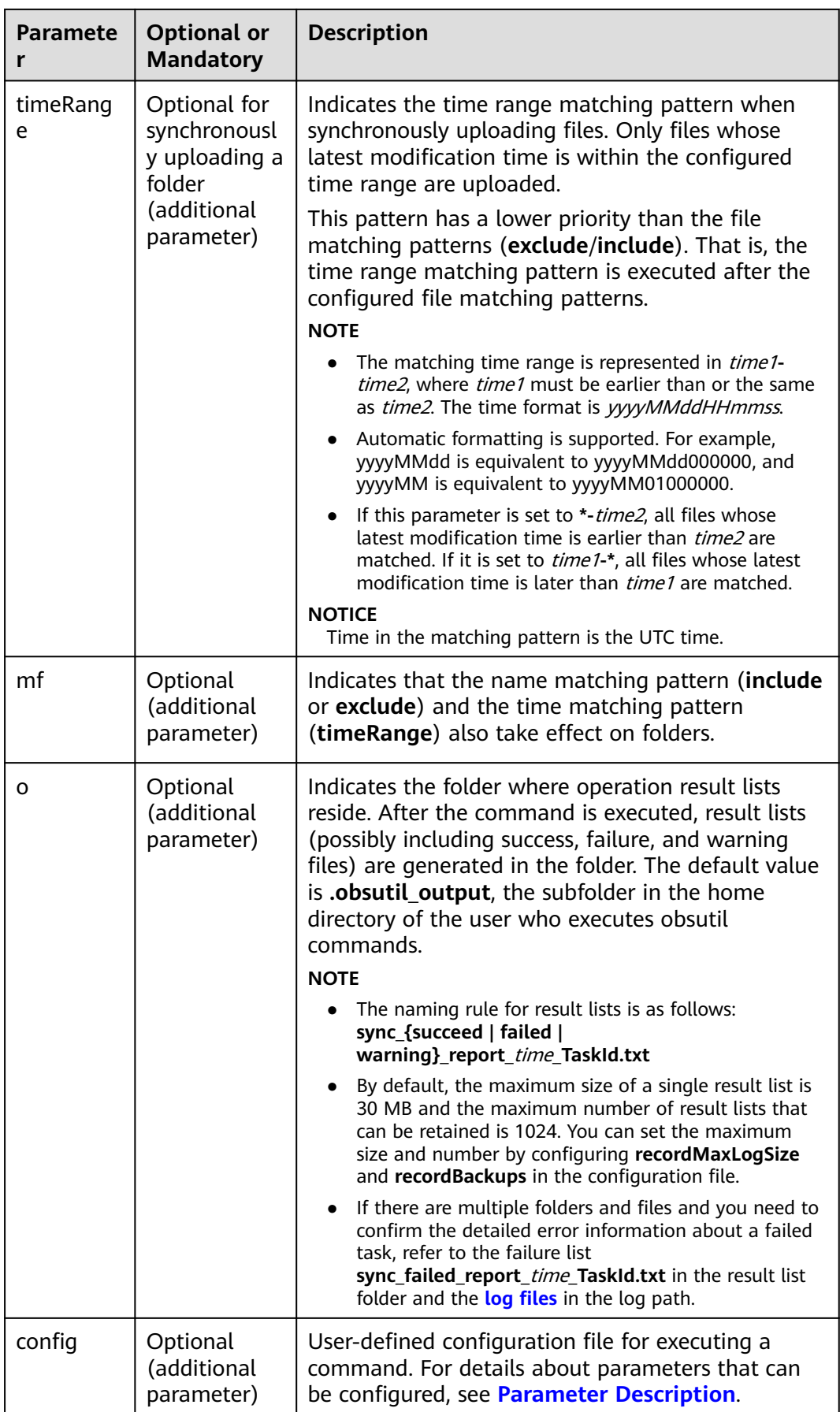

Refer to **[Response](#page-38-0)** for uploading an object.

# **5.12 Synchronously Copying Incremental Objects**

### **Function**

This function synchronizes all objects in the specified path in the source bucket with objects in the specified path in the destination bucket to keep data consistency. Incremental synchronization has the following meanings: 1) Increment: Compare the source object with the target object and copy only the source object that has changes. 2) Synchronization: After the command is executed, ensure that the specified path of the source bucket is a subset of the target bucket. That is, any object in the specified path of the source bucket has its corresponding object in the target bucket.

#### **NOTICE**

- Do not change the source objects in the OBS bucket during synchronization. Otherwise, the synchronization may fail or data may be inconsistent.
- If the storage class of the object to be copied is **cold**, you must restore the object to be copied first. Otherwise, the copy fails.
- To copy objects, you must have the read permission on the objects to be copied and the write permission on the destination bucket.
- If the client-side cross-region replication function is not enabled, ensure that the source bucket and destination bucket are in the same region.
- Each object can be synchronously copied only when it does not exist in the destination bucket, its size is different from the namesake one in the destination bucket, or it has the latest modification time.
- If the source bucket is a parallel file system (supporting POSIX), the destination bucket cannot be an object storage bucket.

### **Command Line Structure**

● In Windows

obsutil sync obs://srcbucket[/key] obs://dstbucket[/dest] [-dryRun] [-crr] [-vlength] [-vmd5] [-j=1] [ p=1] [-threshold=52428800] [-acl=xxx] [-sc=xxx] [-meta=aaa:bbb#ccc:ddd] [-ps=auto] [ include=\*.xxx] [-exclude=\*.xxx] [-timeRange=time1-time2] [-mf] [-o=xxx] [-cpd=xxx] [-config=xxx]

In Linux or macOS ./obsutil sync obs://srcbucket[/key] obs://dstbucket[/dest] [-dryRun] [-crr] [-vlength] [-vmd5] [-j=1] [ p=1] [-threshold=52428800] [-acl=xxx] [-sc=xxx] [-meta=aaa:bbb#ccc:ddd] [-ps=auto] [ include=\*.xxx] [-exclude=\*.xxx] [-timeRange=time1-time2] [-mf] [-o=xxx] [-cpd=xxx] [-config=xxx]

### $\Box$  Note

The source path and destination path cannot be the same or nested when synchronously copying objects.

## **Examples**

● Take the Windows OS as an example. Run the **obsutil sync obs://buckettest/temp/ obs://bucket-test2/temp/** command to synchronously copy objects.

```
obsutil sync obs://bucket-test/temp/ obs://bucket-test2/temp
```
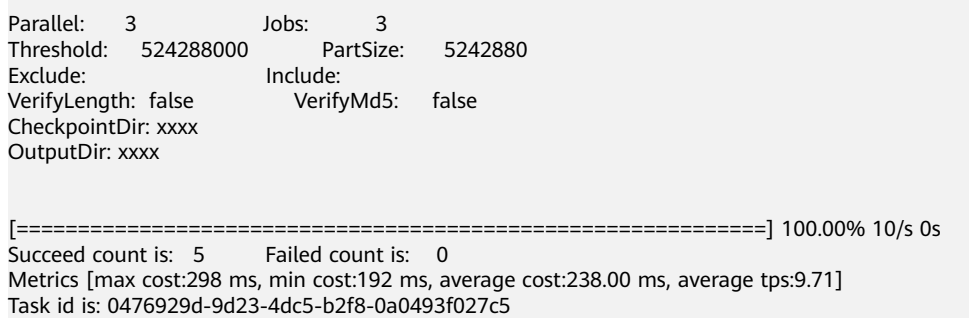

● For more examples, see **[Synchronous Copy](#page-172-0)**.

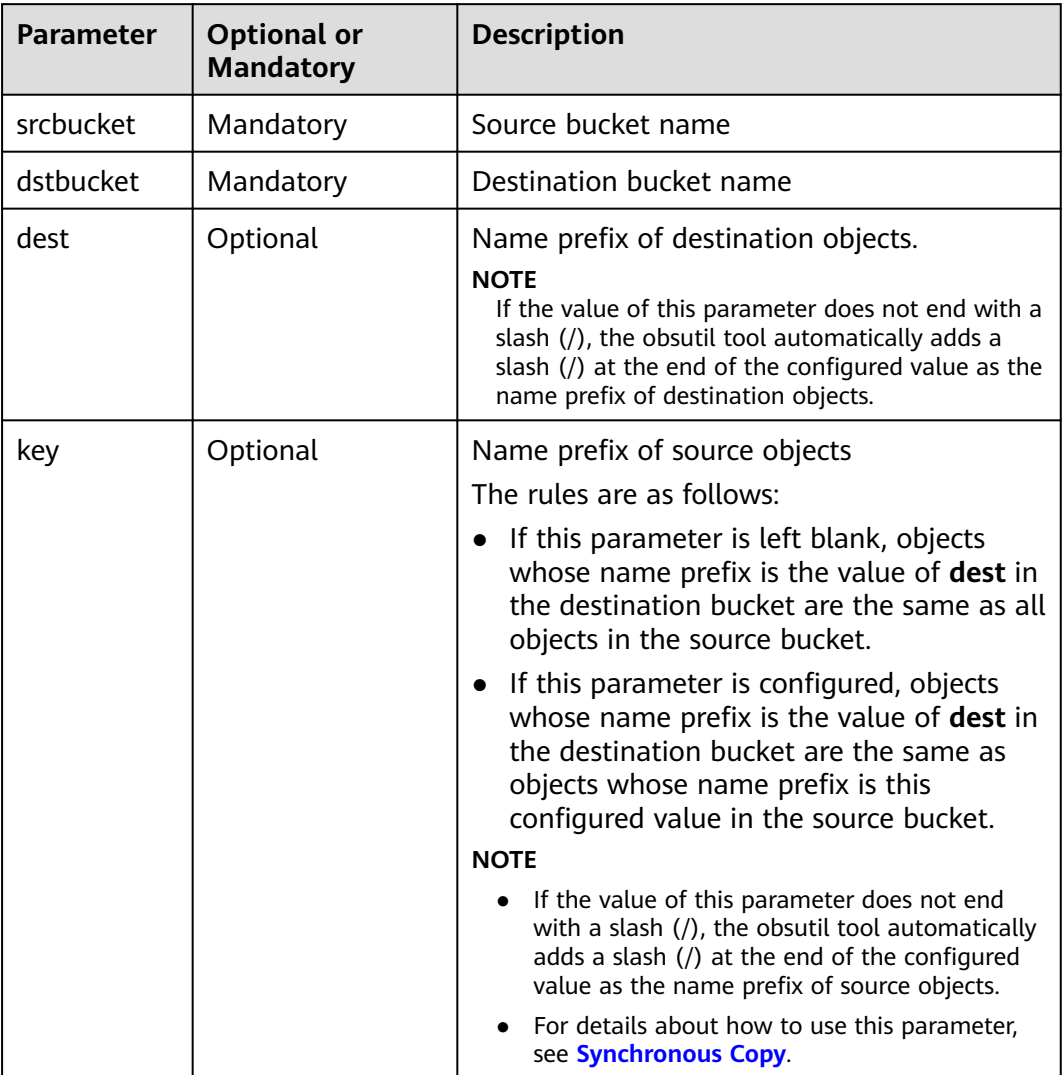

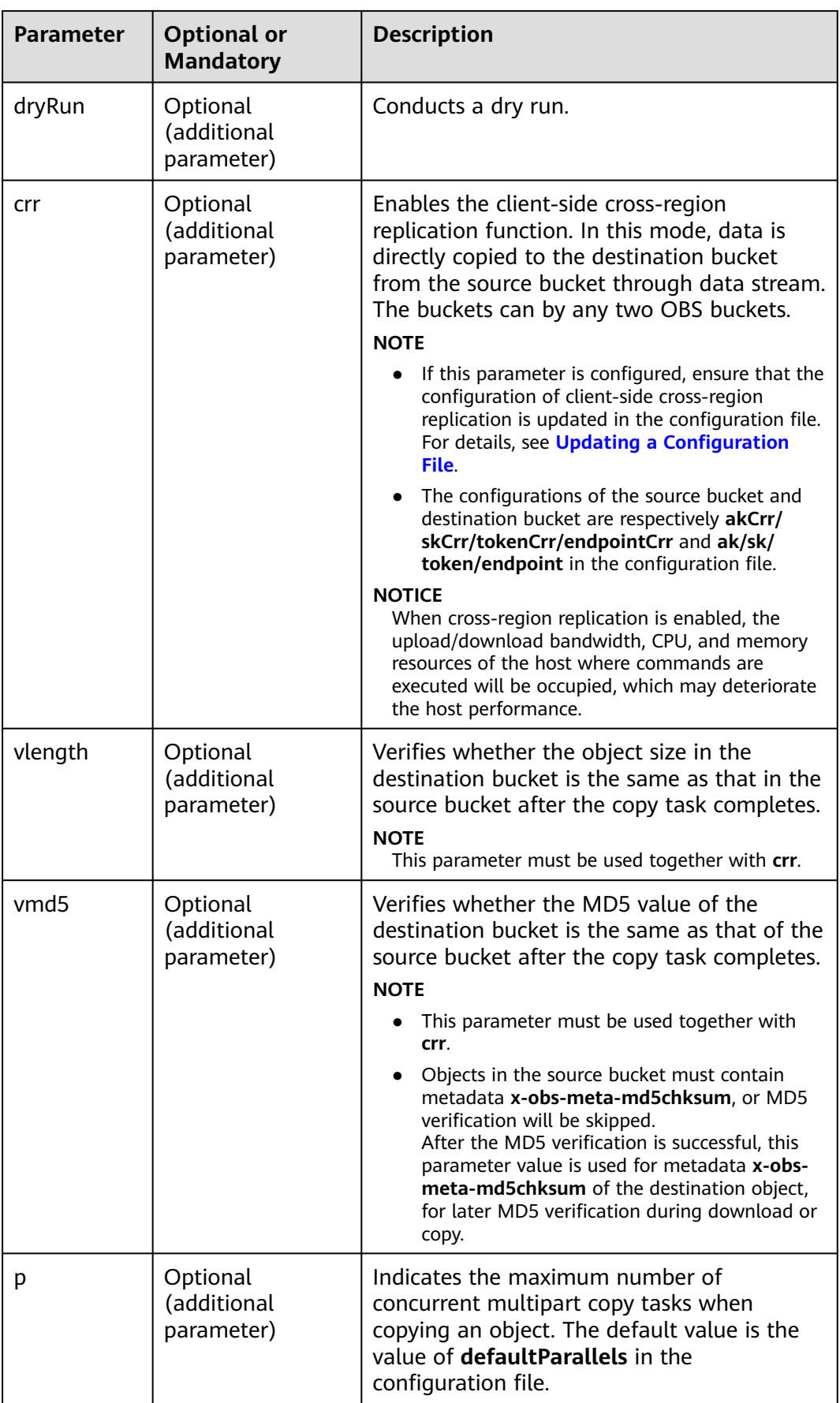

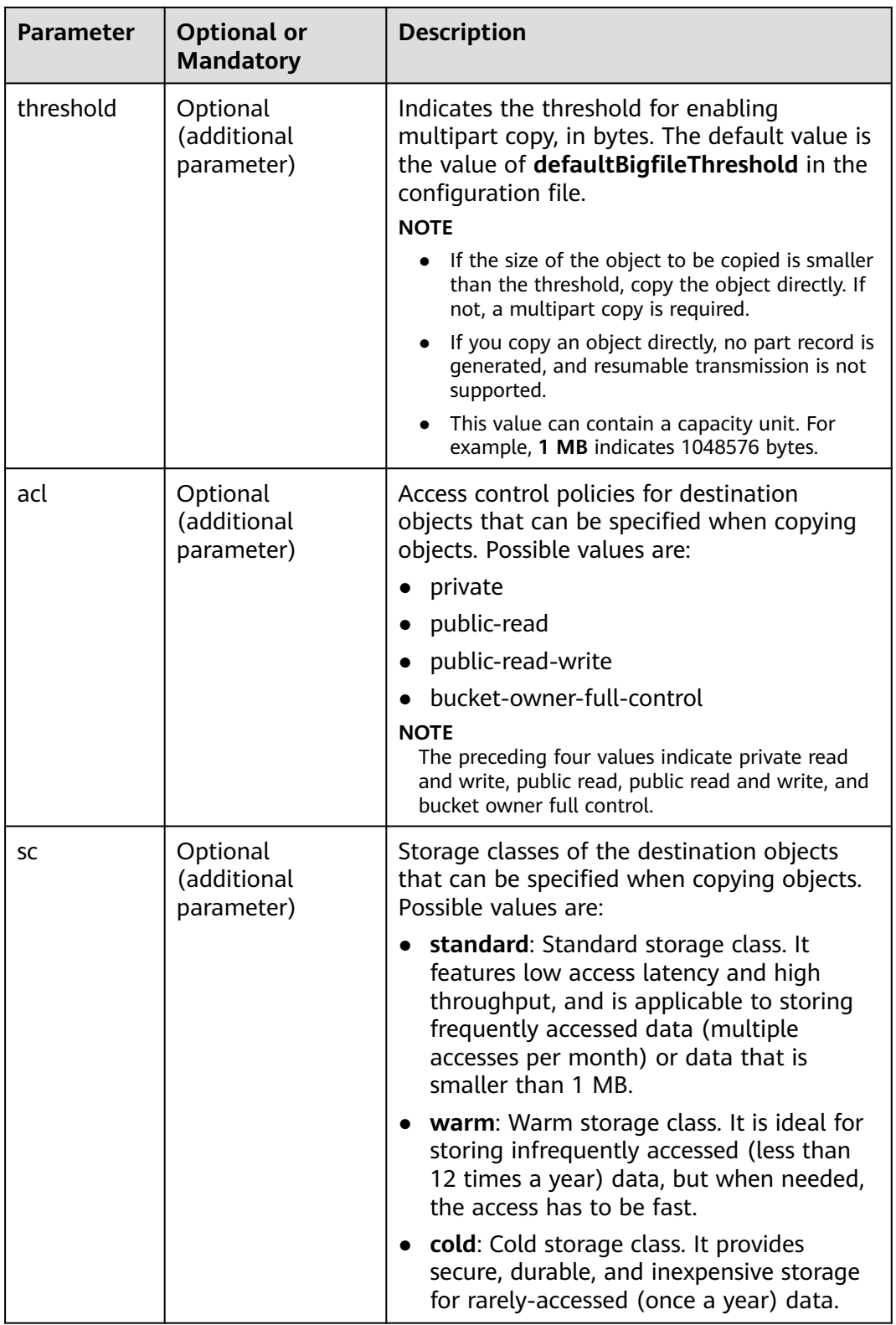

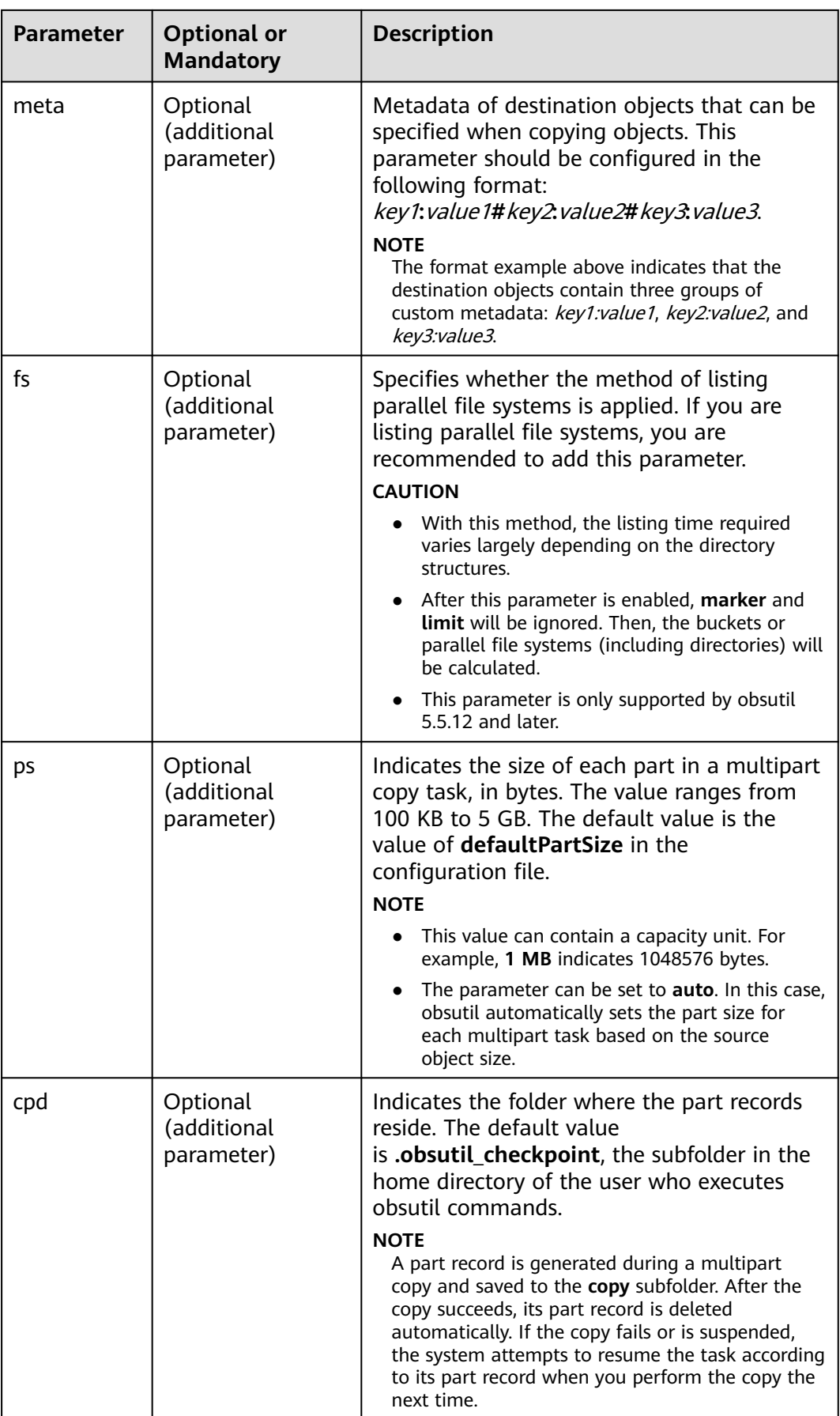

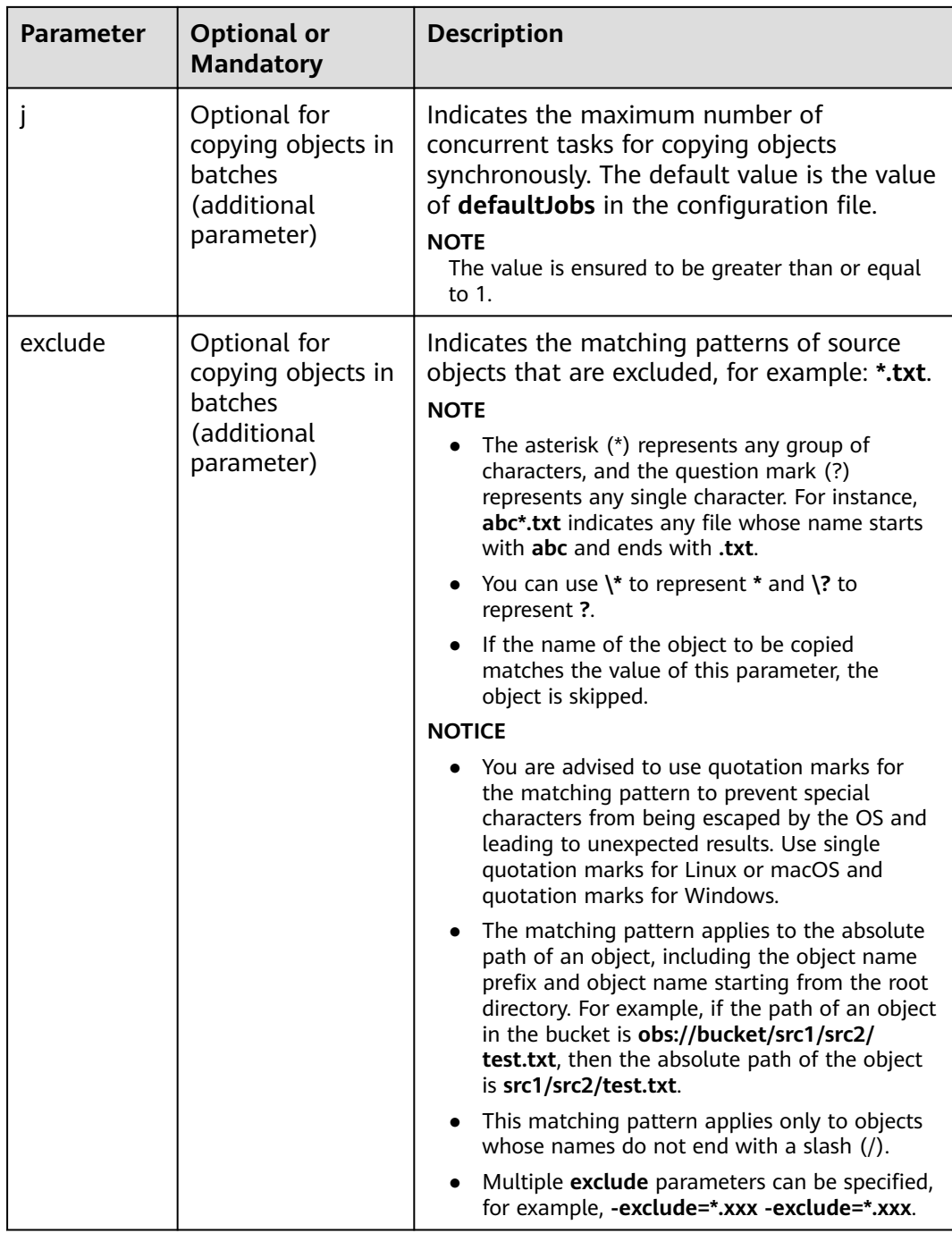

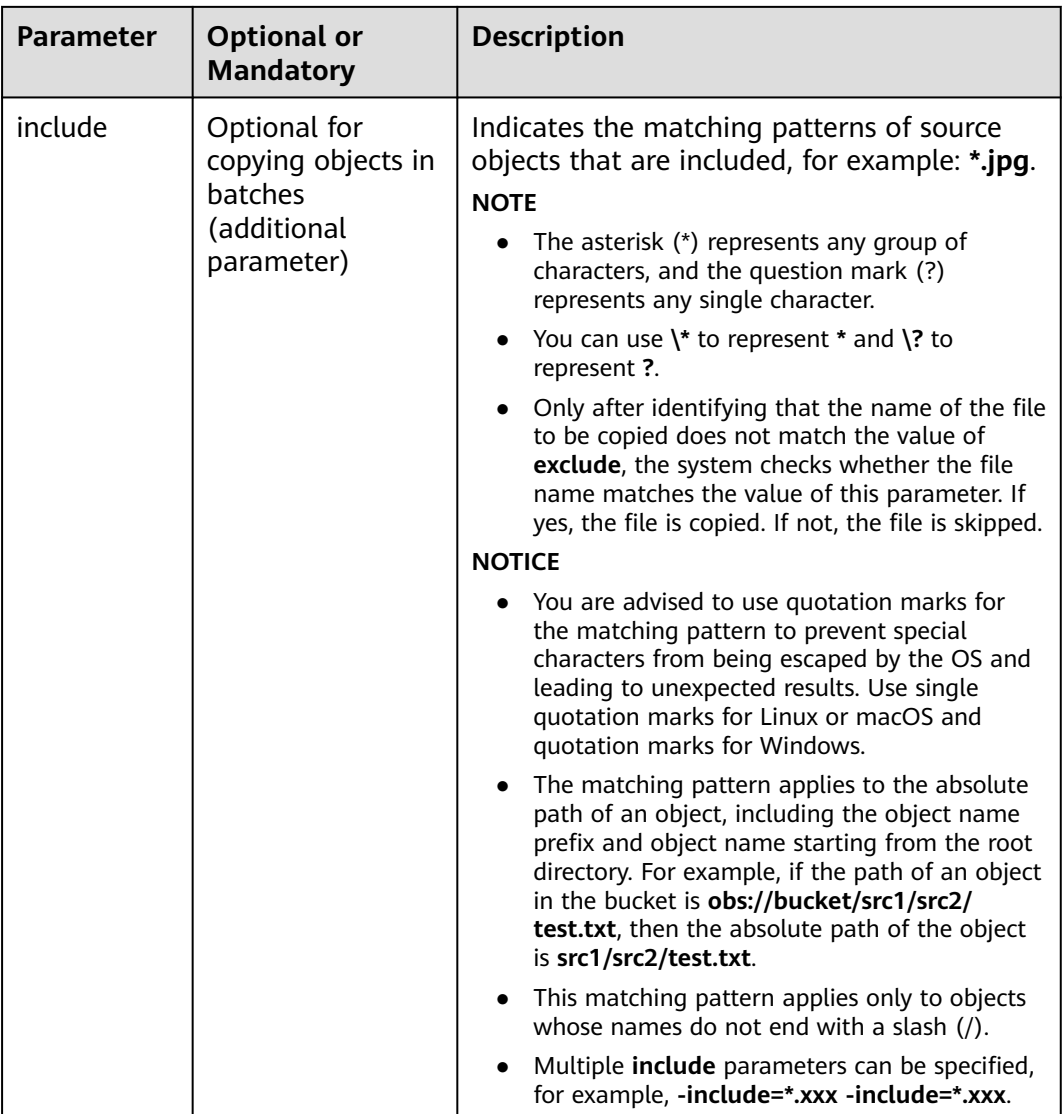

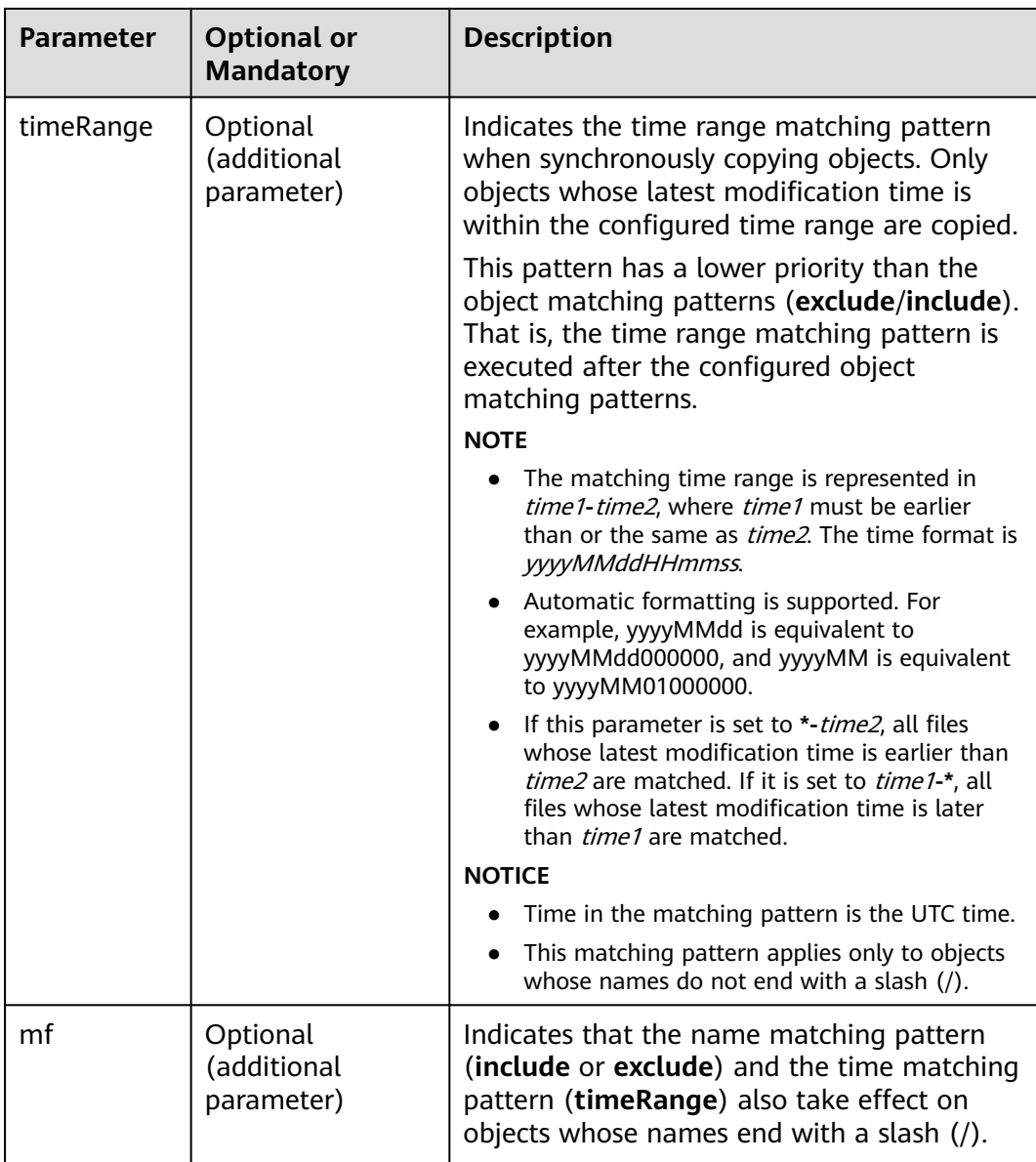

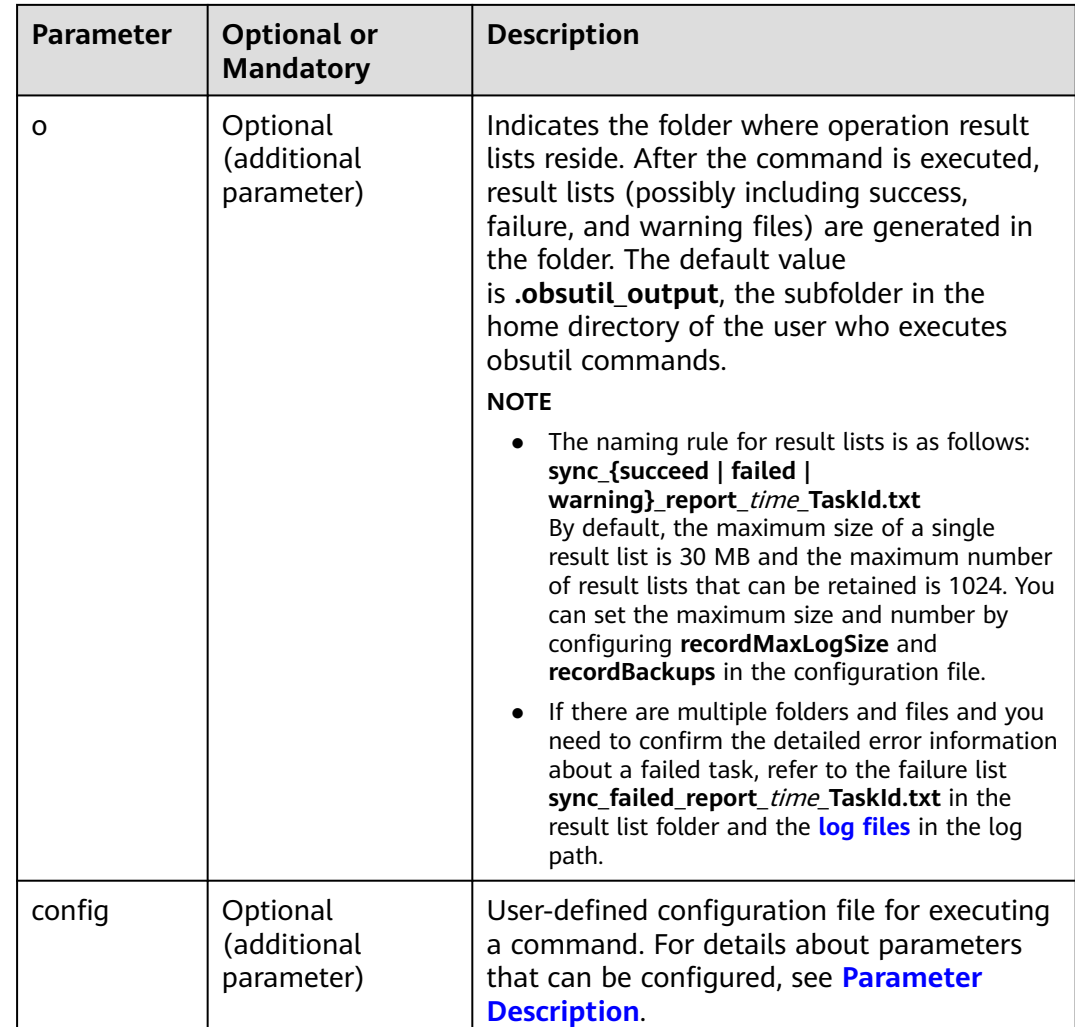

Refer to **[Response](#page-38-0)** for uploading an object.

## **5.13 Synchronously Downloading Incremental Objects**

### **Function**

This function synchronizes all content in the specified path of the source bucket to the target bucket on OBS, ensuring that the content is consistent between the specified path of the source bucket and the target bucket. Incremental synchronization has the following meanings: 1) Increment: Compare the source object with the target file and download only the source object that has changes. 2) Synchronization: After the command is executed, ensure that the specified path of the source bucket is a subset of the local target path. That is, any object in the specified path of the source bucket has its corresponding file in the local target path.

#### **NOTICE**

- Do not change the source objects in the OBS bucket during synchronization. Otherwise, the synchronization may fail or data may be inconsistent.
- If the storage class of the object to be copied is **cold**, you must restore the object to be downloaded first. Otherwise, the download fails.
- Each object can be synchronously downloaded only when it does not exist in the local path, its size is different from the namesake one in the local path, or it has the latest modification time.

#### **Command Line Structure**

In Windows

obsutil sync obs://bucket[/key] folder\_url [-tempFileDir=xxx] [-dryRun] [-vlength] [-vmd5] [-j=1] [ p=1] [-threshold=52428800] [-ps=auto] [-include=\*.xxx] [-exclude=\*.xxx] [-timeRange=time1-time2] [mf] [-o=xxx] [-cpd=xxx] [-config=xxx]

```
In Linux or macOS
./obsutil sync obs://bucket[/key] folder_url [-tempFileDir=xxx] [-dryRun] [-vlength] [-vmd5] [-j=1] [-
p=1] [-threshold=52428800] [-ps=auto] [-include=*.xxx] [-exclude=*.xxx] [-timeRange=time1-time2] [-
mf] [-o=xxx] [-cpd=xxx] [-config=xxx]
```
#### **Examples**

Take the Windows OS as an example. Run the **obsutil sync obs://buckettest/temp d:\ temp** command to download objects synchronously. **obsutil sync obs://bucket-test/temp d:\temp**

Parallel: 3 Jobs: 3<br>Threshold: 524288000 PartSize: Threshold: 524288000 PartSize: 5242880 Exclude: Include:<br>
VerifyLength: false Verify VerifyMd5: false CheckpointDir: xxxx

Task id: 3066a4b0-4d21-4929-bb84-4829c32cbd0f OutputDir: xxxx

 $=$ ==================] 100.00% tps:17.86 155.59 KB/s 7.20MB/7.20MB 0s Succeed count is: 6 Failed count is: 0

Metrics [max cost:153 ms, min cost:129 ms, average cost:92.00 ms, average tps:17.86]

Task id: 3066a4b0-4d21-4929-bb84-4829c32cbd0f

For more examples, see **[Synchronous Download](#page-171-0)**.

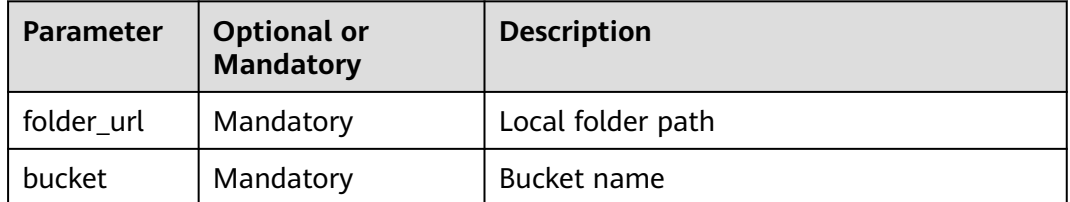

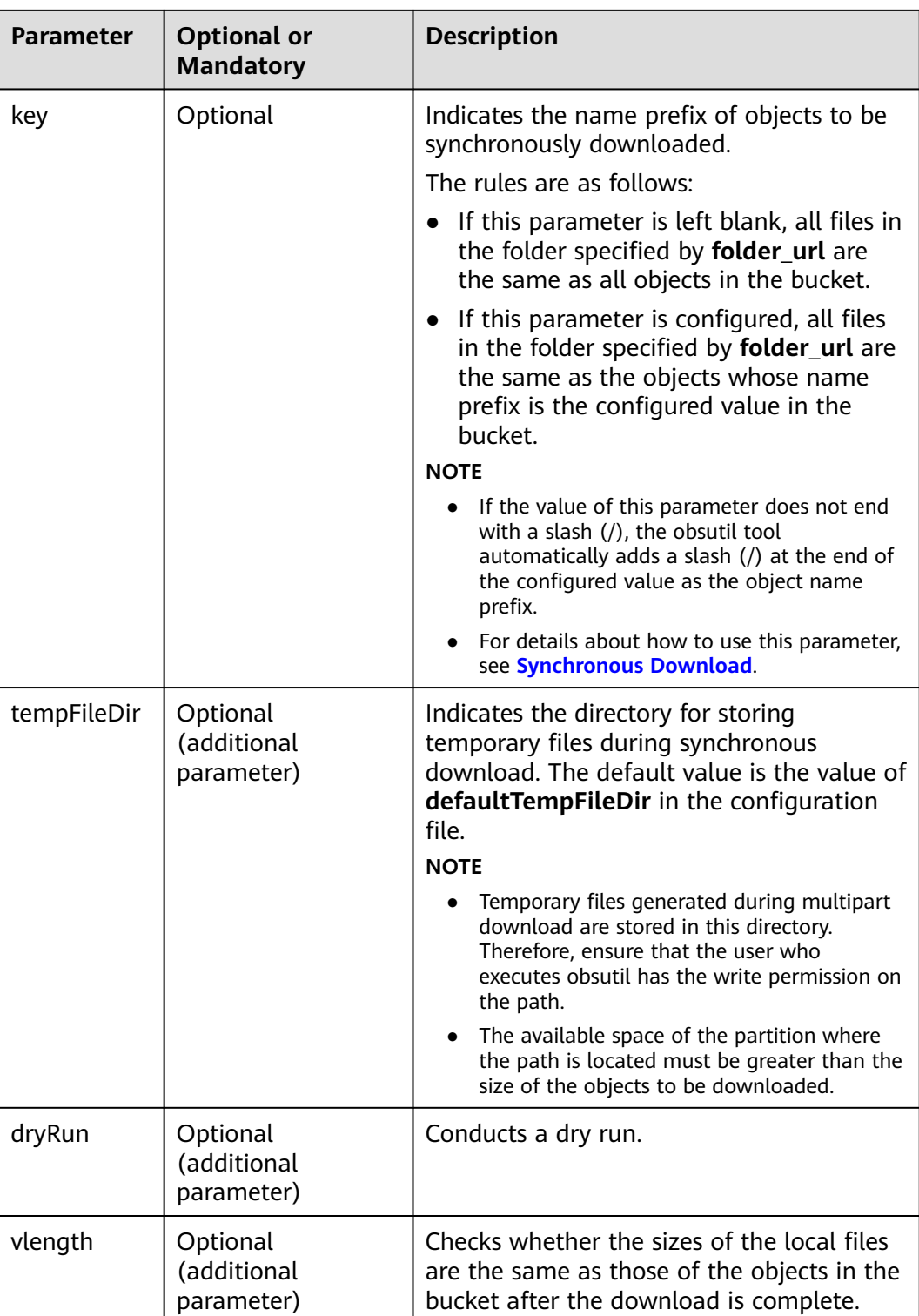

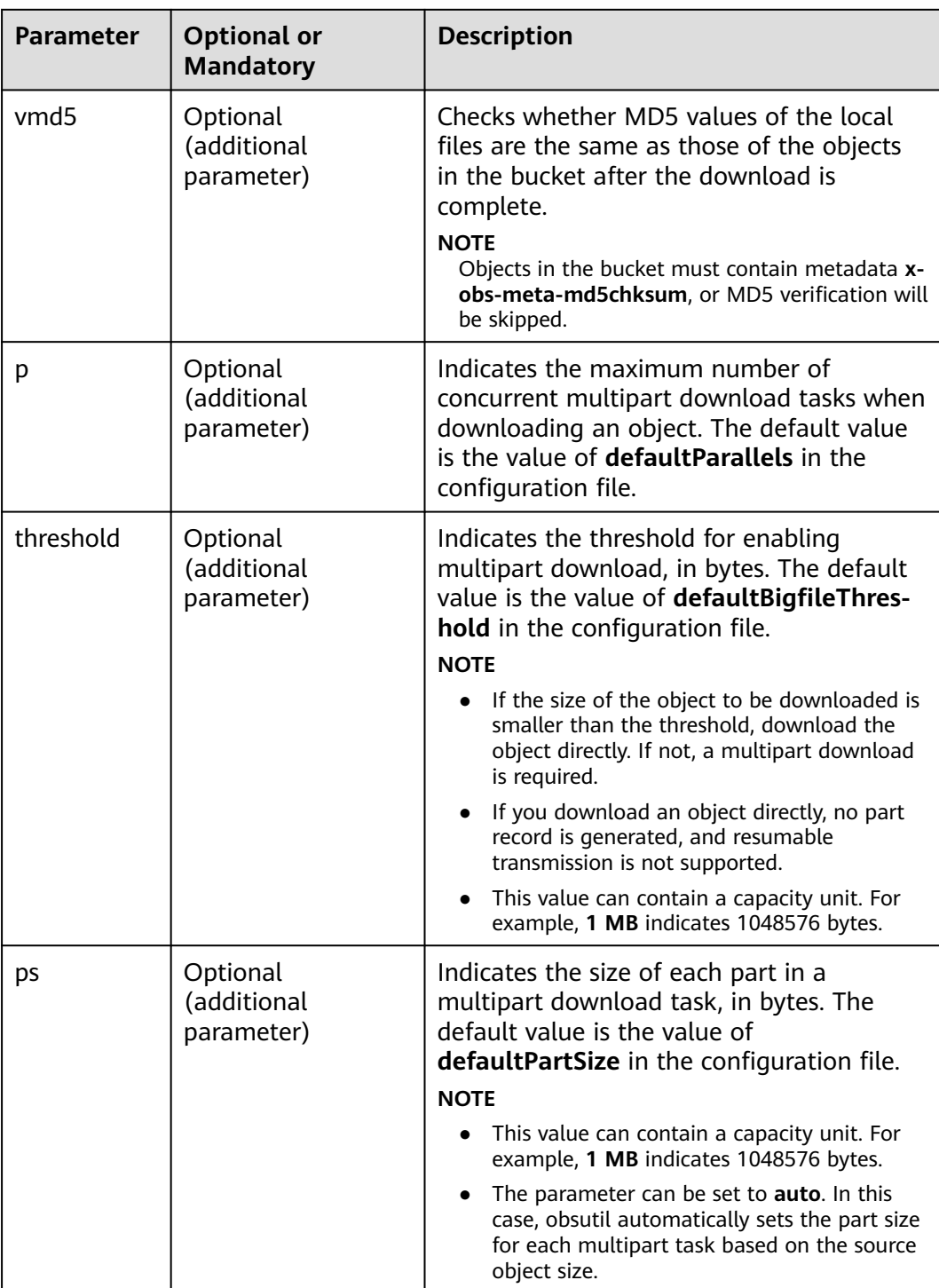

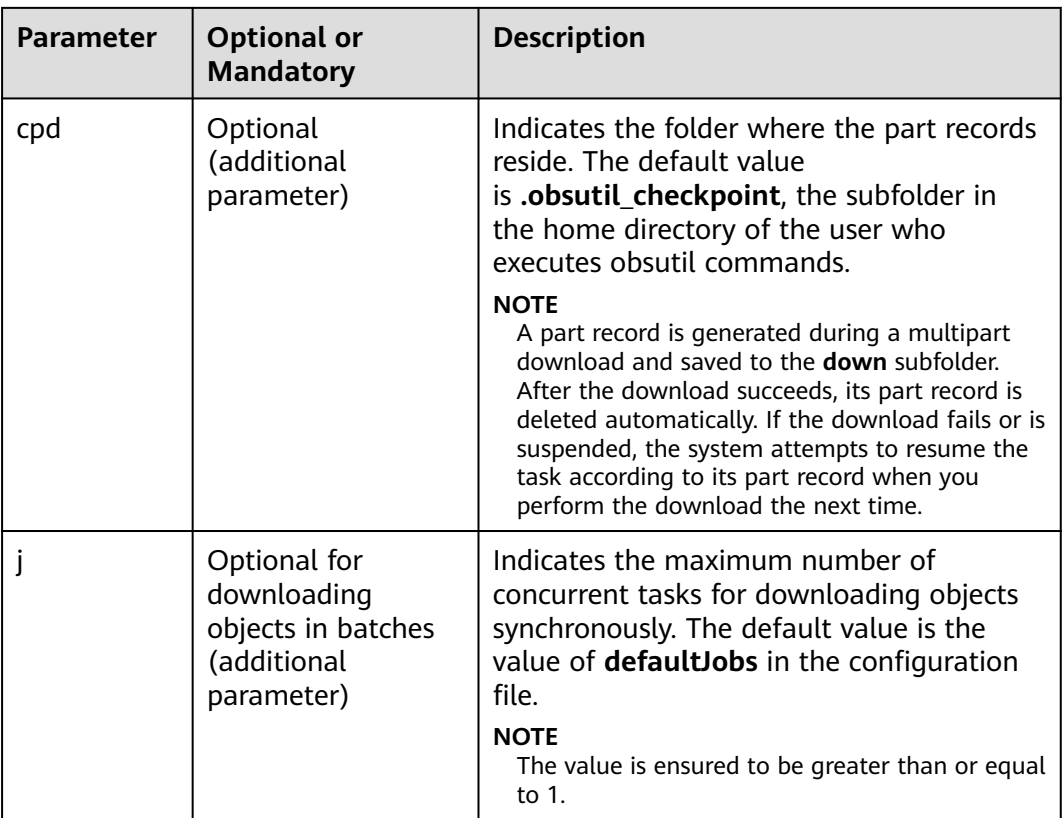
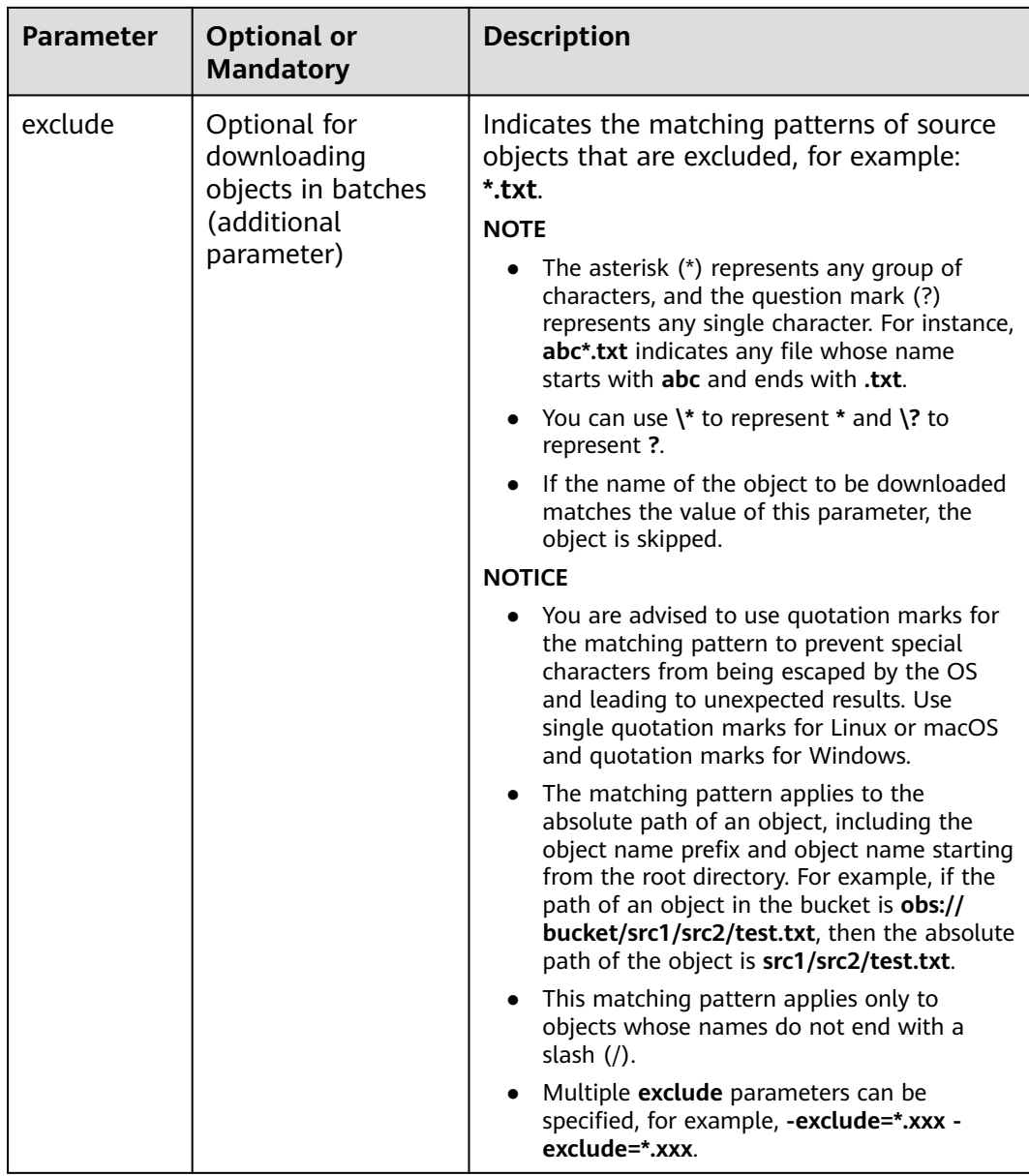

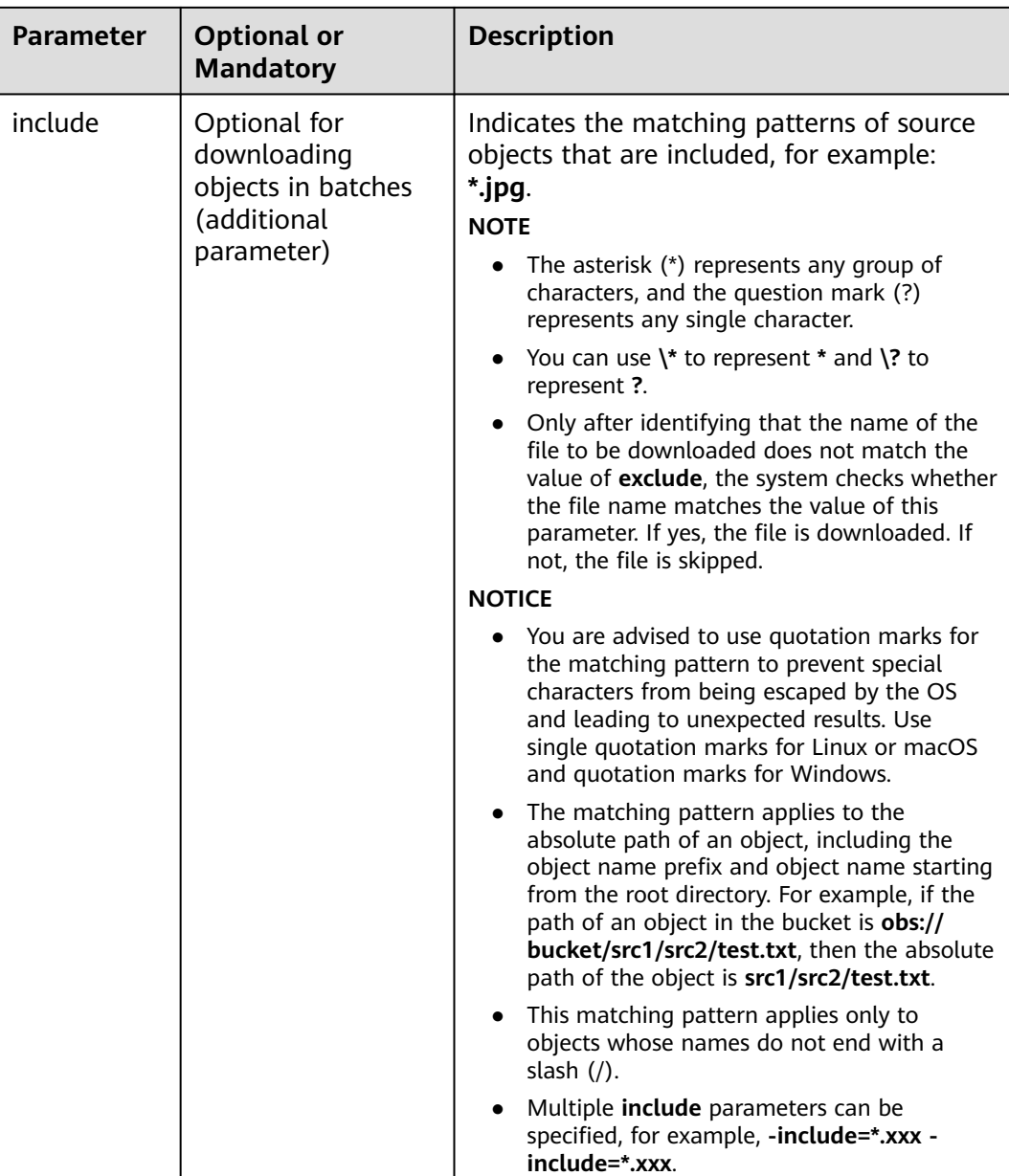

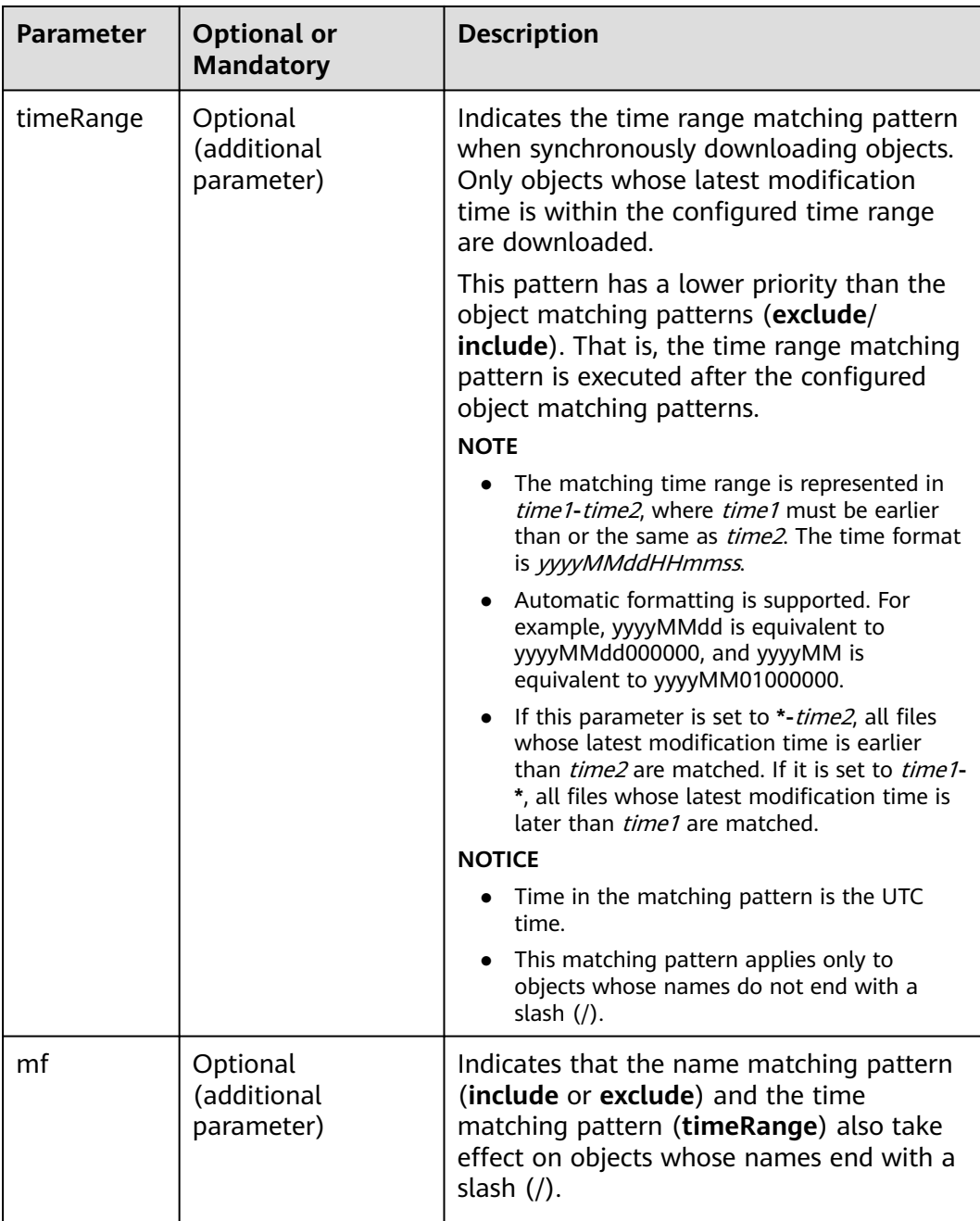

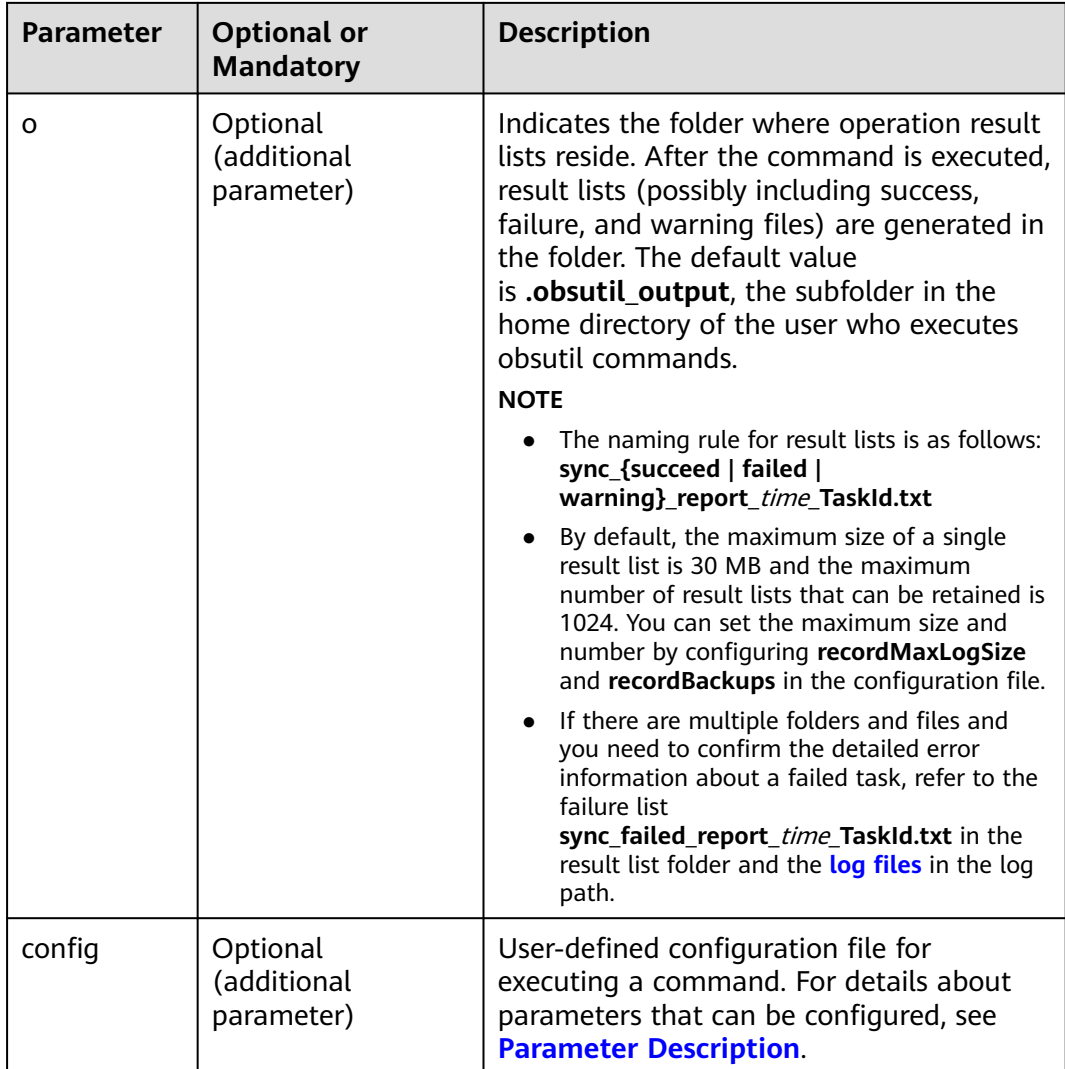

Refer to **[Response](#page-38-0)** for uploading an object.

## **5.14 Restoring Objects from the Cold Storage**

#### **Function**

You can use this command to restore a specified object whose storage class is **cold** or restore objects in batches by object name prefix.

#### $\Box$  Note

- Object content cannot be read during restoration.
- After an object is restored, the time it requires before the object can be downloaded depends on the OBS server.

#### **Command Line Structure**

- In Windows
	- Restoring an object obsutil restore obs://bucket/key [-d=1] [-t=xxx] [-versionId=xxx] [-fr] [-o=xxx] [-config=xxx]
	- Restoring objects in batches obsutil restore obs://bucket[/key] -r [-f] [-v] [-d=1] [-t=xxx] [-o=xxx] [-j=1] [-config=xxx]
	- Restoring all objects in a specific directory at a time obsutil restore obs://bucket/folder/ -r [-f] [-v] [-d=1] [-t=xxx] [-o=xxx] [-j=1] [-config=xxx]
- In Linux or macOS
	- Restoring an object ./obsutil restore obs://bucket/key [-d=1] [-t=xxx] [-versionId=xxx] [-fr] [-o=xxx] [-config=xxx]
	- Restoring objects in batches ./obsutil restore obs://bucket[/key] -r [-f] [-v] [-d=1] [-t=xxx] [-o=xxx] [-j=1] [-config=xxx]
	- Restoring all objects in a specific directory at a time ./obsutil restore obs://bucket/folder/ -r [-f] [-v] [-d=1] [-t=xxx] [-o=xxx] [-j=1] [-config=xxx]

#### **Examples**

Take the Windows OS as an example. Run the **obsutil restore obs://buckettest/key** command to restore a single object whose storage class is **cold**. **obsutil restore obs://bucket-test/key**

Start to restore object [key] in the bucket [bucket-test] successfully!

Take the Windows OS as an example. Run the **obsutil restore obs://buckettest -r -f** command to restore objects whose storage class is **cold** in the bucket in batches. **obsutil restore obs://bucket-test -r -f**

 $=$ =============] 100.00% 3s Succeed count is: 12 Failed count is: 0 Metrics [max cost:264 ms, min cost:54 ms, average cost:119.33 ms, average tps:19.70] Task id is: 96f104ee-d0bf-40ff-95dd-31dec0d8f4f4

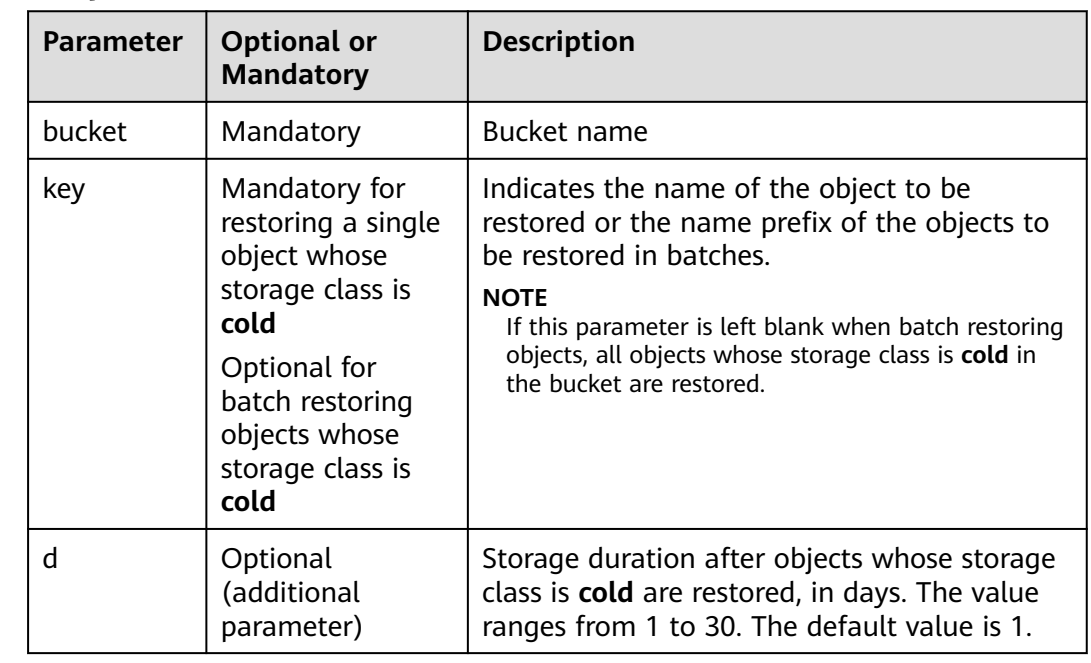

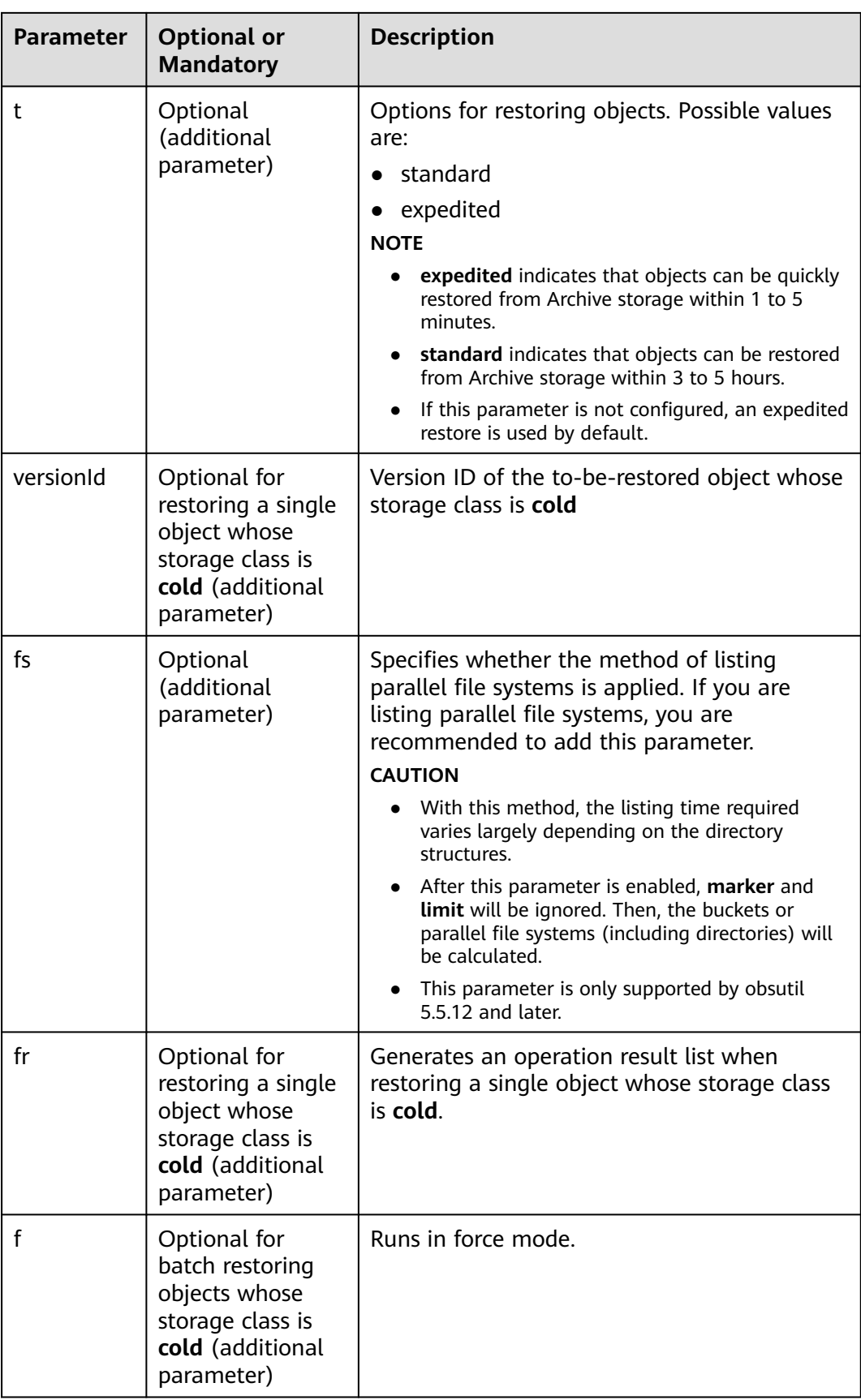

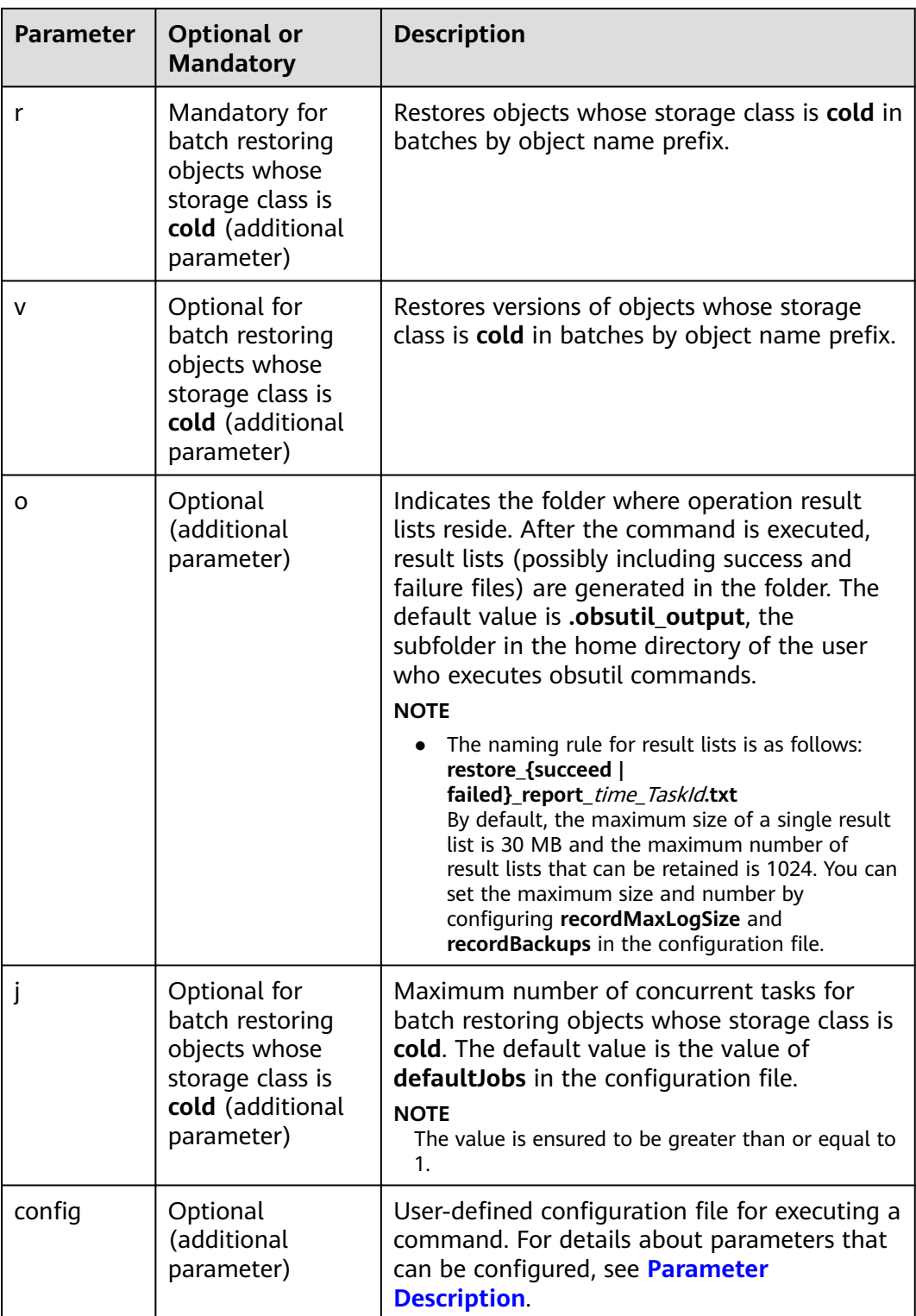

Refer to **[Response](#page-38-0)** for uploading an object.

# **5.15 Resuming a Failed Upload Task**

#### **Function**

You can use this command to resume a failed upload task based on the task ID.

#### **Command Line Structure**

- In Windows
	- obsutil cp -recover=xxx [-arcDir=xxx] [-dryRun] [-f] [-u] [-vlength] [-vmd5] [-j=1] [-p=1] [ threshold=52428800] [-acl=xxx] [-sc=xxx] [-meta=aaa:bbb#ccc:ddd] [-ps=auto] [-include=\*.xxx] [ exclude=\*.xxx] [-timeRange=time1-time2] [-mf] [-o=xxx] [-cpd=xxx] [-clear] [-config=xxx]
- In Linux or macOS ./obsutil cp -recover=xxx [-arcDir=xxx] [-dryRun] [-f] [-u] [-vlength] [-vmd5] [-j=1] [-p=1] [ threshold=52428800] [-acl=xxx] [-sc=xxx] [-meta=aaa:bbb#ccc:ddd] [-ps=auto] [-include=\*.xxx] [ exclude=\*.xxx] [-timeRange=time1-time2] [-mf] [-o=xxx] [-cpd=xxx] [-clear] [-config=xxx]

#### **Examples**

Take the Windows OS as an example. Run the **obsutil cp -recover 104786c8-27c2-48fc-bc6a-5886596fb0ed -f** command to resume the failed upload task.

**obsutil cp -recover 104786c8-27c2-48fc-bc6a-5886596fb0ed -f**

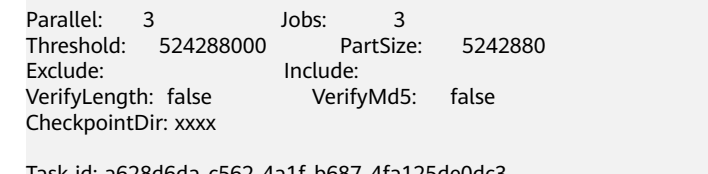

3d6da-c562-4a i f-b687-4fa i 25de0dc. OutputDir: xxxx

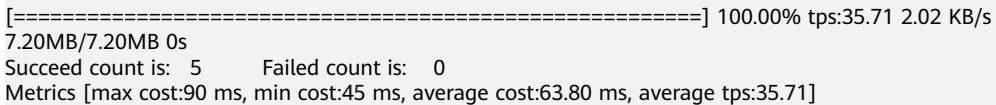

Task id: a628d6da-c562-4a1f-b687-4fa125de0dc3

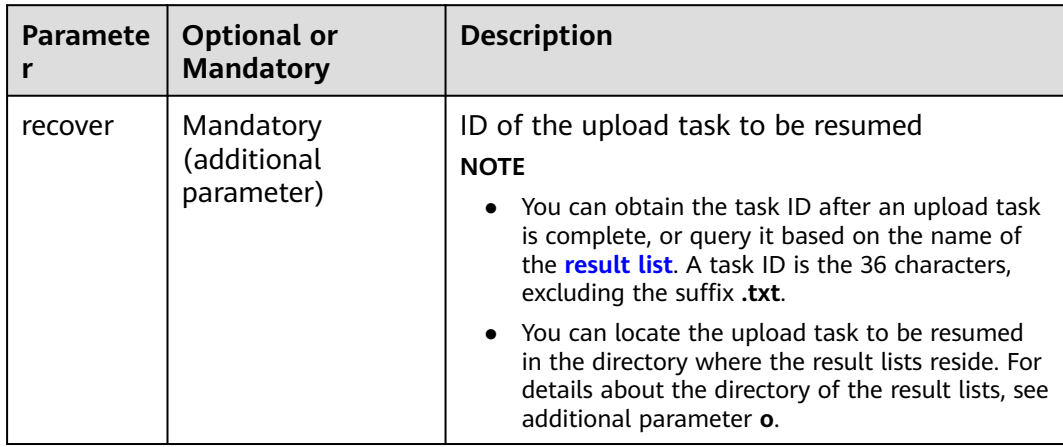

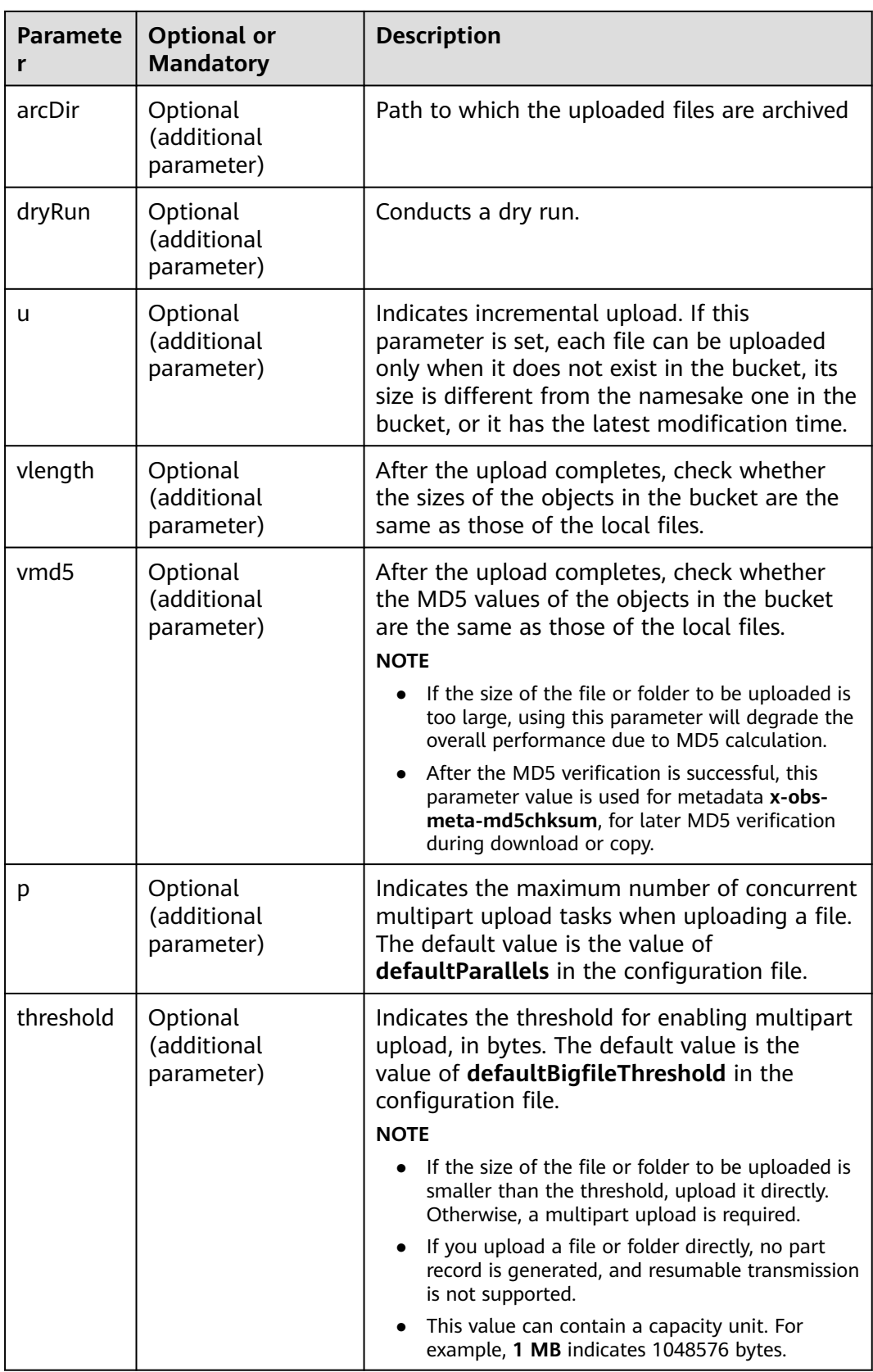

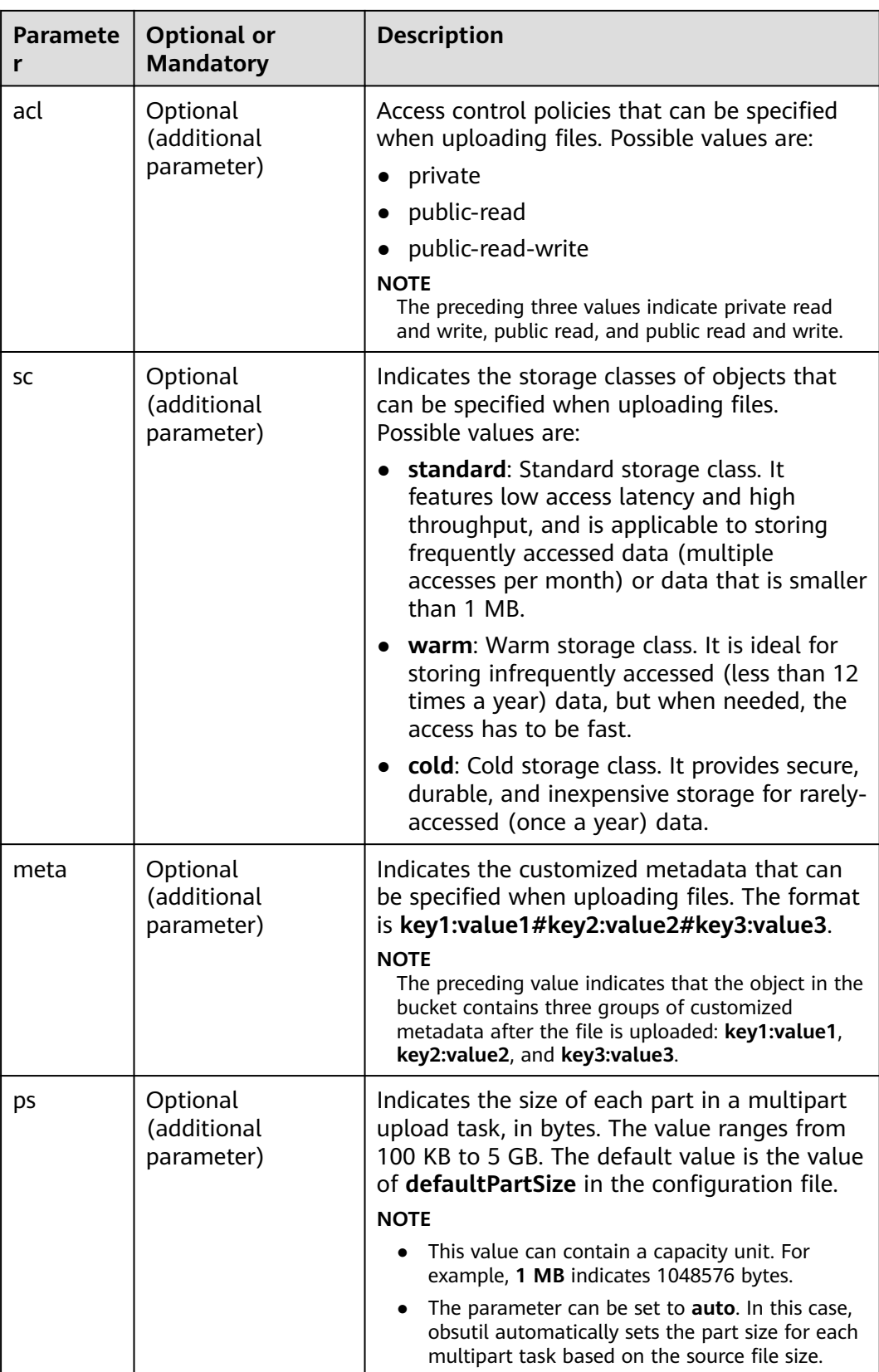

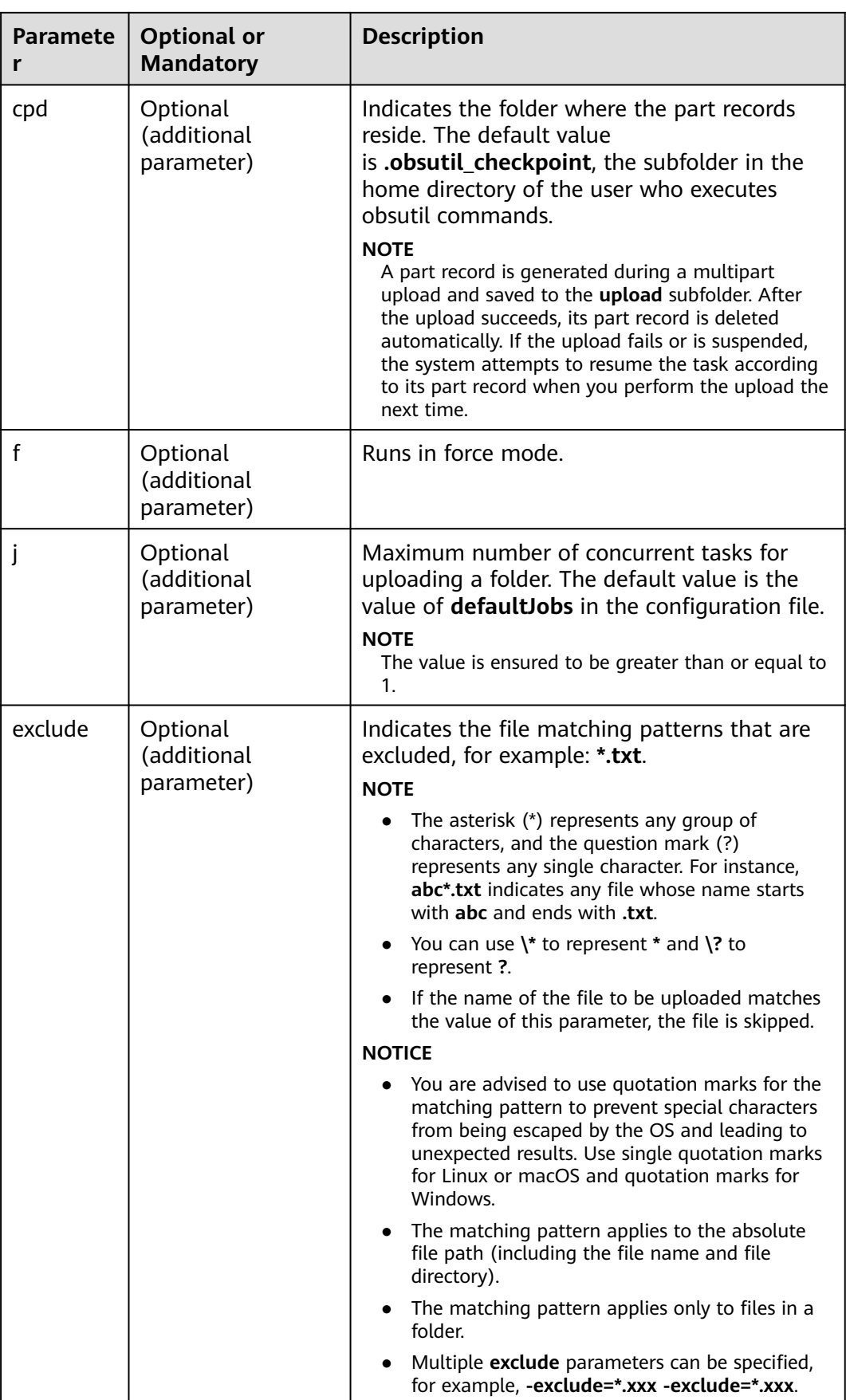

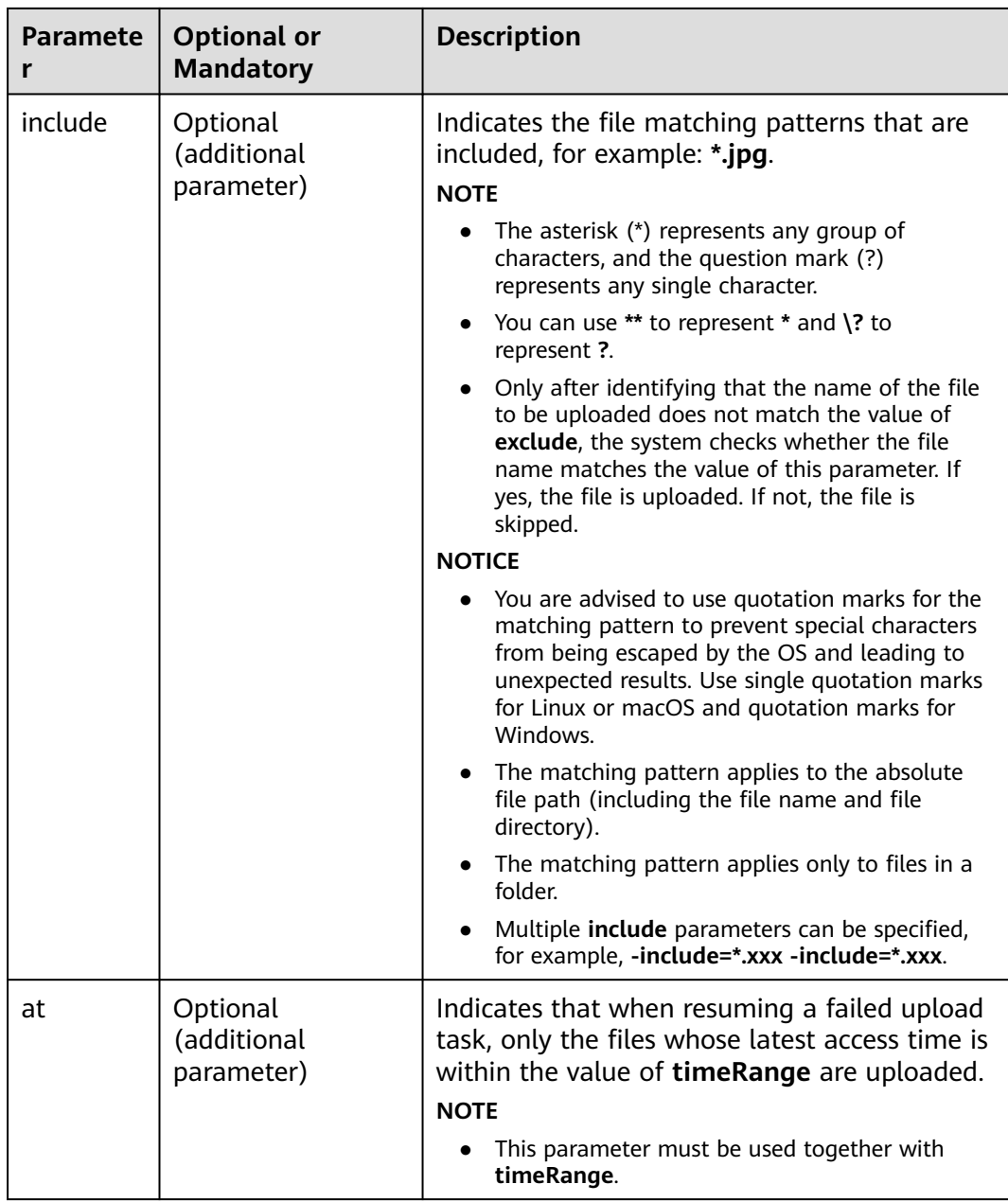

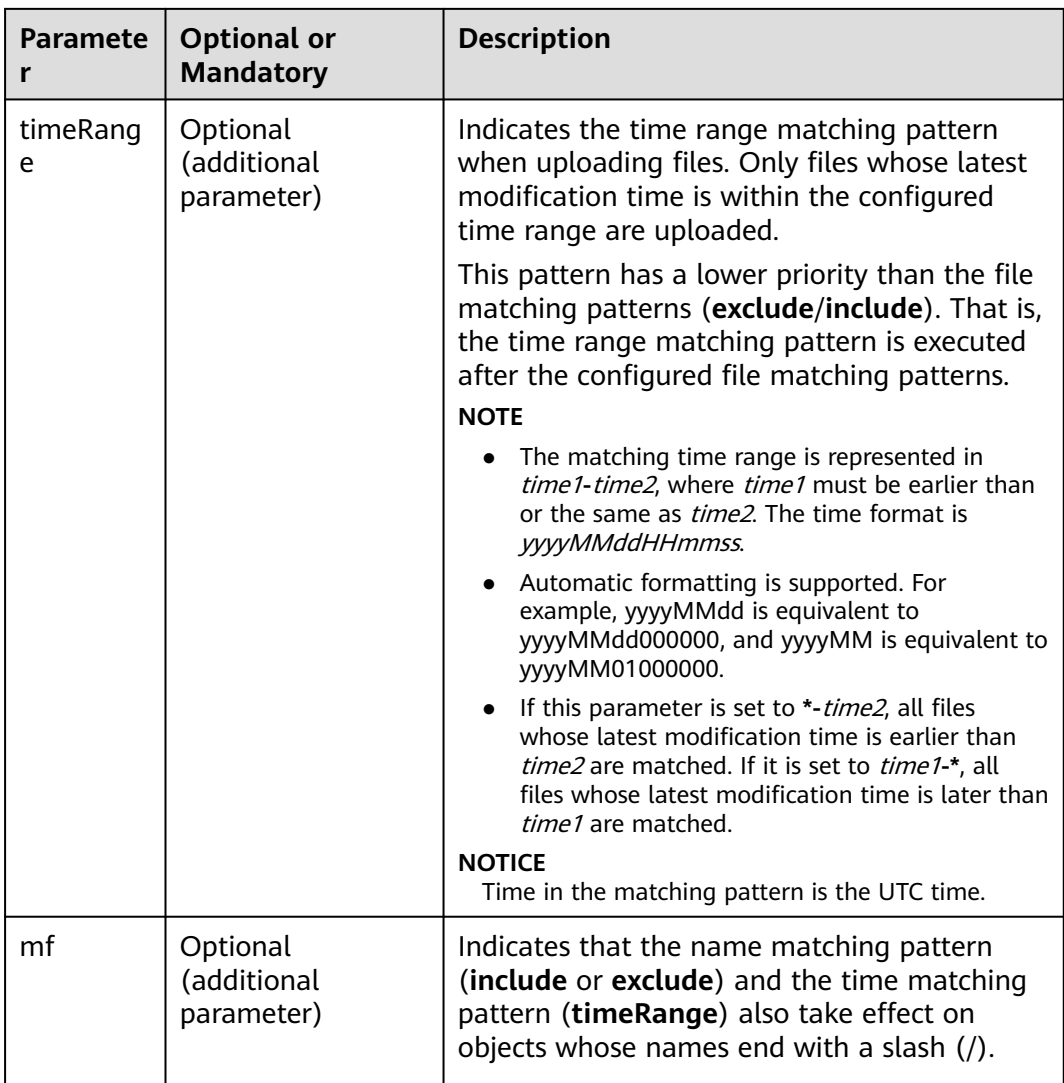

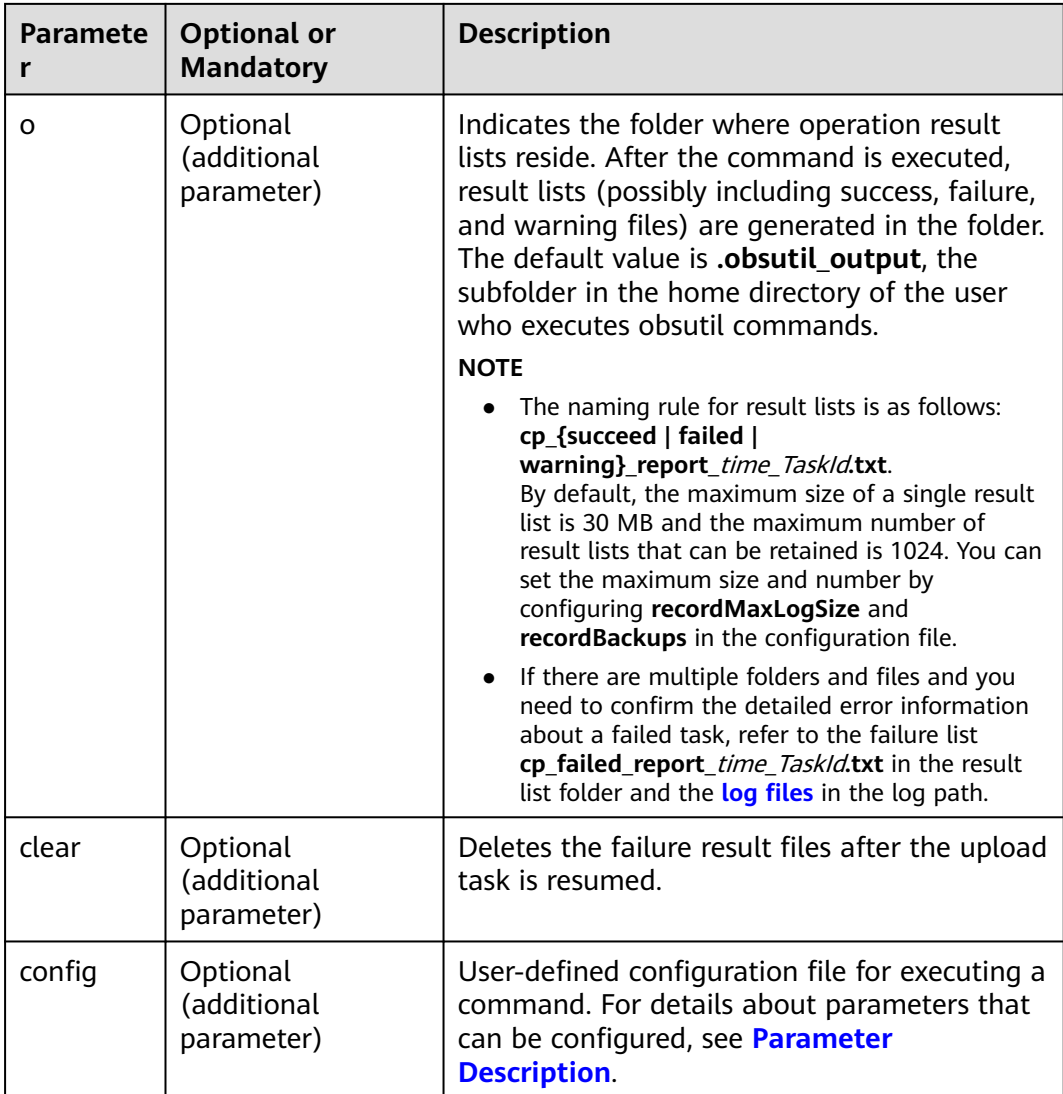

Refer to **[Response](#page-38-0)** for uploading an object.

# **5.16 Resuming a Failed Copy Task**

#### **Function**

You can use this command to resume a failed copy task based on the task ID.

#### **Command Line Structure**

- In Windows
	- obsutil cp -recover=xxx [-dryRun] [-f] [-u] [-crr] [-vlength] [-vmd5] [-j=1] [-p=1] [ threshold=52428800] [-acl=xxx] [-sc=xxx] [-meta=aaa:bbb#ccc:ddd] [-ps=auto] [-include=\*.xxx] [ exclude=\*.xxx] [-timeRange=time1-time2] [-mf] [-o=xxx] [-cpd=xxx] [-clear] [-config=xxx]
- In Linux or macOS

./obsutil cp -recover=xxx [-dryRun] [-f] [-u] [-crr] [-vlength] [-vmd5] [-j=1] [-p=1] [ threshold=52428800] [-acl=xxx] [-sc=xxx] [-meta=aaa:bbb#ccc:ddd] [-ps=auto] [-include=\*.xxx] [ exclude=\*.xxx] [-timeRange=time1-time2] [-mf] [-o=xxx] [-cpd=xxx] [-clear] [-config=xxx]

#### **Examples**

● Take the Windows OS as an example. Run the **obsutil cp recover=0476929d-9d23-4dc5-b2f8-0a0493f027c5 -f** command to copy objects in batches. **obsutil cp -recover=0476929d-9d23-4dc5-b2f8-0a0493f027c5 -f**

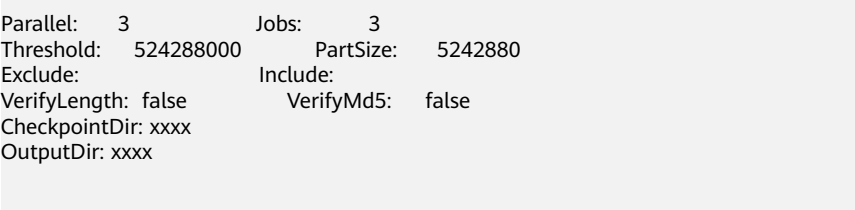

[=============================================================] 100.00% 10/s 0s Succeed count is: 1 Failed count is: 0 Metrics [max cost:298 ms, min cost:192 ms, average cost:238.00 ms, average tps:9.71] Task id is: f4c4f2b6-6e54-4dff-96b8-52e8c8c9a4b0

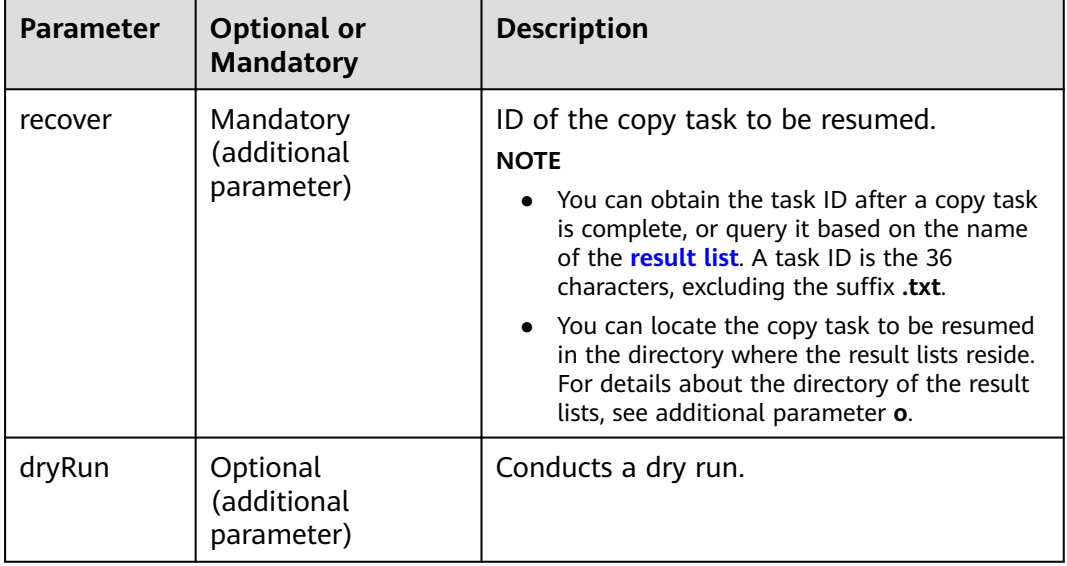

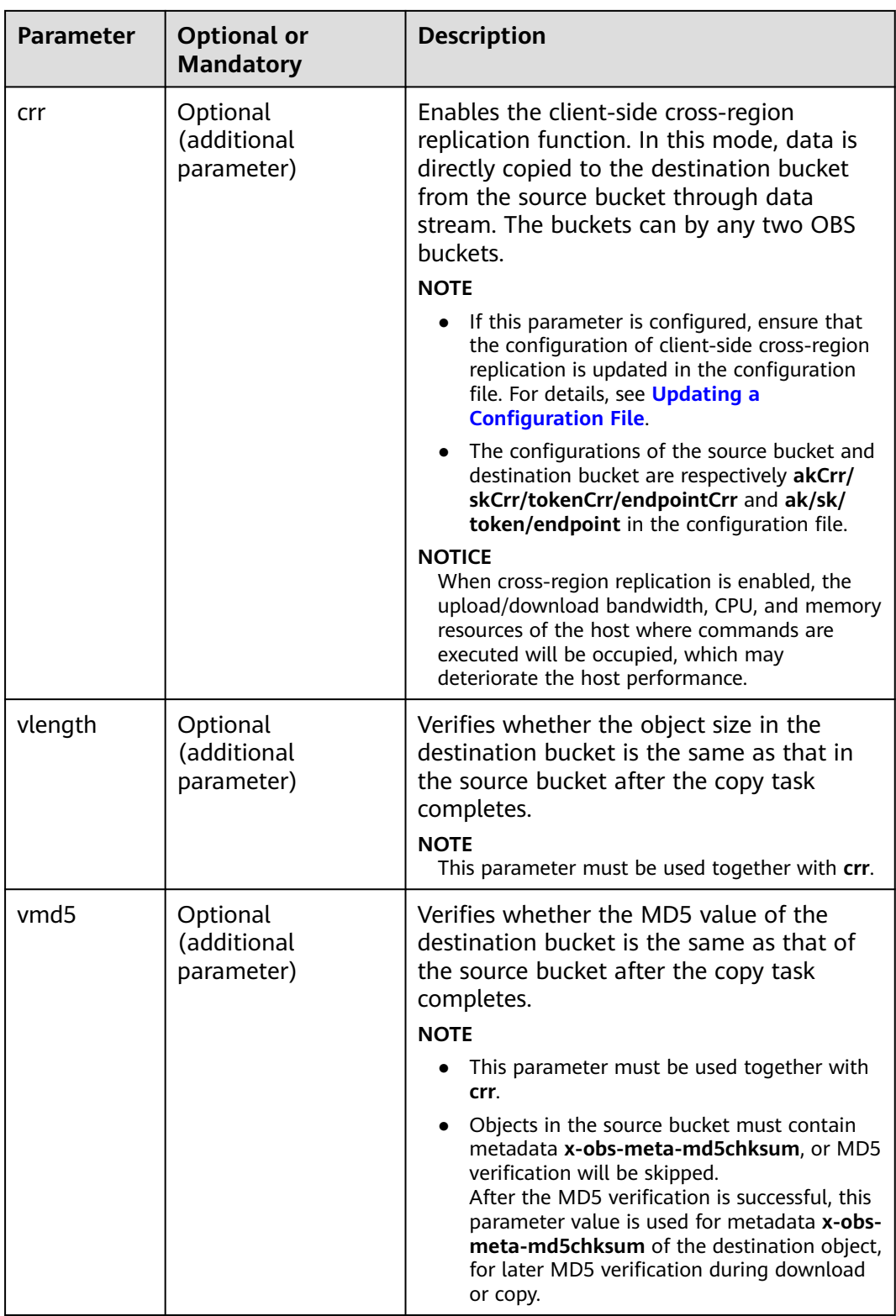

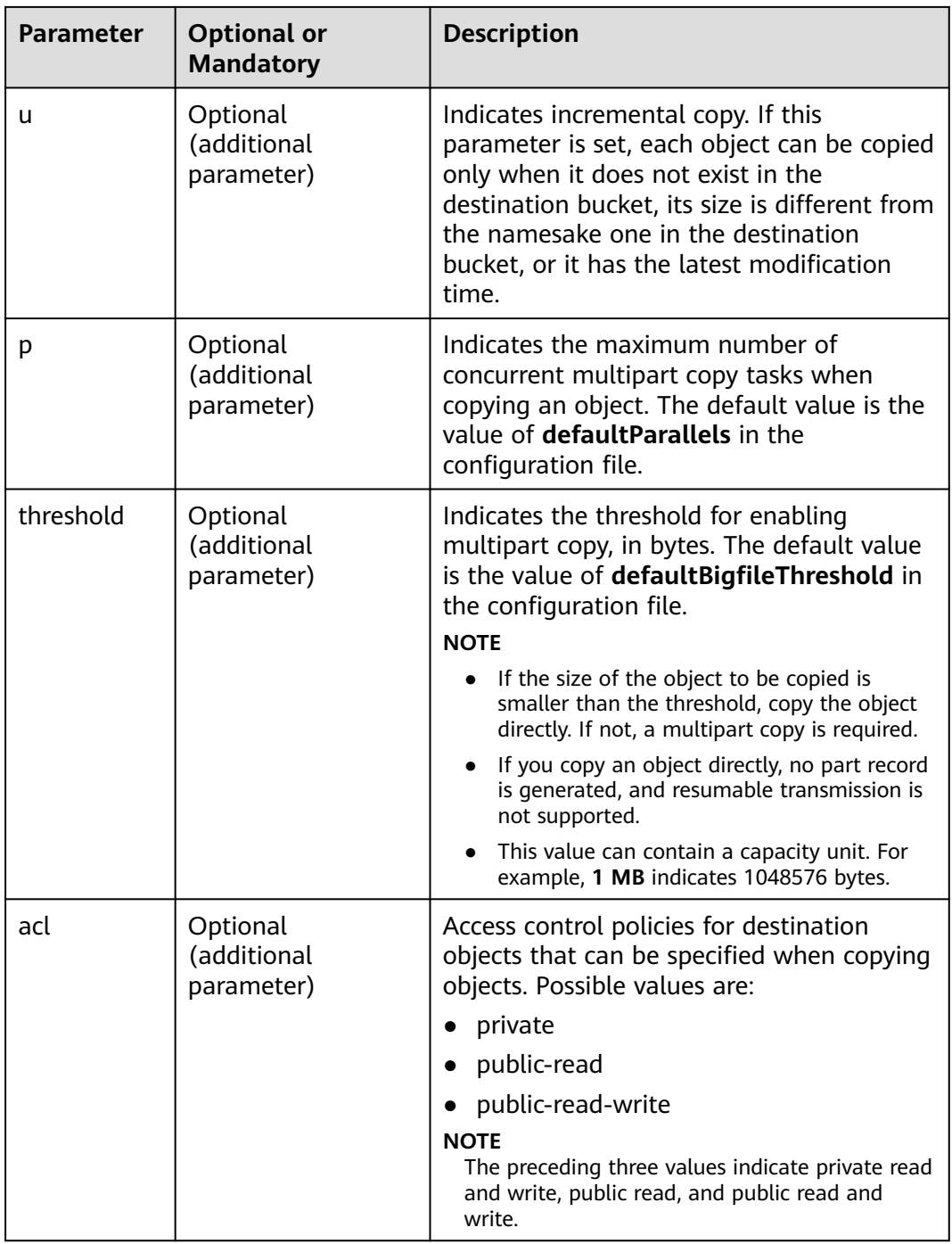

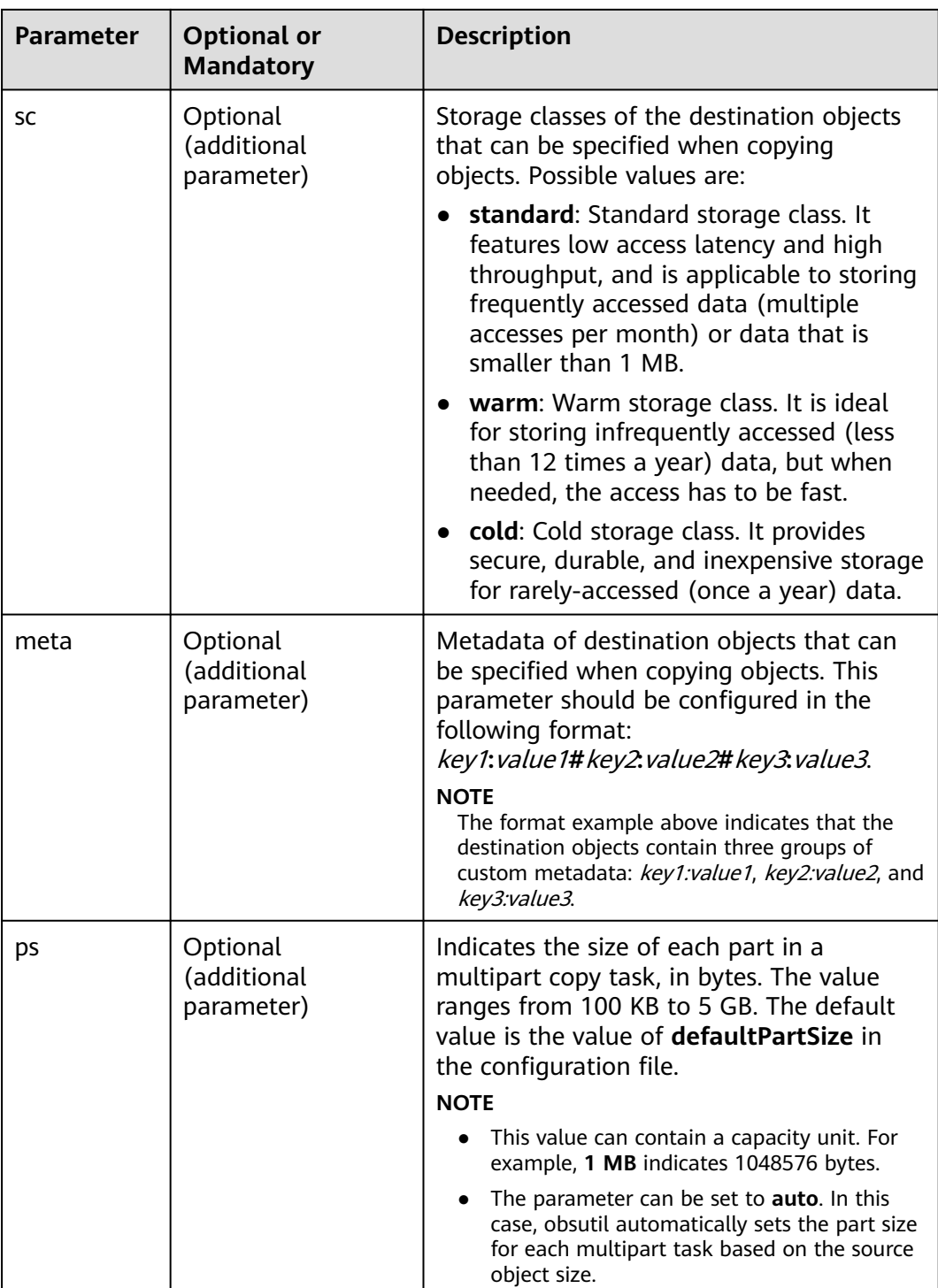

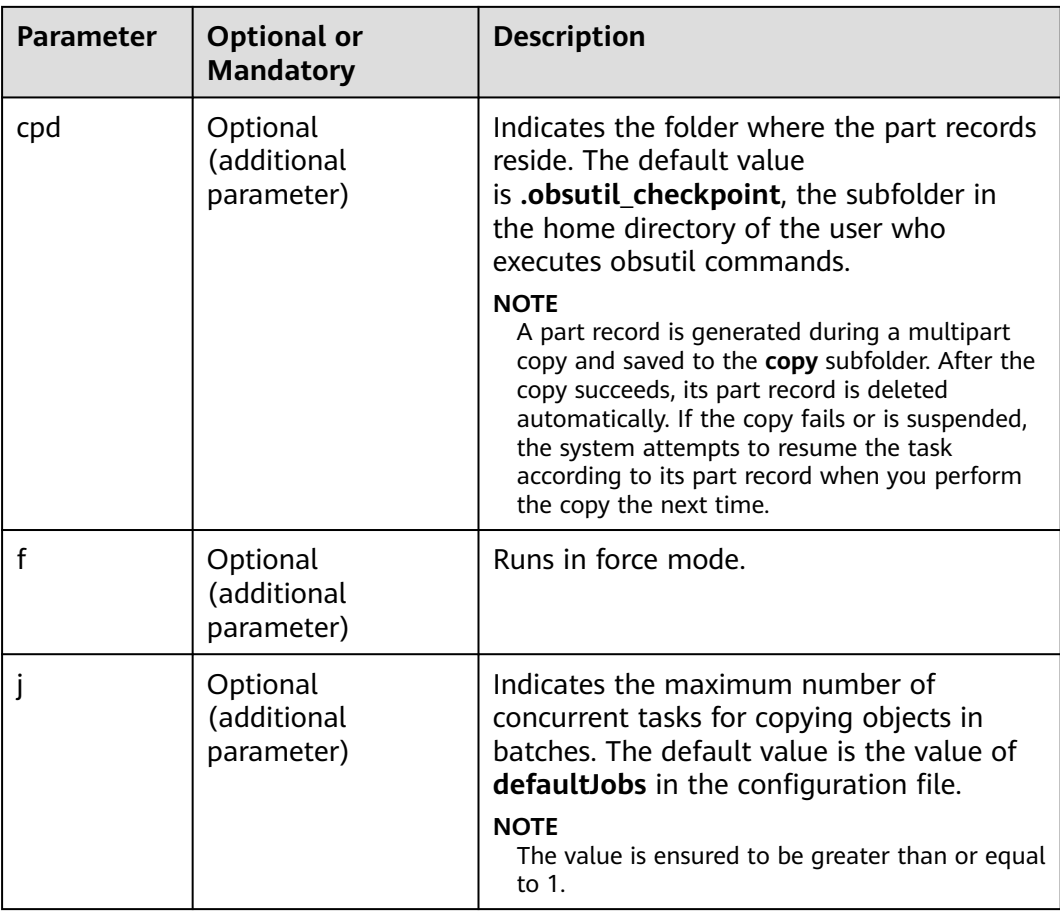

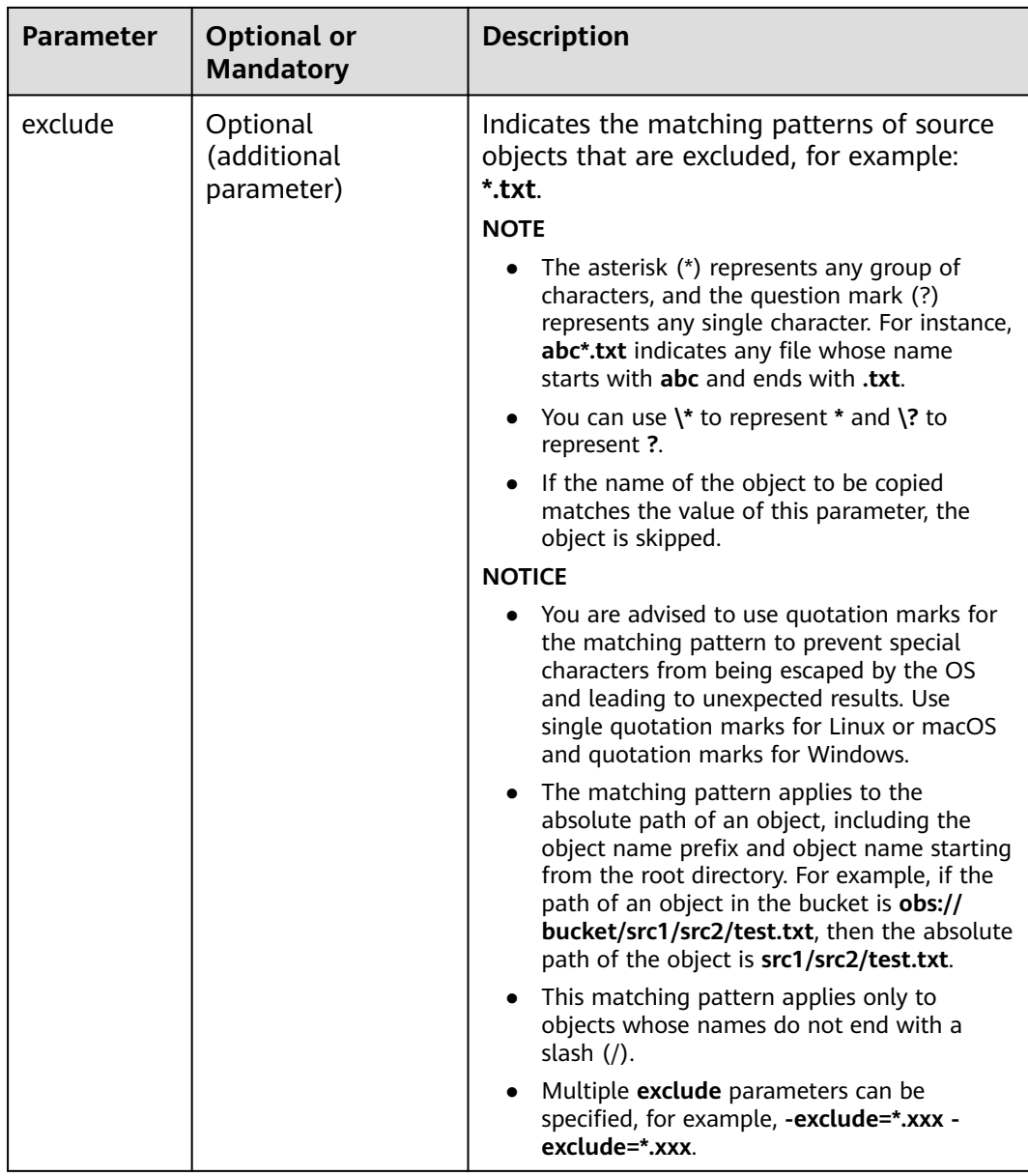

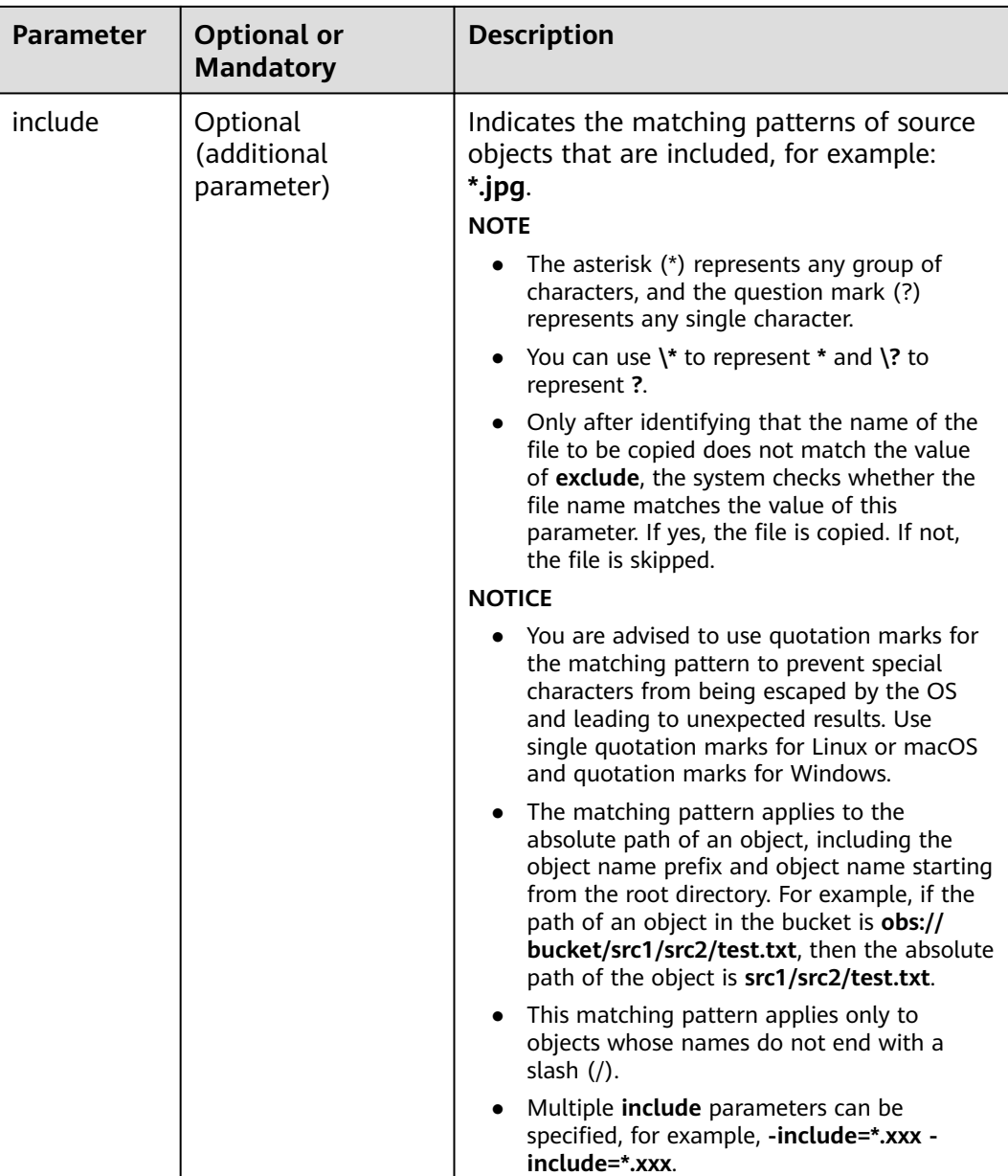

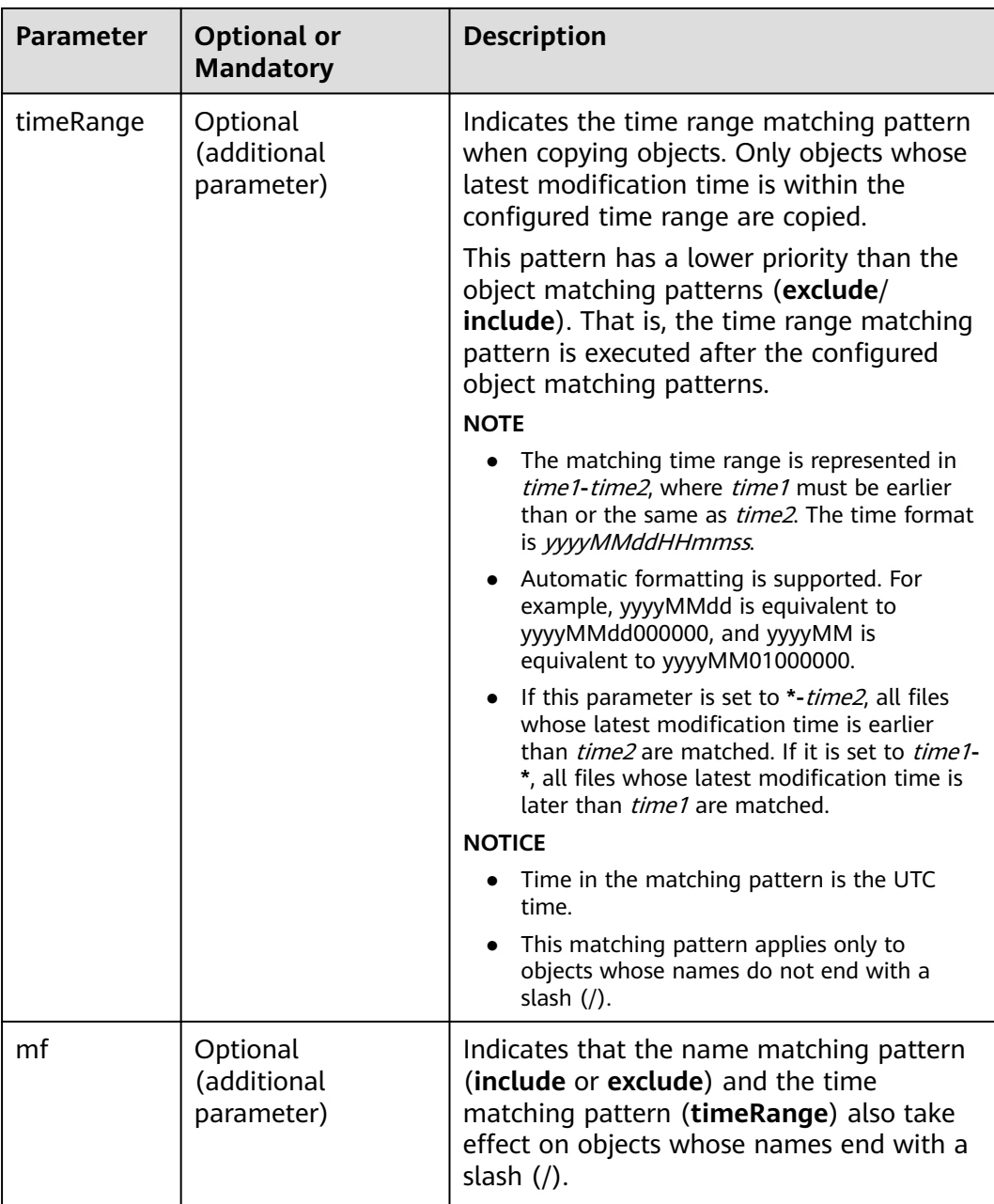

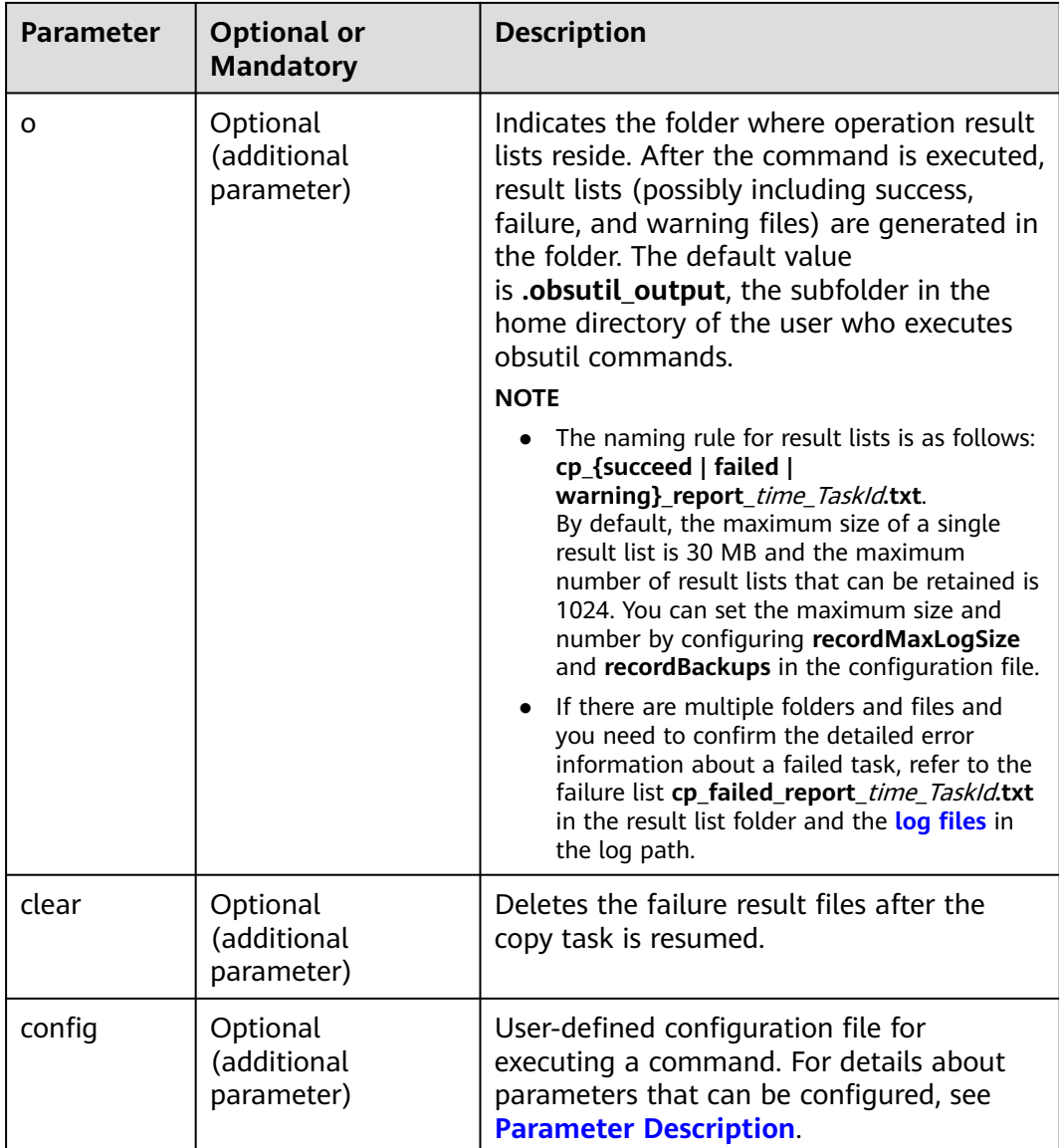

Refer to **[Response](#page-38-0)** for uploading an object.

# **5.17 Resuming a Failed Download Task**

#### **Function**

You can use this command to resume a failed download task based on the task ID.

#### **Command Line Structure**

In Windows

obsutil cp -recover=xxx [-dryRun] [-tempFileDir=xxx] [-f] [-u] [-vlength] [-vmd5] [-j=1] [-p=1] [ threshold=52428800] [-ps=auto] [-include=\*.xxx] [-exclude=\*.xxx] [-timeRange=time1-time2] [-mf] [  $o=xxx$ ]  $[-cpd=xxx]$   $[-clear]$   $[-confiq=xxx]$ 

#### ● In Linux or macOS

./obsutil cp -recover=xxx [-dryRun] [-tempFileDir=xxx] [-f] [-u] [-vlength] [-vmd5] [-j=1] [-p=1] [ threshold=52428800] [-ps=auto] [-include=\*.xxx] [-exclude=\*.xxx] [-timeRange=time1-time2] [-mf] [ o=xxx] [-cpd=xxx] [-clear] [-config=xxx]

#### **Examples**

#### ● Take the Windows OS as an example. Run the **obsutil cp recover=3066a4b0-4d21-4929-bb84-4829c32cbd0f d:\ -f -r** command to download objects in batches. **obsutil cp -recover=3066a4b0-4d21-4929-bb84-4829c32cbd0f -f -r**

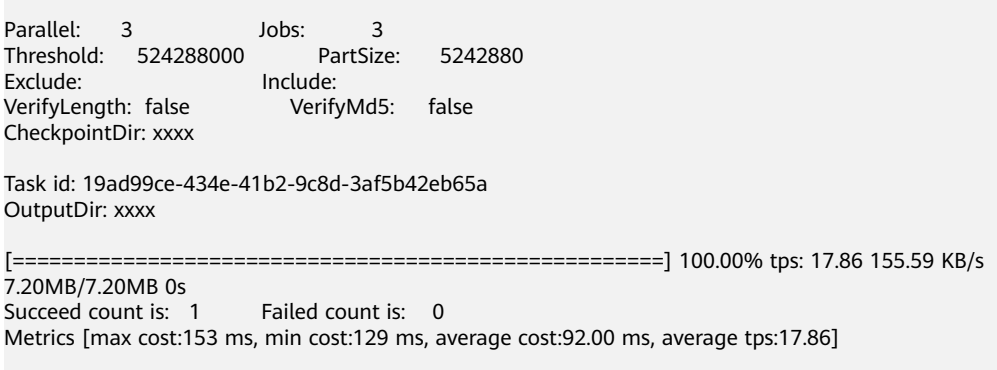

Task id: 19ad99ce-434e-41b2-9c8d-3af5b42eb65a

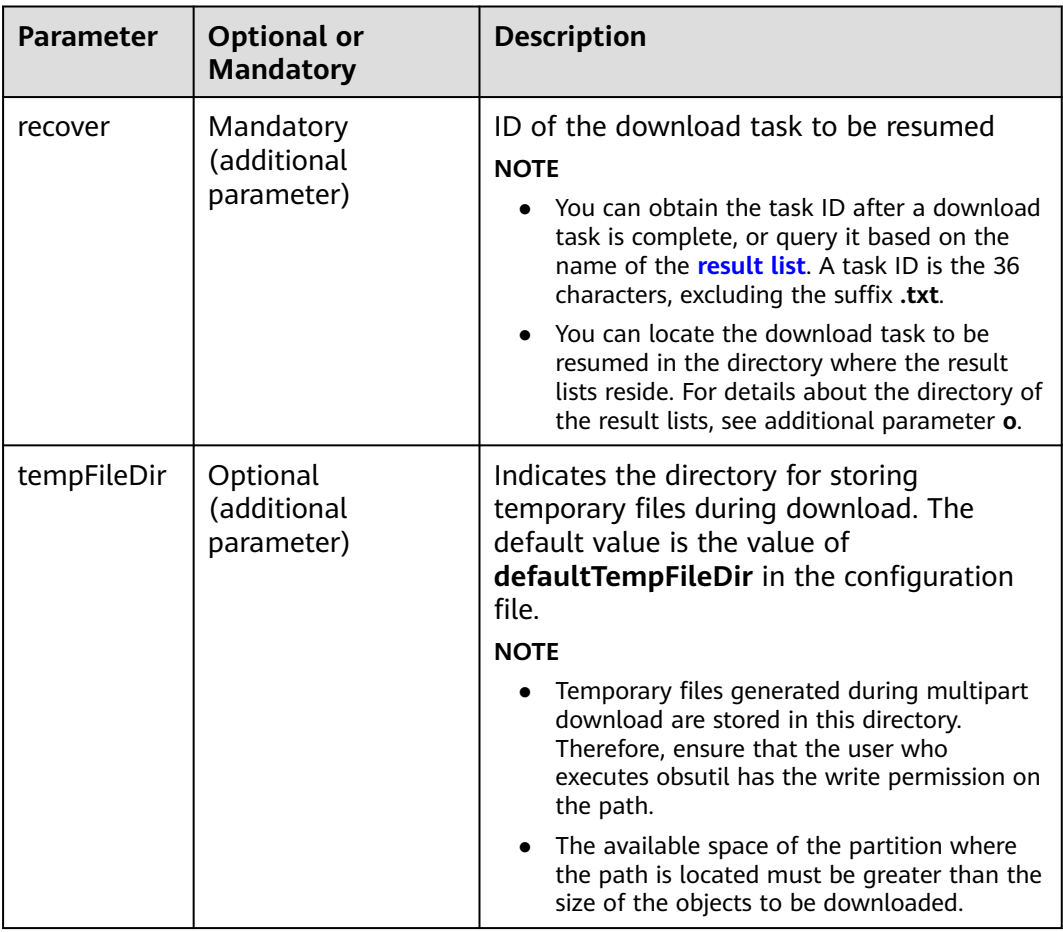

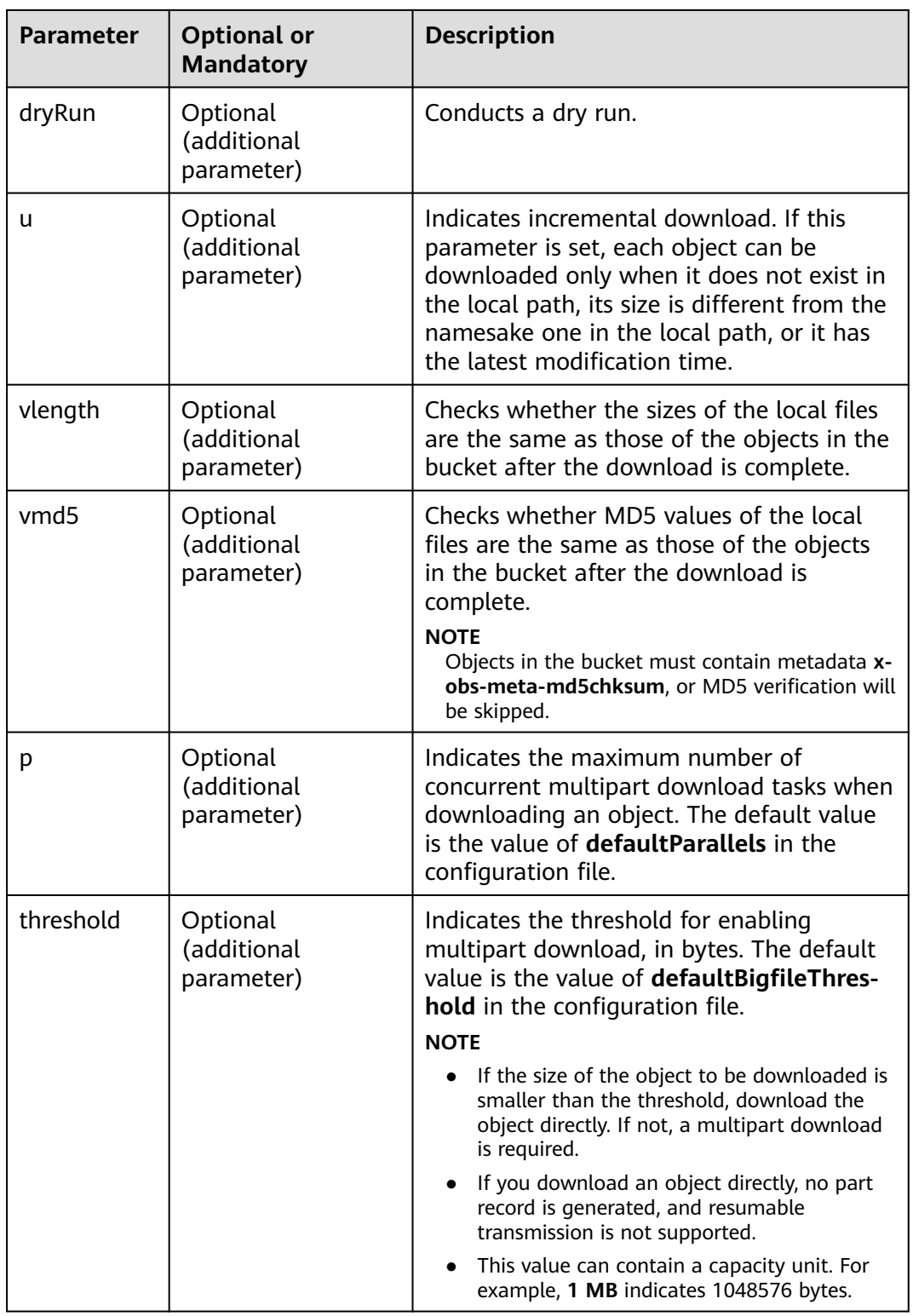

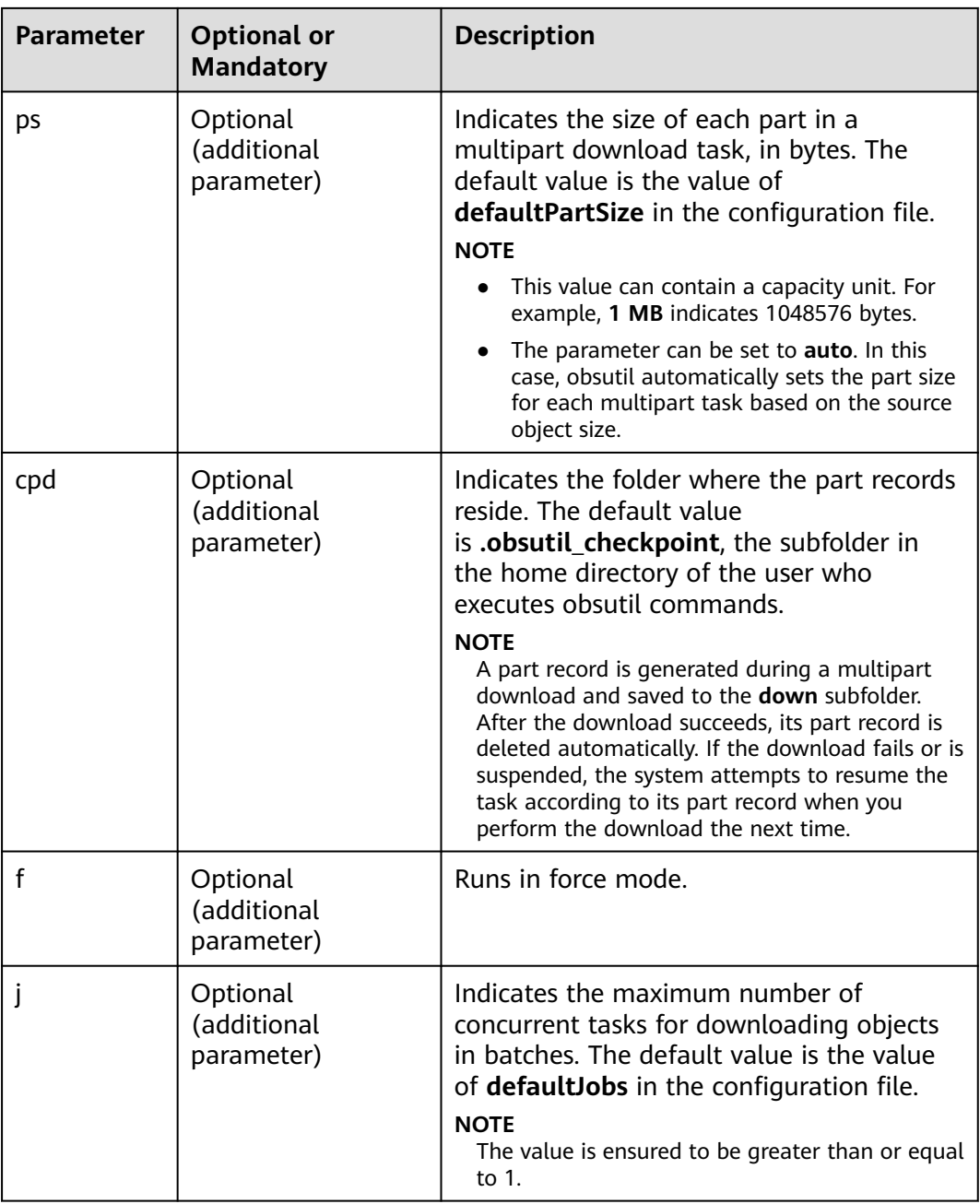

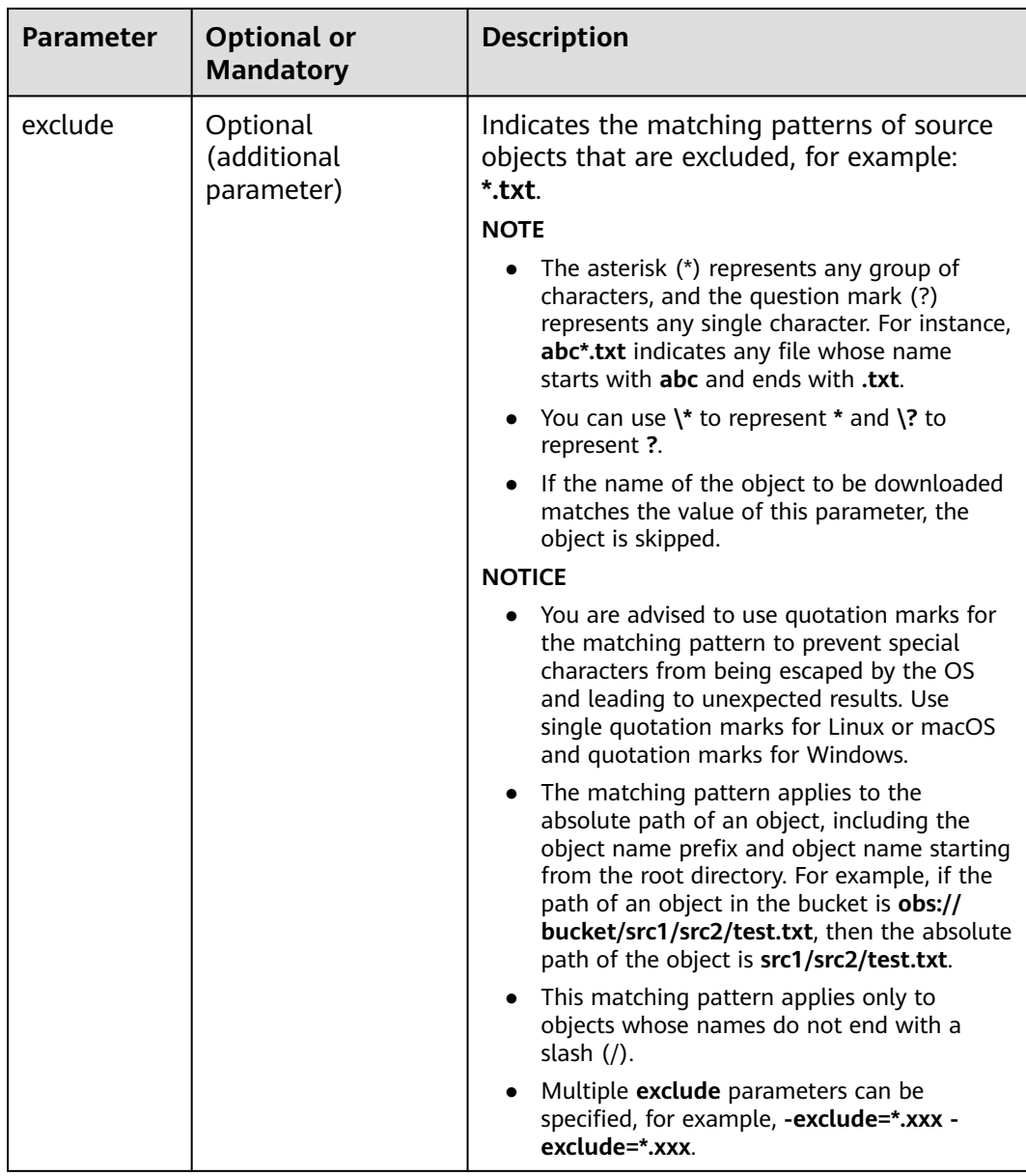

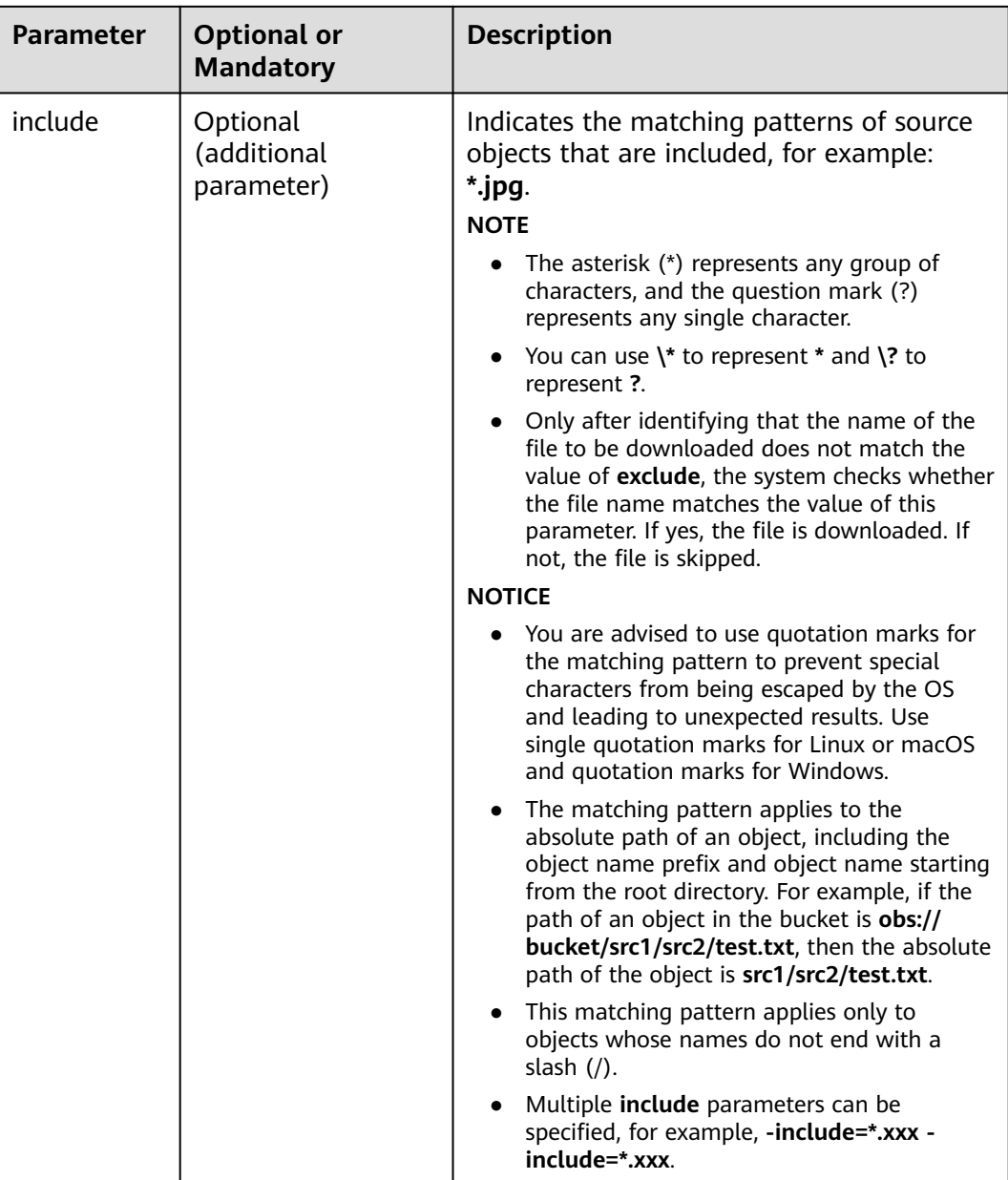

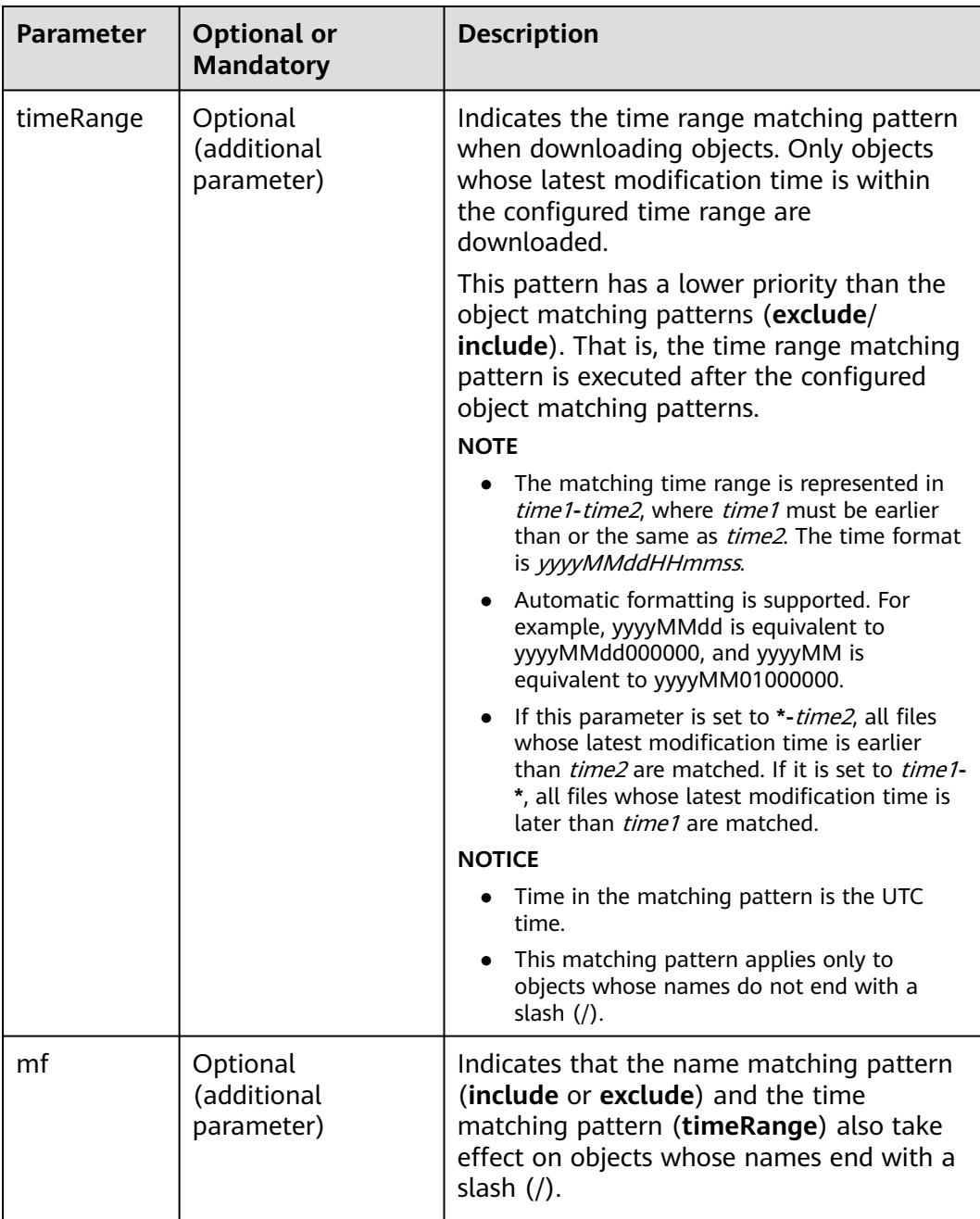

<span id="page-137-0"></span>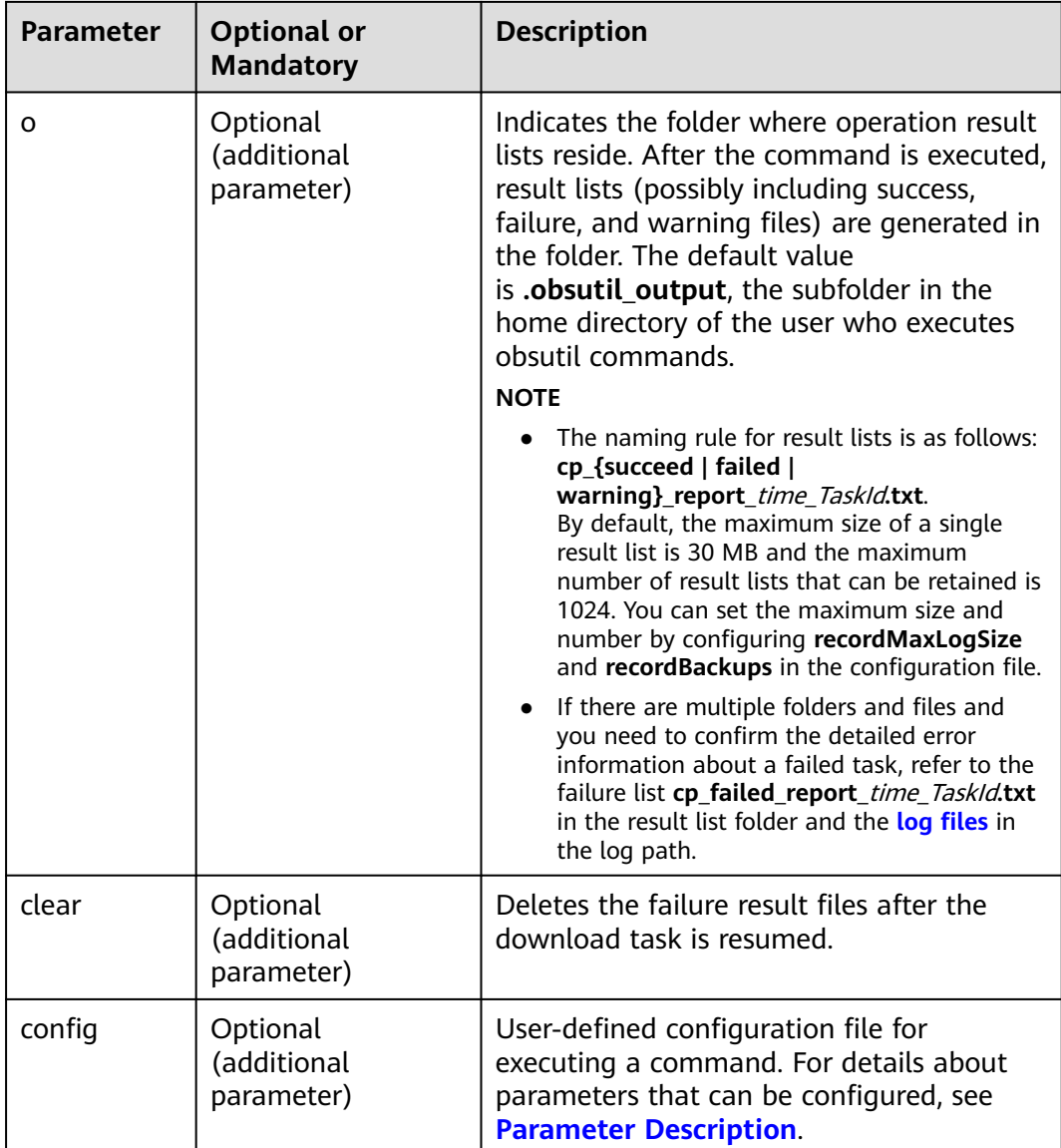

Refer to **[Response](#page-38-0)** for uploading an object.

# **5.18 Listing Multipart Upload Tasks**

#### **Function**

You can use this command to query multipart upload tasks in a bucket.

### **Command Line Structure**

● In Windows

obsutil ls obs://bucket[/prefix] [-s] [-d] -m [-a] [-uploadIdMarker=xxx] [-marker=xxx] [-limit=1] [ format=default] [-config=xxx]

#### In Linux or macOS

./obsutil ls obs://bucket[/prefix] [-s] [-d] -m [-a] [-uploadIdMarker=xxx] [-marker=xxx] [-limit=1] [ format=default] [-config=xxx]

#### **Examples**

● Take the Windows OS as an example. Run the **obsutil ls obs://bucket-test m -limit=10** command to query the multipart upload tasks in the bucket. **obsutil ls obs://bucket-test -m -limit=10**

Listing multipart uploads.

Upload list: Key **Initiated** StorageClass UploadId<br>obs://bucket-test/aaa obs://bucket-test/aaa 2018-11-27T03:49:07Z 000001675348ED21860C3F61EF955BD3 obs://bucket-test/dir1/10GB.txt 2018-11-07T06:58:09Z standard 00000166ECF6CF7C860D1DBAF3F76013 obs://bucket-test/dir1/1GB.txt 2018-11-07T06:58:09Z standard 00000166ECF6CF6F860B7FBE95D01B03 obs://bucket-test/dir1/50GB.txt 2018-11-07T06:58:09Z standard 00000166ECF6CF86860D1DC2C8E8F66B obs://bucket-test/dir1/5GB.txt 2018-11-07T06:58:09Z standard 00000166ECF6CF75860CDA7780CB52C3 obs://bucket-test/test11/20GB.txt 2018-11-27T08:21:26Z standard 0000016754423D24860CA8A4D06C2054 Folder number is: 0 Upload number is: 6

● For more examples, see **[Listing Multipart Upload Tasks](#page-174-0)**.

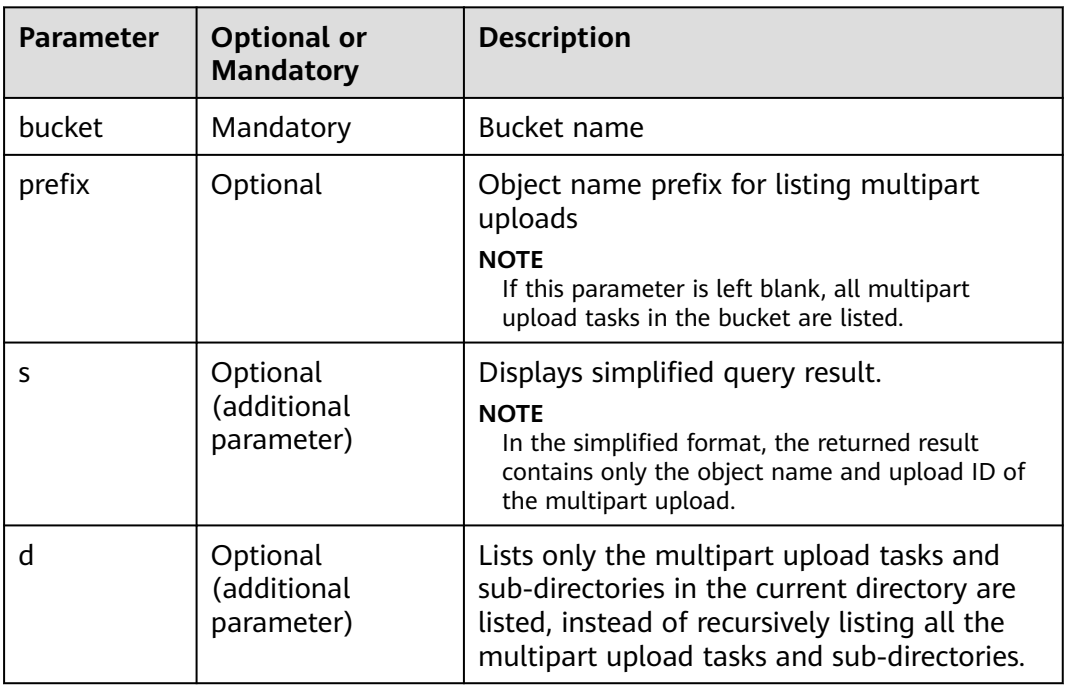

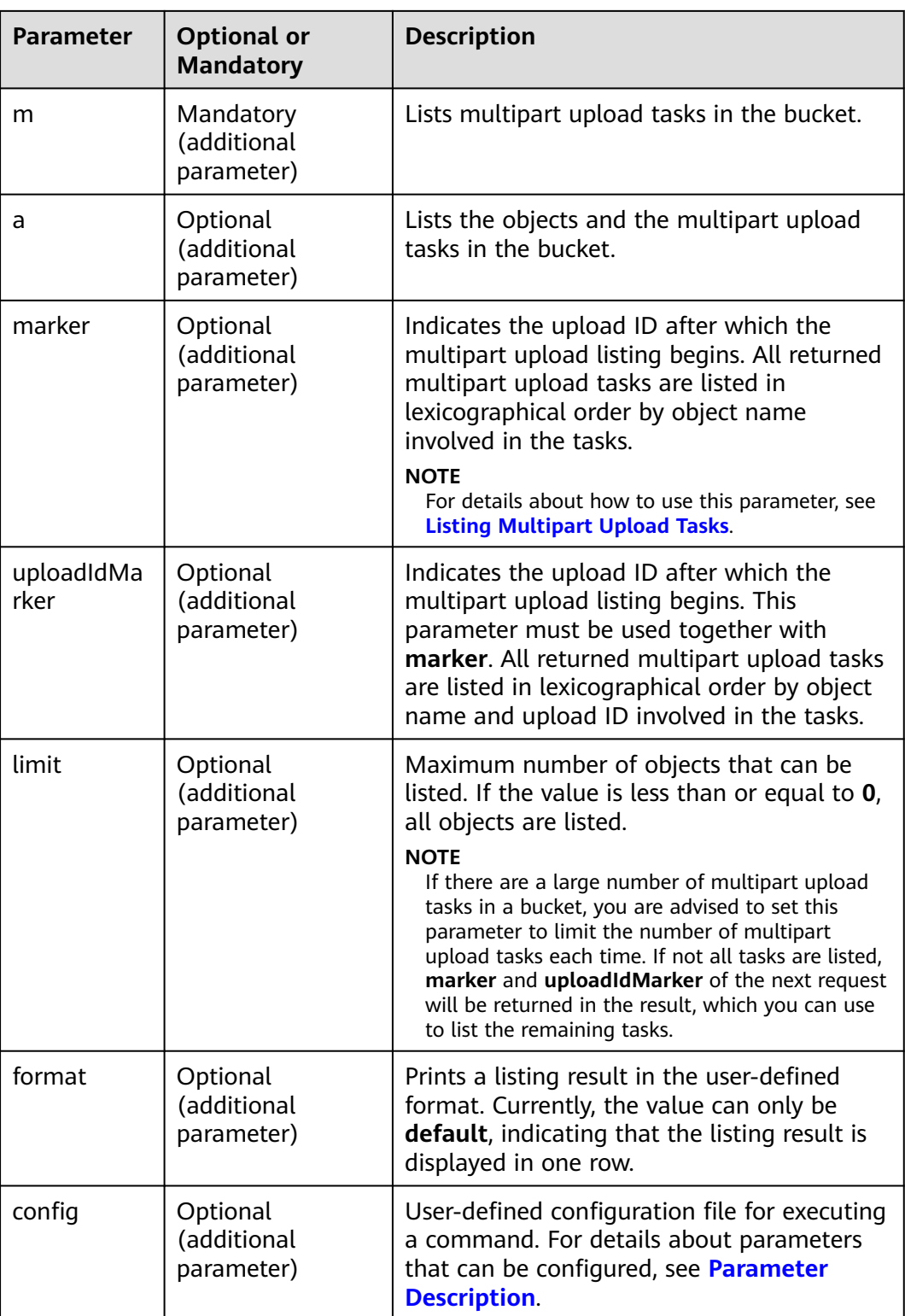

# **5.19 Deleting a Multipart Upload Task**

#### **Function**

- You can use this command to delete a multipart upload task in a specified bucket by using the multipart upload ID.
- You can also use this command to delete multipart upload tasks in batches based on a specified object name prefix.

#### **Command Line Structure**

- In Windows
	- Deleting a single multipart upload task obsutil abort obs://bucket/key -u=xxx [-f] [-fr] [-o=xxx] [-config=xxx]
	- Deleting multipart upload tasks in batches obsutil abort obs://bucket[/key] -r [-f] [-o=xxx] [-j=1] [-config=xxx]
- In Linux or macOS
	- Deleting a single multipart upload task ./obsutil abort obs://bucket/key -u=xxx [-f] [-fr] [-o=xxx] [-config=xxx]
	- Deleting multipart upload tasks in batches ./obsutil abort obs://bucket[/key] -r [-f] [-o=xxx] [-j=1] [-config=xxx]

#### **Examples**

Take the Windows OS as an example. Run the **obsutil abort obs://buckettest/key -u=xxx -f** command to delete a single multipart upload task. **obsutil abort obs://bucket-test/key -u=xxx -f**

Abort multipart upload [key] in the bucket [bucket-test] successfully!

Take the Windows OS as an example. Run the **obsutil abort obs://buckettest -r -f** command to delete all multipart upload tasks in the bucket in batches. **obsutil abort obs://bucket-test -r -f**

Listing multipart uploads to abort... Aborting progress:[================================================] 100.00% 3s Succeed count is: 12 Failed count is: 0 Metrics [max cost:264 ms, min cost:54 ms, average cost:119.33 ms, average tps:19.70] Task id is: 0b34b1fa-b015-4313-a216-0fd5b4fffa1c

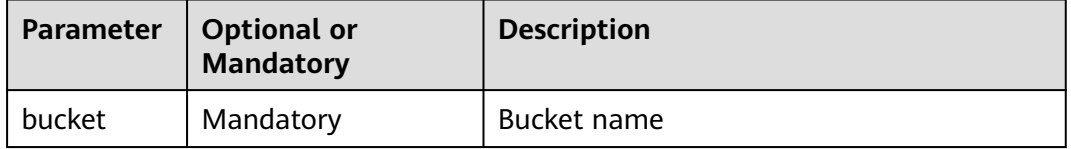

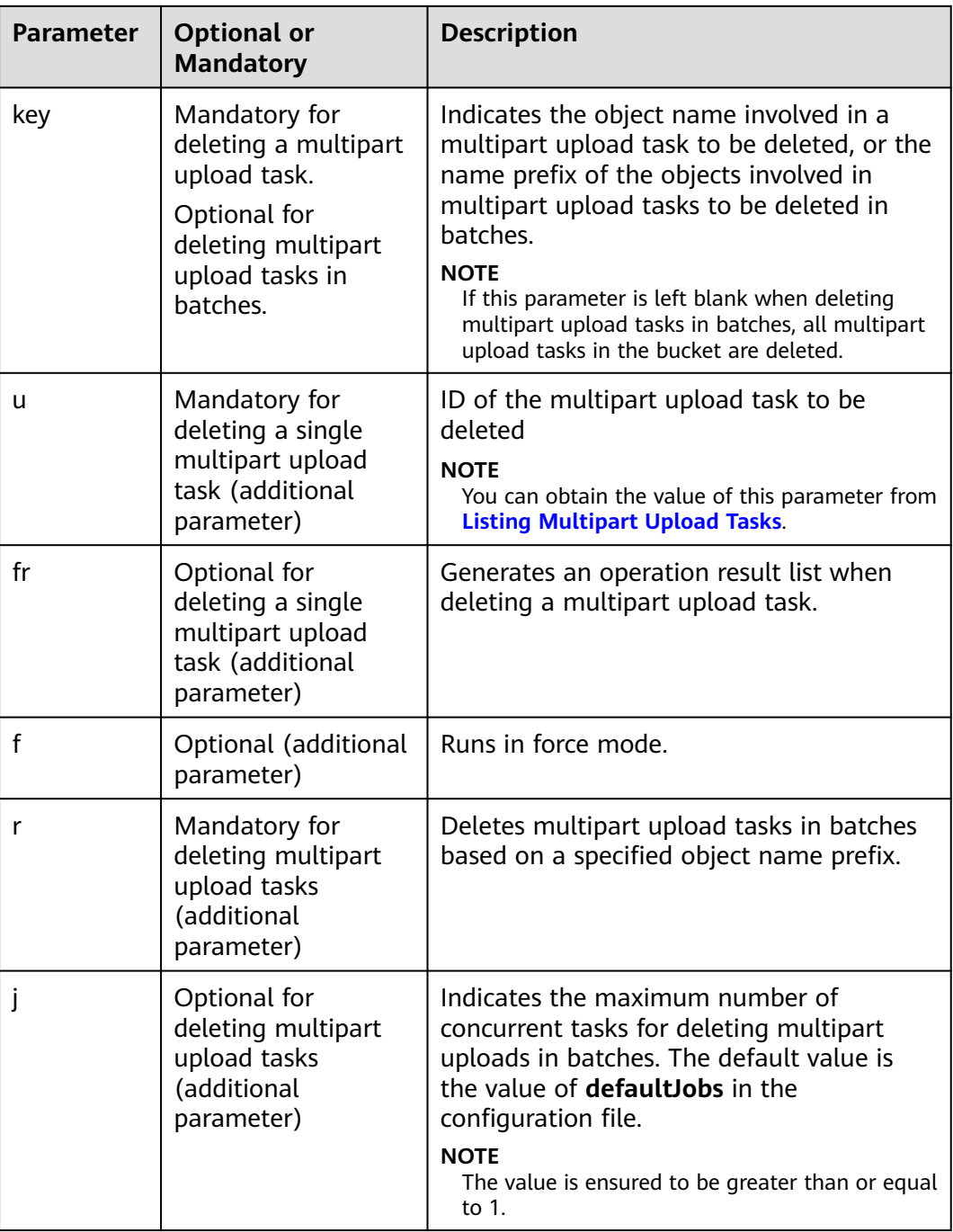

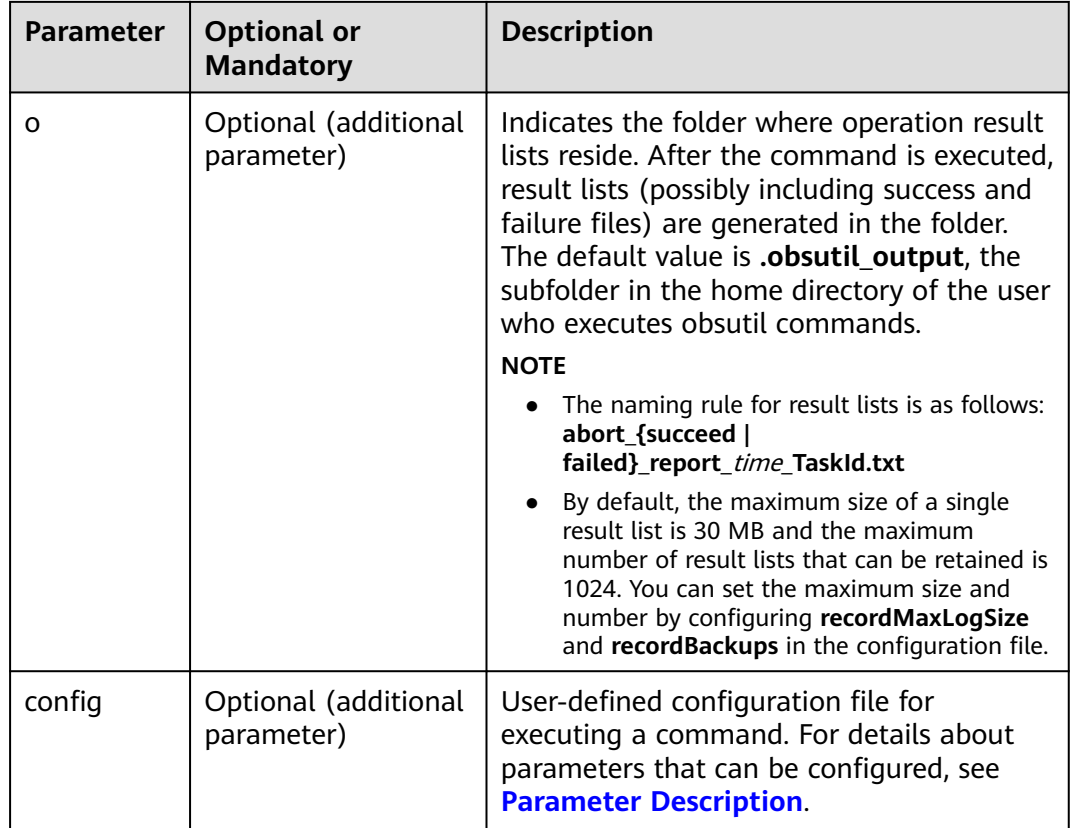

Refer to **[Response](#page-38-0)** for uploading an object.

# **5.20 Creating an Authorization Code for Directory Sharing**

#### **Function**

You can use this command to specify the bucket name, object name prefix, and access code to create an authorization code for directory sharing.

#### **Command Line Structure**

- In Windows obsutil create-share obs://bucket[/prefix] [-ac=xxx] [-vp=xxx] [-dst=xxx] [-config=xxx]
- In Linux OS or macOS ./obsutil create-share obs://bucket[/prefix] [-ac=xxx] [-vp=xxx] [-dst=xxx] [-config=xxx]

#### **Examples**

● In Windows, you can run the **obsutil create-share obs://bucket/test/ ac=123456 -vp=1m** command to create an authorization code that is valid within one month. **obsutil create-share obs://bucket/test/ -ac=123456 -vp=1m**

Authorization Code:

token=xxxxxxxxxxxxxxxxxxxxxxxxxxxxxxxxxxxxxxxxxxxxxxxxxxxxxxxxxxxxxxxxxxxxxxxxxxxxxxxxxxxxxxxxxx xxxxxxxxxxxxxxxxxxxxxxxxxxxxxxxxxxxxxxxxxxxxxxxxxxxxxxxxxxxxxxxxxxxxxxxxxxxxxxxxxxxxxxxxxxxxxxxx xxxxxxxxxxxxxxxxxxxxxxxxxxxxxxxxxxxxxxxxxxxxxxxxxxxxxxxxxxxxxxxxxxxxxxxxxxxxxxxxxxxxxxxxxxxxxxxx xxxxxxxxxxxxxxxxxxxxxxxxxxxxxxxxxxxxxxxxxxxxxxxxxxxxxxxxxxxxxxxxxxxxxxxxxxxxxxxxxxxxxxx

Access Code: 123456

Valid Until: Sat, 26 Oct 2019 11:28:10 GMT +8000

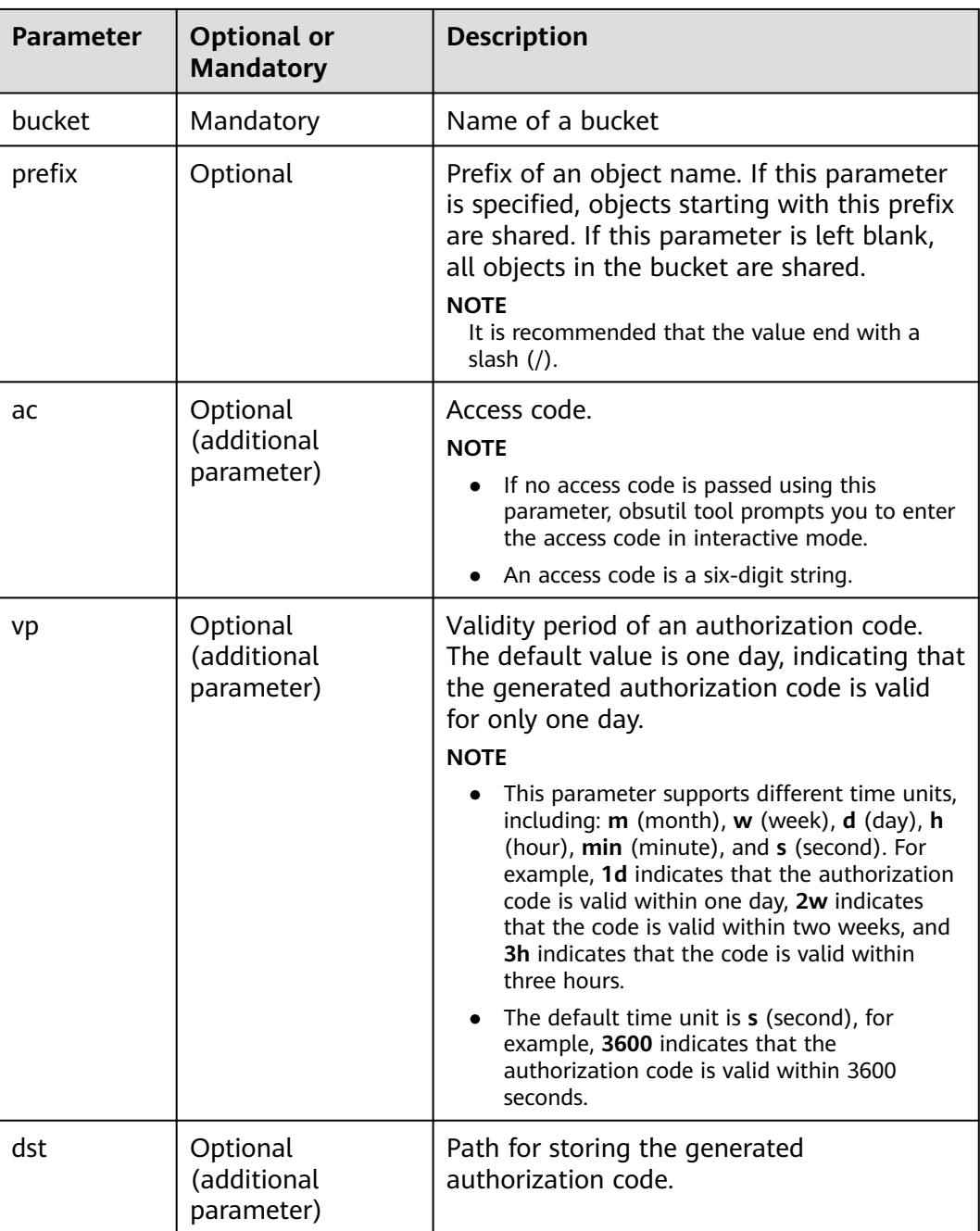
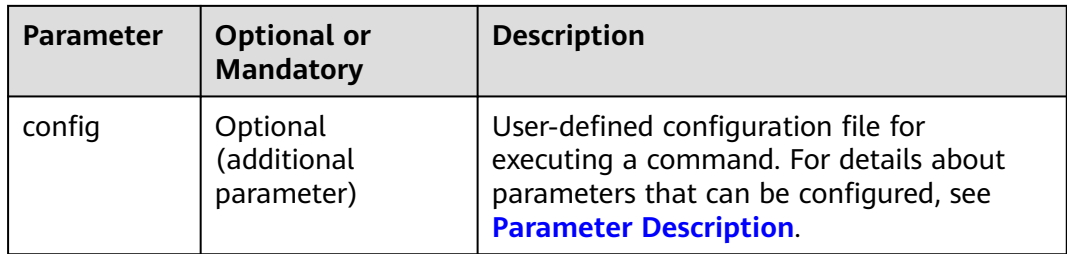

#### **Response**

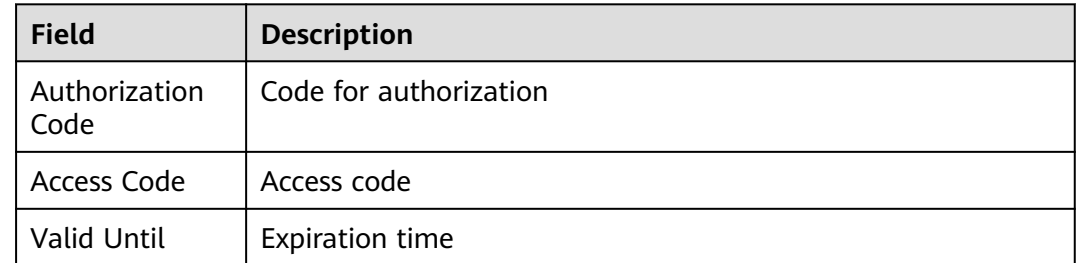

## **5.21 Listing Objects by Using an Authorization Code**

#### **Function**

You can use this command to query objects in a bucket with an authorization code. The returned objects are sorted in lexicographical order.

#### **Command Line Structure**

- In Windows
	- Enter an authorization code directly. obsutil share-ls authorization\_code [-ac=xxx] [-prefix=xxx] [-s] [-d] [-marker=xxx] [-bf=xxx] [ limit=1] [-format=default] [-config=xxx]
	- Use the file path to pass an authorization code. obsutil share-ls file://authorization\_code\_file\_url [-ac=xxx] [-prefix=xxx] [-s] [-d] [-marker=xxx] [-bf=xxx] [-limit=1] [-format=default] [-config=xxx]
- In Linux or macOS
	- Enter an authorization code directly. ./obsutil share-ls authorization\_code [-ac=xxx] [-prefix=xxx] [-s] [-d] [-marker=xxx] [-bf=xxx] [limit=1] [-config=xxx]
	- Use the file path to pass an authorization code. ./obsutil share-ls file://authorization\_code\_file\_url [-ac=xxx] [-prefix=xxx] [-s] [-d] [-marker=xxx] [-bf=xxx] [-limit=1] [-config=xxx]

#### **Examples**

● In Windows, you can run the **obsutil share-ls xxx -ac=123456 -limit=1** command to query objects in a bucket using an authorization code. **obsutil share-ls xxx -ac=123456 -limit=1**

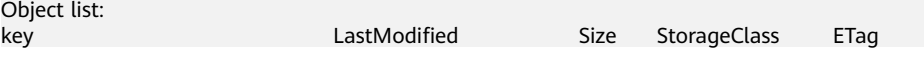

obs://bucket-test/test/test.tar.gz 2019-07-11T14:50:59Z 48.92KB standard "1dd27294ad2f152b43cd111e9fe3990f"

Total size of prefix [test/] is: 48.92KB Folder number is: 0 Object number is: 1 The authorized prefix is [test/]

#### **Parameter Description**

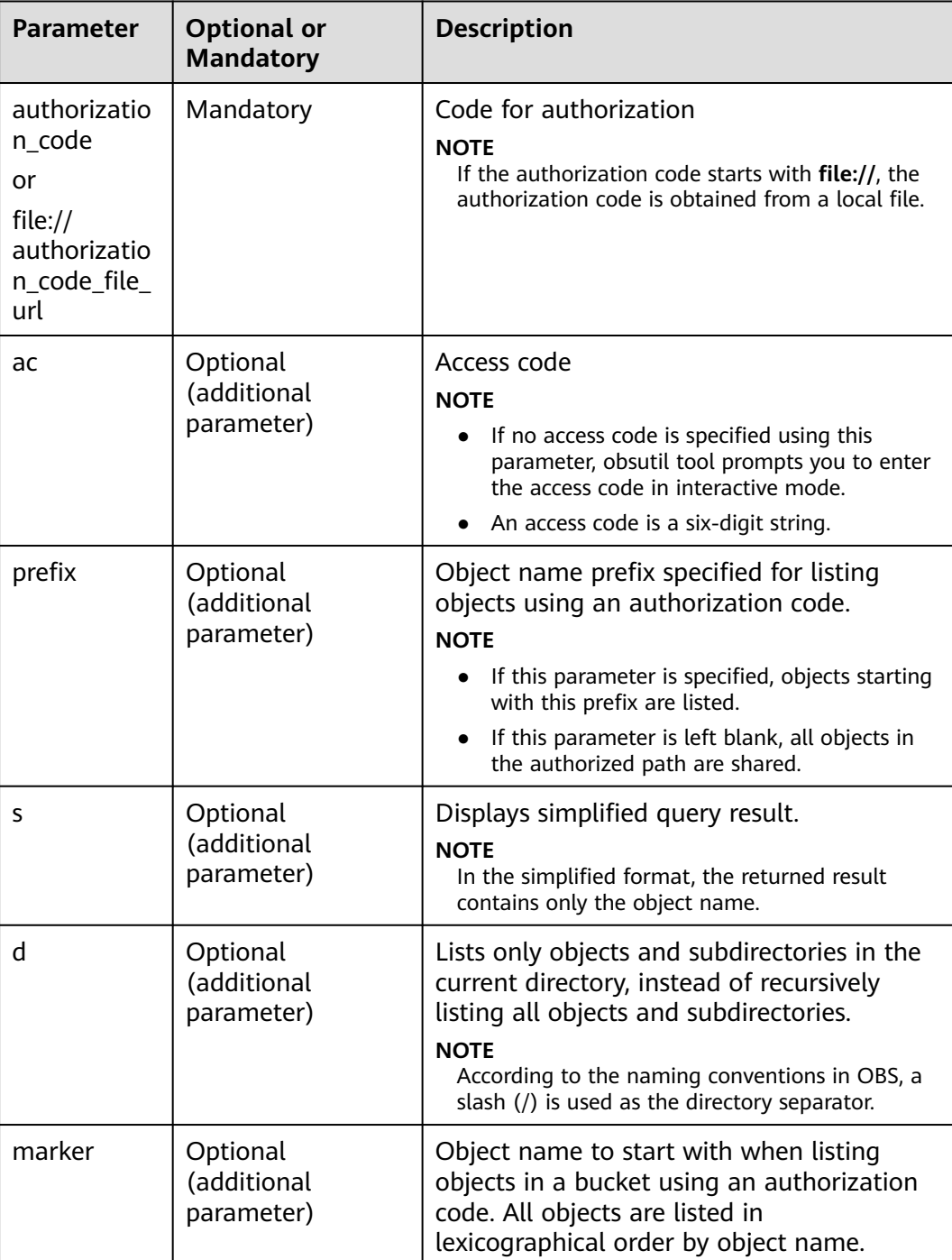

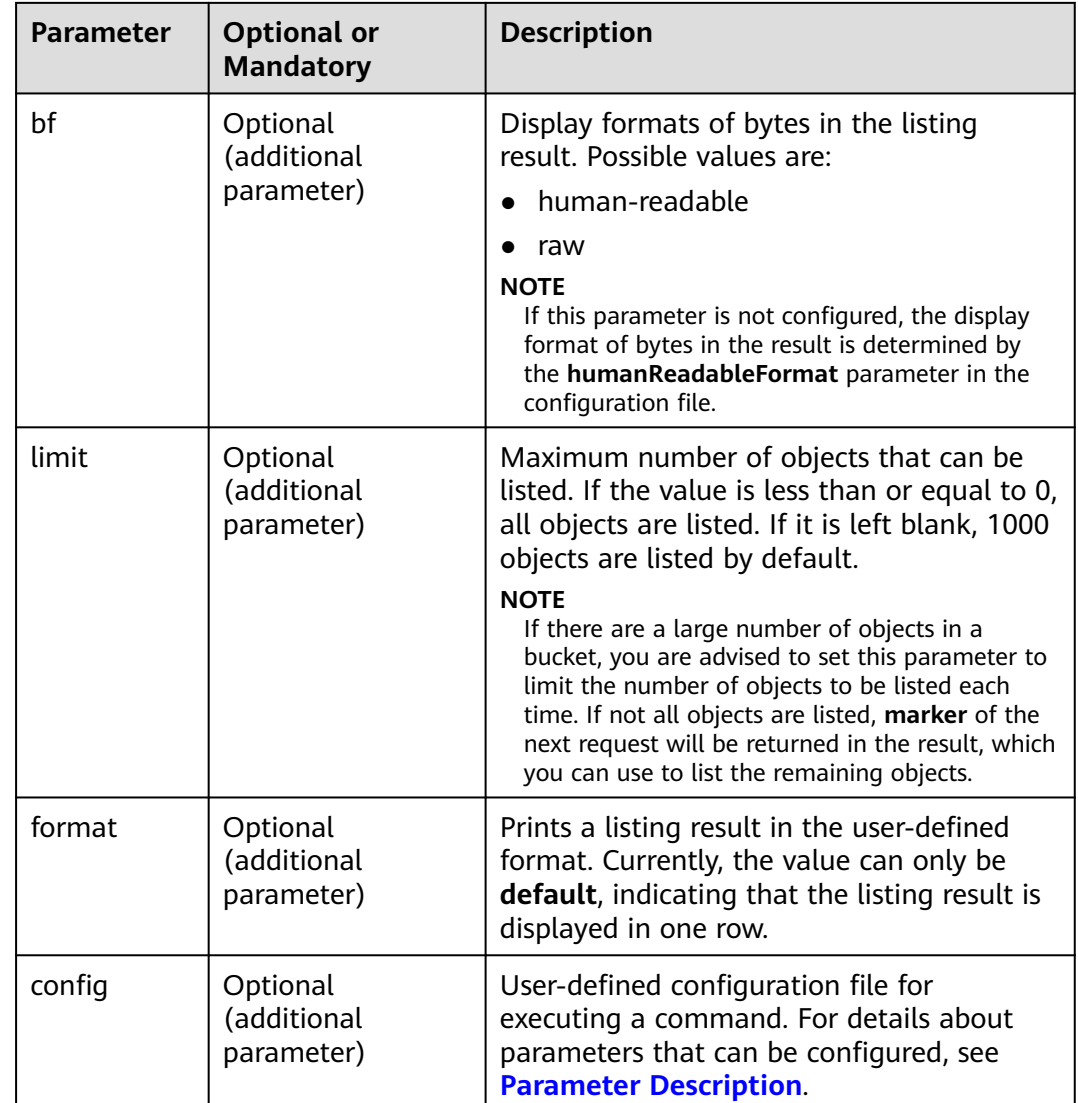

## **5.22 Downloading Objects by Using an Authorization Code**

#### **Function**

You can use this command to download an object or download objects in a batch by object name prefix to your local PC.

#### **NOTICE**

Do not change the source objects in the OBS bucket when downloading a single object or objects in batches. Otherwise, the download may fail or data may be inconsistent.

#### **Command Line Structure**

- In Windows
	- Enter the authorization code to download a single object. obsutil share-cp authorization\_code file\_or\_folder\_url -key=xxx [-ac=xxx] [-dryRun] [ tempFileDir=xxx] [-u] [-vlength] [-vmd5] [-p=1] [-threshold=52428800] [-ps=auto] [-cpd=xxx][ fr] [-o=xxx] [-config=xxx]
	- Use the file path to transfer the authorization code and download a single object. obsutil share-cp file://authorization\_code\_file\_url file\_or\_folder\_url -key=xxx [-ac=xxx] [-dryRun] [-tempFileDir=xxx] [-u] [-vlength] [-vmd5] [-p=1] [-threshold=52428800] [-ps=auto] [-cpd=xxx]  $[-fr]$   $[-o=xxx]$   $[-confiq=xxx]$
	- Enter the authorization code to download objects in a batch. obsutil share-cp authorization\_code folder\_url -r [-key=xxx] [-ac=xxx] [-dryRun] [ tempFileDir=xxx] [-f] [-u] [-vlength] [-vmd5] [-flat] [-j=1] [-p=1] [-threshold=52428800] [ ps=auto] [-include=\*.xxx] [-exclude=\*.xxx] [-timeRange=time1-time2] [-mf] [-o=xxx] [-cpd=xxx] [-config=xxx]
	- Use the file path to transfer the authorization code and download objects in a batch. obsutil share-cp file://authorization\_code\_file\_url folder\_url -r [-key=xxx] [-ac=xxx] [-dryRun] [-

tempFileDir=xxx] [-f] [-u] [-vlength] [-vmd5] [-flat] [-j=1] [-p=1] [-threshold=52428800] [ ps=auto] [-include=\*.xxx] [-exclude=\*.xxx] [-timeRange=time1-time2] [-mf] [-o=xxx] [-cpd=xxx] .<br>[-config=xxx]

- In Linux or macOS
	- Enter the authorization code to download a single object. ./obsutil share-cp authorization\_code file\_or\_folder\_url -key=xxx [-ac=xxx] [-dryRun] [ tempFileDir=xxx] [-u] [-vlength] [-vmd5] [-p=1] [-threshold=52428800] [-ps=auto] [-cpd=xxx][ fr] [-o=xxx] [-config=xxx]
	- Use the file path to transfer the authorization code and download a single object. ./obsutil share-cp file://authorization\_code\_file\_url file\_or\_folder\_url -key=xxx [-ac=xxx] [ dryRun] [-tempFileDir=xxx] [-u] [-vlength] [-vmd5] [-p=1] [-threshold=52428800] [-ps=auto] [ cpd=xxx][-fr] [-o=xxx] [-config=xxx]
	- Enter the authorization code to download objects in a batch. ./obsutil share-cp authorization\_code folder\_url -r [-key=xxx] [-ac=xxx] [-dryRun] [ tempFileDir=xxx] [-f] [-u] [-vlength] [-vmd5] [-flat] [-j=1] [-p=1] [-threshold=52428800] [ ps=auto] [-include=\*.xxx] [-exclude=\*.xxx] [-timeRange=time1-time2] [-mf] [-o=xxx] [-cpd=xxx] [-config=xxx]
	- Use the file path to transfer the authorization code and download objects in a batch.

./obsutil share-cp file://authorization\_code\_file\_url folder\_url -r [-key=xxx] [-ac=xxx] [-dryRun] [ tempFileDir=xxx] [-f] [-u] [-vlength] [-vmd5] [-flat] [-j=1] [-p=1] [-threshold=52428800] [ ps=auto] [-include=\*.xxx] [-exclude=\*.xxx] [-timeRange=time1-time2] [-mf] [-o=xxx] [-cpd=xxx] [-config=xxx]

#### **Examples**

In Windows, you can run the **obsutil share-cp xxx d:\temp\test.txt ac=123456 -key=src/test.txt** command to download a single object. **obsutil share-cp xxx d:\temp\test.txt -ac=123456 -key=test/test.txt**

Parallel: 3 Jobs: 3<br>Threshold: 524288000 PartSize: Threshold: 524288000 PartSize: auto VerifyLength: false VerifyMd5: false CheckpointDir: xxxx TempFileDir: xxxx  $=$ ============] 100.00% 4.86 KB/s 0s Download successfully, 19B, n/a, https://endpoint:443/test/test.txt --> d:\temp\test.txt The authorized prefix is [test/]

● In Windows, you can run the **obsutil share-cp xxx d:\temp -ac=123456 -f -r** command to download objects in a batch. **obsutil share-cp xxx d:\temp -ac=123456 -f -r**

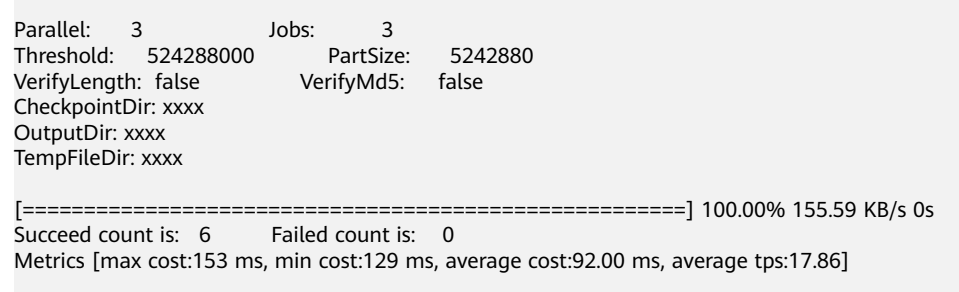

Task id: 1a50b1dd-3f92-42ae-a974-ff8fe514c2c2 The authorized prefix is [test/]

#### **Parameter Description**

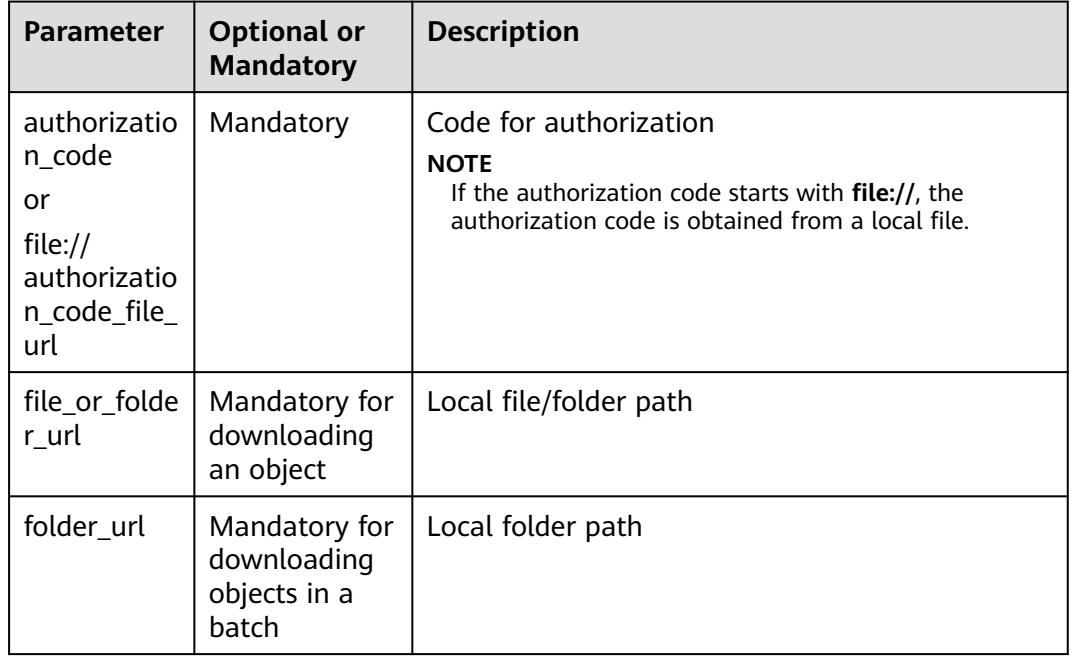

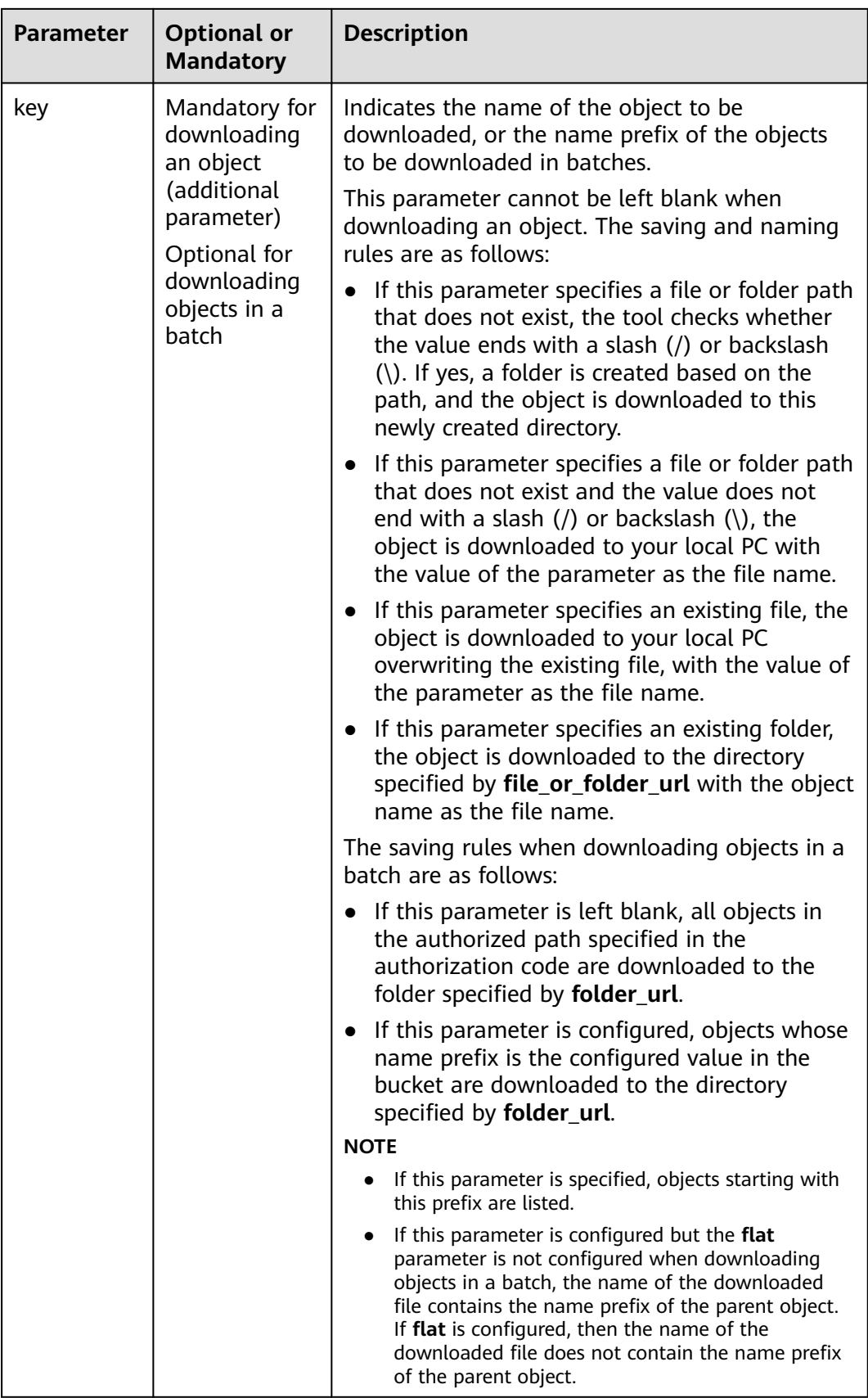

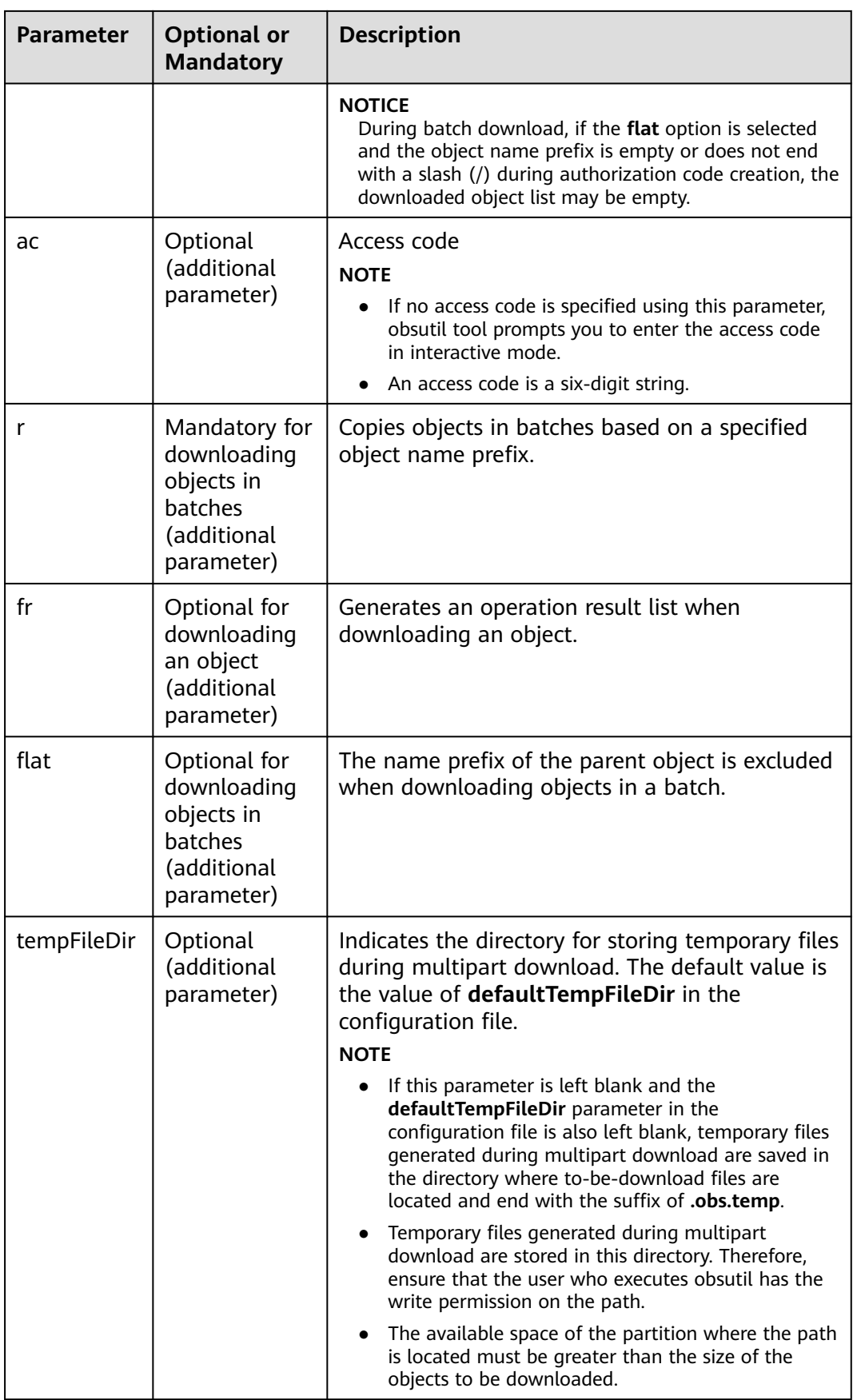

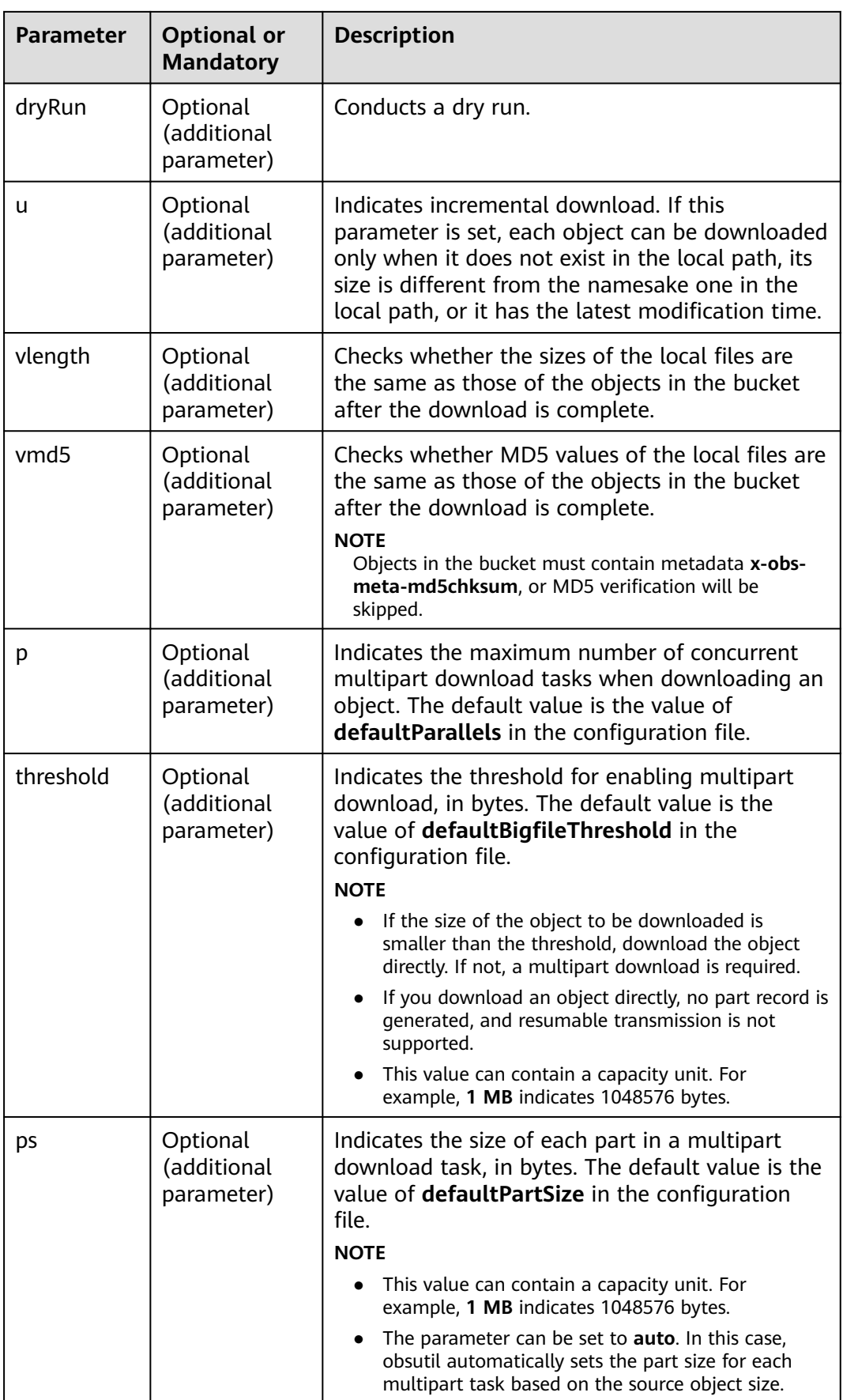

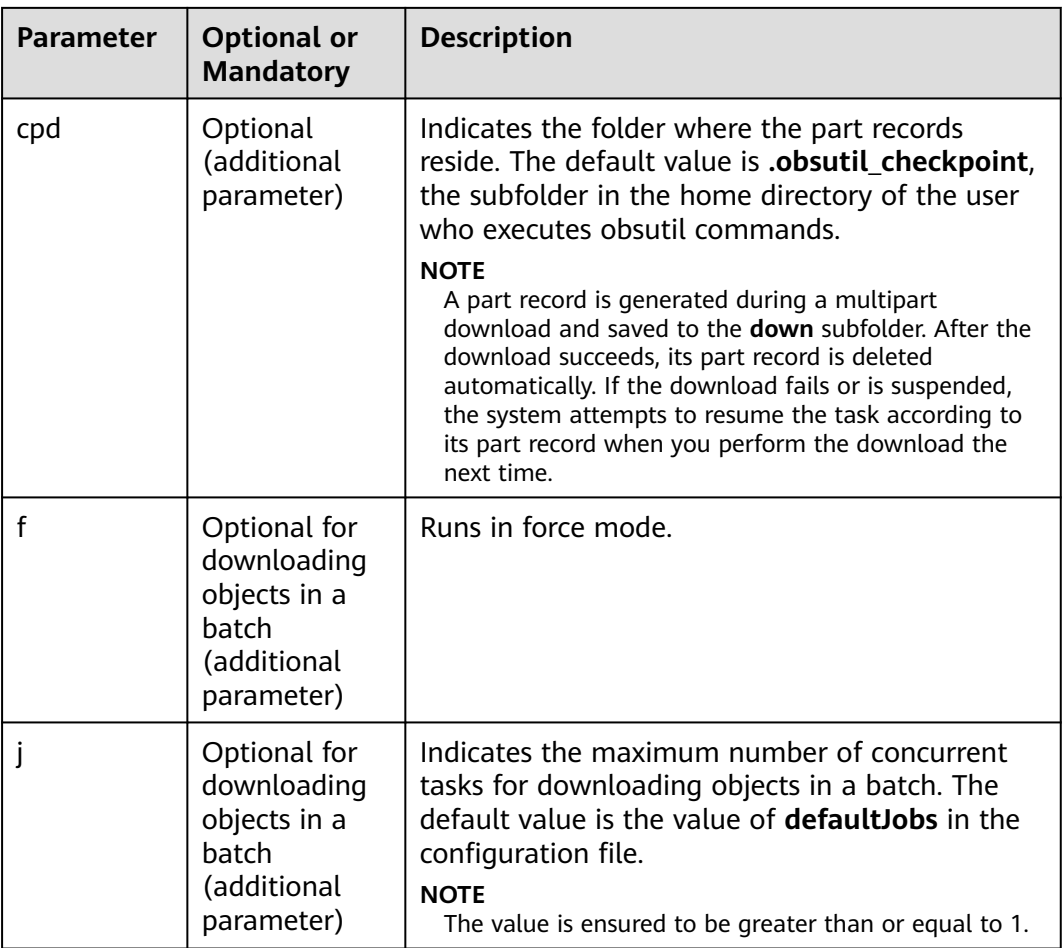

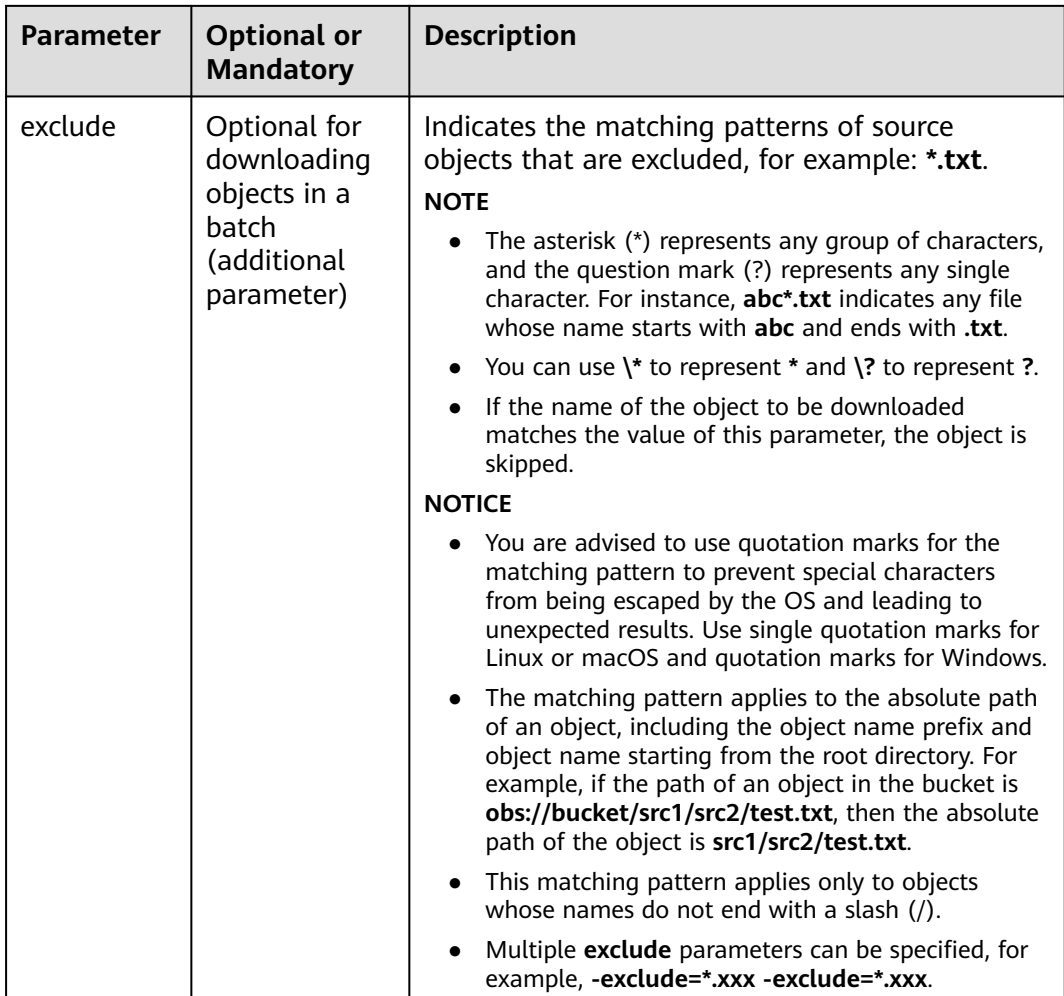

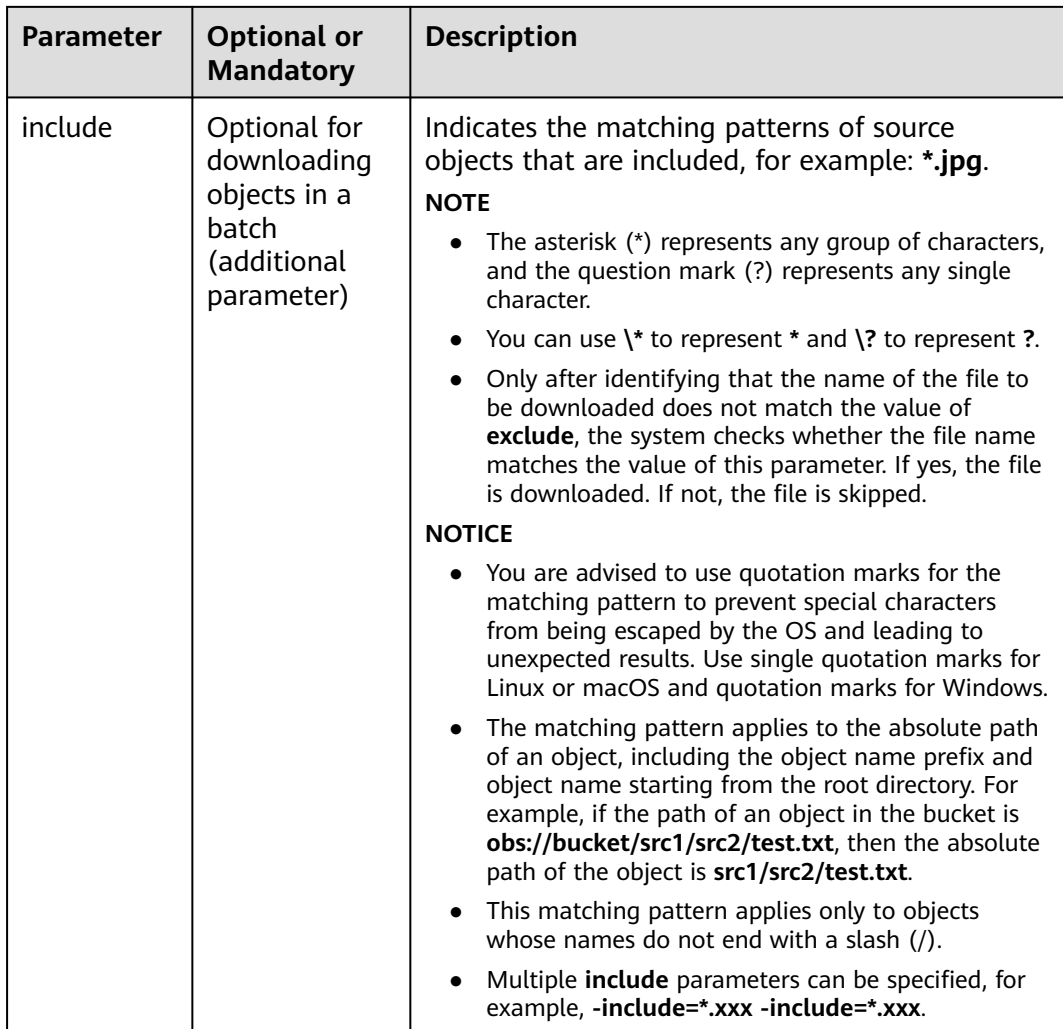

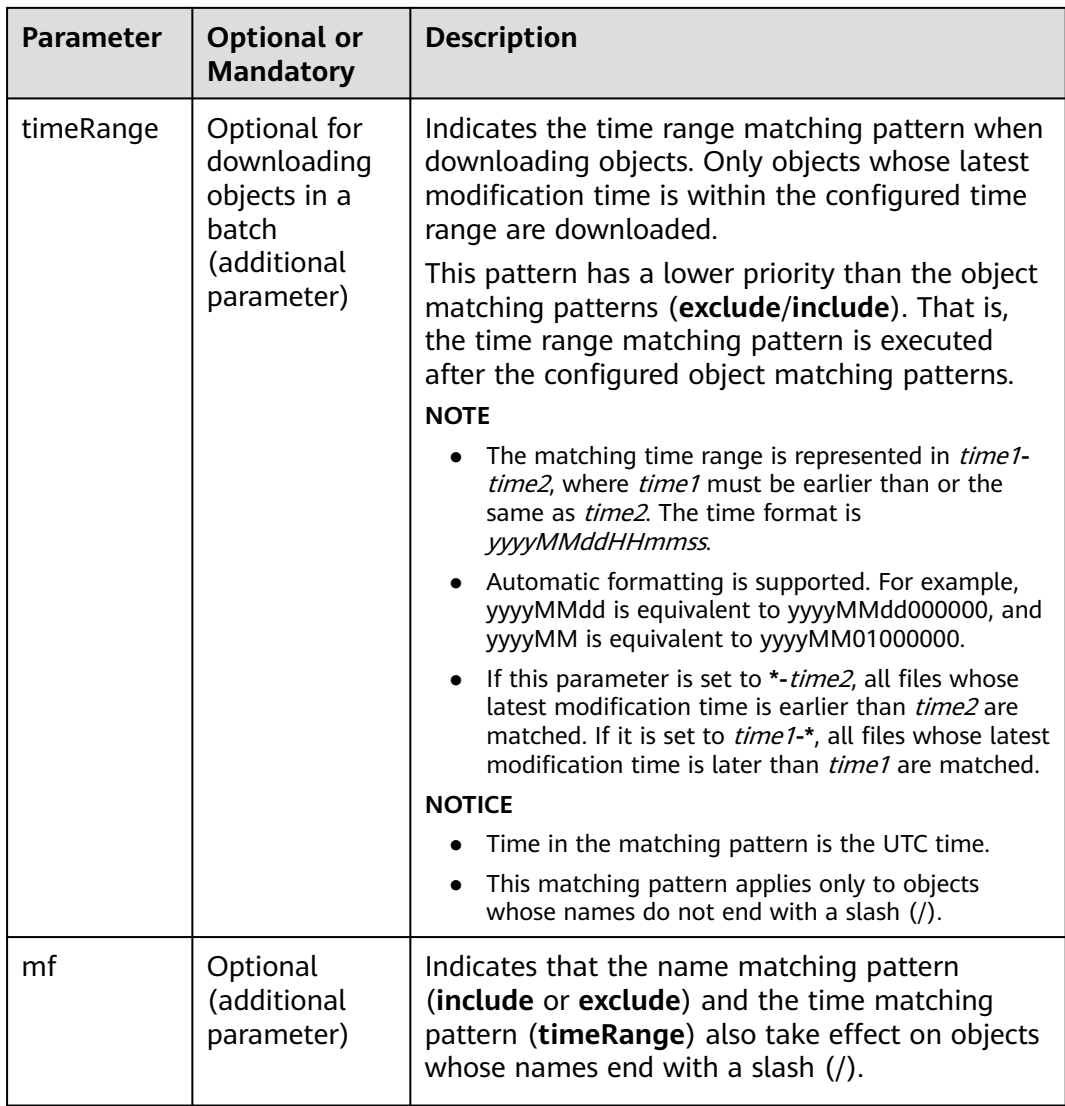

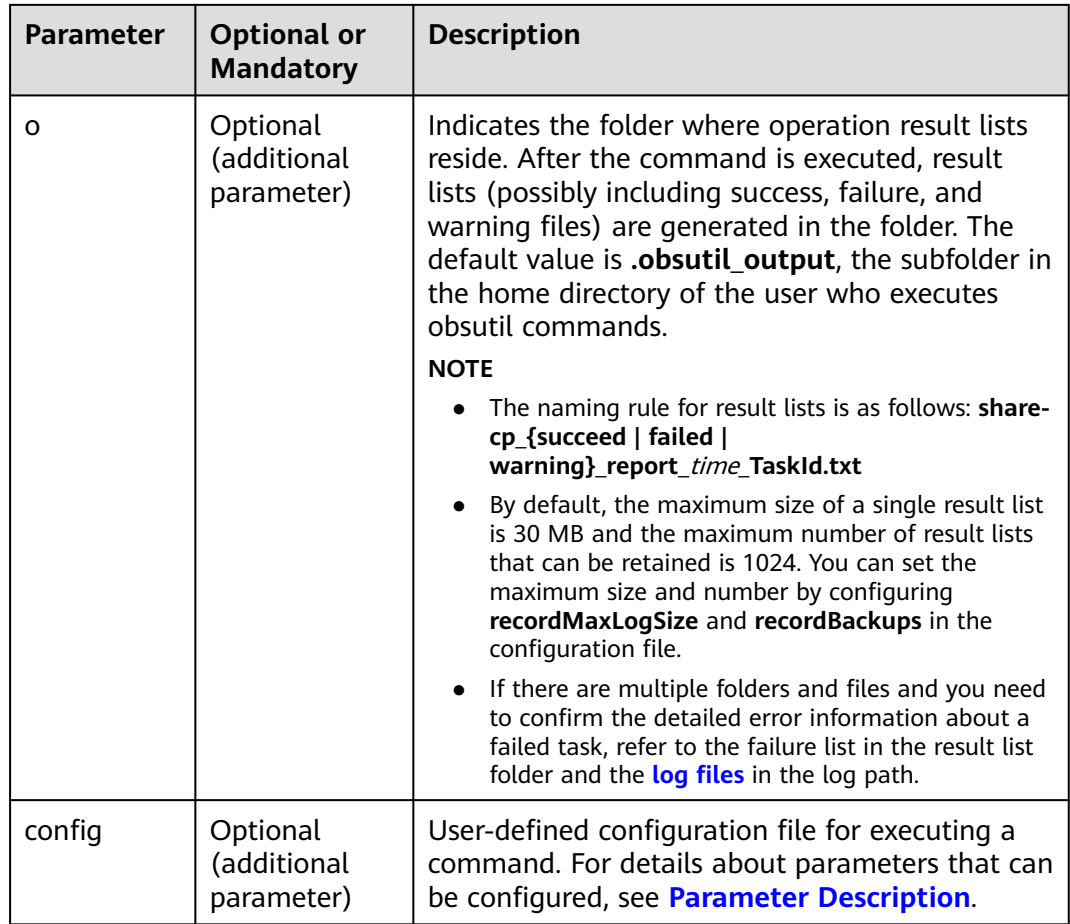

#### **Response**

Refer to **[Response](#page-38-0)** for uploading an object.

# **6 Auxiliary Commands**

## <span id="page-157-0"></span>**6.1 Updating a Configuration File**

#### **Function**

You can use this command to update some items in the **.obsutilconfig** file, including the endpoint, AK, SK, and token.

For details about the parameters in the **.obsutilconfig** file, see **[Parameter](#page-193-0) [Description](#page-193-0)**.

#### **Command Line Structure**

- In Windows obsutil config -interactive [-crr] [-config=xxx]
- In Linux or macOS ./obsutil config -interactive [-crr] [-config=xxx]

#### **Examples**

- Take Windows as an example. Run the **obsutil config -interactive** command to update the access keys and OBS endpoint in the default configuration file. **obsutil config -interactive**
	- Please input your ak: xxxxxxxxxxxxxxxxxxxxxxxxx Please input your sk: xxxxxxxxxxxxxxxxxxxxxxxxx Please input your endpoint: xxxxxxxxxxxxxxxxxxxxxxxxx Please input your token: xxxxxxxxxxxxxxxxxxxxxxxxx Config file url: C:\Users\tools\.obsutilconfig

Update config file successfully!

● Take Linux as an example. Run the **./obsutil config -interactive** command to update the access keys and OBS endpoint in the default configuration file. **./obsutil config -interactive**

Please input your ak:

<span id="page-158-0"></span>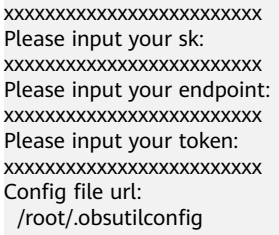

Update config file successfully!

#### **Parameter Description**

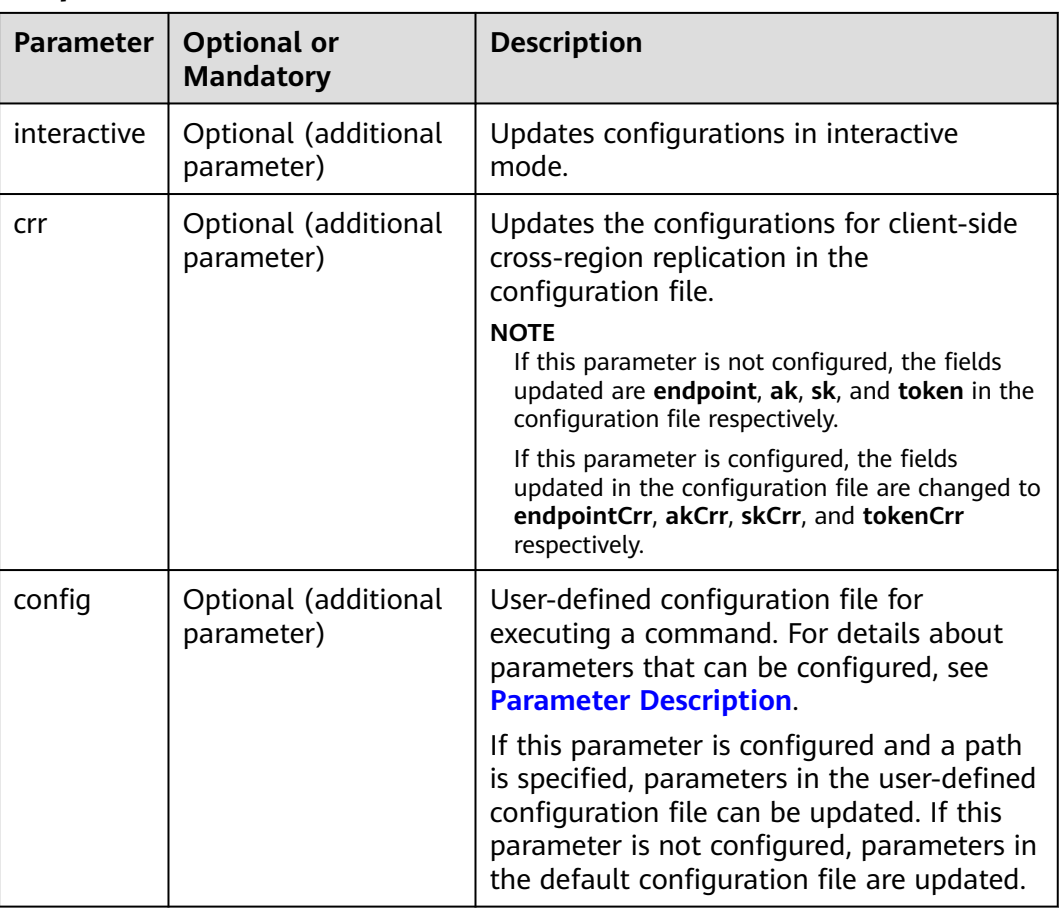

## **6.2 Deleting Part Records**

#### **Function**

You can use this command to delete part records from a specified directory.

#### **Command Line Structure**

- In Windows obsutil clear [checkpoint\_dir] [-u] [-d] [-c] [-config=xxx]
- In Linux or macOS ./obsutil clear [checkpoint\_dir] [-u] [-d] [-c] [-config=xxx]

#### <span id="page-159-0"></span>**Examples**

Take the Windows OS as an example. Run the **obsutil clear -u** command to delete the part records of multipart upload tasks in the default directory. **obsutil clear -u**

Clear checkpoint files for uploading in folder [xxxxx] [==================================================================] 100.00% 0s -<br>Succeed files is: 1

#### **Parameter Description**

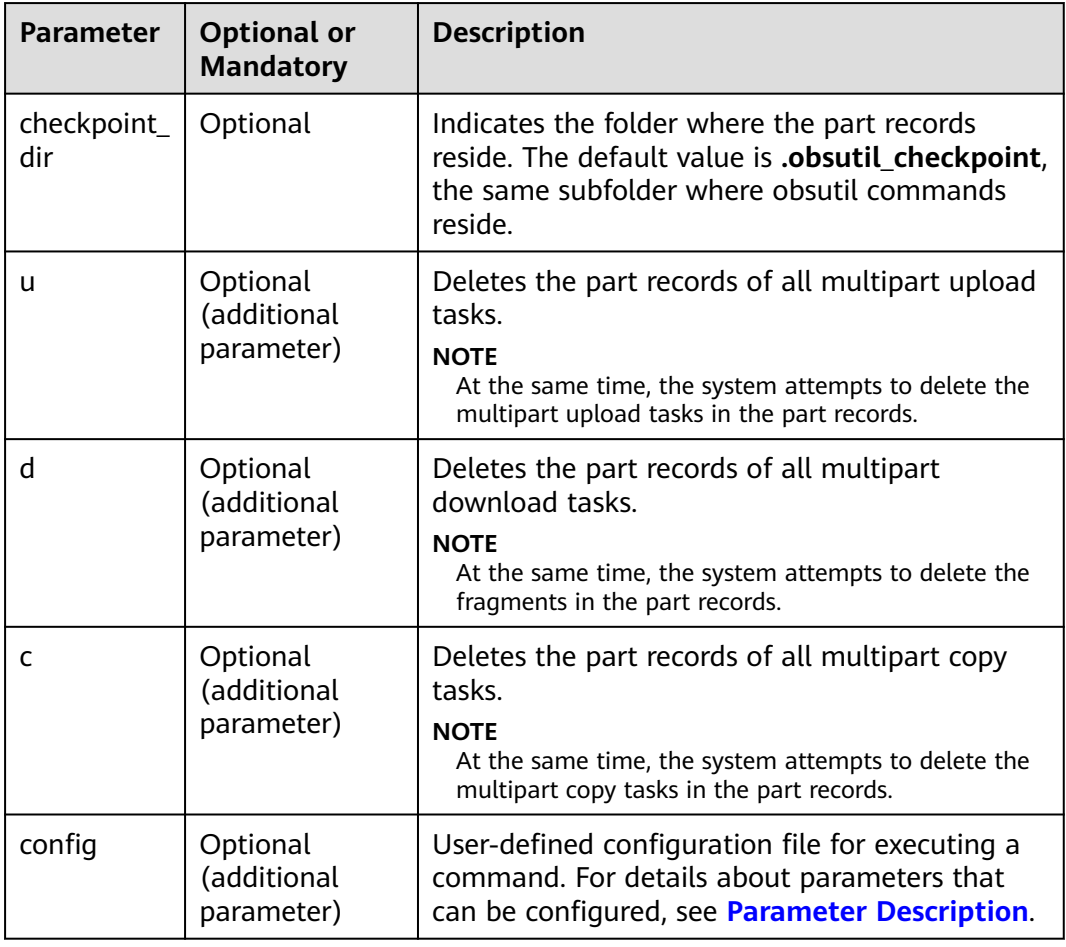

#### $\Box$  Note

You must configure at least one among the **u**, **d** and **c** parameters.

## **6.3 Viewing Command Help Information**

#### **Function**

You can use this command to view the commands supported by obsutil or view the help information of a specific command.

#### **Command Line Structure**

- In Windows obsutil help [command]
- In Linux or macOS ./obsutil help [command]

#### **Examples**

Take the Windows OS as an example. Run the **obsutil help mb** command to view the help information about the command for creating a bucket. **obsutil help mb**

Summary: create a bucket with the specified parameters

Syntax:

obsutil mb obs://bucket [-fs] [-az=xxx] [-acl=xxx] [-sc=xxx] [-location=xxx] [-config=xxx]

Options: -fs

create a bucket that supports POSIX

-az=xxx

the AZ of the bucket, possible values are [multi-az]

-acl=xxx

the ACL of the bucket, possible values are [private|public-read|public-read-write]

-sc=xxx

the default storage class of the bucket, possible values are: [standard|warm|cold]

-location=xxx

the region where the bucket is located

```
 -config=xxx
```
the path to the custom config file when running this command

#### **Parameter Description**

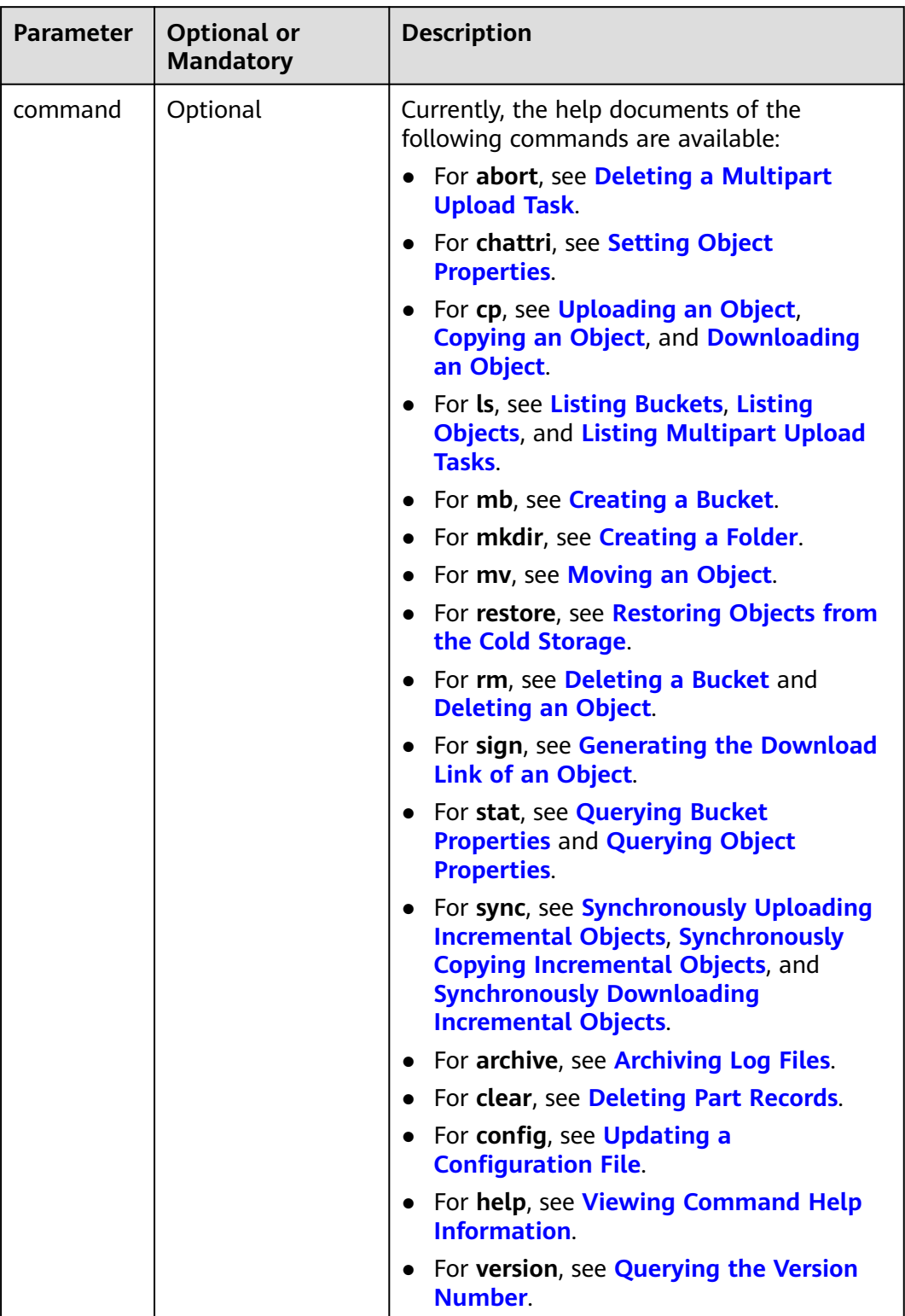

## <span id="page-162-0"></span>**6.4 Querying the Version Number**

#### **Function**

You can use this command to query the current version of obsutil.

#### **Command Line Structure**

- In Windows obsutil version
- In Linux or macOS ./obsutil version

#### **Running Example**

Take the Windows OS as an example.

#### **obsutil version**

obsutil version:5.1.9, obssdk version:2.2.12 operating system:windows, arch:amd64

## **6.5 Archiving Log Files**

#### **Function**

You can use this command to archive log files to a local PC or to a specified bucket.

#### **Command Line Structure**

- In Windows
	- Archiving to a local PC obsutil archive [file\_or\_folder\_url] [-config=xxx]
	- Archiving to a specified bucket obsutil archive obs://bucket[/key] [-config=xxx]
- In Linux or macOS
	- Archiving to a local PC obsutil archive [file\_or\_folder\_url] [-config=xxx]
	- Archiving to a specified bucket obsutil archive obs://bucket[/key] [-config=xxx]

#### **Examples**

Take the Windows OS as an example. Run the **obsutil archive** command to archive log files to the same directory where the tool is executed. **obsutil archive**

[----------------------------------------------------------] 100.00% 15/15 35ms Succeed to archive log files to [D:\obsutil\obsutil\_log.zip]

#### **Parameter Description**

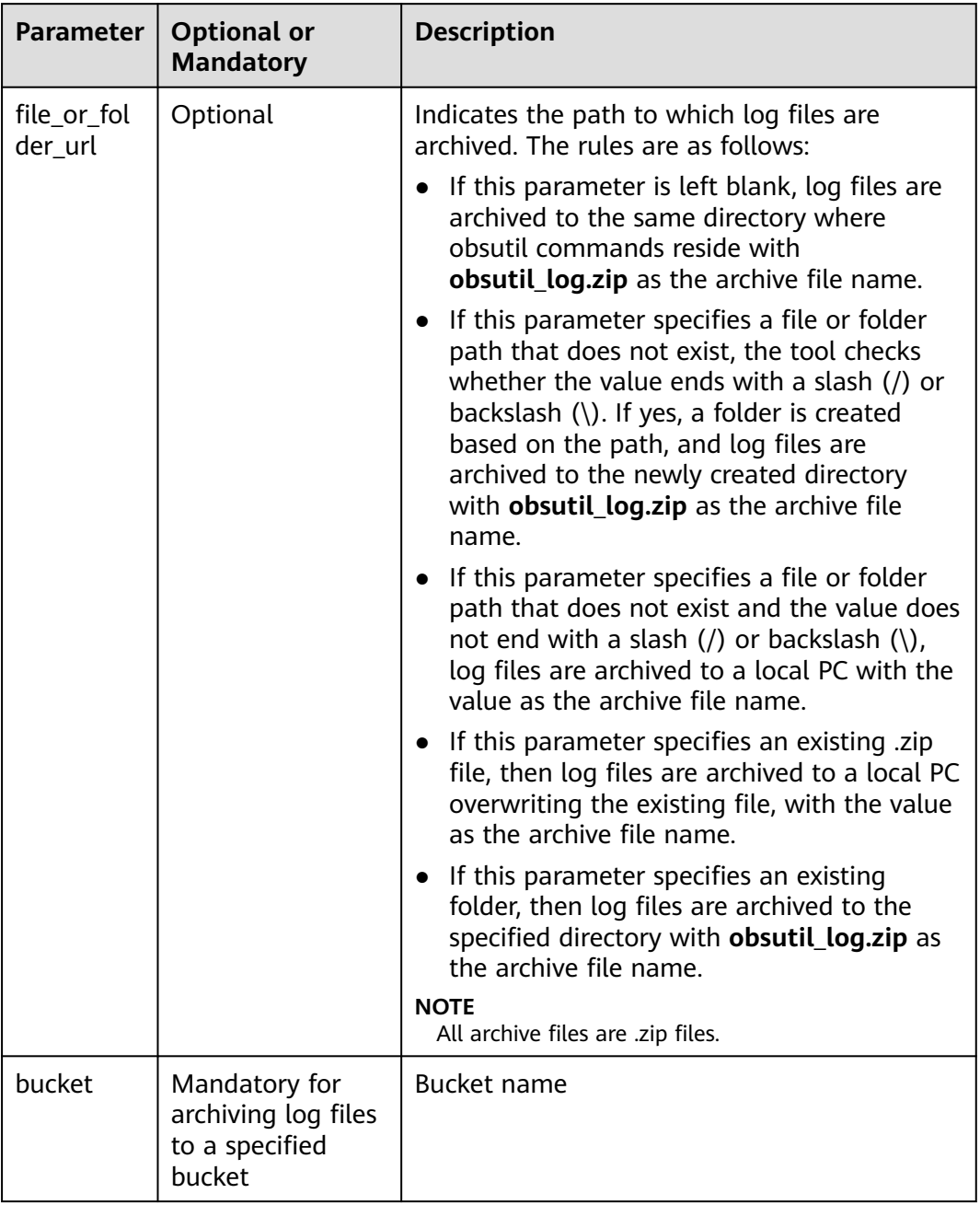

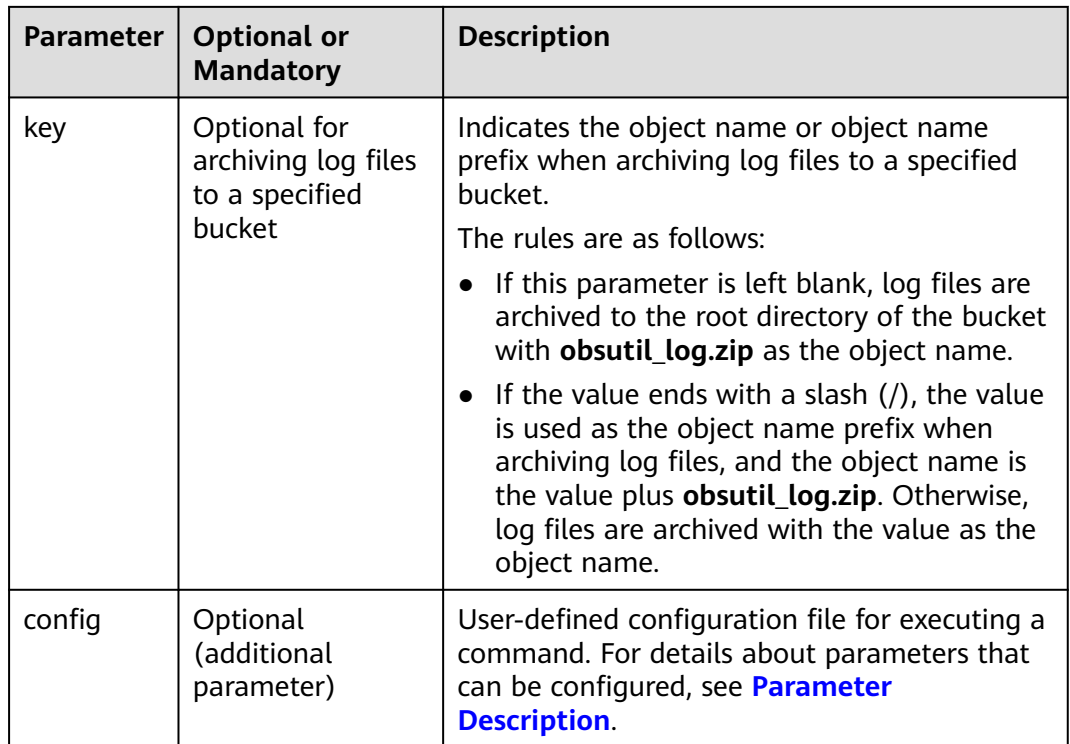

## **6.6 Listing Failure Result Files**

#### **Function**

This command is used to list the last-modified failure result files generated by the **cp** or **sync** commands in a specified folder.

#### **Command Line Structure**

- In Windows obsutil ls -failed [-limit=1000] [-o=xxx]
- In Linux or macOS ./obsutil ls -failed [-limit=1000] [-o=xxx]

#### **Examples**

The following example is based on a Windows OS:

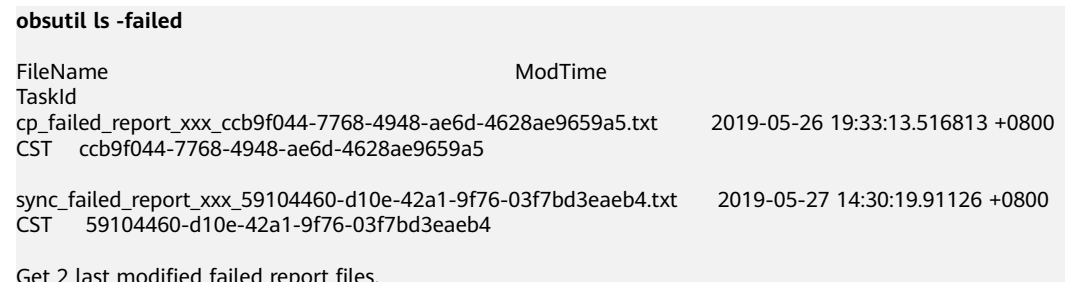

Get 2 last modified failed report files.

#### **Parameter Description**

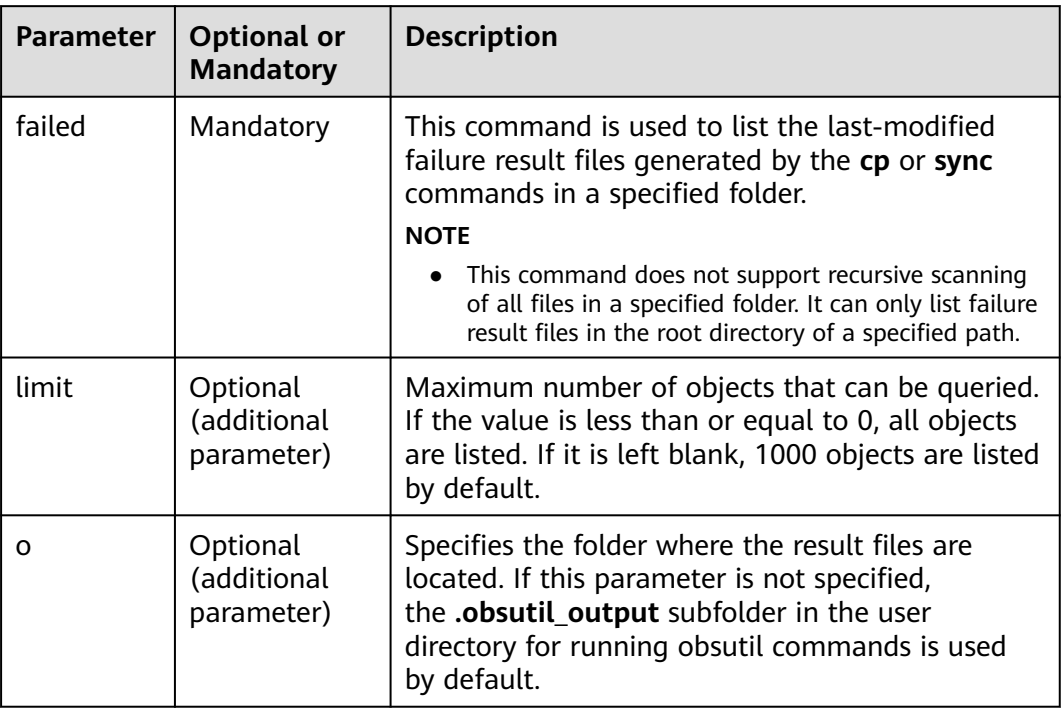

## **7 Common Examples**

## **7.1 Upload**

All commands in this section use the Linux operating system as an example to describe how to upload files.

Assume that a local folder is in the following structure:

```
- src1
   - src2 ├── test1.txt
       test2.txt
    src3- test3.txt
```
Based on the preceding folder structure, different upload scenarios require different commands.

● To upload the **test3.txt** file in the local **src1** folder to the root directory of bucket **bucket-test**, the command is as follows: ./obsutil cp /src1/test3.txt obs://bucket-test

After the upload completes, the following object is generated in the bucket: ./obs://bucket-test/test3.txt

● To upload the **test3.txt** file in the local **src1** folder to the root directory of bucket **bucket-test** and rename it to **aaa.txt**, the command is as follows: ./obsutil cp /src1/test3.txt obs://bucket-test/aaa.txt

After the upload completes, the following object is generated in the bucket: ./obs://bucket-test/aaa.txt

● To upload the **test3.txt** file in the local **src1** folder to the **src** folder in bucket **bucket-test**, the command is as follows: ./obsutil cp /src1/test3.txt obs://bucket-test/src/

After the upload completes, the following object is generated in the bucket: ./obs://bucket-test/src/test3.txt

To recursively upload the entire local **src2** folder to the root directory of bucket **bucket-test** in force mode, the command is as follows: ./obsutil cp /src1/src2 obs://bucket-test -r -f

After the upload completes, the following objects are generated in the bucket:

obs://bucket-test/src2/ obs://bucket-test/src2/test1.txt obs://bucket-test/src2/test2.txt

● To recursively upload the entire local **src1** folder to the **src** folder in bucket **bucket-test** in force mode, the command is as follows: ./obsutil cp /src1 obs://bucket-test/src -r -f

After the upload completes, the following objects are generated in the bucket:

obs://bucket-test/src/src1/ obs://bucket-test/src/src1/src2/ obs://bucket-test/src/src1/src2/test1.txt obs://bucket-test/src/src1/src2/test2.txt obs://bucket-test/src/src1/src3/ obs://bucket-test/src/src1/test3.txt

To recursively upload the all files and subfolders in the local **src1** folder to the **src** folder in bucket **bucket-test** in force mode, the command is as follows: ./obsutil cp /src1 obs://bucket-test/src -r -f -flat

After the upload completes, the following objects are generated in the bucket:

obs://bucket-test/src/ obs://bucket-test/src/src2/ obs://bucket-test/src/src2/test1.txt obs://bucket-test/src/src2/test2.txt obs://bucket-test/src/src3/ obs://bucket-test/src/test3.txt

● To upload the **file1** file to the **bucket-test** bucket, and resume the upload if the upload fails, run the following commands: ./obsutil cp /file1 obs://bucket-test/file -f

The upload fails. The command output is as follows:

**./obsutil cp /file1 obs://bucket-test/file** -f

Parallel: 3 Jobs: 3<br>Threshold: 524288000 PartSize: Threshold: 524288000 PartSize: 5242880 Exclude: Include: VerifyLength: false CheckpointDir: xxxx

[=================================\_\_\_\_\_\_\_\_\_\_\_\_\_\_\_\_\_\_] 66.08% ?/s 3.35GB/4.88GB ?

Run the preceding command again to resume the upload. The command output is as follows:

**obsutil cp /file1 obs://bucket-test/file** -f Parallel: 3 Jobs: 3 Threshold: 524288000 PartSize: 5242880 Exclude: Include:<br>VerifyLength: false Verify VerifyMd5: false CheckpointDir: xxxx

[====================================================] 100% 307.42MB/s 4.88GB/4.88GB 5.308s

Upload successfully, 4.88GB, n/a, /file1 --> obs://bucket-test/file, cost [6325], status [200], request id [xxxxx]

● To incrementally upload all files from the local **src1** folder to the **src** directory of bucket **bucket-test**, the command is as follows: ./obsutil cp /src1 obs://bucket-test/src -f -r -u

Four objects are successfully uploaded, one of which is a new object. The command output contains **Skip count**.

**./obsutil cp /src1 obs://bucket-test/src** -f -r -u Parallel: 3 Jobs: 3<br>Threshold: 524288000 PartSize: Threshold: 524288000 PartSize: 5242880 Exclude: Include: Include:<br>
VerifyLenath: false VerifyMd5: false VerifyLength: false

CheckpointDir: xxxx

[====================================================] 100% tps:0.00 ?/s 2.09KB/2.09KB 5ms Succeed count is: 4 Failed count is: 0 Skip count is: 3 Succeed bytes is: 2.09KB Metrics [max cost:6 ms, min cost:6 ms, average cost:1.50 ms, average tps:52.63, uploaded size :2.09KB]

Run the following command to exclude the src2 folder (including all files and folders contained) when uploading the **src1** folder: ./obsutil cp /src1 obs://bucket-test/src -exclude "\*src1/src2\*" -f -r -mf

Five objects are successfully uploaded, and the upload information contains **exclude** and the specific content.

./obsutil cp /src1 obs://bucket-test/src -exclude "\*src1/src2\*" -f -r -mf

Parallel: 5 Jobs: 5<br>Threshold: 50.00MB PartSize: Threshold: 50.00MB PartSize: auto<br>VerifyLength: false VerifyMd5: false VerifyLength: false VerifyMd5: false Exclude: \*src1/src2\* Include: CheckpointDir: xxxx OutputDir: xxxx  $=$ ==============] 100.00% tps:35.82 ?/s 5/5 2.39KB/ 2.39KB 340ms Succeed count is: 3 Failed count is: 0 Succeed bytes is: 2.39KB Metrics [max cost:338 ms, min cost:91 ms, average cost:240.40 ms, average tps:14.62, transferred size:2.39KB]

After the upload completes, the following objects are generated in the bucket:

obs://bucket-test/src/src1/ obs://bucket-test/src/src1/src3/ obs://bucket-test/src/src1/test3.txt

#### $\Box$  Note

Resumable upload is available only for large files. Specifically, the file size is greater than 5 GB or the file size is greater than the threshold (50 MB by default).

### **7.2 Synchronous Upload**

All commands in this section use the Linux operating system as an example to describe how to perform synchronous upload operations.

Assume that a local folder is in the following structure:

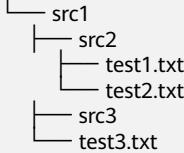

Assume that bucket **bucket-test** contains the following objects:

```
obs://bucket-test/src1/
obs://bucket-test/src1/src2/
obs://bucket-test/src1/src2/test1.txt
obs://bucket-test/src1/src3/
```
Based on the structure of the preceding local folder and objects in the bucket, different synchronous upload scenarios require different commands.

To synchronize the **test3.txt** file in the local **src1** folder to the root directory of bucket **bucket-test**, the command is as follows: ./obsutil sync /src1/test3.txt obs://bucket-test

After the synchronization is successful, the **test3.txt** file is directly uploaded to the bucket because there is no **test3.txt** in bucket **bucket-test**. Then, objects in the bucket are as follows:

obs://bucket-test/test3.txt obs://bucket-test/src1/ obs://bucket-test/src1/src2/ obs://bucket-test/src1/src2/test1.txt obs://bucket-test/src1/src3/

● To synchronize all files and subfolders in the local **src1** folder to the **src** folder in bucket **bucket-test**, the command is as follows: ./obsutil sync /src1 obs://bucket-test/src1

After the synchronization, the objects in the bucket are as follows:

obs://bucket-test/src1/ obs://bucket-test/src1/test3.txt obs://bucket-test/src1/src2/ obs://bucket-test/src1/src2/test1.txt obs://bucket-test/src1/src2/test2.txt obs://bucket-test/src1/src3/

## **7.3 Download**

All commands in this section use the Linux operating system as an example to describe how to download files.

Assume that bucket **bucket-test** contains the following objects:

```
obs://bucket-test/test1.txt
obs://bucket-test/test2.txt
obs://bucket-test/test3.txt
obs://bucket-test/test4.txt
obs://bucket-test/test5.txt
obs://bucket-test/test6.txt
obs://bucket-test/src1/
obs://bucket-test/src1/test7.txt
obs://bucket-test/src2/
obs://bucket-test/src2/test8.txt
obs://bucket-test/src2/src3/
obs://bucket-test/src2/src3/test9.txt
```
Based on the structure of objects in the bucket, different download scenarios require different commands.

● To download the **test1.txt** file from bucket **bucket-test** to the local **src1** folder, the command is as follows: ./obsutil cp obs://bucket-test/test1.txt /src1

After the download is complete, the following file is generated on the local PC:

```
\frac{1}{2} src1
        - test1.txt
```
Run the following command to download the **test1.txt** file to your local PC. If there is no **test.txt** on the local PC, the **test1.txt** file is directly downloaded and you can rename it to **test.txt**. If **test.txt** already exists, **test1.txt** is downloaded and overwrites the original local **test.txt** file after renaming. ./obsutil cp obs://bucket-test/test1.txt /test.txt

After the download is complete, the following file generated on the local PC:

└── test.txt

● To recursively download the entire **src2** folder from bucket **bucket-test** to the local **src1** folder in force mode, the command is as follows: ./obsutil cp obs://bucket-test/src2 /src1 -r -f

After the download is complete, the following files are generated on the local PC:

```
\frac{1}{1} src1
        - src2<br>- sr
\leftarrow src3
\overline{\phantom{a}} test9.txt
         └── test8.txt
```
To recursively download all files and subfolders in the **src2** folder from bucket **bucket-test** to the local **src1** folder in force mode, the command is as follows: ./obsutil cp obs://bucket-test/src2 /src1 -r -f -flat

After the download is complete, the following files are generated on the local PC:

```
\frac{1}{\sqrt{2}} src1
 ├── src3
\overline{\phantom{a}} test9.txt
     └── test8.txt
```
● To recursively download the all objects in bucket **bucket-test** to the local **src0** folder in force mode, the command is as follows: ./obsutil cp obs://bucket-test /src0 -r -f

After the download is complete, the following files are generated on the local PC:

```
\Boxsrc0
      - test1 txt
         ├── test2.txt
         ├── test3.txt
         ├── test4.txt
         ├── test5.txt
        ├── test6.txt
         ├── src1
       └── test7.txt
      - src2
       \leftarrow src3
             - test9.txt
        └── test8.txt
```
● Run the following command to exclude the **src2** folder (including all files and folders contained) when downloading the **src1** folder from the **bucket-test** bucket:

./obsutil cp obs://bucket-test/src1/ src1 -exclude "\*src1/src2\*" -r -f -mf

Four objects are successfully downloaded, and the download information contains **exclude** and the specific content.

./obsutil cp obs://bucket-test/src1/ src1 -exclude "\*src1/src2\*" -r -f -mf

```
Parallel: 5 Jobs: 5
Threshold: 50.00MB PartSize: auto
VerifyLength: false VerifyMd5: false<br>Exclude: *src1/src2*
           *src1/src2*Include:
CheckpointDir: xxxx
OutputDir: xxxx
TempFileDir: xxxx
                                               ===============] 100.00% tps:87.78 ?/s 4/4 2.39KB/
2.39KB 223ms
Succeed count is: 4 Failed count is: 0
Succeed bytes is: 2.39KB
```
Metrics [max cost:147 ms, min cost:77 ms, average cost:56.00 ms, average tps:8.85, transferred size:2.39KB]

After the download is complete, the following files are generated on the local PC:

 $-$  src1  $-$  src3  $-$  test $9$ .txt └── test7.txt

## **7.4 Synchronous Download**

All commands in this section use the Linux operating system as an example to describe how to perform synchronous download operations.

Assume that bucket **bucket-test** contains the following objects:

obs://bucket-test/src1/ obs://bucket-test/src1/test3.txt obs://bucket-test/src1/src2/ obs://bucket-test/src1/src2/test1.txt obs://bucket-test/src1/src2/test2.txt obs://bucket-test/src1/src3/

Assume that a local folder is in the following structure:

 $-$  src1 └── test3.txt

Based on the structure of the preceding local folder and objects in the bucket, different synchronous download scenarios require different commands.

● To synchronize all files and subfolders in the **src1** folder in bucket **bucket-test** to the local **src1** folder, the command is as follows: ./obsutil sync obs://bucket-test/src1 /src1

After the synchronization is successful, the following files are generated in the local **src1** folder:

```
\Boxsrc1
      - src2
          - test1 txt
          - test2.txt
         ├── src3
         └── test3.txt
```
## **7.5 Copy**

All commands in this section use the Linux operating system as an example to describe how to copy files.

Assume that bucket **bucket-src** contains the following objects:

obs://bucket-src/test1.txt obs://bucket-src/test2.txt obs://bucket-src/test3.txt obs://bucket-src/test4.txt obs://bucket-src/test5.txt obs://bucket-src/test6.txt obs://bucket-src/src1/ obs://bucket-src/src1/test7.txt obs://bucket-src/src2/ obs://bucket-src/src2/test8.txt

obs://bucket-src/src2/src3/ obs://bucket-src/src2/src3/test9.txt

Based on the structure of objects in the bucket, different copy scenarios require different commands.

● To copy the **test1.txt** file from bucket **bucket-src** to bucket **bucket-dest**, the command is as follows:

./obsutil cp obs://bucket-src/test1.txt obs://bucket-dest

After the copy is complete, the following object is generated in bucket **bucket-dest**:

obs://bucket-dest/test1.txt

● To copy the content of the **test1.txt** file in bucket **bucket-src** to the **text.txt** file in bucket **bucket-dest**, the command is as follows: ./obsutil cp obs://bucket-src/test1.txt obs://bucket-dest/test.txt

After the copy is complete, the following object is generated in bucket **bucket-dest**:

obs://bucket-dest/test.txt

● To copy the **test1.txt** file in bucket **bucket-src** to the **text** folder in bucket **bucket-dest**, the command is as follows: ./obsutil cp obs://bucket-src/test1.txt obs://bucket-dest/test/

After the copy is complete, the following object is generated in bucket **bucket-dest**:

obs://bucket-dest/test/test1.txt

Run the following command to recursively copy the entire **src2** folder in bucket **bucket-src** to bucket **bucket-dest** in force mode: ./obsutil cp obs://bucket-src/src2 obs://bucket-dest -r -f

After the copy is complete, the following objects are generated in bucket

**bucket-dest**:

obs://bucket-dest/src2/ obs://bucket-dest/src2/test8.txt obs://bucket-dest/src2/src3/ obs://bucket-dest/src2/src3/test9.txt

To recursively copy all files and subfolders in the **src2** folder in bucket **bucketsrc** to bucket **bucket-dest** in force mode, the command is as follows: ./obsutil cp obs://bucket-src/src2 obs://bucket-dest -r -f -flat

After the copy is complete, the following objects are generated in bucket **bucket-dest**:

obs://bucket-dest/test8.txt obs://bucket-dest/src3/ obs://bucket-dest/src3/test9.txt

## **7.6 Synchronous Copy**

All commands in this section use the Linux operating system as an example to describe how to perform synchronous copy operations.

Assume that the source bucket **bucket-src** contains the following objects:

obs://bucket-src/src1/ obs://bucket-src/src1/test3.txt obs://bucket-src/src1/src2/ obs://bucket-src/src1/src2/test1.txt obs://bucket-src/src1/src2/test2.txt obs://bucket-src/src1/src3/

Assume that the destination bucket **bucket-dest** contains the following objects:

obs://bucket-dest/src1/ obs://bucket-dest/src1/test3.txt

Based on the structure of objects in the bucket, different synchronous copy scenarios require different commands.

● To synchronize all files and subfolders in the **src1** folder in bucket **bucket-src** to the **src1** folder in bucket **bucket-dest**, the command is as follows: ./obsutil sync obs://bucket-src/src1 obs://bucket-dest/src1

After the synchronous copy is complete, the objects in the destination bucket **bucket-dest** are as follows:

obs://bucket-dest/src1/ obs://bucket-dest/src1/test3.txt obs://bucket-dest/src1/src2/ obs://bucket-dest/src1/src2/test1.txt obs://bucket-dest/src1/src2/test2.txt obs://bucket-dest/src1/src3/

## **7.7 Listing**

All commands in this section use the Linux operating system as an example to describe how to list files.

Assume that bucket **bucket-test** contains the following objects:

obs://bucket-test/test1.txt obs://bucket-test/test2.txt obs://bucket-test/test3.txt obs://bucket-test/test4.txt obs://bucket-test/test5.txt obs://bucket-test/test6.txt obs://bucket-test/src1/ obs://bucket-test/src1/test7.txt obs://bucket-test/src2/ obs://bucket-test/src2/test8.txt

Based on the structure of objects in the bucket, different object listing scenarios require different commands.

To list three objects in bucket **bucket-test**, the command is as follows: ./obsutil ls obs://bucket-test -limit=3

The returned result is listed in lexicographical order by object name and version ID as follows:

obs://bucket-test/test1.txt obs://bucket-test/test2.txt obs://bucket-test/test3.txt

To list three objects following **test3.txt** in bucket **bucket-test**, the command is as follows:

./obsutil ls obs://bucket-test -limit=3 -marker=test3.txt

The returned result is listed in lexicographical order by object name and version ID as follows:

obs://bucket-test/test4.txt obs://bucket-test/test5.txt obs://bucket-test/test6.txt

To list the files and subdirectories in the root directory of bucket **bucket-test** in non-recursive mode, that is, files in the subdirectories are not listed, the command is as follows:

./obsutil ls obs://bucket-test -d

The returned result is listed in lexicographical order by object name and version ID as follows:

obs://bucket-test/test1.txt obs://bucket-test/test2.txt obs://bucket-test/test3.txt obs://bucket-test/test4.txt obs://bucket-test/test5.txt obs://bucket-test/test6.txt obs://bucket-test/src1/ obs://bucket-test/src2/

## **7.8 Listing Multipart Upload Tasks**

All commands in this section use the Linux operating system as an example to describe how to list multipart upload tasks.

Assume that bucket **bucket-test** contains the following multipart upload tasks:

obs://bucket-test/task1.txt uploadid1 obs://bucket-test/task1.txt uploadid2 obs://bucket-test/task2.txt uploadid3 obs://bucket-test/task3.txt uploadid4 obs://bucket-test/src1/ obs://bucket-test/src1/task4.txt uploadid5 obs://bucket-test/src2/ obs://bucket-test/src2/task5.txt uploadid6

Run the following command to list three multipart upload tasks in bucket **bucket-test**:

./obsutil ls obs://bucket-test -m -limit=3

The returned result is listed in lexicographical order by object name as follows:

obs://bucket-test/task1.txt uploadid1 obs://bucket-test/task1.txt uploadid2 obs://bucket-test/task2.txt uploadid3

To list the rest multipart upload tasks following **uploadid1**, the command is as follows:

./obsutil ls obs://bucket-test -m -limit=3 -marker=task1.txt -uploadIdMarker=uploadid1

The returned result is listed in lexicographical order by object name and upload ID as follows:

obs://bucket-test/task1.txt uploadid2 obs://bucket-test/task2.txt uploadid3 obs://bucket-test/task3.txt uploadid4

## **7.9 Deleting All Multipart Upload Tasks in a Bucket**

All commands in this section use the Linux operating system as an example to describe how to delete all multipart upload tasks in a bucket.

If a bucket has many fragments to be cleared, run the following command to delete all fragments of multipart upload tasks in the bucket at a time:

```
./obsutil abort obs://bucket-test -r -f
```
# **8 Fault Locating**

### <span id="page-175-0"></span>**8.1 Overview**

obsutil provides multiple methods for users to locate and analyze faults. **Table 8-1** details the methods. Generally, you need to combine these methods for a precise fault locating.

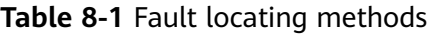

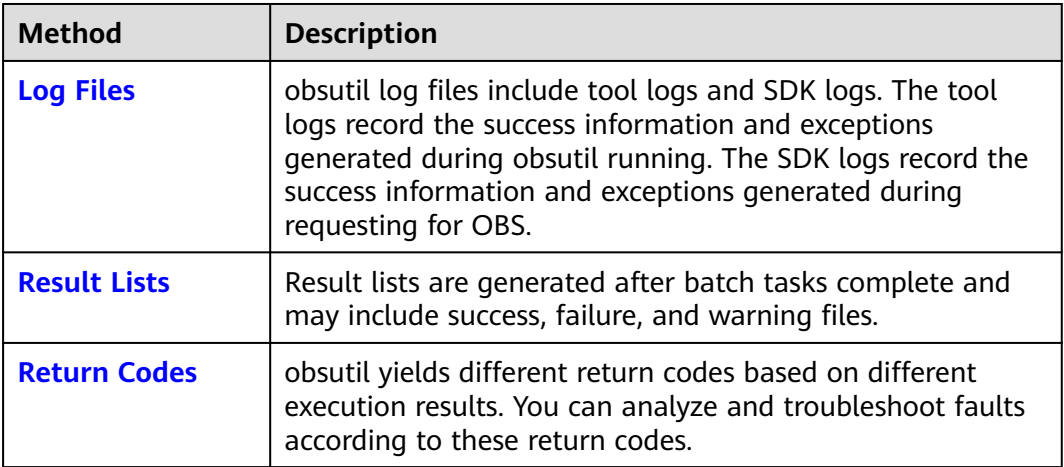

## **8.2 Log Files**

#### **Configuring Log Files**

obsutil log files include tool logs and SDK logs. You can add the following parameters to the **.obsutilconfig** file to enable the two logging functions.

● Tool logging (records the log information generated during obsutil running): configure **utilLogPath**, **utilLogBackups**, **utilLogLevel**, and **utilMaxLogSize**.

<span id="page-176-0"></span>SDK logging (records the log information generated when using obsutil to call OBS server-side APIs): configure **sdkLogPath**, **sdkLogBackups**, **sdkLogLevel**, and **sdkMaxLogSize**.

#### $\Box$  Note

- For details about the parameter description, see **[Parameter Description](#page-193-0)**.
- **utilLogPath** and **sdkLogPath** indicate the absolute paths of the log files, not the folders that store the log files.
- If **utilLogPath** and **sdkLogPath** are not specified, tool logging and SDK logging are not enabled, and therefore no log file is generated during obsutil running.
- Log files that are rolled over are named as follows: filename**.log.**number

#### **NOTICE**

If multiple obsutil processes are running at the same time, log files may fail to be written concurrently or may be lost. In this case, add parameter **-config** when running commands to configure an independent configuration file for each process. Make sure that **utilLogPath** and **sdkLogPath** are set to different paths for each process.

#### **Collecting Log Files**

You can collect logs in either of the following methods:

Method 1: Use auxiliary commands by referring to **[Archiving Log Files](#page-162-0)**.

Method 2: Locate the paths specified by **utilLogPath** and **sdkLogPath** in the configuration file, and then search for the log files in the corresponding paths in the local file system.

## **8.3 Result Lists**

#### **Configuring Result Lists**

Result lists are generated when batch tasks complete. By default, they are saved to the subfolder **.obsutil\_output** in the home directory of the user who executes obsutil commands. You can specify another folder to save them by setting the additional parameter **-o** when executing a command.

#### **Viewing Result Lists**

Result lists are classified into success, failure, and warning lists. The naming rule is as follows: Operation **\_{succeed | failed | warning}\_report\_** Time **\_**TaskId**.txt**. For example, the name of the result list file for successfully uploading a folder is **cp\_succeed\_report\_20190417021908\_fbbc83e3-98ac-4d19 b23a-64023b1e0c34.txt**, among which, **fbbc83e3-98ac-4d19 b23a-64023b1e0c34** indicates the task ID.

#### <span id="page-177-0"></span> $\Box$  Note

- If the number of successes, failures, or warnings is zero, the corresponding result list is not generated.
- The task ID of a result list is unique for each operation.
- The maximum size of a result list is 30 MB and the maximum number of lists that can be retained is 1024.
- If there are multiple folders and files and you need to confirm the detailed error information about a failed task, refer to the failure list in the result list folder and the **[log files](#page-175-0)** in the log path.
- To prevent the batch operation efficiency from being reduced by too many result lists, you are advised to periodically archive and back up the result lists in **.obsutil\_output** to another folder.

## **8.4 Return Codes**

If obsutil is invoked by processes, the command output cannot be viewed in real time. obsutil generates different return codes based on different execution results. **Table 8-2** describes the return codes. You can use either the following methods to obtain the return code of the latest execution result and then analyze and rectify the fault based on it:

- In the macOS or Linux OS, run the following command to obtain the return code of the latest execution result: echo \$?
- In the Windows OS, run the following command to obtain the return code of the latest execution result: echo %errorlevel%

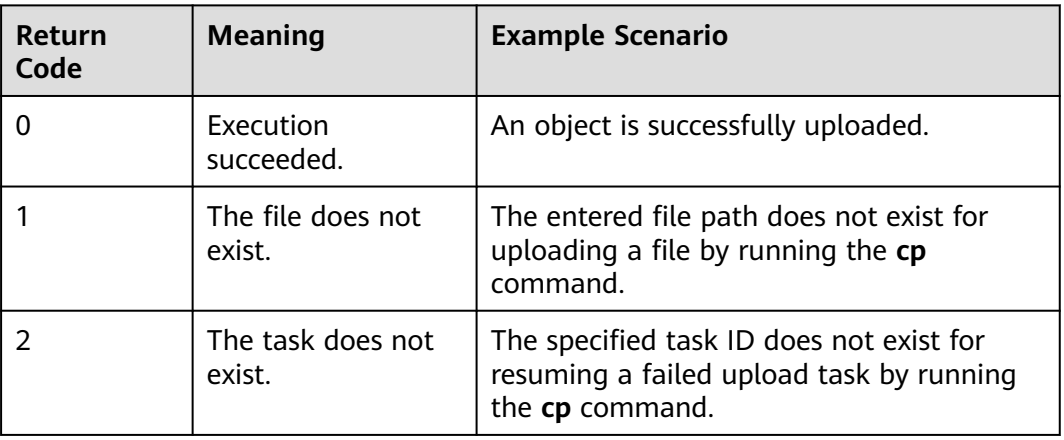

#### **Table 8-2** Return codes

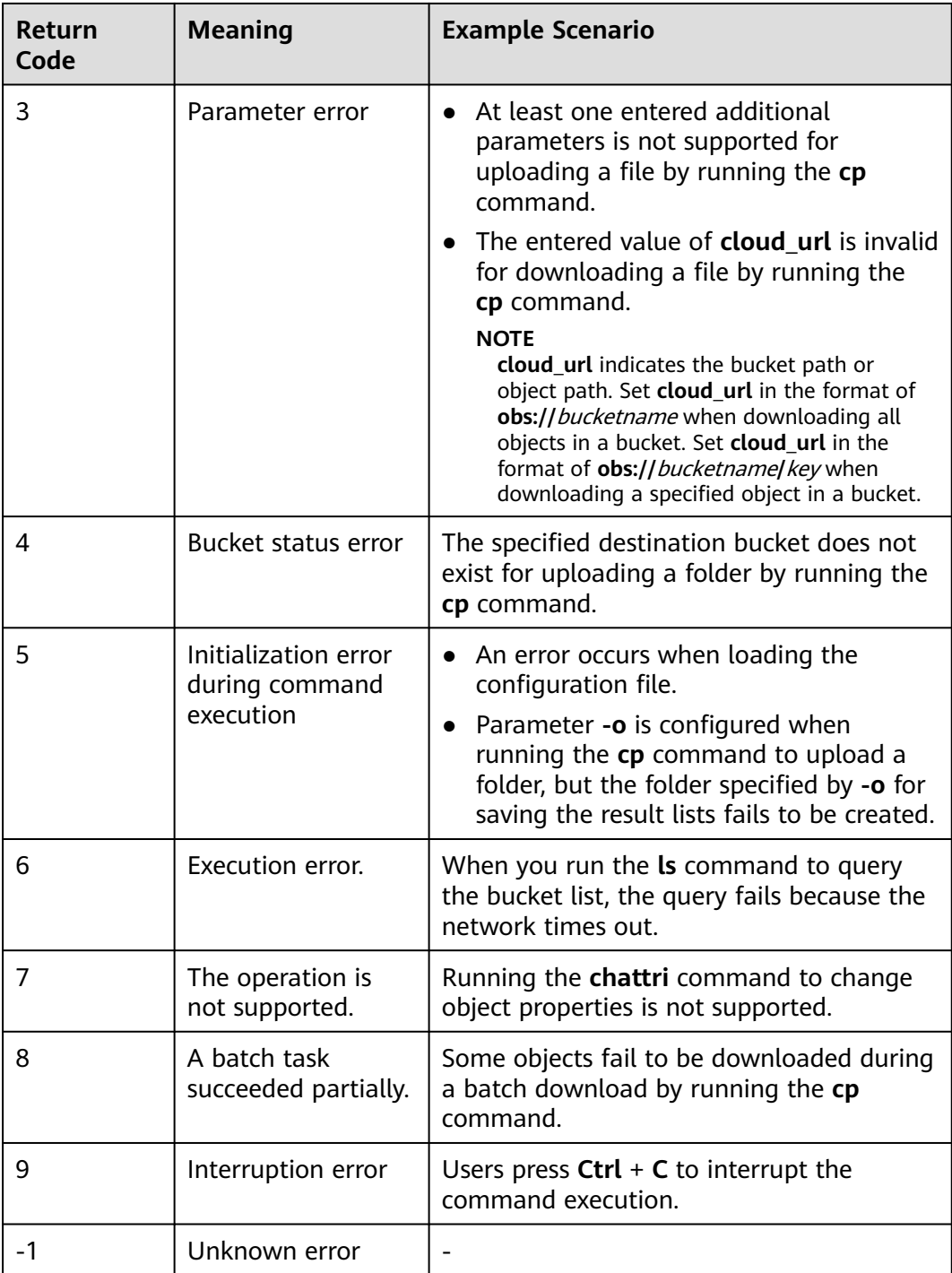

## **9 Best Practices**

## **9.1 Using the obsutil help Command to Search for Functions**

obsutil provides **help** commands for viewing the help documents of each command. To query the help document of the bucket creation command, perform the following steps:

- **Step 1** Run the **obsutil help** command to query the list of all supported commands.
- **Step 2** Find the abbreviation of the command to be viewed based on the document description in the command list. For example, the abbreviation of the command for creating a bucket is **mb**.
- **Step 3** Run the **obsutil help mb** command to view the usage and detailed functions of the **mb** command, illustrated as follows:

```
Summary:
create a bucket with the specified parameters
Syntax:
  obsutil mb obs://bucket [-fs] [-az=xxx] [-acl=xxx] [-sc=xxx] [-location=xxx] [-config=xxx]
Options:
  -fs
   create a bucket that supports POSIX
  -az=xxx
   the AZ of the bucket, possible values are [multi-az]
  -acl=xxx
   the ACL of the bucket, possible values are [private|public-read|public-read-write]
  -sc=xxx
   the default storage class of the bucket, possible values are: [standard|warm|cold]
  -location=xxx
   the region where the bucket is located
  -config=xxx
  the path to the custom config file when running this command
```
**Step 4** Run the **obsutil mb obs://bucket-test -location xxx** command to create a bucket named **bucket-test** in the xxx region.

**----End**

### $\Box$  Note

- For more information about the **help** command, see **[Viewing Command Help](#page-159-0) [Information](#page-159-0)**.
- You can set the **helpLanguage** parameter in the configuration file to configure the language type of the **help** command. For example, **helpLanguage=Chinese** indicates that the language type of the help command is Chinese.
- The supported languages are Chinese and English. The default language is English.

# **9.2 Configuring Scheduled Tasks Using the Crontab Command**

# **Scenario**

Go to the **/root** directory at 21:30 every day and upload the **/src/src1** folder to bucket **obs://bucket-test** in the incremental mode.

# **Prerequisites**

You have properly enabled the scheduled crond service in the Linux OS.

### $\Box$  Note

Run the **service crond status** command to check whether the service is enabled.

# **Procedure**

- **Step 1** Run the **crontab -e** command to open the configuration file for setting a scheduled task.
- **Step 2** Enter the Insert mode to edit the configuration file.

30 21 \* \* \* cd /root && nohup ./obsutil cp /src/src1 obs://bucket-test -r -f -u &>obsutil\_crond.log &

### $\Box$  Note

Assume that the obsutil tool is in the **/root** directory. The preceding configuration is described as follows: Go to the **/root** directory at 21:30 every day, upload the **/src/src1** folder to bucket **obs://bucket-test** in incremental mode, and redirect the command output to the **obsutil\_crond.log** file in the **/root** directory.

- **Step 3** Press **Esc** to exit the Insert mode. Then input **:wq** and press **Enter** to save the configuration and exit.
- **Step 4** Run the **crontab -l** command to check whether the scheduled task is configured successfully.

**----End**

# **FAQs**

- 1. How do I determine whether a scheduled task is being executed?
	- Run the **tail /var/log/cron** command to view the latest scheduled task execution records.
	- Run the **ps -ef | grep obsutil** command to check whether obsutil is being executed.
- 2. How do I forcibly stop an ongoing scheduled task?
	- a. Run the **ps -ef | grep obsutil** command to check the process of obsutil.
	- b. Run the **kill -9** PID command to forcibly stop the process, where PID indicates the queried process ID.

# **9.3 Setting obsutil Commands as Built-in Commands**

# **Scenario**

Because obsutil is external software, you need to access the directory where obsutil resides before running obsutil commands, which is not convenient.

An OS provides built-in commands so that the command-dependent directories are loaded to the memory when the system is started. In this way, you can run the commands in any directory, which improves the tool's usability.

This section introduces how to set obsutil commands as built-in commands in different OSs.

# **Setting obsutil Commands as Built-in Commands in Windows**

- **Step 1** In the CLI, run the **echo %PATH%** command to query all the paths configured in the current system. Then select one as the operation path.
- **Step 2** Run the **mklink** *PATH*/obsutil.exe *OBSUTIL PATH* command to set obsutil commands as built-in commands in the system.

## $\Box$  Note

PATH indicates the operation path selected in step 1. OBSUTIL PATH indicates the absolute path of **obsutil.exe**.

**Step 3** Check whether the configuration is successful: Run the **obsutil help** command in the CLI. If the help information is displayed, the configuration is successful.

**----End**

# **Setting obsutil Commands as Built-in Commands in Linux or macOS**

**Step 1** Run the following command to create a directory for the obsutil tool: mkdir /obsutil

## $\Box$  Note

- Skip this step if the directory already exists.
- You must run the command as user **root**.

**Step 2** Run the following command to grant the **755** permission for the tool's directory: chmod 755 /obsutil

### $\Box$  Note

- Skip this step if the permission for the directory is **drwxr-xr-x**.
- You must run the command as user **root**.
- **Step 3** Copy the obsutil tool to the directory created in step 1 and change its permission to **711**. Assume that the original path of the tool is **/home/test/obsutil**. Run the following command:

cp /home/test/obsutil /obsutil chmod 711 /obsutil/obsutil

**Step 4** Run the **vi /etc/profile** command, type **I** to enter the Insert mode to edit the file. Add **export PATH=\$PATH:/obsutil** at the end of the file. Then press **ESC** to exit the editing mode, and then type **:wq!** and press **Enter** to save the file and exit.

### $\Box$  Note

Skip this step if the new line already exists in the **/etc/profile** file.

- **Step 5** Run the **echo \$PATH** command to query the current environment variables. If **:/ obsutil** in included in the query result, indicating that the **/obsutil** environment variable already exists, go to the next step. Otherwise, run the **source /etc/profile** command.
- **Step 6** Check whether the configuration is successful: Run the **obsutil help** command in any directory. If the help information is displayed, the configuration is successful.

**----End**

# **FAQs**

1. How do I locate the obsutil configuration file after setting obsutil commands to built-in commands?

The **.obsutilconfig** file in the same directory where obsutil commands reside is the configuration file of the obsutil tool. You can also run the **obsutil config** command to obtain the configuration file path. An example is provided as follows:

**obsutil config** Config file url: D:\tools\.obsutilconfig

- 2. How do I delete obsutil commands after setting them as built-in commands?
	- In Windows:
		- i. Run the **where obsutil** command to locate the path of obsutil commands. **where obsutil** E:\tools\bin\obsutil.exe
		- ii. Run the **del** PATH command to delete obsutil commands. **del E:\tools\bin\obsutil.exe**

 $\Box$  Note

Replace PATH with the path of obsutil commands. **E:\tools\bin\obsutil.exe** is used in the preceding example.

- <span id="page-183-0"></span>In Linux or macOS:
	- i. Run the **which obsutil** command to locate the path of obsutil commands. **which obsutil** /obsutil/obsutil
	- ii. Run the **rm -rf** PATH command to delete obsutil commands. **rm -rf /obsutil/obsutil**

Replace PATH with the path of obsutil commands. **/obsutil/obsutil** is used in the preceding example.

iii. Restore the system environment variable: Delete the path of obsutil that is set in the **/etc/profile** file.

### $\Box$  Note

If the **/etc/profile** file contains line **export PATH=\$PATH:/obsutil**, delete the line. Or if the file contains line **export PATH=\$PATH:/test/bin:/obsutil:/ test1**, delete **:/obsutil** from the line.

- 3. What should I do if the execution of built-in obsutil commands fails in Linux or macOS?
	- If the message **Permission denied** is displayed after executing **obsutil help**, run the **chmod 755** OBSUTIL\_PATH command (replace OBSUTIL PATH with the path of obsutil) to add an execute permission for the obsutil tool.
	- If the message **command not found** is displayed, log in again.
	- If the message **Cannot create parent folder for xx/.obsutilconfig, xx Permission denied** is displayed, check whether the home directory of the user exists.

# **NOTICE**

In the Ubuntu OS, if you run the **useradd** command to add a user, the home directory of the user is not created by default. You need to create it manually. Therefore, you are advised to run the **adduser** command to add a user.

4. What can I do if no log file is generated after running built-in obsutil commands in Linux or macOS?

If you have properly configured **sdkLogPath** and **utilLogPath** in the configuration file, but still no log file is generated after command execution, then check whether the user who runs the command has the read and write permissions on **sdkLogPath** and **utilLogPath**.

# **9.4 Fine-Tuning obsutil Performance**

By default, obsutil uploads, downloads, and copies files or objects whose size is greater than 50 MB in multiple parts. **[Table 9-1](#page-184-0)** details related parameters in the **.obsutilconfig** file.

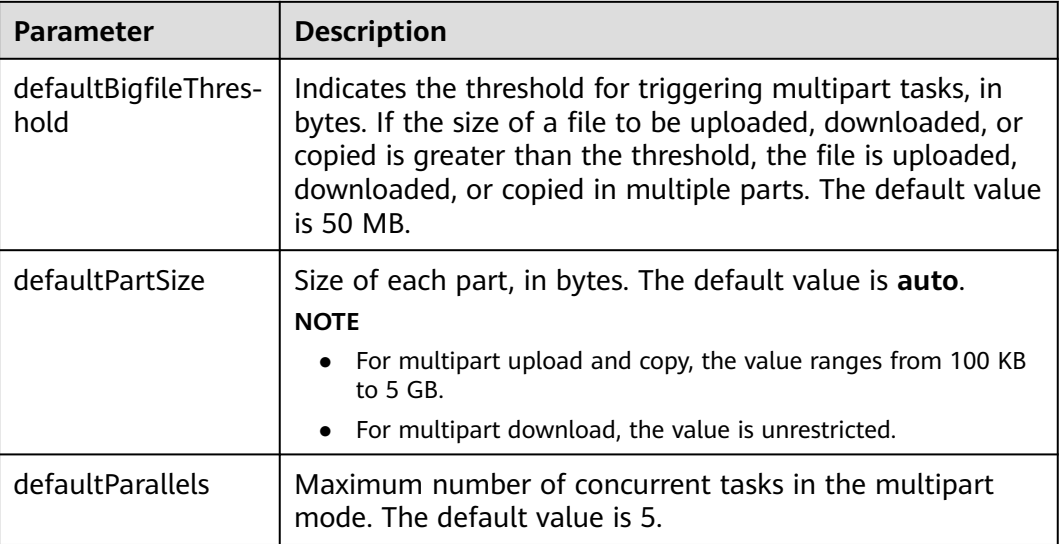

<span id="page-184-0"></span>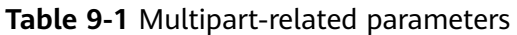

Generally, multipart tasks not only speed up transmission but also allow you to resume failed tasks. By default, the part size of a multipart task can be automatically adjusted by the obsutil in the **auto** mode. In practice, however, to further improve the upload and download performance, you can adjust the part size according to the file size and the network conditions, to obtain the maximum transmission efficiency and ensure the successful completion of a transmission task.

Adjust the number of concurrent tasks in the multipart mode according to the following formula:

## **defaultParallels = Min(Number of CPUs x 2, Object size/defaultPartSize x 1.5)**

In the upload, download, and copy commands, parameters **-p** and **-ps** are used to modify the number of concurrent tasks in the multipart mode and part size respectively, and then deliver the multipart task based on the parameter values configured in the command. The default values in the configuration file are used if you do not set them in a command.

Adjust the number of concurrent tasks in the multipart mode according to the following formula:

# **p = Min(Number of CPUs x 2, Object size/ps x 1.5)**

For batch upload and download tasks, adjust the maximum number of concurrent tasks in a multipart upload, indicated by the parameter **defaultJobs (-j)**, for better performance.

If you have a large number of **small files** (each is usually several MB) to be uploaded or downloaded, set **defaultJobs (-j)** to a larger value for better performance. In this case, adjusting **defaultParallels (-p)** and **defaultPartSize ( ps)** may be ineffective.

If you want to upload or download **large files**, set **defaultParallels (-p)** and **defaultPartSize (-ps)** to a larger value for better performance. However, if there are too many concurrent tasks (calculated from **defaultJobs** x **defaultParallels**), the upload and download performance may deteriorate because of resource switchover and preemption between threads, and some tasks may fail due to network fluctuations.

## $\Box$  Note

- Resources of a running host are limited. Therefore, if the number of concurrent tasks in the multipart mode is set too large, the performance of obsutil upload, download, or copy may deteriorate due to resource switchover and preemption between threads. In this case, you need to adjust the values of **defaultParallels** (**-p**) and **defaultPartSize** ( **ps**) based on the actual file size and network status. To perform a pressure test, lower the two values at first, and then gradually increase them to determine the optimal values.
- If the values of **defaultParallels** (**-p**) and **defaultPartSize** (**-ps**) are too large, an EOF error may occur due to network instability. In this case, set the two parameters to smaller values.
- If a batch operation is performed, the destination object size can be set to the average size of the objects to be operated.
- If a batch task fails due to timeout, EOF, and other common network issues, retry the task through an incremental operation (specifically, configuring parameter **-u** in the **cp** command). You can also restore the failed task (by configuring parameter **-recover** in the **cp** command) based on the generated task ID.

# **9.5 Using obsutil for Resumable Data Transfer**

obsutil supports resumable data transfer (upload, download, and copy) for large files by using the multipart algorithms for upload, download, and copy. You can set the threshold size for starting a multipart upload, download, or copy task based on your actual requirements to resume the upload, download, or copy task if the task fails or is interrupted. You can specify the threshold size for starting a multipart task in either of the following ways:

# **Method 1**

Set **defaultBigfileThreshold** in the configuration file. For details, see **[Parameter](#page-193-0) [Description](#page-193-0)**.

# **Method 2**

Set **threshold**, a command-level parameter, when you run commands for **[object](#page-27-0) [uploads](#page-27-0)**, **[object downloads](#page-70-0)**, **[object copy](#page-51-0)**, **[synchronous uploads of incremental](#page-86-0) [objects](#page-86-0)**, **[synchronous downloads of incremental objects](#page-103-0)**, and **[synchronous copy](#page-95-0) [of incremental objects](#page-95-0)**.

Example: **obsutil cp d:\temp\test.txt obs://bucket-test/key threshold=52428800**

In this command:

- **obsutil cp d:\temp\test.txt obs://bucket-test/key** uploads file **test.txt** in the **temp** directory under D drive to bucket **bucket-test** and renames the file **key**.
- -threshold=52428800 starts a multipart upload when the threshold 50 MB is reached.

### <span id="page-186-0"></span>The following example is based on a Windows OS: **obsutil cp d:\temp\test.txt obs://bucket-test/key -threshold=52428800**

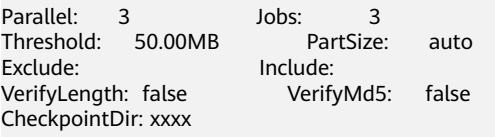

[====================================================] 100.00% 1.68 MB/s 5s Upload successfully, 8.46MB, d:\temp\test.txt --> obs://bucket-test/key

# $\Box$  note

- Priority: Command level parameter **threshold** has higher priority than the **defaultBigfileThreshold** in the configuration file.
- The threshold size of a multipart task applies to single files or objects. When the size of a file or object is greater than the threshold value, the multipart algorithm is applied to the file or object.
- The multipart algorithm and resumable data transfer are forcibly bound together. That is, once the multipart algorithm is used, the resumable data transfer is enabled for the task.

# **9.6 Using obsutil to Upload a Symbolic Link**

obsutil supports the upload of the real path to which the symbolic link points when a file or folder is uploaded. You can specify the command-level parameter **link** to implement this function when running commands for upload or incremental synchronization upload.

## $\Box$  Note

- obsutil can identify symbolic links pointing to folders. If a symbolic link points to a folder, obsutil recursively scans the contents in the folder.
- Avoid the symbolic link loop of a folder, otherwise, the upload will exit due to panic. If you do not want the system to panic, set **panicForSymbolicLinkCircle** to **false** in the configuration file.
- The symbolic link and the shortcut on the Windows OS are two different types. obsutil cannot identify the shortcut on the Windows OS.

# **9.7 Configuring an HTTP Proxy for obsutil**

You can configure an HTTP proxy in either of the following ways:

Method 1: Set the **proxyUrl** parameter in the **.obsutilconfig** file. Example: **proxyUrl=http://username:password@your-proxy:8080**;

Method 2: Use the system environment variable **HTTPS\_PROXY** or **HTTP\_PROXY**. Example: **HTTPS\_PROXY=http://username:password@your-proxy:8080**.

- HTTP proxy format: **http://[Username:Password@]Proxy server address:Port number**. The *Username* and *Password* are optional.
- The **proxyUrl** parameter and system environment variables are in the following priority order: **proxyUrl** > **HTTPS\_PROXY** > **HTTP\_PROXY**.
- The user name and password cannot contain colons (:) and at signs (@), which will result in parsing errors.

# **9.8 Using obsutil to Share Directories**

The directory sharing function allows the owner of a bucket to share directories in a bucket or the entire bucket with other users by using the authorization code and access code. If you have the valid authorization code and access code of a shared folder, you can use OBS tools (OBS Browser and obsutil) to access the folder, list objects, and download objects. Alternatively, you can directly enter the authorization code in the address box of a web browser to list and download objects.

obsutil provides three commands to implement directory sharing. The procedure is as follows:

**Step 1** Run the **obsutil create-share** command to create an authorization code for sharing a directory. For example, you can run the following command to share the **test** directory in the bucket named **bucket** with the access code set to **123456** and the validity period set to **10** days:

obsutil create-share obs://bucket/test/ -ac=123456 -vp=10d

### $\Box$  note

- When creating an authorization code, you are advised to end the name of the directory to be shared always with a slash (/). If no directory name is specified in the command (for example, only **obs://bucket** is specified in the command), the entire bucket is shared.
- If you do not use the **ac** option to set the access code, obsutil will prompt you to enter the access code. The access code must be a six-digit string.
- For details about this command, see **[Creating an Authorization Code for Directory](#page-142-0) [Sharing](#page-142-0)**.
- **Step 2** Run the **obsutil share-ls** command to list objects in the bucket. For example, to list the first 100 objects in the **test** directory in the bucket using the authorization code, run the following command:

obsutil share-ls file://d:/authorizationCode.txt -ac=123456 -prefix=test/ -limit=100

## $\Box$  Note

- If the value of **prefix** is not specified, all objects in the authorized path are listed by default. If you do not want to list all objects, set **prefix** to a subset of the authorized path in the authorization code.
- For details about this command, see **[Listing Objects by Using an Authorization Code](#page-144-0)**.
- **Step 3** Run the **obsutil share-cp** command to download objects from the bucket. For example, if you want to download all objects in the **sub** subdirectory of the **test** directory, run the following command:

obsutil share-cp file://d:/authorizationCode.txt ./ -ac=123456 -key=test/sub/ -r -f

For details about this command, see **[Downloading Objects by Using an Authorization](#page-146-0) [Code](#page-146-0)**.

**----End**

### $\cap$  note

- You can also create an authorization code on OBS Console or OBS Browser, and then use obsutil to list and download objects.
- You can use obsutil to create an authorization code and enter the authorization code in the address box of a web browser to list and download objects, or use the authorization code to log in to OBS Browser to list and download objects.

# **9.9 Using obsutil to Replicate Data Across Regions on the Client Side**

obsutil client supports cross-region replication. You can directly replicate data from a source bucket to the destination bucket through data streams. The source bucket and destination bucket can be any two OBS buckets. Objects can be replicated between buckets in different regions under the same account or across accounts. The following procedure describes how to replicated data between buckets across accounts and regions:

- **Step 1** Run the **obsutil config** command to configure the AK, SK, and endpoint of the source bucket account.
	- In Windows obsutil config -interactive -crr
	- In Linux ./obsutil config -interactive -crr
- **Step 2** Run the **obsutil config** command to configure the AK, SK, and endpoint of the destination bucket account.
	- In Windows obsutil config -interactive
	- In Linux ./obsutil config -interactive
- **Step 3** Run the **cp** command to specify that cross-region replication method is used to copy objects from the source bucket to the destination bucket.
	- In Windows obsutil cp obs://src-bucket obs://dst-bucket -f -r -crr
		- In Linux ./obsutil cp obs://src-bucket obs://dst-bucket -f -r -crr

**----End**

- To use the cross-region replication function, you need to specify the **-crr** parameter. If this parameter is specified, update the configuration of the client-side cross-region replication in the configuration file. For details, see **[Updating a Configuration File](#page-157-0)**.
- The configurations of the source bucket and destination bucket are respectively **akCrr/ skCrr/tokenCrr/endpointCrr** and **ak/sk/token/endpoint** in the configuration file.
- The preceding procedure is also applicable to the situation when the source and destination buckets belong to the same account.

# $\wedge$  CAUTION

When the **-crr** parameter is used, the source object's standard metadata, including **Cache-Control**, **Expires**, **Content-Encoding**, **Content-Disposition**, **Content-Type** , and **Content-Language**, will not be copied.

# **9.10 Limiting the Upload and Download Rate for obsutil**

obsutil allows you to configure the **rateLimitThreshold** parameter in the **.obsutilconfig** file to limit the upload and download rate. For detailed parameter description, see **[Parameter Description](#page-193-0)**. If you do not configure this parameter, the upload and download rate will not be limited, but depend on the user's network bandwidth and the number of concurrent tasks. For details about the optimization, see **[Fine-Tuning obsutil Performance](#page-183-0)**.

# $\Box$  Note

Parameter **rateLimitThreshold** limits the global rate of obsutil tasks. This means that if you upload and download files in batches using the **cp** and **sync** commands, the actual upper rate is the one specified by **rateLimitThreshold**, not by the value obtained as follows: Number of concurrent tasks x Value of **rateLimitThreshold**.

# **10 FAQs**

# **10.1 After Some Files Are Deleted in My Local Directory, Can obsutil Synchronously Delete Them from the Bucket?**

No. obsutil allows you to upload your local directory to an OBS bucket. After the synchronization, if you delete some files in the local directory and then perform an incremental upload , obsutil only checks whether there are incremental files that need to be uploaded. obsutil cannot detect the deleted files, so these files will not be deleted in the bucket.

# $\Box$  Note

If new files are added to your local directory during an upload, the number of objects uploaded by obsutil may be inconsistent with that in the local directory. To keep the files same in both places, run the incremental upload command after the upload is complete.

# **10.2 Can I Use obsutil to Directly Save a Listing Result to a Local File?**

obsutil does not allow you to directly save a listing result to a local file, but you can redirect a listing result in standard output to a specified local file by relying on the redirection supported by OS.

- In Windows, run the following redirection command in the CLI: obsutil ls obs://bucketName -format=default -limit=0 > D:/result.txt
- In Linux or macOS, run the following command: ./obsutil ls obs://bucketName -format=default -limit=0 > /root/result.txt

## $\Box$  note

In Windows, you need to perform the redirection operation in the CLI to redirect the output to a local file. Do not run the redirection command in the obsutil executable file because obsutil does not support redirection.

# **10.3 Why Is the Size of Objects Queried by obsutil Inconsistent with That on OBS Console?**

When you use obsutil to list all objects in a bucket, the listing result contains the total size of the objects. If the total size is different from that on OBS Console or OBS Browser+, go through the following list to locate the fault:

- 1. To query the number of objects in a bucket and the space occupied by the objects, both OBS Browser+ and OBS Console call the API for obtaining information about used space in a bucket. The results obtained by them correspond to the output by calling the **stat** command in obsutil. On OBS Browser+ and OBS Console, the bucket storage statistics are measured in the backend and are not real time. Therefore, you are advised to use obsutil to query the storage usage.
- 2. Check whether there are object fragments in the bucket on OBS Browser+ and OBS Console by referring to **[Listing Multipart Upload Tasks](#page-137-0)**. OBS bucket storage statistics cover the size of both objects and object fragments in a bucket, but obsutil list only the objects in a bucket.

# **10.4 How Can I Find Out Why Some Tasks in a Batch Task Failed?**

After a batch task is completed, there will be result telling you how many tasks succeeded or failed. To find out why those tasks failed, you can check their result list or obsutil log file.

After a batch task is executed, its task ID will be generated. You can query the list of failed tasks in the **.obsutil\_output** directory based on the task ID. The list is named in the **cp\_{failed}\_report\_**Time**\_**TaskId**.txt** format and contains detailed error information about each failed task. In addition, you can view the obsutil log file to query the error records during obsutil running. You are advised to set the log level to **DEBUG** for fault locating. For details about the log configuration and log path, see **[Log Files](#page-175-0)**.

# **10.5 How Can I Locate and Rectify I/O Timeout and EOF Errors?**

I/O timeout and EOF errors usually occur when requests fail due to network fluctuations. Go through the following list to locate the cause.

- 1. Ping the bucket domain name (bucketName.endpoint) to check the network connection between your local PC and the bucket. If the network connection is abnormal, resolve the network issue first.
- 2. If these errors are prone to occur and the bucket domain name can be pinged, use HTTP for the endpoint and capture network packets. Based on the packets captured, check whether packet loss occurs on the actual network link and resolve the errors accordingly.

Solutions:

- 1. If the network connection is abnormal, resolve the local network problem first. If you need to configure a proxy, see **[Configuring an HTTP Proxy for](#page-186-0) [obsutil](#page-186-0)**.
- 2. If these errors occur occasionally, retry the command of your operation. During upload, download, or replication operations, specify the **-u** parameter in the **cp** command to perform an incremental upload. In this way, you do not need to retry the tasks that have been successfully completed in a batch task.
- 3. If the network condition is poor, you can decrease the values of **defaultParallels (-p)** and **defaultJobs (-j)** to reduce the number of concurrent upload, download, or replication tasks, to make errors less likely occur.

# **10.6 Why Is a Question Mark Displayed in the Batch Task Progress Bar?**

When a batch upload or download task is being executed, if there are a large number of objects involved, obsutil needs to traverse all objects to collect the total number and size of objects in the task. During this collection process, a question mark (?) is displayed in the progress bar. After the information is collected, corresponding task details will be displayed in the progress bar.

# **10.7 Can Multiple config Files Be Placed in One Directory?**

No. obsutil allows you to configure multiple **config** files, but they cannot be stored in the same directory due to encryption requirements. If multiple **config** files are required, initialize them to put them in different directories.

# **10.8 Can obsutil List Objects with Special Characters in Their Names?**

No. You can use OBS SDKs to list such objects.

<span id="page-193-0"></span>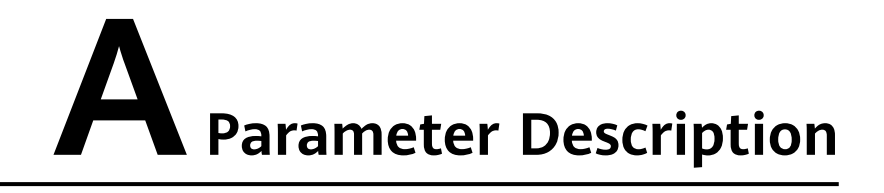

You can set obsutil parameters in the **.obsutilconfig** file.

### Configuration file format:

endpoint=<value> ak=<value> sk=<value> token=<value> endpointCrr=<value> akCrr=<value> skCrr=<value> tokenCrr=<value> connectTimeout=<value> socketTimeout=<value> maxRetryCount=<value> maxConnections=<value> defaultBigfileThreshold=<value> defaultPartSize=<value> defaultParallels=<value> defaultJobs=<value> defaultJobsCacheCount=<value> rateLimitThreshold=<value> sdkLogBackups=<value> sdkLogLevel=<value> sdkLogPath=<value> sdkMaxLogSize=<value> utilLogBackups=<value> utilLogLevel=<value> utilLogPath=<value> utilMaxLogSize=<value> writeBufferIoSize=<value> readBufferIoSize=<value> recordMaxLogSize=<value> recordBackups=<value> humanReadableFormat=<value> showProgressBar=<value> showStartTime=<value> helpLanguage=<value> defaultTempFileDir=<value> checkSourceChange=<value> skipCheckEmptyFolder=<value> fsyncForDownload=<value> memoryEconomicalScanForUpload=<value> forceOverwriteForDownload=<value> panicForSymbolicLinkCircle=<value> fastFailThreshold=<value> abortHttpStatusForResumableTasks=<value> showBytesForCopy=<value>

proxyUrl=<value> faultTolerantMode=<value>

**Table A-1** describes the parameters.

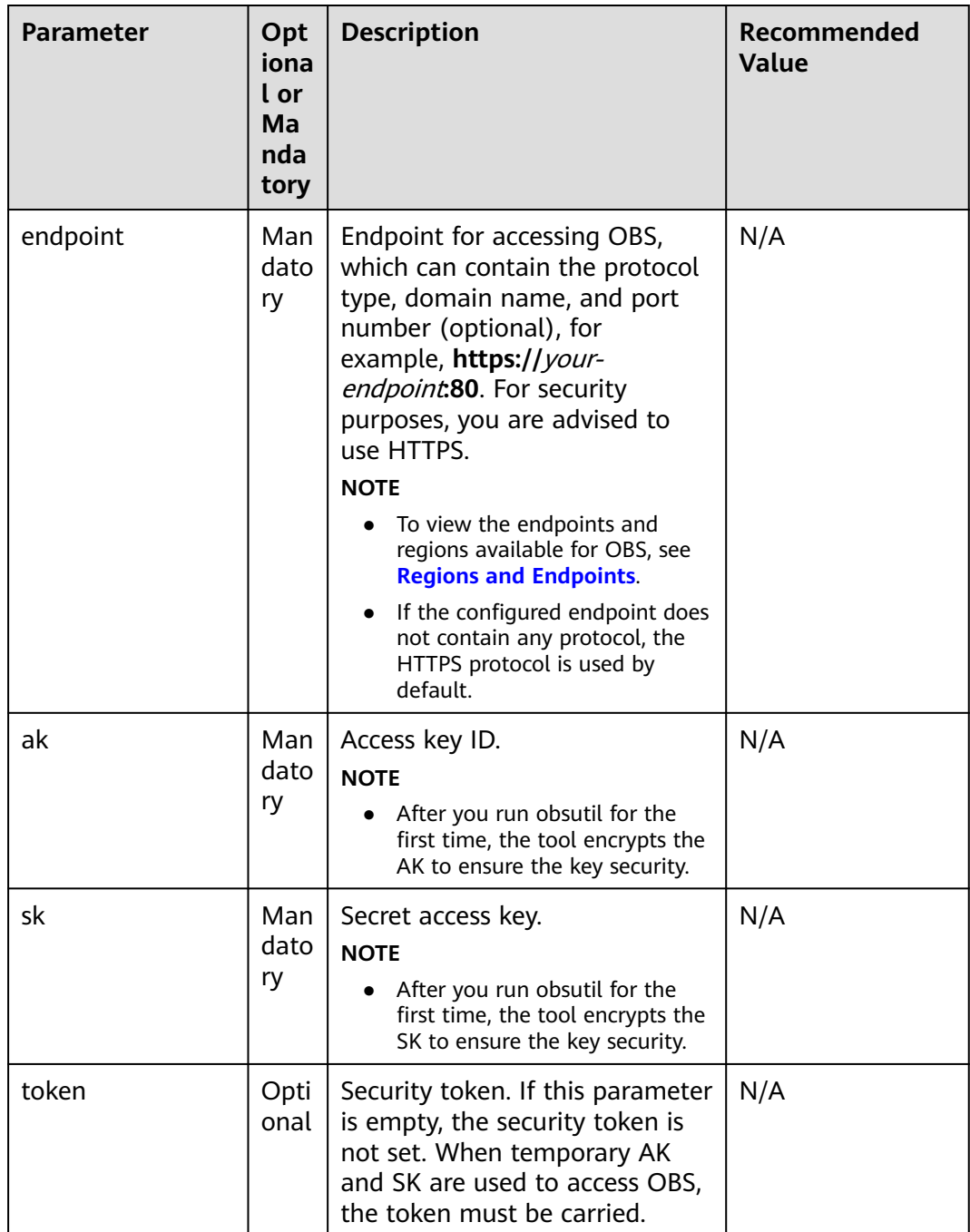

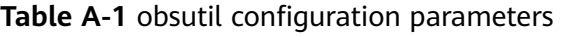

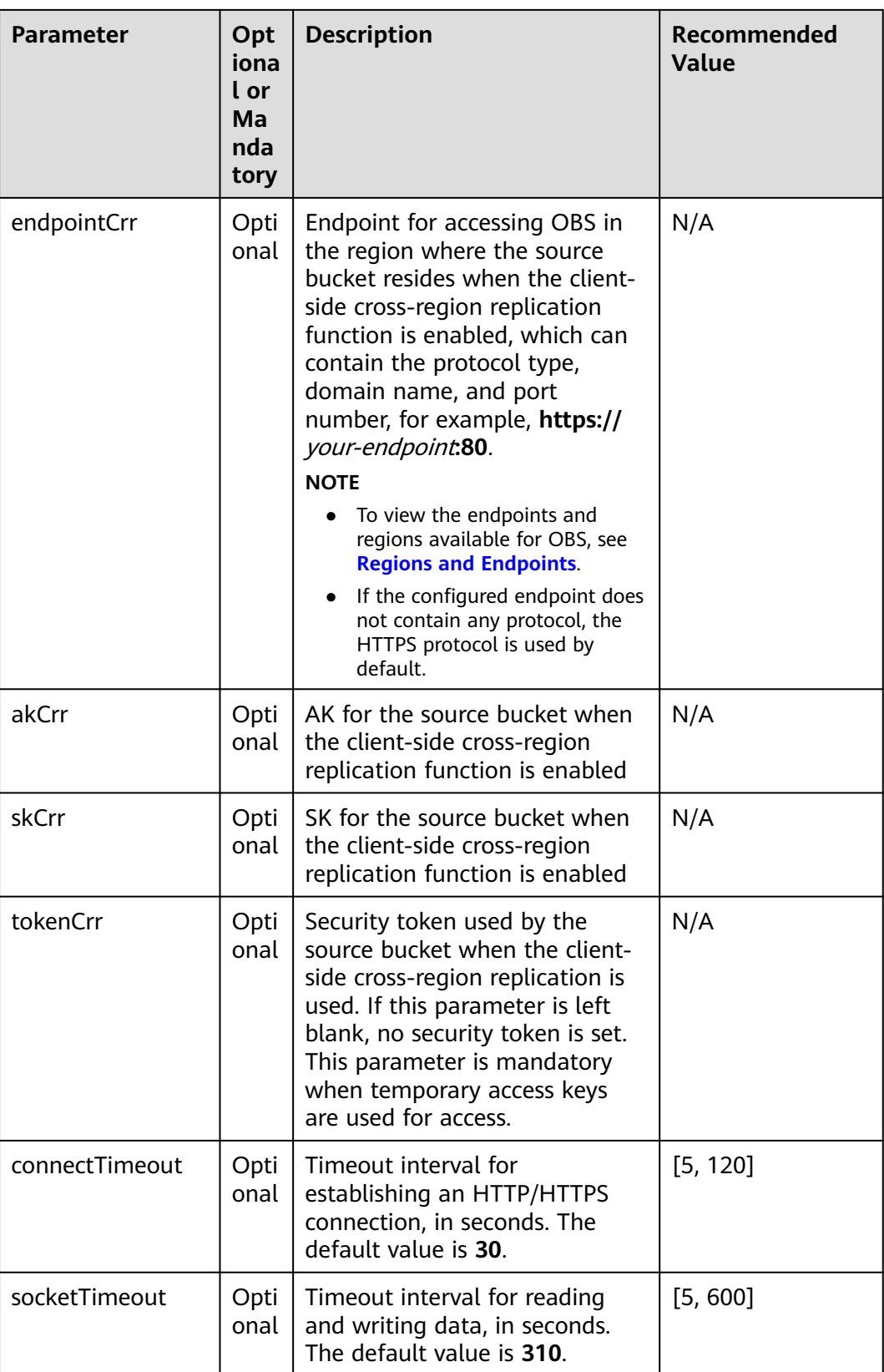

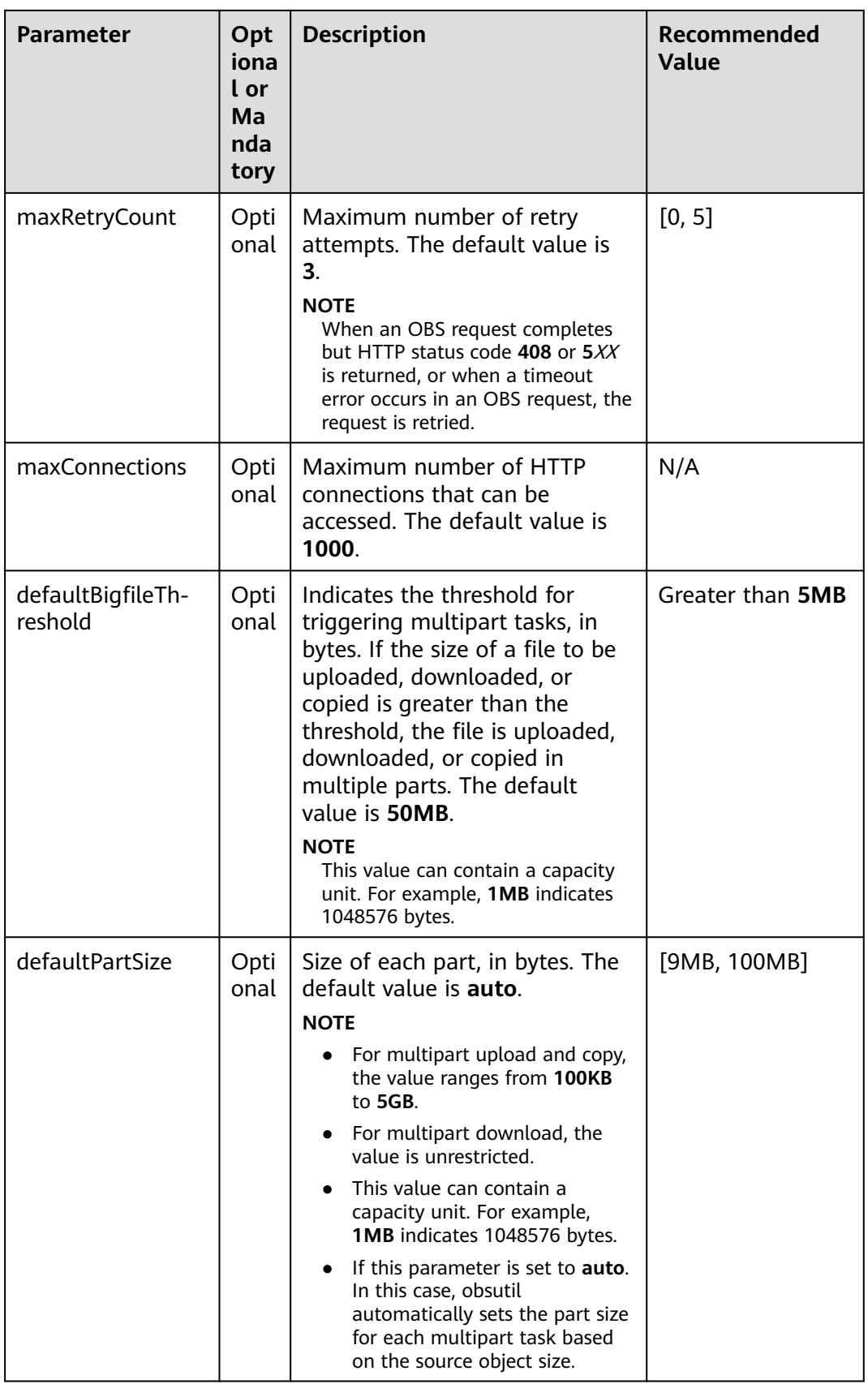

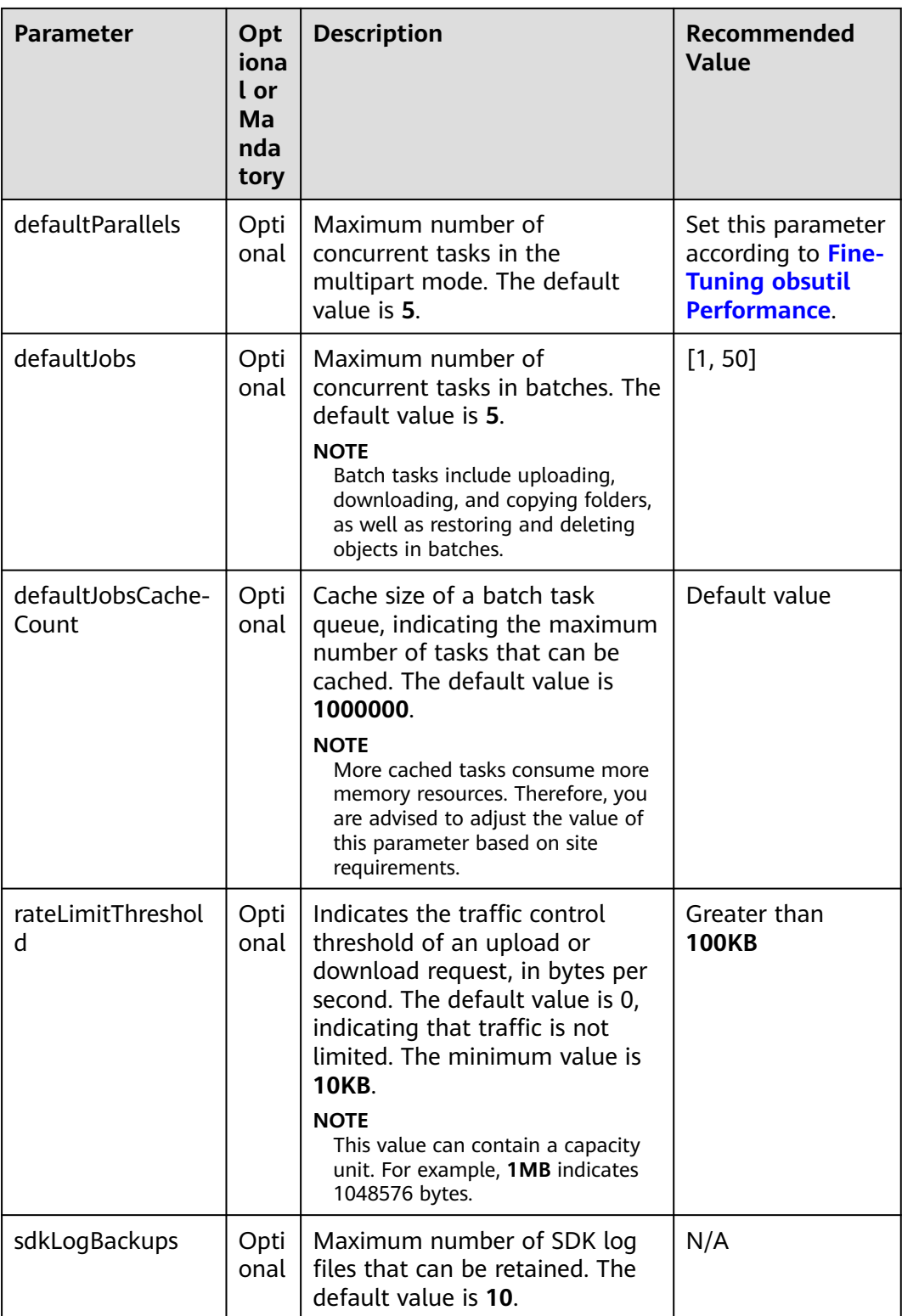

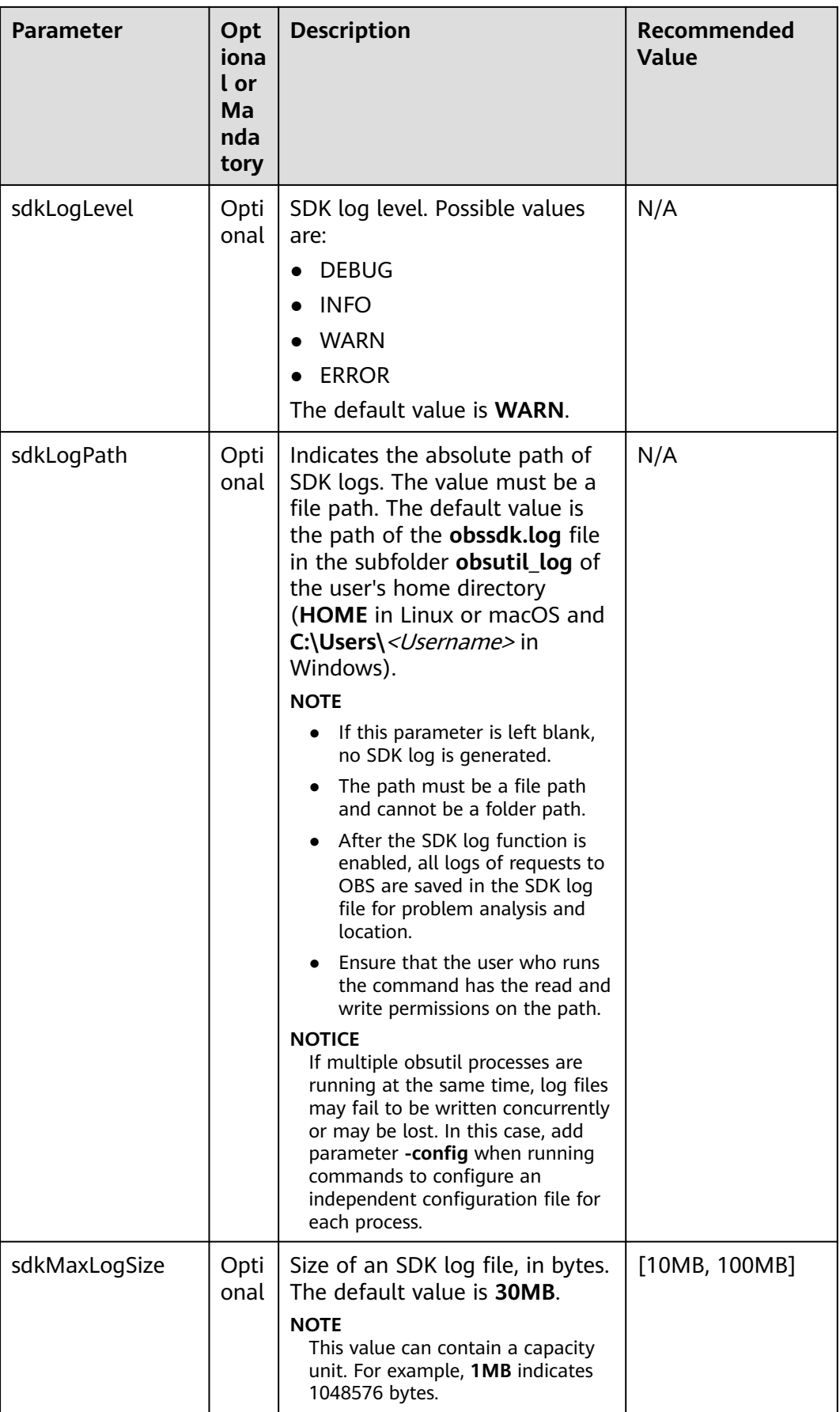

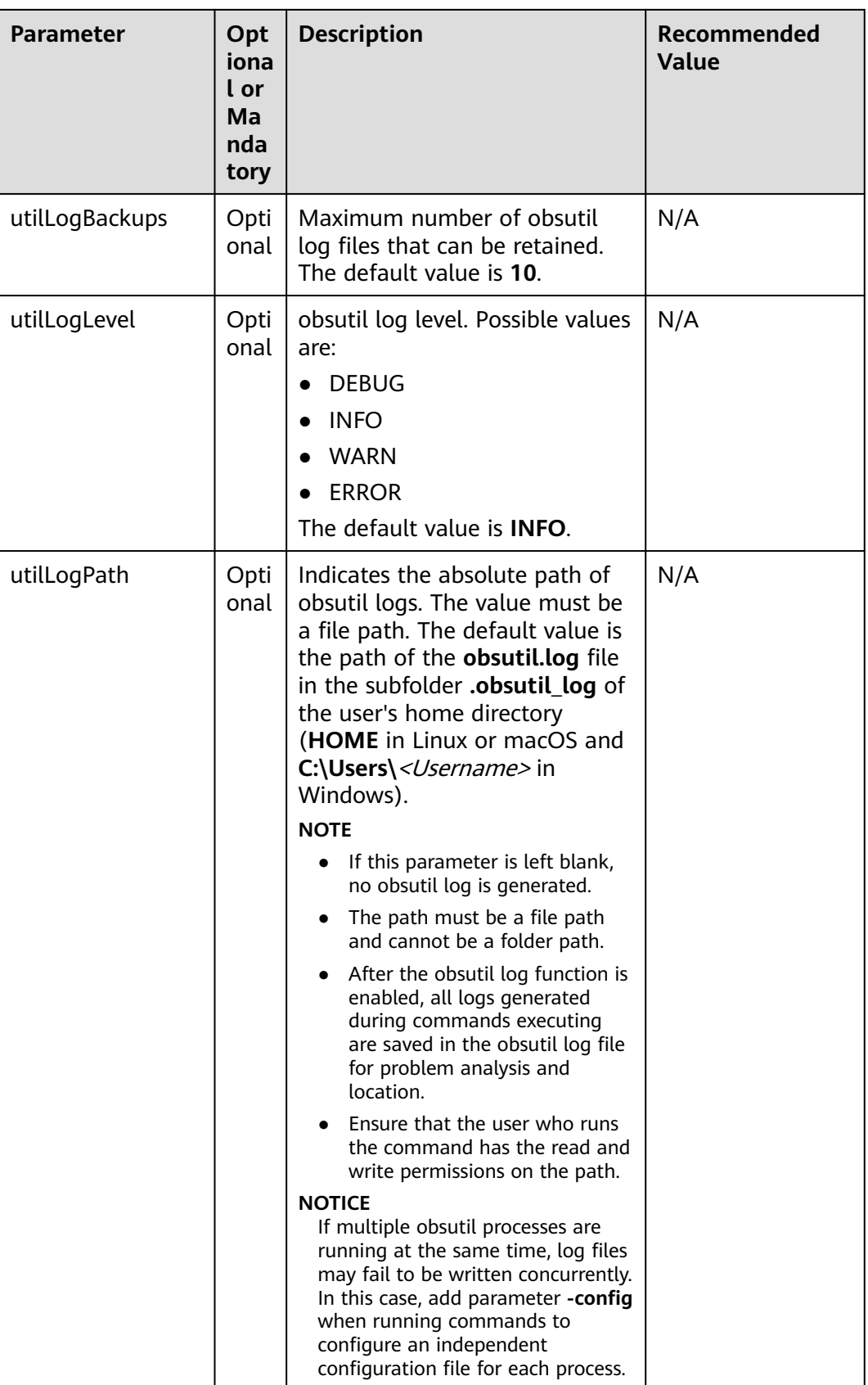

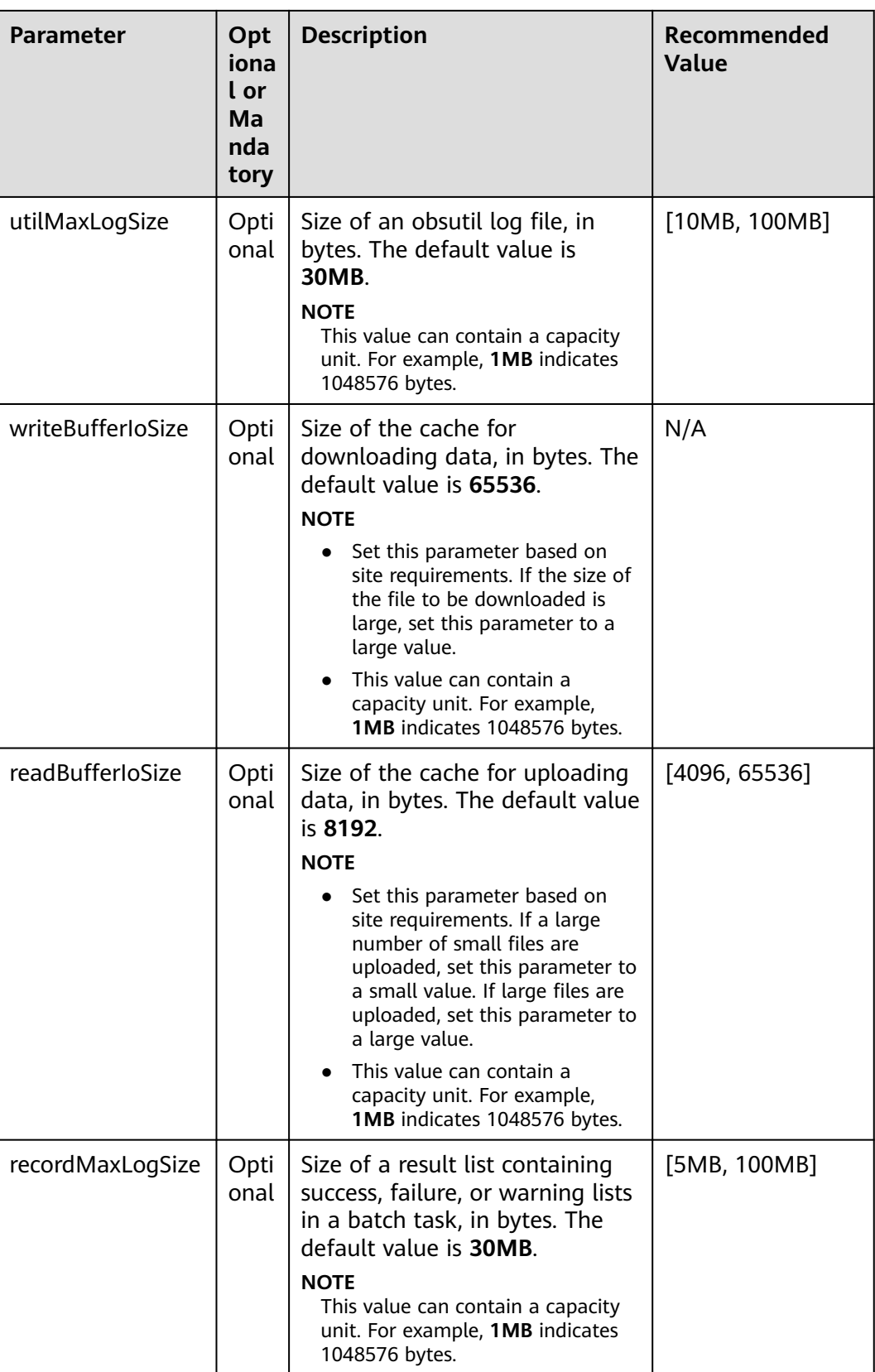

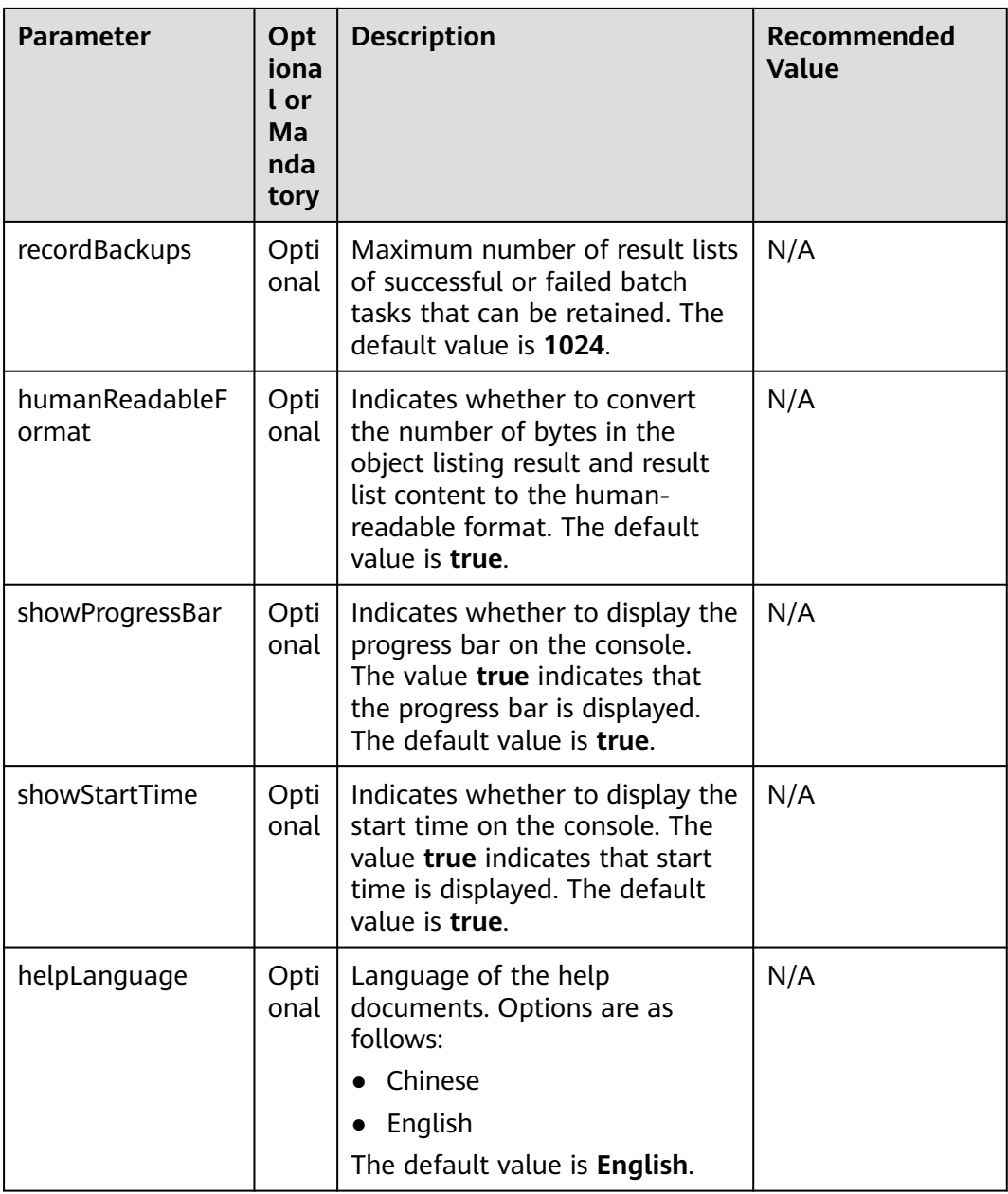

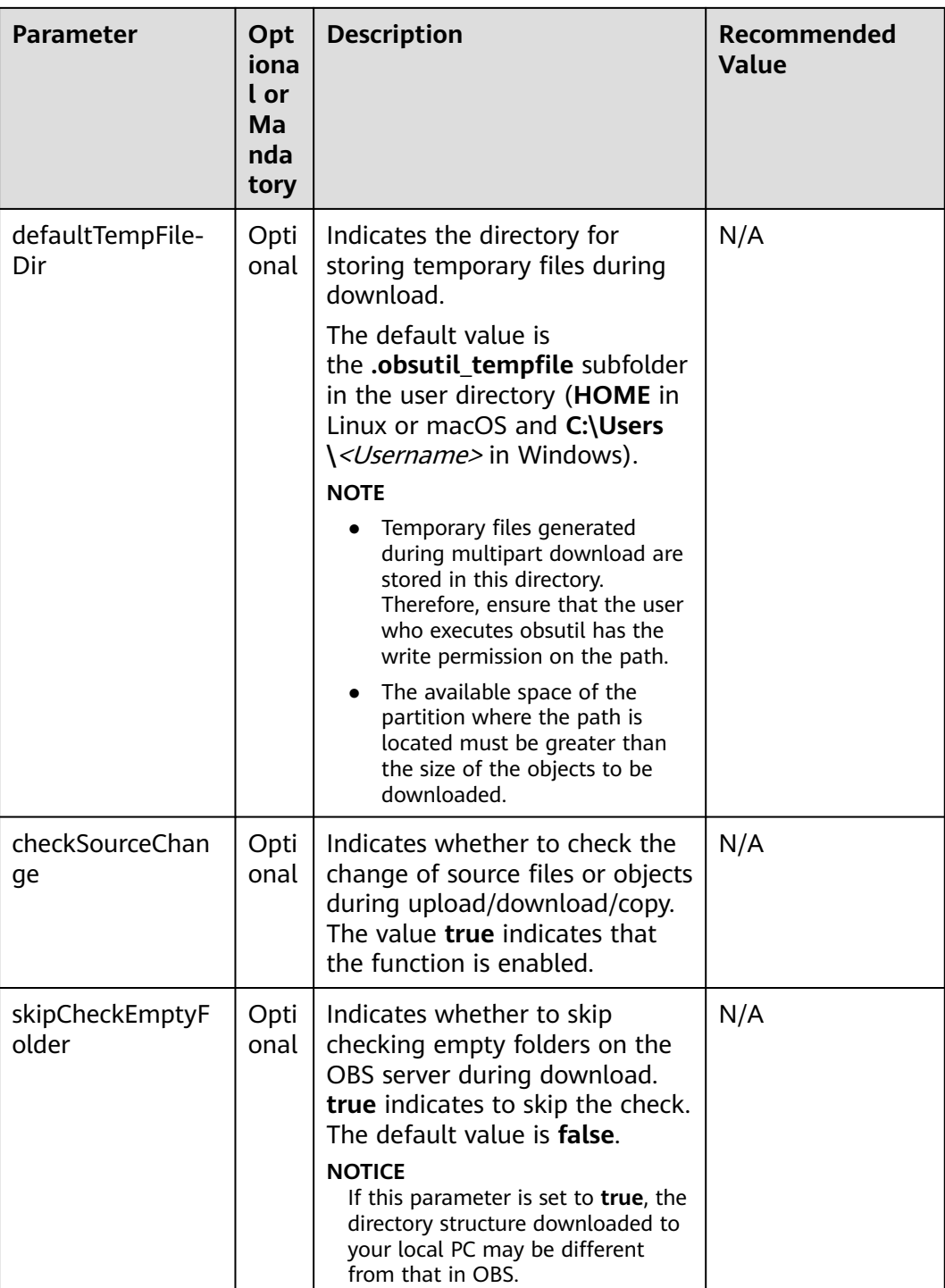

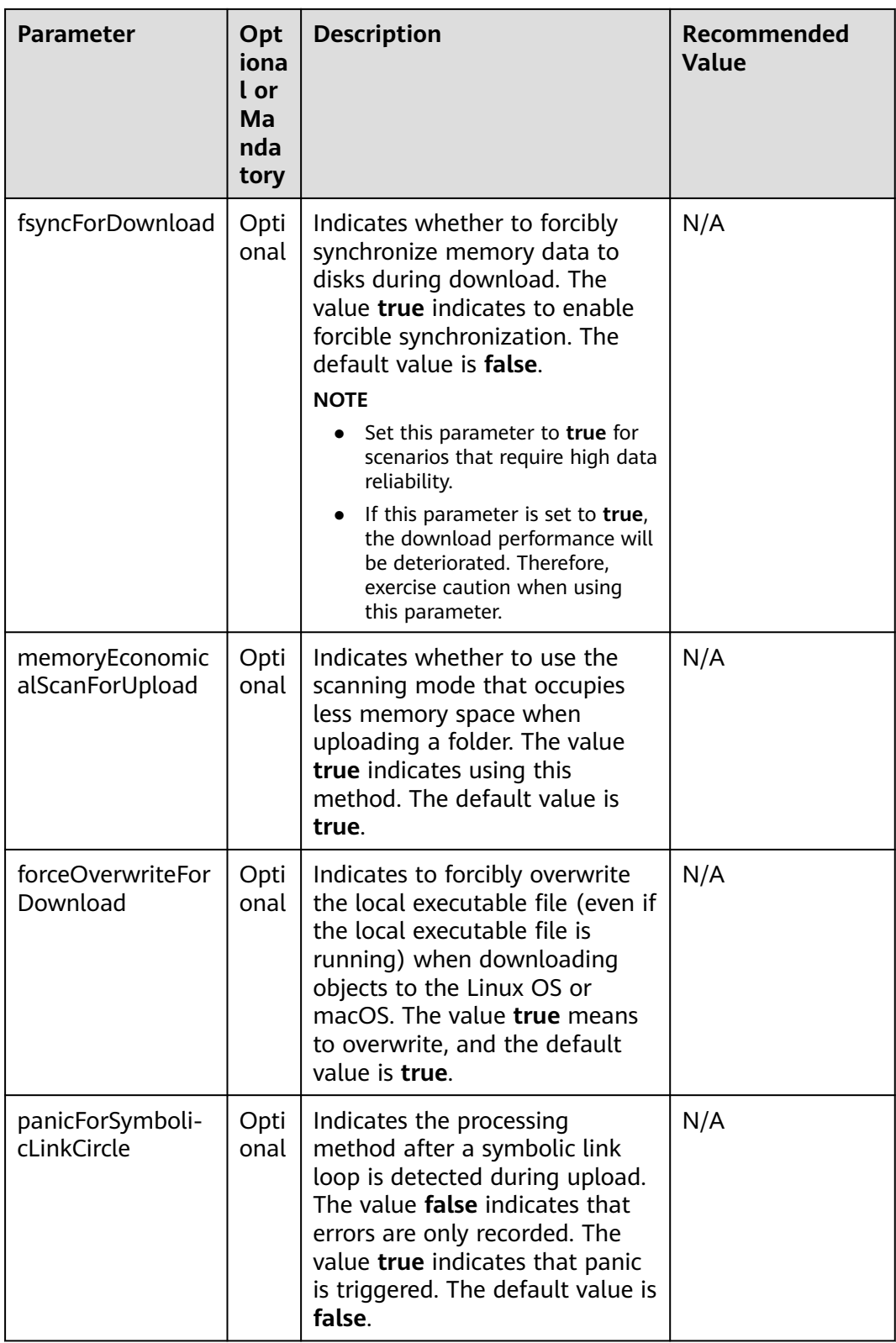

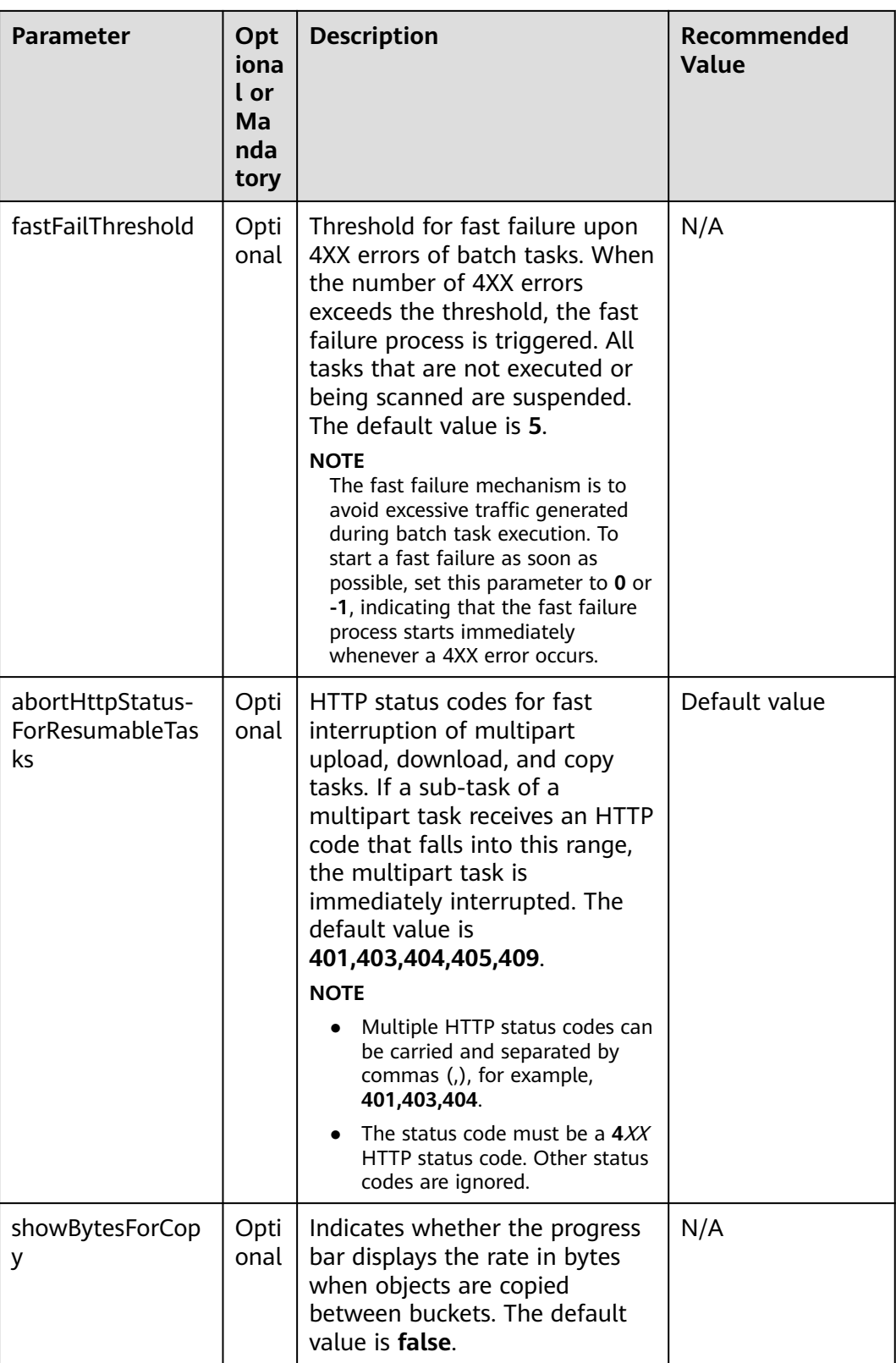

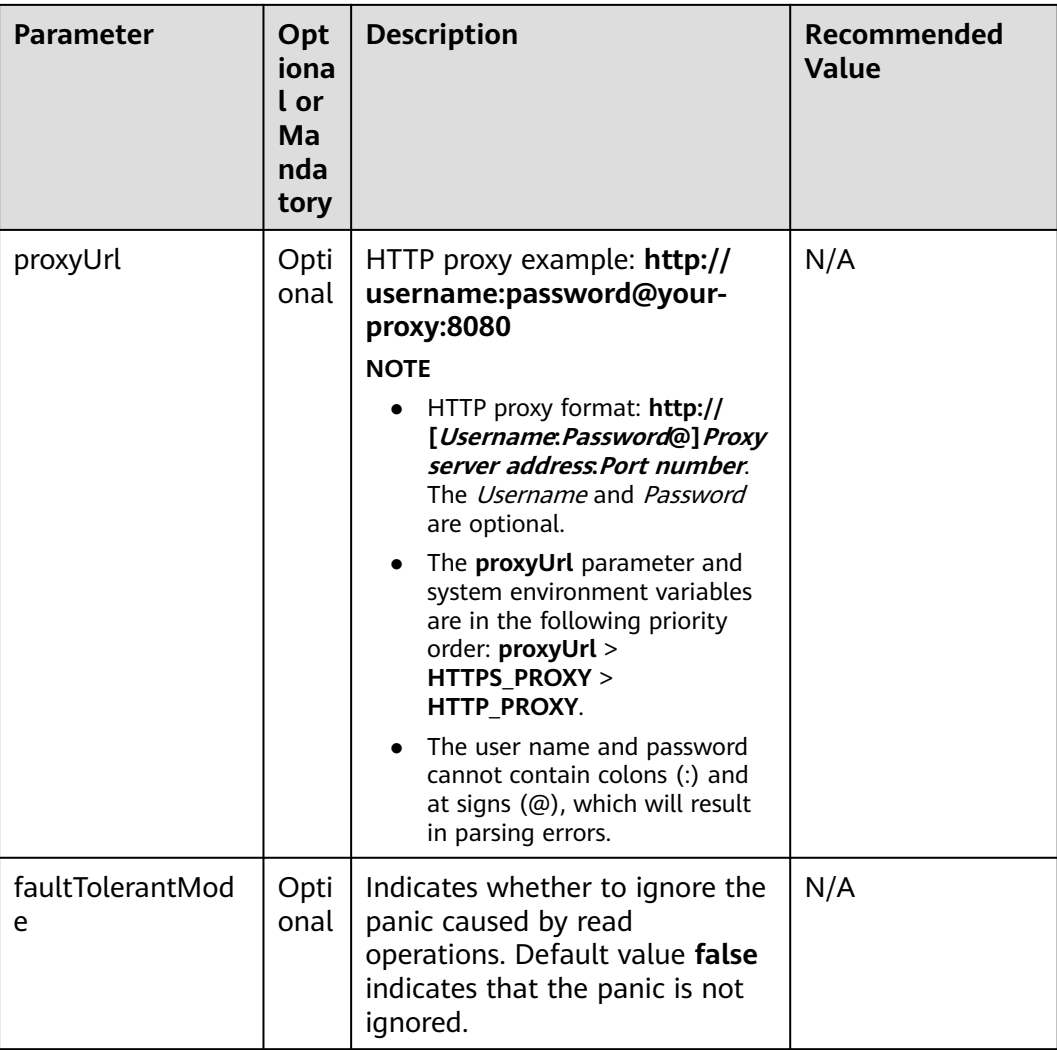

- Set parameters with **N/A** as the recommended value based on your needs.
- You are advised to specify **sdkLogPath** and **utilLogPath** to enable SDK logging and obsutil logging.
- The values of **defaultBigfileThreshold**, **defaultPartSize**, **rateLimitThreshold**, **sdkMaxLogSize**, **utilMaxLogSize**, **recordMaxLogSize**, **readBufferIoSize**, and **writeBufferIoSizecan** can contain a capacity unit. For example, **1MB** indicates 1048576 bytes.

# **B Change History**

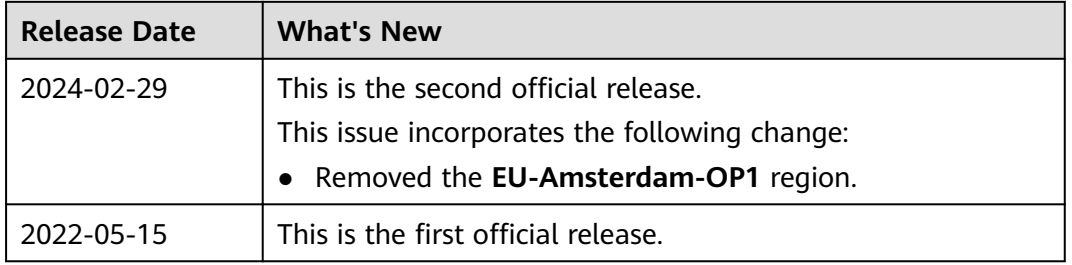